# Oracle® Fusion Cloud EPM Strategic Workforce Planning으로 관리 및 작업

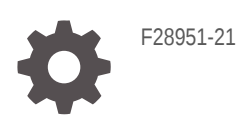

**ORACLE** 

Oracle Fusion Cloud EPM Strategic Workforce Planning으로 관리 및 작업NOT\_SUPPORTED

F28951-21

Copyright © 2020, 2024, Oracle and/or its affiliates.

주요 작성자: EPM Information Development Team

This software and related documentation are provided under a license agreement containing restrictions on use and disclosure and are protected by intellectual property laws. Except as expressly permitted in your license agreement or allowed by law, you may not use, copy, reproduce, translate, broadcast, modify, license, transmit, distribute, exhibit, perform, publish, or display any part, in any form, or by any means. Reverse engineering, disassembly, or decompilation of this software, unless required by law for interoperability, is prohibited.

The information contained herein is subject to change without notice and is not warranted to be error-free. If you find any errors, please report them to us in writing.

If this is software, software documentation, data (as defined in the Federal Acquisition Regulation), or related documentation that is delivered to the U.S. Government or anyone licensing it on behalf of the U.S. Government, then the following notice is applicable:

U.S. GOVERNMENT END USERS: Oracle programs (including any operating system, integrated software, any programs embedded, installed, or activated on delivered hardware, and modifications of such programs) and Oracle computer documentation or other Oracle data delivered to or accessed by U.S. Government end users are "commercial computer software," "commercial computer software documentation," or "limited rights data" pursuant to the applicable Federal Acquisition Regulation and agency-specific supplemental regulations. As such, the use, reproduction, duplication, release, display, disclosure, modification, preparation of derivative works, and/or adaptation of i) Oracle programs (including any operating system, integrated software, any programs embedded, installed, or activated on delivered hardware, and modifications of such programs), ii) Oracle computer documentation and/or iii) other Oracle data, is subject to the rights and limitations specified in the license contained in the applicable contract. The terms governing the U.S. Government's use of Oracle cloud services are defined by the applicable contract for such services. No other rights are granted to the U.S. Government.

This software or hardware is developed for general use in a variety of information management applications. It is not developed or intended for use in any inherently dangerous applications, including applications that may create a risk of personal injury. If you use this software or hardware in dangerous applications, then you shall be responsible to take all appropriate fail-safe, backup, redundancy, and other measures to ensure its safe use. Oracle Corporation and its affiliates disclaim any liability for any damages caused by use of this software or hardware in dangerous applications.

Oracle®, Java, MySQL, and NetSuite are registered trademarks of Oracle and/or its affiliates. Other names may be trademarks of their respective owners.

Intel and Intel Inside are trademarks or registered trademarks of Intel Corporation. All SPARC trademarks are used under license and are trademarks or registered trademarks of SPARC International, Inc. AMD, Epyc, and the AMD logo are trademarks or registered trademarks of Advanced Micro Devices. UNIX is a registered trademark of The Open Group.

This software or hardware and documentation may provide access to or information about content, products, and services from third parties. Oracle Corporation and its affiliates are not responsible for and expressly disclaim all warranties of any kind with respect to third-party content, products, and services unless otherwise set forth in an applicable agreement between you and Oracle. Oracle Corporation and its affiliates will not be responsible for any loss, costs, or damages incurred due to your access to or use of third-party content, products, or services, except as set forth in an applicable agreement between you and Oracle.

For information about Oracle's commitment to accessibility, visit the Oracle Accessibility Program website at <http://www.oracle.com/pls/topic/lookup?ctx=acc&id=docacc>.

# 목차

### 설명서 [접근성](#page-7-0)

설명서 [피드백](#page-8-0)

### 1 [EPM CoE\(Center of Excellence\)](#page-9-0) 생성 및 실행

### 2 전략적 [Workforce Planning](#page-11-0) 시작

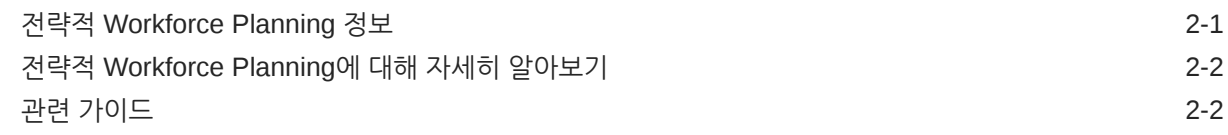

## I부 전략적 [Workforce Planning](#page-14-0) 관리

### 3 [애플리케이션](#page-15-0) 설정

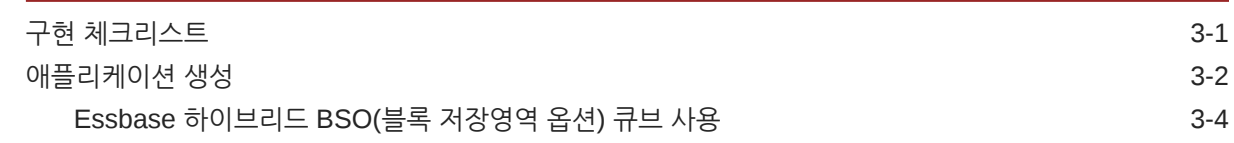

## 4 전략적 [Workforce Planning](#page-20-0) 익히기

전략적 [Workforce Planning](#page-20-0)에서 네비게이션 4-1

### 5 전략적 [Workforce Planning](#page-21-0) 구성

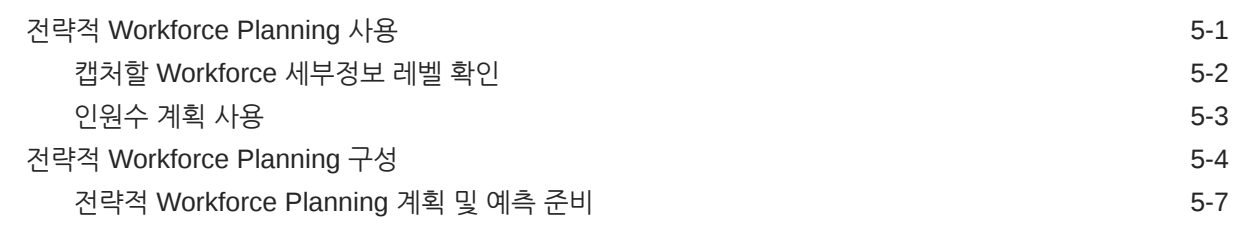

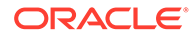

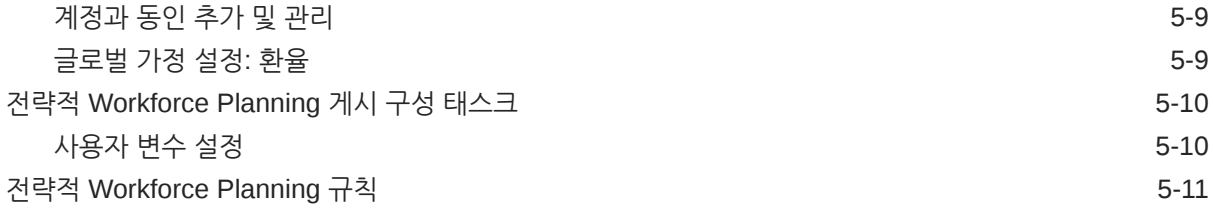

## 6 [Workforce](#page-33-0) 구성

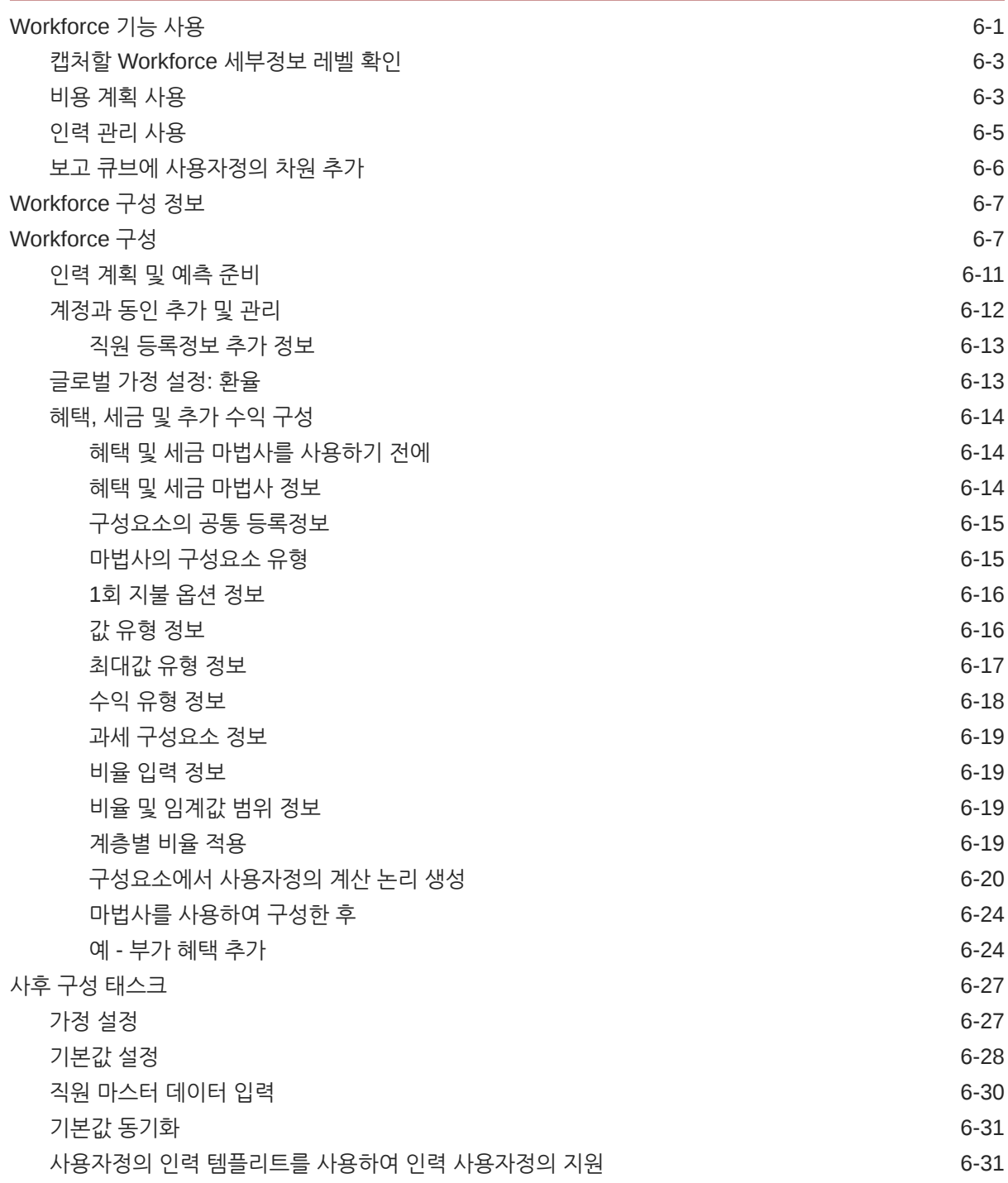

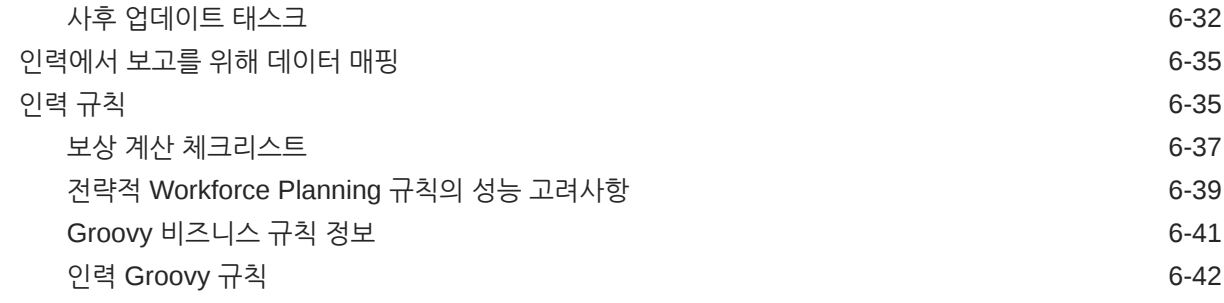

### 7 전략적 [Workforce Planning](#page-75-0) 및 Workforce 업데이트

## II부 전략적 [Workforce Planning](#page-76-0) 작업

8 [태스크](#page-77-0) 개요 전략적 [Workforce Planning](#page-77-0)의 워크플로우 8-1 [사용자](#page-78-0) 변수 설정 8-2

## 9 평균 [보상](#page-80-0) 비율 사용

### 10 기술 [평가](#page-81-0) 계획

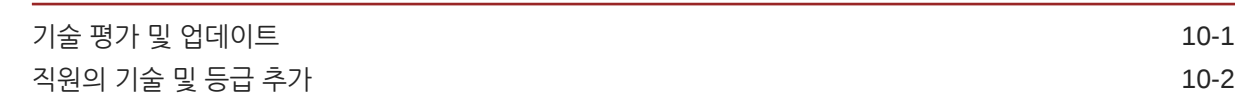

### 11 [수요](#page-83-0) 계획

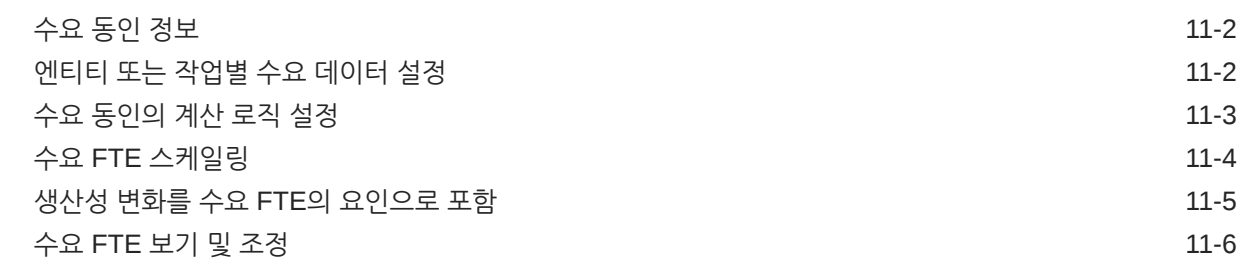

### 12 [공급](#page-89-0) 계획

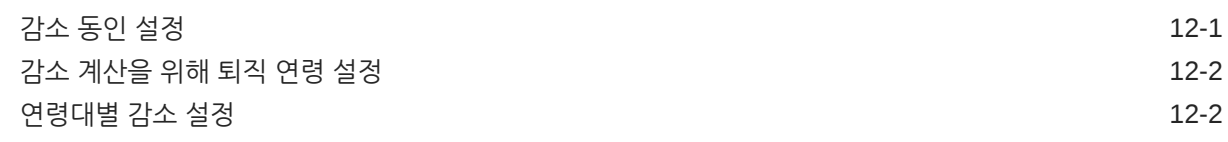

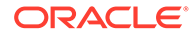

## 13 [수요와](#page-91-0) 공급 간 격차 분석

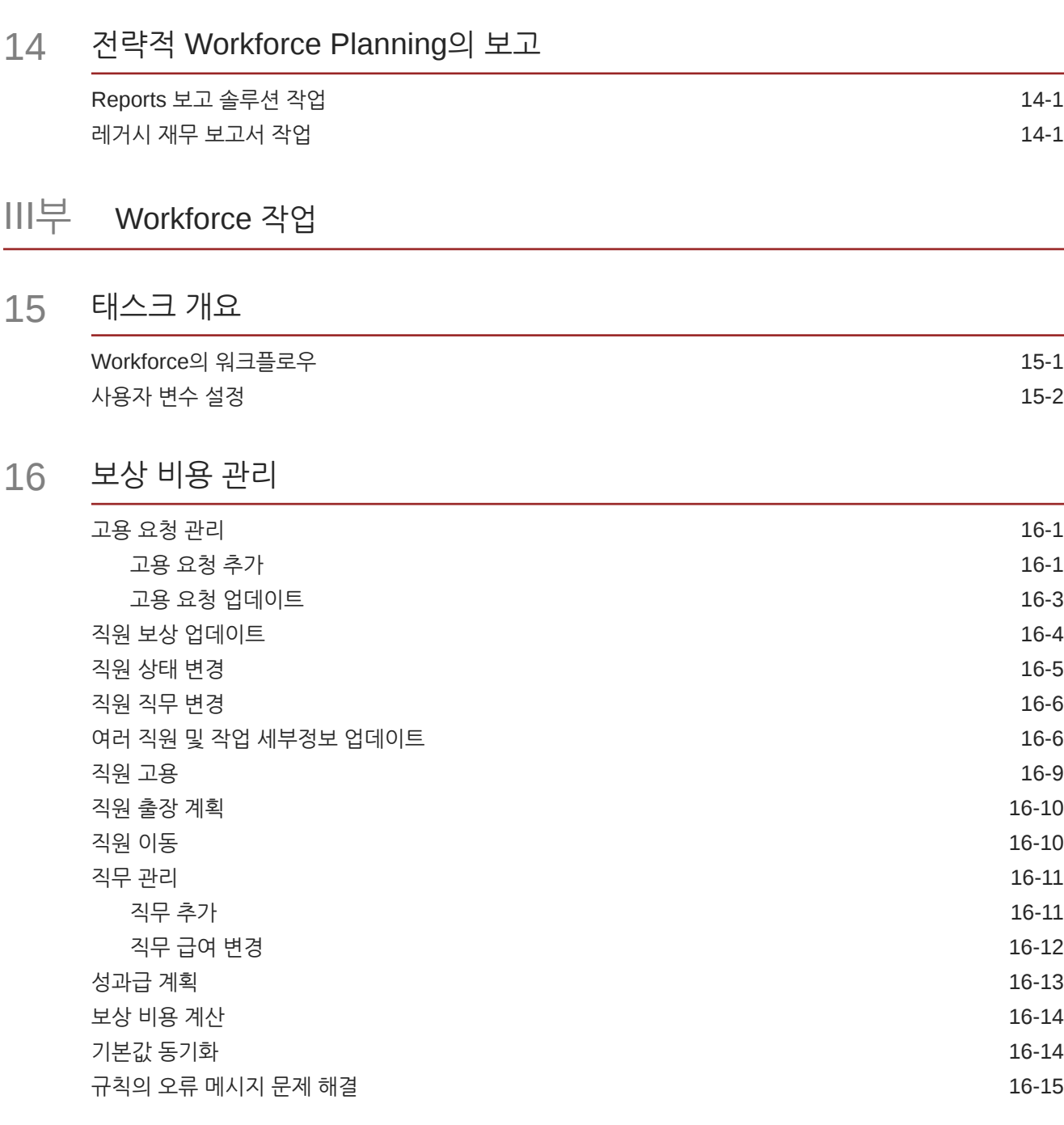

## 17 [비보상](#page-114-0) 비용 관리

### 18 인구 [통계](#page-115-0) 관리

### 19 [Workforce](#page-116-0) 비용 분석

### A 데이터 [임포트](#page-117-0)

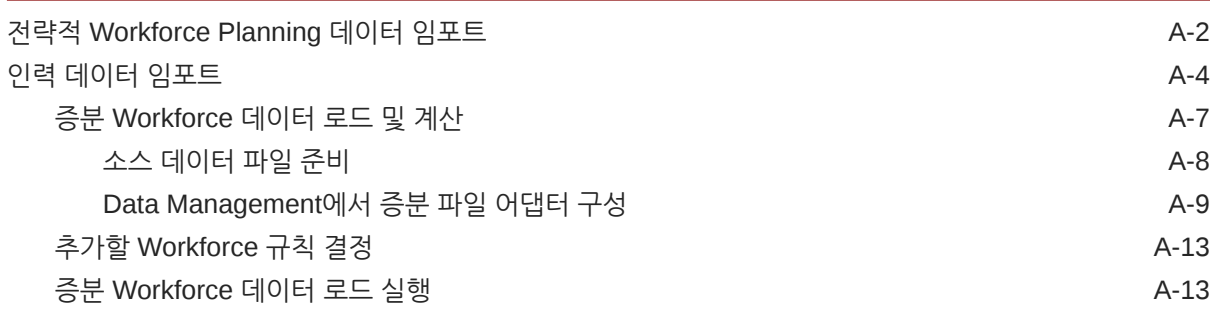

B Workforce 및 [Strategic Workforce Planning](#page-131-0) 아티팩트 업데이트

모든 [Planning Modules](#page-164-0)에 대한 아티팩트 업데이트 B-34 수정된 [아티팩트](#page-170-0) 검토 B-40 [사용자정의](#page-171-0) 취소 B-41

- C [Strategic Workforce Planning](#page-172-0) 모범 사례
- D [EPM Cloud](#page-173-0)에 관한 자주 묻는 질문(FAQ)

# <span id="page-7-0"></span>설명서 접근성

오라클의 접근성 개선 노력에 대한 자세한 내용은 [http://www.oracle.com/pls/topic/lookup?](http://www.oracle.com/pls/topic/lookup?ctx=acc&id=docacc) [ctx=acc&id=docacc](http://www.oracle.com/pls/topic/lookup?ctx=acc&id=docacc)에서 Oracle Accessibility Program 웹 사이트를 방문하십시오.

### **오라클 고객지원센터 액세스**

지원 서비스를 구매한 오라클 고객은 My Oracle Support를 통해 온라인 지원에 액세스할 수 있습니다. 자세한 내용은 <http://www.oracle.com/pls/topic/lookup?ctx=acc&id=info>를 참조하거나, 청각 장애가 있는 경우 [http://www.oracle.com/pls/topic/lookup?](http://www.oracle.com/pls/topic/lookup?ctx=acc&id=trs) [ctx=acc&id=trs](http://www.oracle.com/pls/topic/lookup?ctx=acc&id=trs)를 방문하십시오.

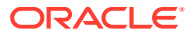

<span id="page-8-0"></span>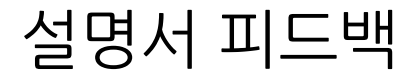

이 문서에 대한 피드백을 제공하려면 모든 Oracle 도움말 센터 항목의 페이지 맨아래에 있는 [피드백] 버튼을 누릅니다. epmdoc\_ww@oracle.com으로 전자메일을 보낼 수도 있습니다.

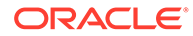

# <span id="page-9-0"></span>1 EPM CoE(Center of Excellence) 생성 및 실행

EPM의 모범 사례는 CoE(Center of Excellence)를 생성하는 것입니다.

**EPM CoE**는 도입과 모범 사례를 위한 통합 활동입니다. 그리고 성능 관리 및 기술 지원 솔루션의 사용과 관련된 비즈니스 프로세스의 혁신을 견인합니다.

클라우드를 도입하면 조직이 비즈니스 민첩성을 향상하고 혁신적인 솔루션을 촉진할 수 있습니다. EPM CoE는 클라우드 이니셔티브를 관리감독하며 투자를 보호 및 유지할 뿐만 아니라 효과적인 사용을 촉진하도록 할 수 있습니다.

EPM CoE 팀:

- 클라우드를 도입하도록 하여 조직이 Cloud EPM 투자를 최대한 활용할 수 있도록 지원합니다.
- 모범 사례를 달성하기 위한 운영 위원회의 역할을 합니다.
- EPM 관련 변경 관리 이니셔티브를 주도하고 혁신을 추구합니다.

이미 EPM을 구축한 고객을 포함하여 모든 고객이 EPM CoE의 이점을 누릴 수 있습니다.

### **시작하려면 어떻게 해야 합니까?**

EPM CoE에 대한 모범 사례, 지침 및 전략은 EPM CoE(Center of Excellence) 소개에서 확인할 수 있습니다.

### **자세히 알아보기**

- Cloud Customer Connect 웨비나 시청: Cloud EPM을 위한 [CoE\(Center of Excellence\)](https://community.oracle.com/customerconnect/events/604185-epm-creating-and-running-a-center-of-excellence-coe-for-cloud-epm) 생성 및 [실행](https://community.oracle.com/customerconnect/events/604185-epm-creating-and-running-a-center-of-excellence-coe-for-cloud-epm)
- 다음 비디오 시청: 개요[: EPM Center of Excellence](https://apexapps.oracle.com/pls/apex/f?p=44785:265:0:::265:P265_CONTENT_ID:32425) 및 [Center of Excellence](https://apexapps.oracle.com/pls/apex/f?p=44785:265:0:::265:P265_CONTENT_ID:32437) 생성.
- *EPM CoE(Center of Excellence)* 생성 및 실행의 EPM CoE의 비즈니스 이점 및 가치 제안 보기 .

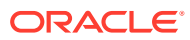

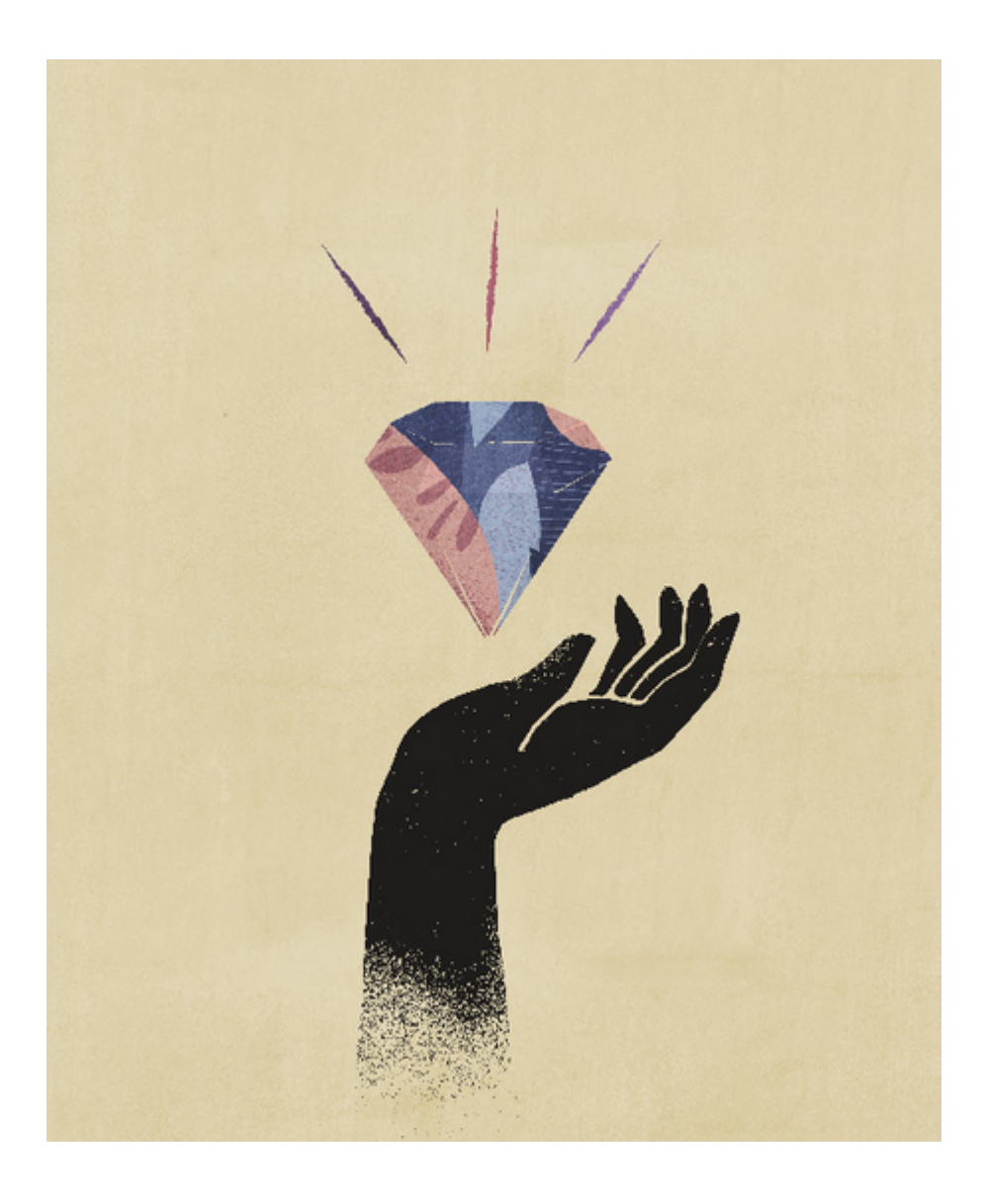

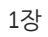

## <span id="page-11-0"></span>전략적 Workforce Planning 정보

Strategic Workforce Planning은 적절한 기술과 인원수를 갖춘 적절한 인력이 적시에 전략을 지원하도록 보장하여 장기적인 기업 전략을 실행 계획으로 전환합니다.

리소스의 장기 수요에 영향을 미치는 시나리오를 검토하여 해당 수요를 확인합니다. 예를 들어 퇴직이나 자연 감원을 통해 현재 인력에 미칠 영향도 확인할 수 있습니다. 공급에 대한 수요를 평가하면 그 격차(과잉 또는 부족)를 파악할 수 있으므로 필요한 리소스를 사전에 계획할 수 있습니다. 비즈니스 전략을 지원하는 데 필요한 인원수와 기술을 예측할 수 있습니다.

전략적 Workforce Planning에서는 플래너가 "직원들이 향후 계획을 수행하는 데 필요한 기능과 역할을 보유하고 있습니까?" 등의 질문에 답변할 수 있게 해주는 구성 가능한 동인을 제공합니다.

향후 인력 요구사항을 계획하기 위해 다음과 같은 전략적 수요 동인을 정의합니다.

- 예상 수익
- 제조 상품
- 콜 센터 호출 수.
- 처리할 송장 수.
- 처리할 보험 청구.

동인 값을 향후 장기 FTE(Full Eime Equivalent)로 변환하는 최적의 계산 논리를 동인마다 선택합니다.

전략적 Workforce Planning에 대해 자세히 알아보려면 이 개요 비디오를 보십시오.

**D** 개요 [비디오](https://apexapps.oracle.com/pls/apex/f?p=44785:265:0:::265:P265_CONTENT_ID:16783)

Workforce를 사용하여 인원수에 따른 비용을 관리하고 추적할 수 있습니다. 그런 다음 경쟁 우위를 최대한 활용하는 전략에 맞게 중요한 기업 리소스(인력 및 자본)를 맞춤할 수 있습니다. 부서 간에 협업하여 인원수와 급여, 복리 후생, 보너스, 세금 등의 관련 비용을 계획할 수 있습니다. 플래너는 비용 및 추세를 보여 주는 최신 그래픽을 볼 수 있습니다.

Workforce의 모든 기능이 사용되는 경우 플래너는 다음을 수행하여 인원수 비용을 관리 및 추적할 수 있습니다.

- 인원수, 급여, 보너스, 세금, 의료 비용 분석, 계산 및 보고
- 고용, 이동, 이관, 퇴직 등 계획
- 국가별 세금 및 혜택 정의

다음 구성요소를 사용하여 인력 계획 요구사항을 만족시킬 수 있습니다.

- 보상 계획
- 기타 비용
- 인구 통계

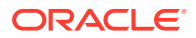

• 분석

# <span id="page-12-0"></span>전략적 Workforce Planning에 대해 자세히 알아보기

오라클에서는 더 자세한 내용을 알아볼 수 있도록 다양한 리소스를 제공합니다.

Strategic Workforce Planning 및 관련 서비스에 대한 자세한 정보나 도움말을 보려면 다음을 수행하십시오.

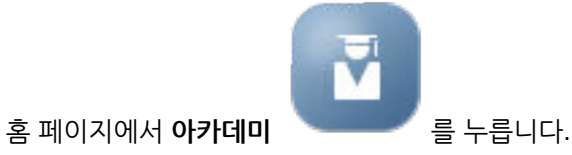

- 도움말을 보려면 화면의 오른쪽 위에서 사용자 아이콘 옆에 있는 화살표를 누른 다음 **도움말**을 누릅니다.
- 관련 가이드를 참조하십시오.

# 관련 가이드

Strategic Workforce Planning의 기능과 유연성을 강화할 수 있습니다. 다음 가이드를 참조하십시오.

전략적 Workforce Planning은 Oracle Fusion Human Capital Management(HCM) 제품군에 속하며 Data Management를 통해 서비스와 통합됩니다. 인적 자본 관리를 전략적 Workforce Planning 또는 Workforce와 통합하는 데 대한 정보는 Oracle HCM Cloud 통합을 참조하십시오.

전략적 Workforce Planning은 여러 Oracle Enterprise Performance Management Cloud 구성요소에서도 지원됩니다.

**시작하기**

전략적 Workforce Planning을 사용하여 시작하려면 다음 가이드를 참조하십시오.

- 관리자용 [시작하기](https://docs.oracle.com/en/cloud/saas/enterprise-performance-management-common/cgsad/index.html)
- 사용자용 [시작하기](https://docs.oracle.com/en/cloud/saas/enterprise-performance-management-common/cgsus/index.html)
- [Oracle Smart View for Office\(Mac](https://docs.oracle.com/en/cloud/saas/enterprise-performance-management-common/svimb/index.html) 및 브라우저) 배포 및 관리
- [EPM Center of Excellence](https://docs.oracle.com/en/cloud/saas/enterprise-performance-management-common/epmce/index.html) 생성 및 실행
- [Oracle Cloud Enterprise Performance Management](https://docs.oracle.com/en/cloud/saas/enterprise-performance-management-common/cgsda/index.html)용 Digital Assistant 시작하기
- [Oracle Enterprise Performance Management Cloud](https://docs.oracle.com/en/cloud/saas/enterprise-performance-management-common/tsepm/op_procs_intro_heading.html) 작업 가이드

전략적 Workforce Planning의 기능과 유연성을 강화하려면 다음 가이드를 참조하십시오. 관련 가이드에 설명된 일부 기능은 전략적 Workforce Planning에서 사용하지 못할 수 있습니다. 예를 들어 전략적 Workforce Planning에서는 사용자정의 큐브를 제공하며 인적 리소스 요구사항에 맞게 전략적 계획을 지원하는 기능을 포함합니다.

**설계**

- [Calculation Manager](https://docs.oracle.com/en/cloud/saas/enterprise-performance-management-common/ecalc/index.html)를 사용하여 디자인
- [Financial Reporting Web Studio](https://docs.oracle.com/en/cloud/saas/enterprise-performance-management-common/frweb/index.html)를 사용하여 디자인
- [Oracle Enterprise Performance Management Cloud](https://docs.oracle.com/en/cloud/saas/enterprise-performance-management-common/dmepr/)용 Reports로 디자인

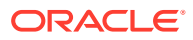

### **사용자**

- [계획](https://docs.oracle.com/en/cloud/saas/planning-budgeting-cloud/pfusu/index.html) 작업
- [Smart View](https://docs.oracle.com/en/cloud/saas/enterprise-performance-management-common/svuuc/index.html) 작업
- [Oracle Smart View for Office\(Mac](https://docs.oracle.com/en/cloud/saas/enterprise-performance-management-common/svumb/index.html) 및 브라우저) 작업
- Smart View에서 [Predictive Planning](https://docs.oracle.com/en/cloud/saas/planning-budgeting-cloud/csppu/index.html) 작업
- [Financial Reporting](https://docs.oracle.com/en/cloud/saas/enterprise-performance-management-common/frafu/index.html) 작업
- [Oracle Enterprise Performance Management Cloud](https://docs.oracle.com/en/cloud/saas/enterprise-performance-management-common/umepr/)용 Reports 작업
- [접근성](https://docs.oracle.com/en/cloud/saas/enterprise-performance-management-common/acgui/index.html) 가이드

### **관리**

- [Planning](https://docs.oracle.com/en/cloud/saas/planning-budgeting-cloud/pfusa/index.html) 관리
- [Data Management](https://docs.oracle.com/en/cloud/saas/enterprise-performance-management-common/erpia/index.html) 관리
- [데이터](https://docs.oracle.com/en/cloud/saas/enterprise-performance-management-common/diepm/index.html) 통합 관리
- [액세스](https://docs.oracle.com/en/cloud/saas/enterprise-performance-management-common/pappm/index.html) 제어 관리
- [마이그레이션](https://docs.oracle.com/en/cloud/saas/enterprise-performance-management-common/epmss/index.html) 관리
- [EPM Automate](https://docs.oracle.com/en/cloud/saas/enterprise-performance-management-common/cepma/index.html) 작업
- [타사](https://docs.oracle.com/en/cloud/saas/enterprise-performance-management-common/ethrd/index.html) 승인

### **개발**

- Groovy 규칙에 대한 [Java API](https://docs.oracle.com/en/cloud/saas/enterprise-performance-management-common/groov/index.html) 참조서
- [REST API](https://docs.oracle.com/en/cloud/saas/enterprise-performance-management-common/prest/index.html)
- [Smart View for Office](https://docs.oracle.com/en/cloud/saas/enterprise-performance-management-common/svdcl/index.html) 개발자 가이드

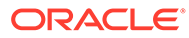

# <span id="page-14-0"></span>I부 전략적 Workforce Planning 관리

# 애플리케이션 유지 관리

비즈니스가 변경됨에 따라 계속해서 동인, 계정, 사용자 등을 업데이트하여 애플리케이션을 최신 상태로 유지합니다.

구성 태스크로 돌아가서 이러한 태스크를 쉽게 수행할 수 있습니다.

현재 계획 기간을 매달 업데이트해야 합니다.

- **1.** 홈 페이지에서 **애플리케이션**, **구성** 순으로 누르고 모듈을 선택합니다.
- **2. 구성** 페이지에서 **계획 및 예측 준비**를 선택합니다.
- **3. 기간** 목록에서 현재 계획 월을 선택하고 **저장**을 누릅니다.

## 별칭 테이블 관리

Planning 모듈을 사용으로 설정할 때, 별칭 테이블은 지원되는 모든 언어가 아닌 기본 언어에 대해서만 로드됩니다.

새 애플리케이션의 경우, 모듈을 사용으로 설정한 후 새로운 옵션인 **시드된 별칭 테이블 관리**를 사용하여 다른 언어에 대한 별칭 테이블을 로드할 수 있습니다.

기존 애플리케이션과 관련해서는 필요하지 않은 언어에 대한 별칭 테이블을 제거할 수 있습니다.

별칭 테이블을 추가하거나 삭제하려면 다음을 수행합니다.

- **1.** 네비게이터의 **생성 및 관리**에서 **별칭 테이블**을 누릅니다.
- **2. 작업** 메뉴에서 **시드된 별칭 테이블 관리**(모듈을 사용으로 설정한 후 사용가능)를 누릅니다.
- **3.** 로드할 언어를 선택하거나 삭제할 언어의 선택을 취소한 다음 **확인**을 누릅니다.
- **4.** 언어가 로드된 후에 큐브 새로고침을 수행합니다.

별칭 테이블 관리에 대한 참고 사항.

- Planning Modules에서는 최대 30개의 별칭 테이블을 로드할 수 있습니다.
- 기능 또는 새 모듈을 점진적으로 사용으로 설정하면 선택한 언어에 대한 별칭 테이블이 모든 새 멤버에 대해 로드됩니다.
- 별칭 테이블의 레이블을 사용자정의한 경우 기능을 점진적으로 사용 설정할 때 추가된 모든 새 멤버에 해당 사용자정의가 적용됩니다.

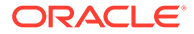

# <span id="page-15-0"></span>3 애플리케이션 설정

# 구현 체크리스트

이러한 구현 확인 체크리스트는 Strategic Workforce Planning 애플리케이션 설정을 시작하는 데 도움이 됩니다.

다음 태스크를 수행하여 전략적 Workforce Planning을 설정하십시오.

- **1.** 전략적 Workforce Planning 애플리케이션을 생성합니다. [애플리케이션](#page-16-0) 생성을 참조하십시오.
- **2.** 애플리케이션이 다중 통화인 경우 차원 편집기를 사용하여 각 통화에 대한 차원 멤버를 추가합니다. 간소화된 차원 편집기에서 차원 편집 정보을 참조하십시오.
- **3.** 전략적 Workforce Planning의 기능을 사용으로 설정합니다. 전략적 [Workforce Planning](#page-21-0) [사용을](#page-21-0) 참조하십시오.

**세분성**과 **직원 인구 통계**는 전략적 Workforce Planning을 사용으로 설정할 때 설정되며 나중에 Workforce를 사용으로 설정하는 경우에도 사용됩니다. 또한 전략적 Workforce Planning을 사용하는 동안 필수 사용자정의 차원을 추가하거나 차원의 이름을 바꾸십시오. 해당 차원은 Workforce를 사용으로 설정한 경우에도 사용합니다.

기능을 사용으로 설정하는 중에는 애플리케이션이 유지관리 모드로 지정되므로 관리자만 애플리케이션을 사용할 수 있습니다. 메타데이터 변경이 감지되면 데이터베이스가 새로고침된 후 기능이 사용으로 설정됩니다. 검증 오류가 감지되면 해당 오류가 표시되며 이러한 오류를 해결해야 기능을 사용으로 설정할 수 있습니다.

**4.** 전략적 Workforce Planning을 구성합니다. 전략적 [Workforce Planning](#page-24-0) 구성을 참조하십시오.

**수요 동인**과 **작업의 올바른 교차 영역**을 구성해야 합니다.

계획과 예측 범위(**계획 및 예측 준비**)는 전략적 Workforce Planning과 인력마다 다를 수 있습니다. 예를 들어 전략적 Workforce Planning에는 장기 계획을 사용하고 Workforce에는 단기 계획을 사용할 수 있습니다.

**5.** 구성 후, 그리고 구성을 변경하거나 메타데이터를 가져올 때마다 데이터베이스를 새로고칩니다:

**애플리케이션** 과 **구성** 을 순서대로 누릅니다. 그런 다음 **작업** 메뉴에서 **데이터베이스 새로고침**, **생성** 및 **데이터베이스 새로고침**을 순서대로 선택합니다.

**6.** Workforce에 필요한 추가 기능을 사용으로 설정합니다. [Workforce](#page-33-0) 기능 사용을 참조하십시오.

**세분성**과 **직원 인구 통계**는 전략적 Workforce Planning을 사용으로 설정할 때 설정되며 Workforce를 사용으로 설정하는 경우에도 사용됩니다.

전략적 Workforce Planning을 이미 사용하는 경우 차원을 더 추가하거나 차원의 이름을 바꿀 수 없습니다.

**7.** Workforce를 구성합니다. [Workforce](#page-39-0) 구성을 참조하십시오.

계획과 예측 범위(**계획 및 예측 준비**)는 전략적 Workforce Planning과 인력마다 다를 수 있습니다.

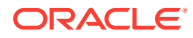

기타 구성 태스크는 전략적 Workforce Planning에서 이전에 구성하지 않은 경우 인력에서도 다시 구성할 필요가 없습니다.

- <span id="page-16-0"></span>**8.** 구성 후, 그리고 구성을 변경하거나 메타데이터를 가져올 때마다 데이터베이스를 새로고칩니다.
- **9.** 필요한 사용자 변수를 설정합니다. [사용자](#page-30-0) 변수 설정을 참조하십시오.
- **10.** 데이터를 임포트하고 전략적 Workforce Planning에는 **프로세스 로드 전략적 인력 데이터**를, Workforce에는 **프로세스 로드 데이터**를 실행합니다.

[데이터](#page-117-0) 임포트를 참조하십시오.

- **11.** 필수 사용자와 그룹 계정을 생성하고 권한을 부여합니다. 관리자용 [Oracle Enterprise](https://docs.oracle.com/en/cloud/saas/enterprise-performance-management-common/cgsad/index.html) [Performance Management Cloud](https://docs.oracle.com/en/cloud/saas/enterprise-performance-management-common/cgsad/index.html) 시작하기를 참조하십시오.
- **12.** 플래너가 애플리케이션을 사용할 수 있도록 합니다. 홈 페이지에서 **애플리케이션**

( ), **설정**( ) 순으로 누릅니다. **시스템 설정**에서 **다음에 대해 애플리케이션 사용 설정**을 **모든 사용자**로 변경합니다.

- **13.** 다음 방법 중 하나를 사용하여 프레임워크를 구성하고 확장합니다.
	- [Oracle Enterprise Performance Management Cloud](https://docs.oracle.com/en/cloud/saas/enterprise-performance-management-common/frweb/index.html)용 Financial Reporting [Web Studio](https://docs.oracle.com/en/cloud/saas/enterprise-performance-management-common/frweb/index.html)로 디자인
	- [Oracle Enterprise Performance Management Cloud](https://docs.oracle.com/en/cloud/saas/enterprise-performance-management-common/dmepr/)용 Reports로 디자인
- **14.** 승인 프로세스를 정의하려면 조직의 승인 계획에 대한 승인 단위와 이관 경로를 정의합니다. 승인 관리를 참조하십시오.

# 애플리케이션 생성

다음 단계에 따라 Strategic Workforce Planning 애플리케이션을 생성합니다.

애플리케이션을 생성하려면 다음을 수행합니다.

**1.** 랜딩 페이지에서 **Planning** 아래 **선택**을 눌러 Planning 애플리케이션을 생성하는 데 사용할 수 있는 옵션을 봅니다. **새 애플리케이션 생성**에서 **시작**을 누릅니다. 애플리케이션 이름과 설명을 입력하고 **애플리케이션 유형**에서 **Strategic Workforce Planning**을 선택한 후 **다음**을 누릅니다.

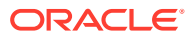

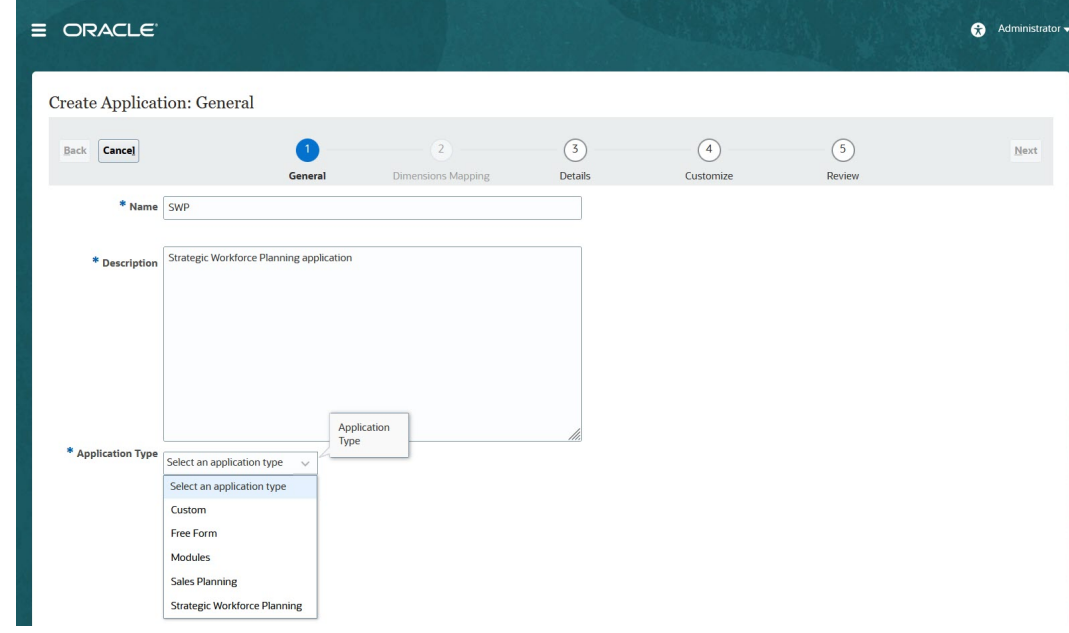

레거시 Oracle Strategic Workforce Planning 클라우드 SKU를 사용하는 경우 로그인하고 **Human Capital** 아래에서 **시작**을 선택합니다. 애플리케이션 이름과 설명을 입력하고 **다음**을 누릅니다.

- **2.** 다음 정보를 지정합니다. 월별 계획만 지원됩니다.
	- **시작 및 종료 연도** 애플리케이션에 포함할 연도입니다. 계획 및 분석에 필요한 과거 실제 항목이 포함된 연도를 포함해야 합니다. 예를 들어 2019년에 시작하는 애플리케이션의 경우 추세 및 보고 목적으로 최신 실제 항목을 사용할 수 있도록 시작 연도로 2018년을 선택합니다.
	- **회계 연도의 첫번째 달**-회계 연도가 시작되는 월입니다.
	- **주별 배포**: 한 달에 회계 주 수를 기준으로 월간 배포 패턴을 설정합니다.

이 선택은 요약 기간의 데이터가 기준 기간 내에 배포되는 방법을 결정합니다. 사용자가 분기와 같은 요약 기간에 데이터를 입력할 때 값은 요약 기간에 기준 기간 동안 배포됩니다.

**균등** 이외의 주간 배포 패턴을 선택할 경우 애플리케이션은 분기별 값을 13개월로 나뉜 것처럼 처리하고 선택한 패턴에 따라 주를 배포합니다. 예를 들어, **5-4-4**를 선택한 경우 분기의 첫 번째 달에는 5주가 있으며 분기의 마지막 두 달에는 4주가 있습니다.

- **태스크 플로우 유형** 애플리케이션의 **태스크 플로우 유형**을 선택합니다.
	- **태스크 목록**—태스크 목록은 사용자에게 태스크, 지침, 종료 날짜를 나열하여 계획 프로세스를 진행하도록 안내하는 클래식 기능입니다.

태스크 목록에 대한 자세한 내용은 *Planning* 관리에서 태스크 목록 관리를 참조하십시오.

– **EPM 태스크 관리자**—새 애플리케이션의 기본 옵션입니다. EPM 태스크 관리자에서는 모든 태스크를 중앙에서 모니터링할 수 있으며, 애플리케이션 실행을 위해 시각적으로 확인할 수 있는 자동 반복 레코드 시스템을 제공합니다.

EPM 태스크 관리자에 대한 자세한 내용은 *Planning* 관리에서 태스크 관리자에서 태스크 관리를 참조하십시오.

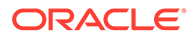

<span id="page-18-0"></span>**주:**

기존 태스크 목록에서 EPM 태스크 관리자로의 마이그레이션이 없습니다. 클래식 태스크 목록을 계속 사용하려면 애플리케이션 생성 중 **태스크 목록** 옵션을 선택하십시오.

- **기본 통화** 다중 통화 애플리케이션의 경우 기본 보고 통화이며 환율이 로드되는 통화입니다.
- **다중 통화**: 다중 통화 지원은 통화 차원에서 제공되며 이 기능을 사용하면 각기 다른 통화로 계획할 수 있습니다.

**다중 통화**를 선택하는 경우 **<***Member***> 없음**(예: 엔티티 없음, 기간 없음, 버전 없음)이라는 멤버가 모든 차원에 추가되어 통화 정보를 저장합니다. 이 멤버는 편집하거나 삭제할 수 없습니다.

• **보고 큐브의 이름** - 전략적 Workforce Planning은 **HCMREP**라는 ASO(집계 저장영역) 보고 큐브를 제공합니다. 보고 요구사항에 맞게 큐브의 차원을 구성할 수 있습니다.

전략적 인력 또는 인력 모듈을 사용으로 설정하면 추가 ASO 큐브가 생성됩니다.

**3. 다음**을 눌러 선택 사항을 검토하고 **생성**을 누릅니다.

## Essbase 하이브리드 BSO(블록 저장영역 옵션) 큐브 사용

하이브리드 BSO 큐브는 BSO 기능 외에도 일부 ASO(집계 저장영역 옵션) 기능을 지원합니다. 하이브리드 큐브는 데이터베이스 및 애플리케이션 크기 감소, 큐브 새로고침 성능 향상, 데이터 임포트 및 익스포트 속도 향상, 비즈니스 규칙 성능 향상, 비즈니스 프로세스 일별 유지관리 속도 향상 등 많은 이점을 제공합니다. 최적의 성능이 보장되도록 비즈니스 프로세스가 모범 사례를 준수하지 않는 경우 큐브 새로고침 중에 경고 및 오류 메시지가 표시됩니다.

Oracle Strategic Workforce Planning은 릴리스 22.04부터 Essbase Hybrid BSO(블록 저장영역 옵션) 큐브를 지원합니다. 생성하는 새 애플리케이션은 자동으로 하이브리드 모드가 지원되는 상태로 생성됩니다.

릴리스 22.04 이전에 애플리케이션을 생성했거나 릴리스 22.04 이전에 프로비저닝된 릴리스로 새 애플리케이션을 생성하여 아직 하이브리드 모드가 사용으로 설정되지 않은 경우 하이브리드 모드를 사용으로 설정하여 Essbase 하이브리드 BSO(블록 저장영역 옵션) 큐브를 지원할 수 있습니다.

기존 애플리케이션의 하이브리드 큐브를 사용으로 설정하려면 다음을 수행합니다.

- **1.** 홈 페이지에서 **애플리케이션**, **개요** 순으로 선택합니다.
- **2. 작업**에서 **하이브리드 모드 사용**을 선택합니다.

구독이 하이브리드 지원 Essbase를 사용하도록 배포되지 않은 경우 **하이브리드 모드 사용** 옵션이 표시되지 않습니다. 먼저 Essbase를 업그레이드한 후 하이브리드 모드를 사용으로 설정해야 합니다. Essbase 버전 업그레이드는 recreate EPM Automate 명령을 사용하는 셀프 서비스 작업입니다.

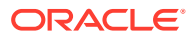

**Note:** Essbase 버전을 변경한 후에는 다른 버전으로 돌아갈 수 없습니다.

자세한 정보:

- 관리자용 *Oracle Enterprise Performance Management Cloud* 시작하기의 [EPM Cloud](https://docs.oracle.com/en/cloud/saas/enterprise-performance-management-common/cgsad/1_about_one_epm_hybrid_essbase.html)의 [Essbase](https://docs.oracle.com/en/cloud/saas/enterprise-performance-management-common/cgsad/1_about_one_epm_hybrid_essbase.html) 정보
- *Oracle Enterprise Performance Management Cloud*용 *EPM Automate* 작업의 *[recreate](https://docs.oracle.com/en/cloud/saas/enterprise-performance-management-common/cepma/epm_auto_recreate.html)*

### **Note:**

Strategic Workforce Planning은 하이브리드 큐브를 지원하므로 하이브리드 모드가 사용으로 설정되어 있으면 자동 예측을 사용하여 자동으로 예측이 실행되도록 설정할 수 있습니다. 자세한 내용은 자동 예측을 사용하여 자동으로 실행되도록 예측 설정을 참조하십시오. IPM Insights로 과거 데이터와 예측 데이터를 분석하여 사용자가 혼자서는 찾지 못했을 수 있는 데이터 패턴과 인사이트를 찾을 수 있도록 지원할 수 있습니다. *Planning* 관리의 IPM Insights 정보을 참조하십시오.

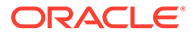

<span id="page-20-0"></span> $\Delta$ 전략적 Workforce Planning 익히기

# 전략적 Workforce Planning에서 네비게이션

손쉽게 애플리케이션을 탐색하는 방법에 대해 알아봅니다. 유용한 네비게이션 팁:

- 홈 페이지를 나간 후 돌아가려면 왼쪽 위에 있는 Oracle 로고(또는 사용자정의 로고)나 홈 아이콘  $\overrightarrow{H}$  을 누릅니다
- 네비게이터에서 추가 관리자 태스크를 보려면 Oracle 로고(또는 사용자정의 로고) 옆에 있는 가로 막대 $\Box$ 를 누릅니다.
- 대시보드 맨위에 있는 표시/숨기기 툴바를 눌러 대시보드를 전체 화면으로 확장합니다. 기본 뷰로 돌아가려면 해당 툴바를 다시 누릅니다.
- 양식 또는 대시보드의 오른쪽 위를 커서로 가리켜 컨텍스트에 맞는 옵션 메뉴(예: **작업**, **저장**,  $\sigma^{\circ}$ imi **새로고침**, **설정**, **최대화** )를 표시합니다.
- 하위 구성요소에서 가로 및 세로 탭을 사용하여 태스크와 범주를 전환합니다.
	- 예를 들어 세로 탭을 사용하여 개요 대시보드 검토와 수요 계획 간에 전환합니다. 세로 탭은 사용으로 설정한 기능에 따라 다릅니다.

가로 탭을 사용하여 태스크 내 범주를 전환합니다.

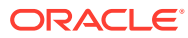

# <span id="page-21-0"></span>전략적 Workforce Planning 사용

사용자가 Strategic Workforce Planning을 시작하려면 먼저 사용할 Strategic Workforce Planning 기능을 사용으로 설정해야 합니다.

선택 항목에 따라 차원, 동인, 양식 및 규칙이 채워집니다. 대부분의 경우 나중에 돌아와서 증분 방식으로 추가 기능을 사용으로 설정할 수 있습니다. 그러나 다음과 같은 예외 사항이 있습니다.

- **직원 인구 통계**를 사용하려면 처음에 기능을 사용하도록 설정할 때 선택해야 합니다.
- **차원 매핑/이름 바꾸기**를 사용하여 처음 사용으로 설정할 때 차원의 이름을 바꾸고 애플리케이션에 포함할 차원을 모두 사용으로 설정해야 합니다.

기능을 사용으로 설정한 후에는 나중에 사용 안함으로 설정할 수 없습니다.

**비디오**

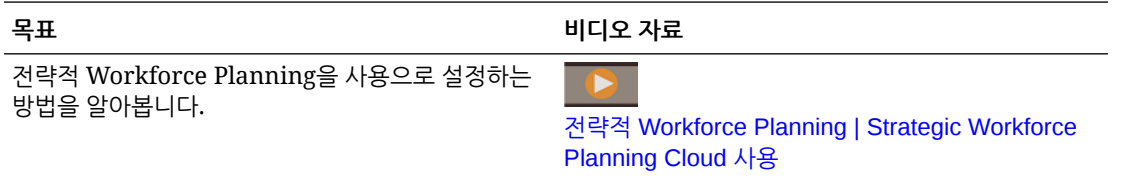

### **주:**

Workforce를 사용으로 설정하고 구성하기 전에 전략적 Workforce Planning을 사용으로 설정하고 구성합니다. **세분성**과 **직원 인구 통계**에 대한 선택사항은 전략적 Workforce Planning을 사용으로 설정할 때 설정되며 Workforce를 사용으로 설정하는 경우에도 사용됩니다. 전략적 Workforce Planning을 사용하는 동안 필수 사용자정의 차원을 추가하거나 차원의 이름을 바꾸십시오. 해당 차원은 Workforce를 사용으로 설정한 경우에도 사용합니다.

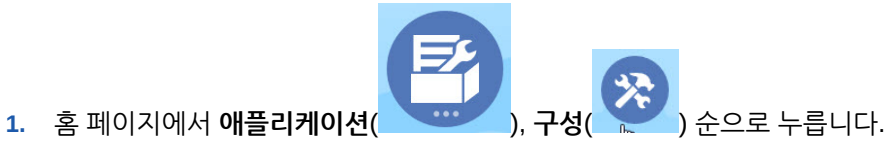

- 
- **2. 구성** 목록에서 **전략적 Workforce**를 선택하고 **기능 사용**을 누릅니다. 사용으로 설정할 기능을 선택합니다. 달리 표시된 경우를 제외하고, 나중에 돌아와서 추가 기능을 사용으로 설정할 수 있으므로 지금 사용해야 하는 기능만 사용으로 설정합니다.

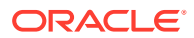

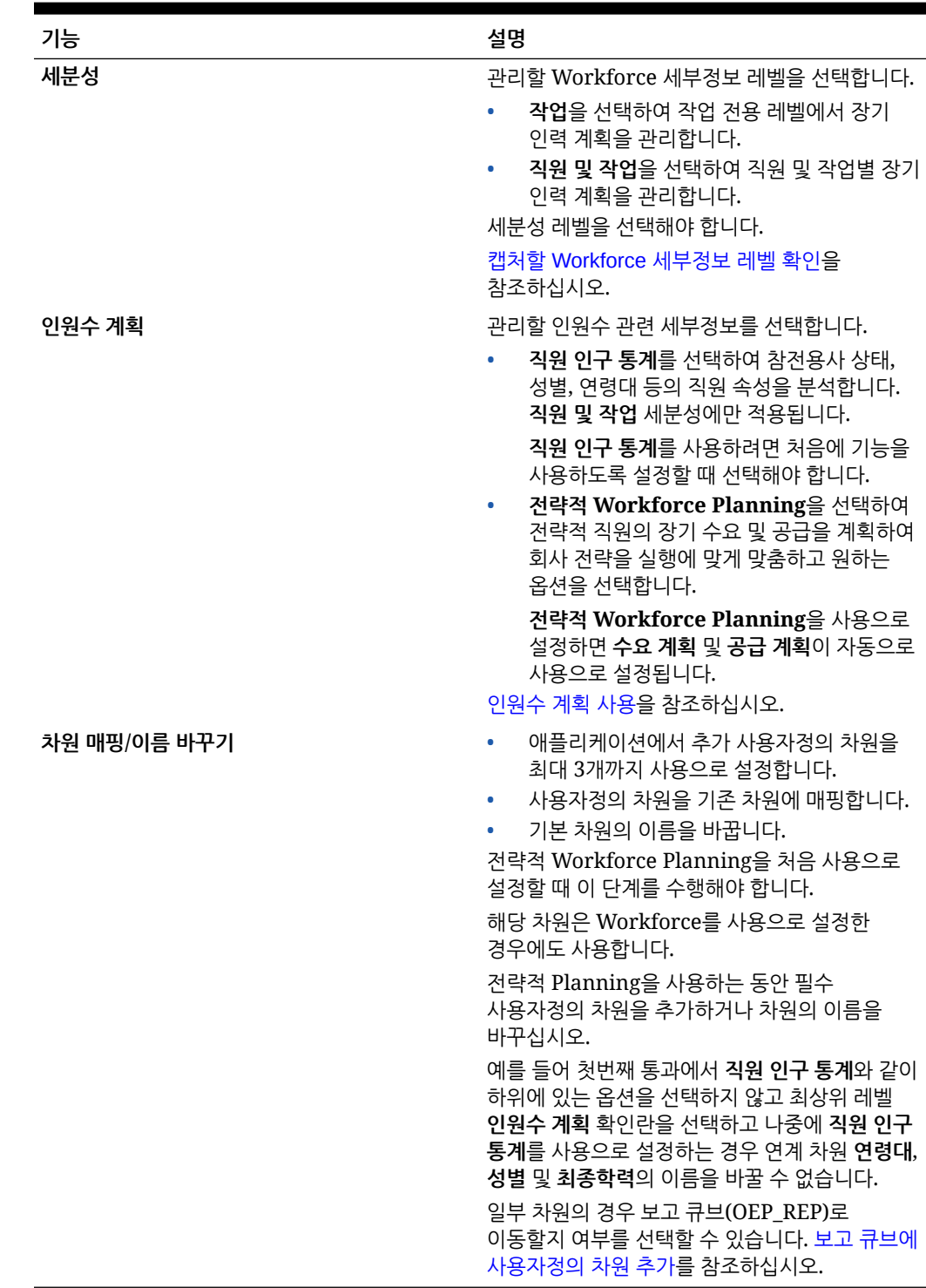

### <span id="page-22-0"></span>**표 5-1 전략적 Workforce Planning 사용 기능**

## 캡처할 Workforce 세부정보 레벨 확인

조직의 계획 요구에 맞게 Workforce를 강화할 수 있습니다.

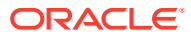

<span id="page-23-0"></span>Workforce를 사용으로 설정한 경우 Strategic Workforce Planning에서 선택한 **세분성**도 사용합니다. **차원 매핑/이름 바꾸기**에서 **작업** 또는 **직원 및 작업**의 이름을 바꿀 수 있습니다.

원하는 세분성을 결정하려면 다음을 수행합니다.

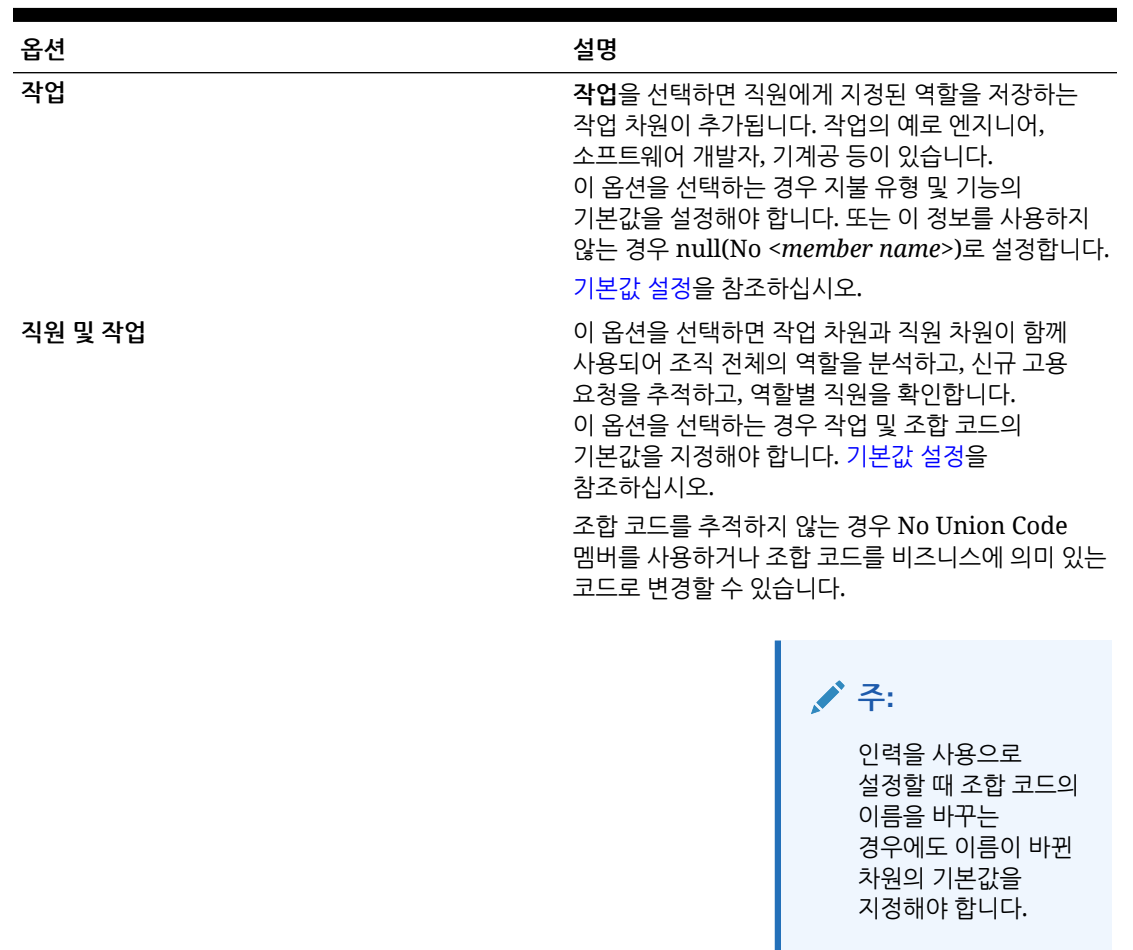

**표 5-2 세분성 레벨 개요**

## 인원수 계획 사용

**전략적 인력**을 사용으로 설정하면 **수요 계획** 및 **공급 계획**이 자동으로 사용으로 설정됩니다. 다음 기능 중에서 선택합니다.

- **직원 인구 통계** 참전용사 상태, 성별, 연령대 등의 직원 속성을 분석하려면 선택합니다. **직원 인구 통계**를 사용하려면 처음에 기능을 사용하도록 설정할 때 선택해야 합니다. **직원 및 작업** 세분성에만 사용할 수 있습니다.
- **수요 계획**: 회사 목표에 맞는 사용자정의 수요 동인을 기반으로 전략적 작업의 장기 수요를 확인할 수 있습니다. 몇 가지 수요 동인의 예로는 수익, 제조된 제품 및 처리한 청구가 있습니다. 수요 동인은 업계마다 다르므로 Strategic Workforce Planning에는 사전 정의된 수요 동인이 포함되지 않습니다. 대신 **수요 동인** 구성 태스크를 사용하여 필요한 수만큼 구성합니다. 수동으로 수요 동인을 추가하거나 임포트할 수 있습니다.

**수요 계획**의 일부로 다음도 사용하게 설정할 수 있습니다.

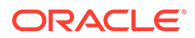

<span id="page-24-0"></span>– **수요 동인 스케일링 요인**: 플래너가 시간에 따른 효율성 변화를 처리하도록 수요 계획을 스케일링할 수 있습니다. 즉, 동일한 수의 사람으로 더 많은 작업을 수행할 수 있습니다. 수요 스케일을 설정하면 플래너가 동일한 비율을 사용하여 필요한 리소스를 늘리지 않고 수요 동인을 늘릴 수 있습니다. 예를 들어 콜 센터 상담원의 경험이 축적됨에 따라 나중에 더 많은 콜을 처리할 것으로 기대합니다. 수요 [FTE](#page-86-0) [스케일링을](#page-86-0) 참조하십시오.

**수요 동인 스케일링 요인**을 사용으로 설정하지만 스케일링 요인 데이터를 양식에 입력하지 않은 경우 수요 계산 시 100%로 가정합니다.

- **예상 생산성 증가 요인**: 플래너가 수요 스케일을 초과하여 FTE가 생산성에 미치는 영향을 처리할 수 있습니다. 예를 들어 생산성을 향상시키고 수요 FTE에 미치는 영향을 줄이는 프로세스 또는 구매 기술을 향상시키도록 계획합니다. 새로 자동화된 시스템을 통해 지난해보다 생산성이 5% 향상될 것으로 예상합니다. 예상 생산성을 이전 연도 비율의 5%로 설정하는 경우 호출 수를 2배로 늘려도 이전 연도 비율의 95%만 있으면 수요를 만족시킬 수 있습니다. 생산성 변화를 수요 FTE의 [요인으로](#page-87-0) [포함를](#page-87-0) 참조하십시오.
- **공급 계획**: 감소 동인을 사용하여 직원의 공급을 평가할 수 있습니다. 예를 들어 **연령대별 감소** 또는 **작업별 감소** 등의 동인을 사용하여 인력을 평가할 수 있습니다. **연령 기반 퇴직**을 사용으로 설정하면 공급 계산에서 연령 기반 퇴직을 감소 계산 시 인수로 포함시킵니다. 퇴직은 직원별로 다르므로 이 옵션은 **직원과 작업** 레벨의 세분화에서만 사용할 수 있습니다.
- **기술 평가**: 기술 능숙도를 분석하고 계획할 수 있습니다. 추가할 수 있는 기술의 예로는 프로젝트 관리 또는 Java 코딩이 있습니다. 기술은 직원별로 다르므로 이 옵션은 **직원과 작업** 레벨의 세분화에서만 사용할 수 있습니다.
- **평균 보상**: 평균 보상률을 기반으로 작업에 대한 수요 및 공급 보상을 계산할 수 있습니다. 비율을 로드하거나 지정할 수 있습니다. 평균 보상에 임금, 추가 소득, 복리후생 및 세금이 포함되는지 정의할 수 있습니다. 공급 및 수요 보상을 올바르게 계산하려면 작업의 평균 보상률을 No\_Currency 멤버로 임포트합니다.

# 전략적 Workforce Planning 구성

해당 기능을 사용으로 설정한 후에 Strategic Workforce Planning을 구성합니다. 구성 옵션은 사용으로 설정한 기능에 따라 다릅니다. 옵션은 기능을 사용으로 설정할 때 생성된 차원으로 멤버(메타데이터)를 가져옵니다.

구성 태스크를 수행한 후 **작업**, **데이터베이스 새로고침** 순으로 눌러 애플리케이션을 업데이트합니다.

**비디오**

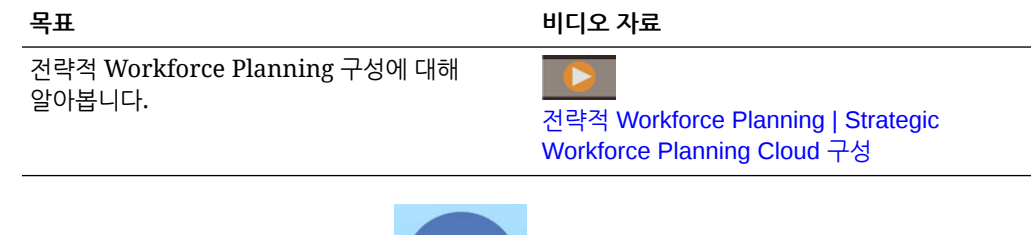

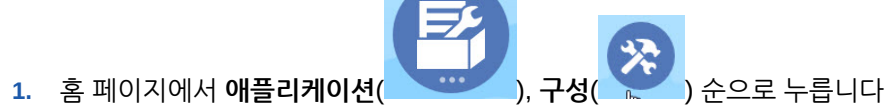

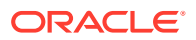

- **2. 구성** 목록에서 **전략적 Workforce**를 선택합니다.
- **3.** 모든 필수 태스크를 수행합니다. 비즈니스에 필요한 선택적 태스크를 수행합니다.
- **4.** 구성 태스크를 수행한 후에 애플리케이션을 새로고칩니다.

### **표 5-3 전략적 Workforce Planning 구성 태스크**

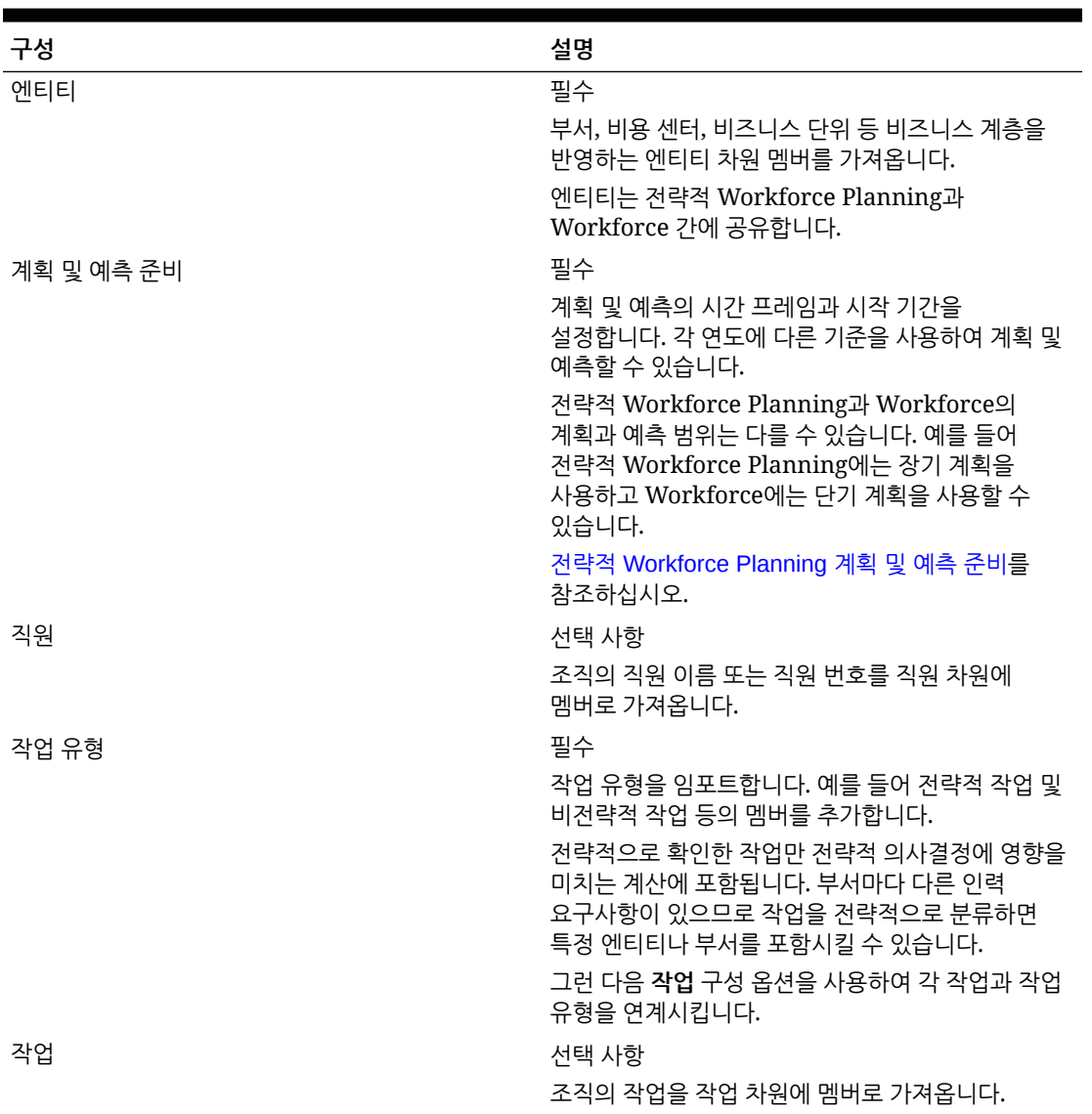

| 구성             | 설명                                                                                                    |
|----------------|----------------------------------------------------------------------------------------------------|
| 직원 인구 통계       | 선택 사항                                                                                                    |
|                | 최종 학력 등의 직원 인구 통계를 설정합니다. 인구<br>통계를 사용하면 개별 직원 특성에 따라 데이터를<br>분석할 수 있습니다. 인종 그룹 등의 인구 통계를 선택,<br>추가, 임포트 또는 익스포트할 수 있습니다.                                                                                                    |
|                | 직원 인구 통계를 사용으로 설정하면 전략적<br>Workforce Planning에서 성별, 연령대 및 최종 학력<br>속성을 제공하며 참전용사 상태 등의 직원 인구<br>통계를 추가할 수 있습니다. 일반적으로 기존 직원의<br>인구 통계 속성을 가져오며, 플래너는 새 직원이<br>고용된 후 인구 통계를 지정합니다.                                                |
|                | 전략적 Workforce Planning은 인구 통계와 같은<br>정보 보고를 위해 데이터 맵을 제공합니다.                                                                                                    |
|                | 계정과 동인 추가 및 관리를 참조하십시오.                                                                                                    |
| 직원 등록정보        | 선택 사항                                                                                                    |
|                | 직원 유형 등의 직원 등록정보를 설정합니다. 기능,<br>FT/PT, 시작 월, 성과급 지급 월, 고용 상태 등의<br>등록정보를 추가하거나 가져오거나 내보냅니다. 그런<br>다음 직원 등록정보를 보고 편집하려면 보상 계획,<br>직원 세부정보 관리 탭을 사용합니다.                                                                            |
|                | 계정과 동인 추가 및 관리를 참조하십시오.                                                                                                    |
| 성별             | 선택 사항                                                                                                    |
|                | 성별 차원에 멤버를 임포트                                                                                                    |
| 최종 학력          | 선택 사항                                                                                                    |
|                | 멤버를 최종 학력 차원으로 가져와 조직에서 사용되는<br>최종 학력을 가져옵니다.                                                                                                    |
| 연령대            | 선택 사항                                                                                                    |
|                | 멤버를 연령대 차원으로 임포트합니다. 시간에 따른<br>변경 시 직원의 연령이 계산되고 연령대에<br>지정됩니다.                                                                                                    |
|                | 사용자 고유의 연령대를 로드하는 대신 기본 연령대를<br>사용하는 것이 좋습니다.                                                                                                    |
| 전략적 기술 및 범주 관리 | 선택 사항                                                                                                    |
|                | 인력이 조직의 목표를 지원하는 데 올바른 기술을<br>보유하도록 전략적 기술과 범주를 생성하여<br>관리합니다. 전략적 Workforce Planning에서는<br>행동, 기술 및 관리 기술과 같이 사전 정의된 3가지<br>범주를 제공합니다. 각 기술 범주에서 개별 기술을<br>추가합니다(예: 기술 범주에서 Java 코딩). 기술의<br>범주를 추가하거나 이름을 바꿀 수 있습니다(예:<br>언어). |
|                | 회사 목표를 달성하는 데 필요한 인력의 기술을<br>분석하면 해당 목표를 달성하도록 준비할 수<br>있습니다. 기술 격차를 통해 계획을 알리고 직원을<br>재교육, 고용, 이동, 유지해야 할지 결정하는 데 필요한<br>정보를 얻을 수 있습니다.                                                                                         |

**표 5-3 (계속) 전략적 Workforce Planning 구성 태스크**

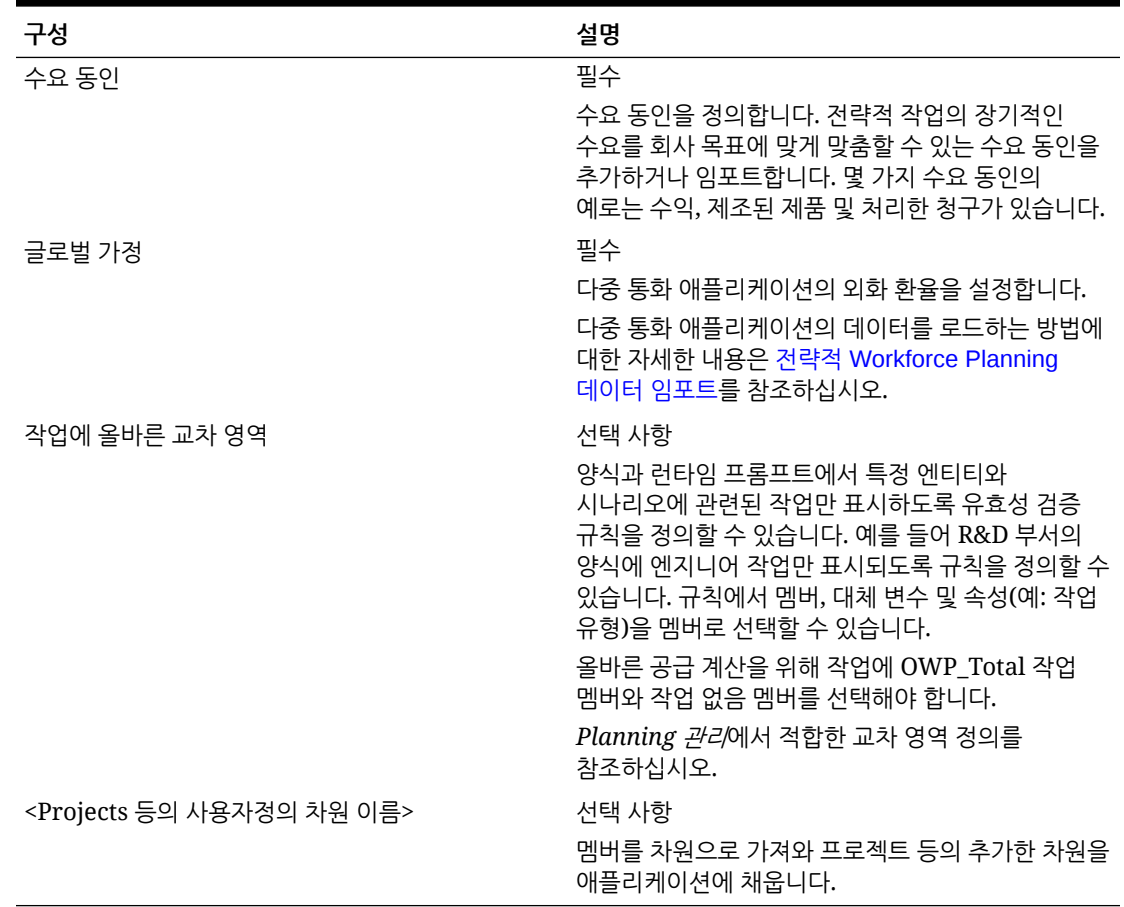

#### <span id="page-27-0"></span>**표 5-3 (계속) 전략적 Workforce Planning 구성 태스크**

## 전략적 Workforce Planning 계획 및 예측 준비

계획 및 예측 시나리오에 대해 서로 다른 시간 프레임을 구성할 수 있습니다.

계획의 시간 프레임을 구성하려면 다음을 수행합니다.

- **1. 현재 회계 연도**에서 현재 회계 연도를 선택합니다.
- **2. 기간**에서 현재 실제 월을 선택합니다. 매달 이 값을 업데이트해야 합니다.
- **3. 계획 시작 연도**에서 플래너가 현재 회계 연도에 계획할지 또는 다음 회계 연도에 계획할지를 지정합니다.
- **4. 계획**, **연수** 열 순으로 눌러 구성할 연수를 선택합니다. 예를 들어 10년 애플리케이션의 처음 5년을 구성하려면 5년을 선택합니다.
- **5.** 기간 세분성(즉, 매월, 매분기, 매년) 선택은 전략적 인력 모듈에 영향을 주지 않습니다.
- **6. 예측**을 누르고 이러한 단계를 반복하여 예측 기준을 지정합니다. 첫번째 연도의 **예측**에 사용할 계획 기준으로 **분기별**을 선택하면 현재 월이 분기의 마지막 월인 경우 Strategic Workforce Planning이 현재 분기를 결정하는 방법을 선택할 수 있습니다.

현재 월이 분기의 마지막 월인 경우 **계획 및 예측 준비**에서 Strategic Workforce Planning이 현재 분기를 정의하는 방법에 대한 옵션을 선택합니다.

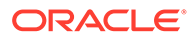

- **예측을 위해 현재 기간 잠금**을 선택하면 Strategic Workforce Planning이 다음 분기를 사용합니다. 예를 들어 현재 월이 3월인 경우 이 옵션을 선택하면 Strategic Workforce Planning이 현재 분기를 Q2로 정의합니다.
- **예측에 대해 현재 기간 잠금**을 선택 취소하면 Strategic Workforce Planning이 현재 분기를 사용합니다. 예를 들어 현재 월이 3월인 경우 이 옵션을 선택 취소하면 Strategic Workforce Planning이 현재 분기를 Q1로 정의합니다.

참고:

- **예측에 대해 현재 기간 잠금**은 첫번째 연도의 예측에 사용할 계획 기준으로 분기별이 선택된 경우에만 사용할 수 있습니다.
- **예측에 대해 현재 기간 잠금** 옵션을 모듈마다 선택할 수 있습니다.

이 구성 태스크에서는 필요한 대체 변수를 모두 설정합니다.

인력 및 전략적 인력의 규칙과 템플리트, 양식에서는 각 모듈의 계획 및 예측 시나리오에 다양한 계획 연도를 사용할 수 있습니다.

인력 및 전략적 인력 비즈니스 규칙과 템플리트에서는 각 모듈의 계획 및 예측 시나리오에 별도로 **계획 및 예측 준비** 구성 태스크에서 시작 연도와 종료 연도를 읽는 방법을 사용합니다.

양식은 계획 및 예측의 시작 및 종료 연도를 기반으로 적합한 교차점을 사용하여 표시됩니다. 계획 및 예측 시나리오의 다양한 연도 범위를 지원하도록 적합한 교차점, **OWP\_SWP\_Scenario Years** 및 **OWP\_SWP\_Scenario Years\_Reporting**이 전략적 인력에 대해 생성됩니다.

대체 계층은 인력 및 전략적 인력의 차이를 지원하도록 계정 차원에서 생성됩니다. 모듈이 둘 다 사용으로 설정되면 해당하는 적합한 교차점에 이러한 대체 계층을 참조하는 계정 차원이 추가되어 인력 및 전략적 인력 계정을 구별합니다.

전략적 인력의 사용자정의 규칙 또는 템플리트를 생성하려면 **&OEP\_YearRange** 대체 변수 대신 다음 함수를 사용합니다.

- [[PlanningFunctions.getModuleStartYear("Strategic Workforce","ScenarioName")]]
- [[PlanningFunctions.getModuleEndYear("Strategic Workforce","ScenarioName")]]

**주:** 모듈 이름과 시나리오 이름은 큰따옴표로 묶어야 합니다.

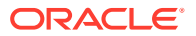

<span id="page-29-0"></span>**팁:**

규칙을 생성하거나 편집하여 계획 및 예측 태스크를 사용자정의하려는 경우 규칙에 Planning 공식 표현식을 사용하여

[[PlanningFunctions.getModuleStartPeriod("ModuleName","ScenarioName")]] 및

[[PlanningFunctions.isPlanStartYearSameAsCurrentFiscalYear("ModuleName")]] 와 동일한 구성된 기간 정보를 호출할 수 있습니다. 모듈 이름은 대소문자를 구분하지 않으며 큰따옴표로 묶어야 합니다.

- 인력
- 전략적 인력

*Oracle Enterprise Performance Management Cloud*용 *Calculation Manager*로 디자인의 시나리오를 참조하십시오.

## 계정과 동인 추가 및 관리

계정과 동인을 추가하거나 수정하려면 다음을 수행합니다.

- **1.** 계정이나 동인을 설정할 구성 태스크를 선택합니다.
- **2.** 목록에서 구성요소 또는 범주를 선택합니다(사용 가능한 경우).
- **3.** 필요한 태스크를 수행합니다.
	- 아티팩트를 추가하려면 **작업** 메뉴에서 **추가**를 선택한 후에 새 행에 세부정보를 입력합니다.
	- 아티팩트 그룹을 수정하거나 많은 새 아티팩트를 추가하려면 사전 정의된 아티팩트 세트를 익스포트한(**작업** 메뉴에서 **익스포트** 선택) 다음, Microsoft Excel에서 익스포트 파일을 수정합니다. 사전 정의된 아티팩트를 편집하거나, 아티팩트 복사본을 만든 다음 수정하여 새 아티팩트를 생성하거나, 새 아티팩트를 추가할 수 있습니다. 그런 다음 수정된 파일을 가져옵니다(**작업** 메뉴에서 **임포트** 선택). 사용 가능한 경우 범주와 하위 범주를 사용하여 기능 관련 아티팩트를 그룹화합니다.
	- 범주 또는 그룹화와 관계없이 모든 드라이버를 내보내거나 가져오려면 **뱃치 익스포트** 또는 **뱃치 임포트**를 사용합니다.
	- 특정 종류의 동인만 내보내거나 가져오려면 **범주** 또는 **구성요소**를 지정한 다음 **임포트** 또는 **익스포트**를 사용합니다.

**참고**:

- 제공된 멤버와 충돌하지 않도록 사용자정의 멤버에 대해 고유한 멤버 이름과 별칭을 지정하십시오.
- 동인을 삭제해야 하는 경우 해당 그룹에 있는 다른 계정 동인의 공식을 검사하여 제거할 동인을 참조하는지 확인합니다. 참조하는 경우 해당 논리를 적절하게 업데이트합니다.

### 글로벌 가정 설정: 환율

다중 통화 애플리케이션을 생성한 경우 환율을 설정합니다. 여기에 설명된 대로 환율을 수동으로 입력하거나 임포트할 수 있습니다. 환율 임포트에 대한 자세한 내용은 *Planning* 관리에서 간소화된 다중 통화 애플리케이션에 대한 환율 임포트를 참조하십시오.

환율을 수동으로 설정하려면 다음을 수행합니다.

- <span id="page-30-0"></span>**1.** 통화 차원에 있는 각 통화에 대한 멤버를 추가합니다.
- **2. 글로벌 가정**을 눌러 **<***Base Currency***> 환율** 태스크를 엽니다. 여기서 플래너가 사용할 통화에 대한 환율을 입력합니다.
- **3.** POV에서 멤버를 선택합니다.
- **4.** 기간별 및 통화별 평균 환율과 마감 환율을 입력한 다음 양식을 저장합니다.

양식의 이름이 **<***Base Currency***> 환율**로 바뀝니다. 여기서 **<***Base Currency***>**는 애플리케이션을 생성할 때 선택한 보고 통화입니다. 예를 들어 애플리케이션 기준 통화가 엔이면 양식은 **엔 환율**이 됩니다. 이는 데이터를 변환하는 데 사용되는 환율 대비 통화를 플래너에게 표시하며 시나리오, 연도 및 버전과 관련된 환율을 입력할 수 있도록 합니다.

**주:**

새 버전 멤버를 추가하는 경우 해당 버전의 환율을 입력해야 합니다.

## 전략적 Workforce Planning 게시 구성 태스크

Strategic Workforce Planning 기능을 사용으로 설정하고 구성한 후에 이 태스크를 수행합니다.

## 사용자 변수 설정

Strategic Workforce Planning 기능이 사용으로 설정되고 구성된 후 사전 정의된 사용자 변수를 설정합니다. 관리자를 포함한 각 사용자는 제공된 사용자 변수에 대해 멤버를 선택해야 합니다.

사용자 변수에 대해 선택한 멤버가 대시보드 및 양식을 열 때 초기 POV(Point of View)를 설정합니다. 그런 다음, 대시보드 및 양식에서 POV를 변경할 수 있으며, 변경사항은 다시 사용자 변수 환경설정에 반영됩니다.

사용자 변수를 설정하려면 다음을 수행합니다.

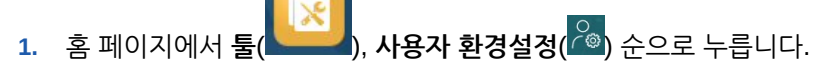

- **2. 사용자 변수** 탭에서 다음 사용자 변수의 멤버를 선택합니다.
	- 통화
	- 엔티티
	- 작업 유형
	- 보고 통화
	- 시나리오: Workforce의 시나리오 설정
	- 시나리오 뷰: 전략적 Workforce Planning 시나리오를 설정합니다.
	- 전략적 시작 연도 및 전략적 종료 연도: 전략적 Workforce Planning에서 시작 연도와 종료 연도를 설정하여 기술 세트 계획을 연도 범위로 한정합니다.
	- 버전
	- 연도

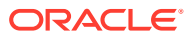

### <span id="page-31-0"></span>**주:**

인력의 경우 다음 추가 사용자 변수를 설정합니다.

- **사원 상위** 신규 고용 또는 기존 사원과 같이 선택한 사원 상위 멤버에 따라 양식에 표시할 직원을 포함하거나 제외하도록 허용하여 양식을 더 잘 관리할 수 있도록 하는 데 도움이 됩니다.
- **Period** 모든 직원/직무에 대한 총 보상뿐만 아니라, 신규 고용에 대한 설명도 대량 업데이트 양식에 표시할 수 있습니다.

### **주:**

관리자는 **툴**, **변수**, **사용자 변수** 순으로 선택한 후 **사용자 변수 정의** 멤버를 선택하여 사용자 변수에 대한 한도를 설정할 수 있습니다. 관리자는 권한을 지정하고 변수를 설정하며 적합한 교차점을 생성하여 데이터 입력을 추가로 제한할 수 있습니다.

# 전략적 Workforce Planning 규칙

Strategic Workforce Planning은 애플리케이션에서 값을 계산할 비즈니스 규칙을 제공합니다.

애플리케이션의 모든 규칙을 보려면 홈 페이지에서 **규칙**을 누릅니다.

양식 내에서 규칙을 실행하려면 **작업**, 규칙 순으로 누르거나 데이터 셀에서 마우스 오른쪽 버튼을 누릅니다. 사용할 수 있는 규칙은 컨텍스트에 따라 다릅니다.

전략적 Workforce Planning 규칙 정보:

- **수요 계산**: 수요 동인 정보를 입력한 후 이 규칙을 실행하여 수요 FTE의 영향을 확인합니다.
- **공급 계산**: 공급 동인 정보를 입력한 후 이 규칙을 실행하여 공급 FTE의 영향을 확인합니다.
- **모든 데이터에 대한 수요 계산** 및 **모든 데이터에 대한 공급 계산**: 수요 또는 공급 동인 정보를 입력한 후 이 규칙을 실행하여 수요 FTE에 미치는 영향을 확인합니다. 이 규칙을 사용하면 공급 및 수요 가정을 업데이트할 때마다 또는 새 데이터를 로드할 때 모든 데이터에 대한 계산을 수행합니다. 이 규칙의 런타임 프롬프트를 사용하여 해당 범위의 모든 데이터에 대한 수요 또는 공급을 계산할 수 있습니다. 기본 병렬 수정 차원은 엔티티 차원으로 대량의 데이터를 로드하는 경우 이상적인 엔티티입니다. 다른 차원으로 대량의 데이터를 로드하는 경우에는 FIXPARALLEL 문이 해당

차원에 적용되도록 수정하여 성능을 높일 수 있습니다. OEP\_WFP 큐브에 있는 OWP\_FIXPARALLEL\_T라는 Calculation Manager 템플리트에서 FIXPARALLEL 문을 업데이트하십시오. 전략적 [Workforce Planning](#page-71-0) 규칙의 성능 고려사항을 참조하십시오.

많은 수의 직원 및 직무에서 이러한 규칙을 실행하는 경우 사용자 활동에 영향을 주지 않도록 하려면 시스템 사용량이 많을 때 규칙을 실행하지 않으며 이 규칙의 여러 인스턴스를 동시에 실행하지 않는 것이 좋습니다.

• **Process Loaded Strategic Workforce Data**: HCM의 새 데이터를 임포트한 후 이 규칙을 실행하여 전략적 Workforce Planning의 예상 인원수를 계산합니다. 처리 월에 다른 값을 로드하지 않은 경우 이 규칙을 실행하면 모든 직원에 대해 인원수를 1로 설정하고 부문 지급 계수를 100%로 설정합니다. 이 규칙은 계획 연도 범위의 필수 기간에 데이터를 복사합니다.

**모범 사례 권장 사항**:

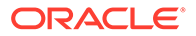

- **로드된 전략적 인력 데이터 처리** 및 인력 모듈의 **로드된 데이터 처리** 규칙을 동시에 실행하지 마십시오.
- 총 엔티티에서 상위 엔티티를 선택하여 여러 엔티티에 대한 **로드된 전략적 인력 데이터 처리** 및 인력 모듈의 **로드된 데이터 처리** 규칙을 한 번에 실행할 수 있습니다. Oracle에서는 성능상의 이유로 모든 엔티티에 대한 규칙을 한 번에 실행하지 않고 총 엔티티에서 여러 하위를 선택하여 규칙의 인스턴스를 여러 개 실행하도록 권장합니다.
- **WFP 큐브 롤업**: 이 규칙을 실행하여 집계된 데이터를 확인합니다.

<span id="page-33-0"></span>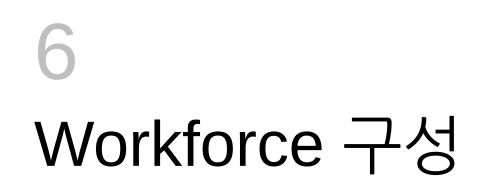

# Workforce 기능 사용

사용자가 Workforce 계획을 시작하려면 먼저 사용할 Workforce 기능을 사용으로 설정해야 합니다.

Workforce를 사용으로 설정하고 구성하기 전에 Strategic Workforce Planning를 사용으로 설정하고 구성한 후에 필요한 추가 Workforce 기능을 사용으로 설정합니다.

선택 항목에 따라 차원, 동인, 양식 및 계정이 채워집니다. 대부분의 경우 나중에 돌아와서 증분 방식으로 추가 기능을 사용으로 설정할 수 있습니다. 그러나 다음과 같은 예외 사항이 있습니다.

- **직원 인구 통계**를 사용하려면 처음에 기능을 사용하도록 설정할 때 선택해야 합니다.
- **차원 매핑/이름 바꾸기**를 사용하여 처음 사용으로 설정할 때 차원의 이름을 바꾸고 애플리케이션에 포함할 차원을 모두 사용으로 설정해야 합니다.
- **세분성**과 **직원 인구 통계**는 전략적 Workforce Planning을 사용으로 설정할 때 설정되며 Workforce를 사용으로 설정하는 경우에도 사용됩니다.
- 전략적 Planning을 사용하는 동안 필수 사용자정의 차원을 추가하거나 차원의 이름을 바꾸십시오. 해당 차원은 Workforce에도 사용합니다. 전략적 Workforce Planning을 이미 사용으로 설정한 경우 Workforce를 사용으로 설정할 때 사용자정의 차원을 추가하거나 차원의 이름을 바꿀 수 없습니다.

**팁:** 회사에서 조합 코드를 사용하지 않으면 조합 코드 차원의 이름을 비즈니스에 더 의미 있는 차원으로 바꿀 수 있습니다. 기능을 사용으로 처음 설정할 때 이 작업을 수행해야 합니다.

기능을 사용으로 설정한 후에는 나중에 사용 안함으로 설정할 수 없습니다.

#### **표 6-1 비디오**

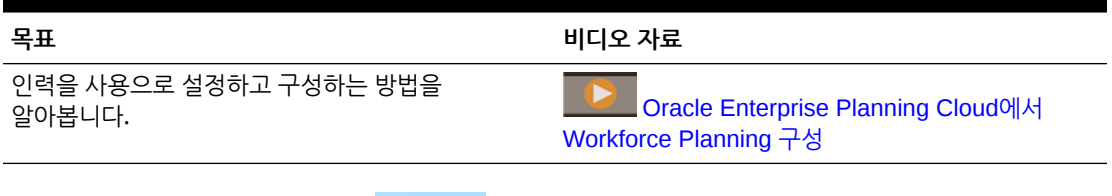

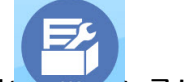

- **1.** 홈 페이지에서 **애플리케이션**( ), **구성**( ) 순으로 누릅니다.
- **2. 구성** 목록에서 **인력**을 선택하고 **기능 사용**을 누릅니다. 사용으로 설정할 기능을 선택합니다. 달리 표시된 경우를 제외하고, 나중에 돌아와서 추가 기능을 사용으로 설정할 수 있으므로 지금 사용해야 하는 기능만 사용으로 설정합니다.

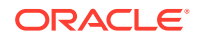

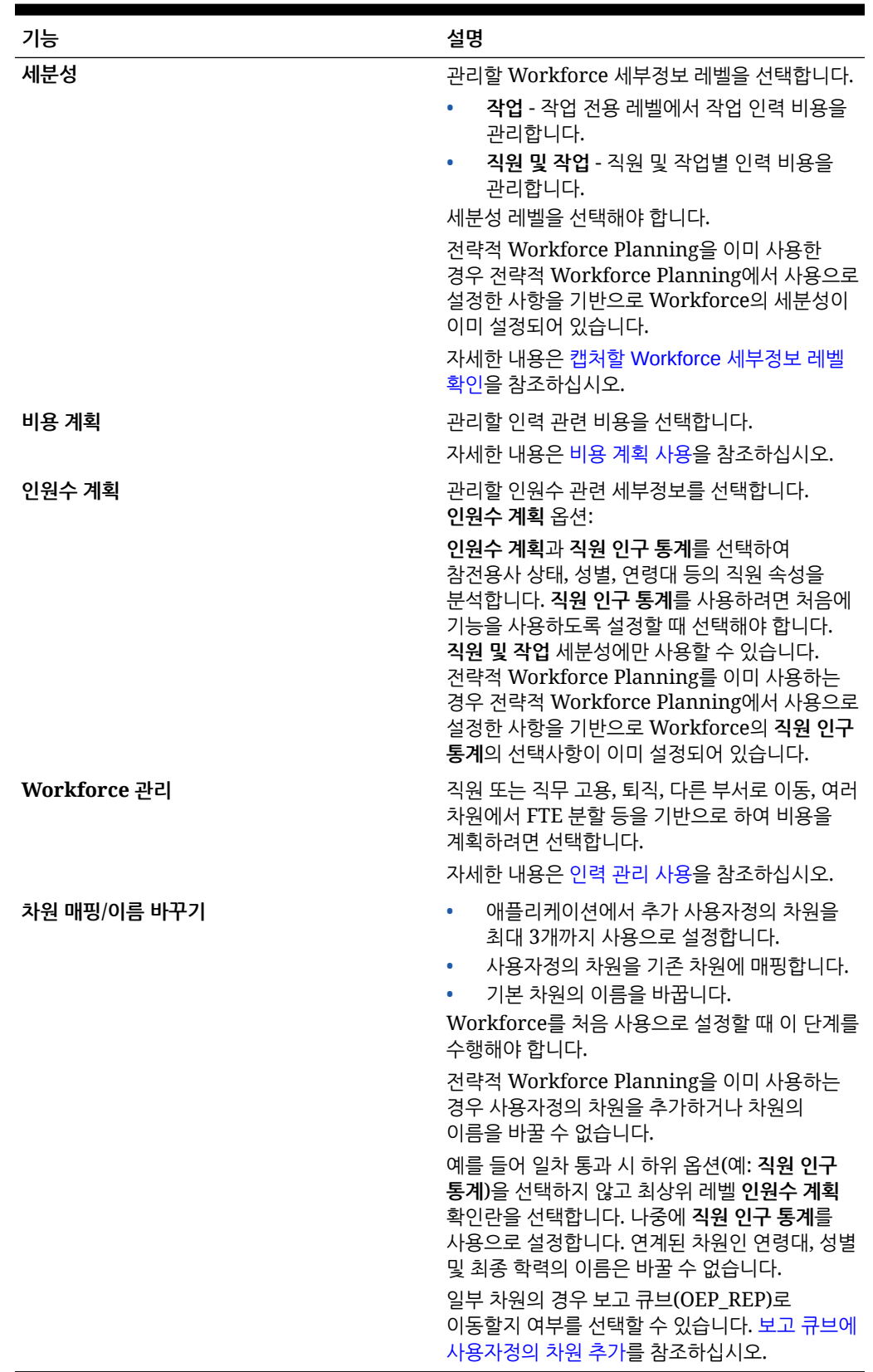

### **표 6-2 Workforce 기능 사용**

## <span id="page-35-0"></span>캡처할 Workforce 세부정보 레벨 확인

조직의 계획 요구에 맞게 Workforce를 강화할 수 있습니다.

Workforce를 사용으로 설정한 경우 Strategic Workforce Planning에서 선택한 **세분성**도 사용합니다. **차원 매핑/이름 바꾸기**에서 **작업** 또는 **직원 및 작업**의 이름을 바꿀 수 있습니다.

원하는 세분성을 결정하려면 다음을 수행합니다.

#### **표 6-3 세분성 레벨 개요**

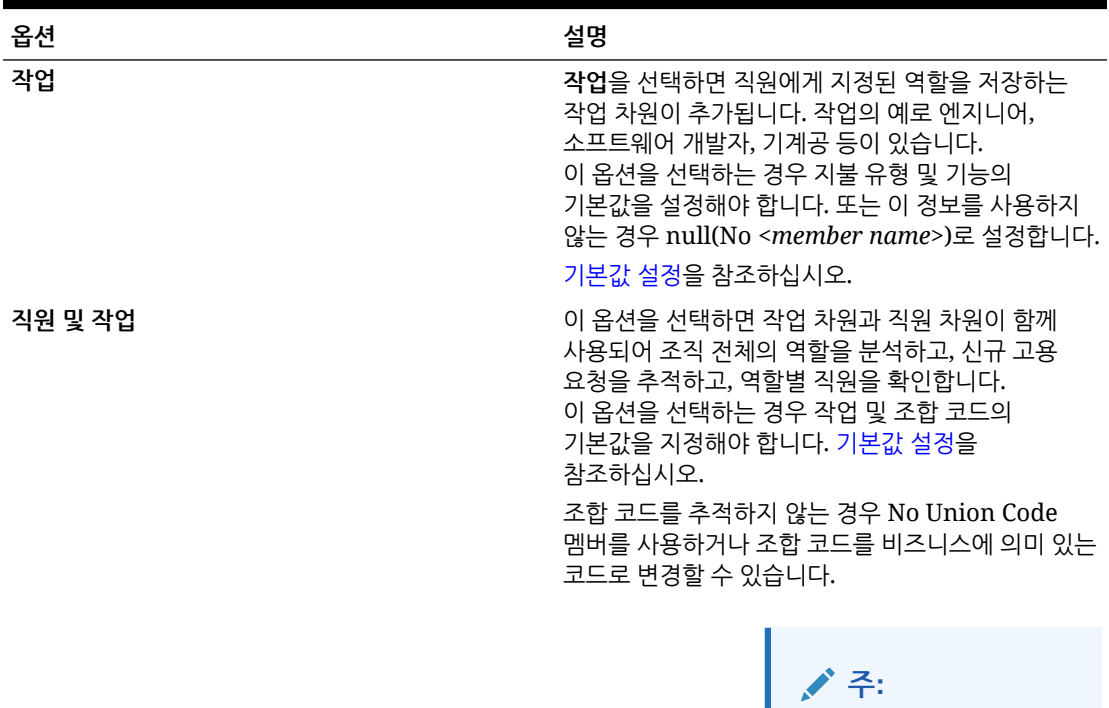

인력을 사용으로 설정할 때 조합 코드의 이름을 바꾸는 경우에도 이름이 바뀐 차원의 기본값을 지정해야 합니다.

## 비용 계획 사용

**비용 계획**을 선택한 후 관리할 인력 관련 비용을 선택하십시오.

#### **보상 비용**

**비용 계획**을 선택하면 급여 계획을 포함하는 **보상 비용**도 기본적으로 선택됩니다. 선택한 세분성 레벨에 따라 **추가 수익**, **혜택**, **세금** 및 **비보상 비용**을 사용으로 설정할 수도 있습니다.

**추가 수익**, **혜택** 및 **세금**의 경우 옵션을 선택하여 사용으로 설정한 다음 생성할 멤버 수를 선택합니다. (기본적으로 사용으로 설정된 각 옵션에 대해 최소 멤버 수인 1명이 선택됩니다.) **추가 수익**, **혜택**, **세금**에 최대 30명의 멤버가 있을 수 있습니다.
직원 또는 작업이 수신할 수 있는 최대 구성요소 수에 따라 **추가 수익**, **혜택** 및 **세금**을 구성합니다. 이러한 값을 향후에 변경이 가능하므로 향후에 필요한 수가 아닌 현재 필요한 수를 기준으로 **추가 수익**, **혜택**, **세금**의 수를 설정합니다.

예를 들어, 직원 1이 추가 수익 3개, 혜택 3개, 세금 2개를 수신하고 직원 2가 추가 수익 5개, 혜택 2개, 세금 4개를 수신하는 경우 추가 수익, 혜택, 세금의 수에 대한 구성을 추가 수익 5개, 혜택 3개, 세금 4개로 설정해야 합니다.

### **보상 비용** 정보:

- Oracle은 추가 수익, 혜택 및 세금 멤버에 대한 별칭을 지정하지 않는 것을 권장합니다. 이러한 멤버는 엔티티에 기본값을 할당하기 위해 사용되는 위치 표시자입니다.
- **추가 수익**, **혜택** 또는 **세금**의 수를 줄이면 계정 차원에서 해당 멤버가 제거됩니다. 구성요소와 지정된 비용을 제거하기 전 스냅샷을 생성하여 백업해야 합니다. 또한 양식, 멤버 공식 또는 비즈니스 규칙(멤버가 참조되는 모든 위치)에서 제거된 멤버와 관련된 사용자정의를 검토하고 필요에 따라 수정합니다. 인력은 양식, 멤버 공식 등과 같은 사용자정의 아티팩트에서 참조되는 멤버를 제거하지 않습니다.
- **추가 수익**, **혜택** 또는 **세금**의 수를 늘린(이를 통해 멤버가 추가됨) 후에는 새 멤버에 기본값을 지정하고 **기본값 동기화**를 실행하여 보상 비용을 재계산합니다.
- **추가 수익**, **혜택** 또는 **세금**의 수를 줄인(이를 통해 멤버가 제거됨) 후에는 **정의 동기화**를 실행하여 보상 비용을 재계산합니다.
- **추가 수익**, **혜택** 또는 **세금**의 수를 줄이면 계층의 하단에서 라인 항목이 제거됩니다. 예를 들어, **추가 수익**의 멤버 수가 10인 경우 이를 5로 줄이면 수익6~수익10이 제거됩니다.

#### **추가 옵션**

**성과급 기반 계획**을 사용하면 직원 성과급을 지정할 수 있습니다. **직원** 또는 **직원 및 작업**에 대해 세분성을 사용으로 설정한 경우에만 **성과급 기준 계획**을 선택할 수 있습니다.

#### **성과급 기준 계획** 정보:

- **성과급 기준 계획**만 선택하고 **성과급 가정**은 선택하지 않으면 성과급이 엔티티 레벨에서 설정됩니다. **성과급 기준 계획**을 사용하려면 **성과급 지급 월** 및 **성과 등급**도 입력해야 합니다.
- 18.04 버전부터 Oracle에서는 **기본 비율**을 제공하므로 비즈니스 요구에 따라 **성과 등급**을 더 이상 입력할 필요가 없습니다. 사원마다 **성과급 지급 월**만 입력하면 됩니다.
- 신규 고용 성과급은 기본 성과급에 따라 계산됩니다.
- 사용자가 입력한 성과 등급을 사용하는 **성과급 기준 계획**은 기존 직원에만 사용할 수 있습니다.
- 선택적으로 **성과급 가정**을 사용으로 설정하면 계획 레벨을 **글로벌** 또는 **엔티티별**로 지정할 수 있습니다. **성과급 가정**을 선택하면 기존 직원에 대한 **성과급**, **성과급 지급 월** 및 **마감일** 성과급 가정을 설정하는 데 필요한 추가 옵션도 사용으로 설정할 수 있습니다. [가정](#page-59-0) 설정을 참조하십시오.
- **성과급 가정**을 선택하면 **글로벌** 또는 **엔티티별** 선택항목이 성과급, 성과급 지급 월, 마감일 등 모든 성과급 기반 가정에 적용됩니다. 선택한 레벨에 성과급이 로드되었는지 확인하십시오.
- 증분 방식으로 **성과급 가정**을 사용으로 설정할 수 있습니다.

### **Note:**

신규 고용 성과급을 계획하려면 **성과급 기준 계획**을 선택합니다. **성과급 가정**도 선택하여 글로벌 레벨 또는 엔티티별 레벨에서 계획하는 것이 좋습니다. **인력 관리**, **신규 고용** 및 **신규 고용에 대한 성과급 기준 계획**도 선택합니다. 자세한 내용은 인력 관리 사용을 참조하십시오.

## 인력 관리 사용

**인력 관리**를 선택하고 직원 또는 직무 고용, 퇴직, 다른 부서로 이동, 여러 차원에서 FTE 분할 등을 기반으로 하여 비용을 계획할 옵션을 선택합니다.

**인력 관리** 옵션:

- **신규 고용** 신규 고용 및 비용에 미치는 영향을 계획할 수 있도록 합니다.
- **신규 고용에 대한 성과급 기준 계획** 신규 고용에 대한 성과급을 계획할 수 있습니다. 이 옵션을 사용으로 설정하려면 **비용 계획 추가 옵션**에서 **성과급 기준 계획**도 선택해야 합니다. **성과급 가정**도 선택하여 글로벌 레벨 또는 엔티티별 레벨에서 계획하는 것이 좋습니다.
- **퇴직** 직원 퇴사 및 비용에 미치는 영향을 계획할 수 있도록 합니다.
- **이동** 부서(또는 엔티티) 간에 직원을 이동할 수 있도록 합니다. 직원을 이동하면 보상 비용이 계산되는 대상 부서가 변경됩니다.
- **분할 자금 조달 FTE** 비용 센터, 엔티티, 프로젝트 등 여러 희소 차원에서 분할 자금 조달이 이루어지도록 FTE를 계획할 수 있습니다.

증분 방식으로 **인력 관리** 옵션을 사용으로 설정할 수 있습니다.

**신규 고용에 대한 성과급 기준 계획 정보**

신규 고용에 대한 성과급을 계획하려면 **신규 고용에 대한 성과급 기준 계획**을 선택하십시오. 이 옵션을 사용으로 설정하려면 **비용 계획 추가 옵션**에서 **성과급 기준 계획**도 선택해야 합니다. **성과급 가정**도 선택하여 **글로벌** 레벨 또는 **엔티티별** 레벨에서 계획하는 것이 좋습니다.

**성과급 기준 계획**을 사용으로 설정하려면 **세분성**이 **직원** 또는 **직원 및 직무**여야 합니다.

사용자가 입력한 성과 등급을 사용하는 **성과급 기준 계획**은 기존 직원에만 사용할 수 있습니다.

성과급 기준 계획에 대한 자세한 내용은 *Planning* 모듈 작업에서 비용 [계획](#page-35-0) 사용 및 성과급 계획을 참조하십시오.

**분할 자금 조달 FTE 정보**

**분할 자금 조달 FTE** 옵션을 사용하면 비용 센터, 엔티티, 프로젝트 등 여러 희소 차원에서 FTE 분할 자금 조달을 수행할 수 있습니다.

**분할 자금 조달 FTE**가 사용으로 설정되면 **값 유형**은 **플랫 금액 FTE 비율**, 혜택, 세금 및 추가 수익은 **최대값 유형**을 선택항목으로 하여 혜택 및 세금 마법사가 업데이트됩니다. 또한 세금의 경우 **최대값 유형**에 사용할 수 있는 선택항목인 **임계값 금액 FTE 비율**이 있습니다. 관리자는 혜택 및 세금 마법사의 구성요소마다 혜택, 세금 및 추가 수익을 계산하는 데 **플랫 금액** 계산을 사용하는지 **플랫 금액 FTE 비율** 계산을 사용하는지 선택할 수 있습니다. 예를 들어 의료 혜택 수수료는 FTE가 1.0인지 0.5인지에 상관없이 금액이 동일할 수 있으므로 **플랫 금액 FTE 비율**을 선택합니다. 하지만 세금은 FTE 퍼센트를 기준으로 하므로 **플랫 금액**을 선택합니다.

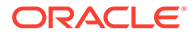

<span id="page-38-0"></span>**분할 자금 조달 FTE**를 사용으로 설정하는 경우 **직원 마스터 데이터** 양식의 직원마다 **마스터 FTE 값**도 입력**해야** 합니다. 기존 직원 마스터 FTE가 누락되면 잘못된 비율 구성요소 비용이 계산됩니다. 자세한 내용은 직원 [마스터](#page-62-0) 데이터 입력을 참조하십시오.

참고:

- 증분 방식으로 **분할 자금 조달 FTE**를 사용으로 설정할 수 있습니다.
- **분할 자금 조달 FTE**를 사용으로 설정하려면 **세분성**이 **직원** 또는 **직원 및 직무**여야 합니다.
- FTE 비율을 사용하는 경우 **값 유형** 및 **최대값 유형**이 일치해야 합니다. FTE 비율 또는 FTE 값이 일관되게 적용되도록 혜택 및 세금 마법사에서는 FTE 비율의 방법 불일치가 허용되지 않습니다.
- 새 마스터 FTE에 따라 세금 계층이 변경되는 경우 세금 계층은 **보상 계산**을 통해 계산되지 않습니다. **기본값 동기화** 또는 **정의 동기화**를 실행하여 세금 계층을 계산합니다.
- 마스터 FTE가 변경되면 **정의 동기화** 규칙을 실행하십시오.

## 보고 큐브에 사용자정의 차원 추가

여러 Workforce 및 Strategic Workforce Planning 차원이 기본적으로 보고 큐브 (OEP\_REP)에 추가되어 있습니다. 사용자정의 차원을 보고 큐브에 추가할 것인지 선택할 수 있습니다.

새 애플리케이션의 경우 처음 기능을 사용으로 설정할 때 한 번만 이 태스크를 수행할 수 있습니다.

새 애플리케이션의 경우 보고 큐브로 이동하는 데 직원 인구 통계 차원(최종 학력, 기능, 성별, 연령대)을 사용 안함으로 설정할지 선택할 수도 있습니다. (기존 애플리케이션에는 이 옵션을 사용할 수 없습니다.)

기존 애플리케이션의 경우 다음번에 **Workforce** 또는 **Strategic Workforce**에서 **기능 사용**을 변경할 때 이 태스크를 수행할 수 있는 한 번의 기회가 있습니다. **기능을 사용으로 설정하기 전에** OEP\_REP 큐브의 데이터를 지워야 합니다.

**기능 사용**을 통해 **Workforce** 또는 **Strategic Workforce**에 대한 사용자정의 차원을 추가할 수 있습니다. 큐브는 두 모듈 간에 공유되므로 두 모듈 중 하나에서 차원을 업데이트하면 해당 업데이트가 둘 다에 적용됩니다. 모듈 중 하나에서 변경한 후에는 다른 모듈의 변경을 실행취소할 수 없습니다.

차원이 보고 큐브에서 이동해야 하는지 선택하려면 다음을 수행합니다.

- **1.** Workforce 또는 Strategic Workforce Planning의 **기능 사용**에 있는 **차원 매핑/이름 바꾸기** 섹션에서 차워 이름 옆에 있는 ��을 누릅니다.
- **2. 적합한 대상** 섹션에서 **Workforce 보고 큐브**, **확인** 순으로 누릅니다.
	- **선택한 기능** 열의 레이블이 **Workforce 보고 큐브**로 업데이트됩니다.
- **3.** 새 애플리케이션의 경우 보고 큐브로 이동하는 직원 인구 통계 차원을 사용 안함으로

설정하려면 직원 인구 통계 차원 이름 옆에 있는 을 누르고 **적합한 대상** 섹션에서 **Workforce 보고 큐브**에 대한 선택항목을 지운 후 **확인**을 누릅니다. **선택한 기능** 열의 레이블이 업데이트되어 **Workforce 보고 큐브**를 제거합니다.

또한 데이터를 보고 큐브로 푸시하면 성과급 데이터도 보고 큐브의 성과급 증가에 푸시되고 매핑됩니다.

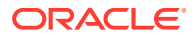

# Workforce 구성 정보

대부분의 구성 태스크는 Strategic Workforce Planning에서 이전에 구성하지 않은 경우 인력에서도 다시 구성할 필요가 없습니다.

계획과 예측 범위(**계획 및 예측 준비**)는 전략적 Workforce Planning과 인력마다 다를 수 있습니다. 예를 들어 전략적 Workforce Planning에는 장기 계획을 사용하고 Workforce에는 단기 계획을 사용할 수 있습니다.

## Workforce 구성

이러한 구성 태스크는 Workforce 기능을 사용으로 설정한 후에 수행합니다.

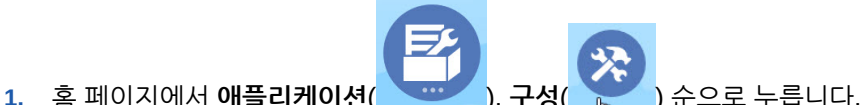

- 
- **2. 구성** 목록에서 **인력**을 선택합니다.
- **3.** 모든 필수 태스크를 수행합니다. 비즈니스에 필요한 선택적 태스크를 수행합니다. **필터**를

사용하여 구성 작업의 상태를 확인합니다. **태스크**<br>이테이드하나다 업데이트합니다.

**4.** 구성 후, 그리고 구성을 변경하거나 메타데이터를 가져올 때마다 데이터베이스를 새로고칩니다. **구성** 페이지의 **작업** 메뉴에서 **데이터베이스 새로고침**을 선택합니다. **생성**, **데이터베이스 새로고침** 순으로 누릅니다.

### **표 6-4 인력의 구성 옵션**

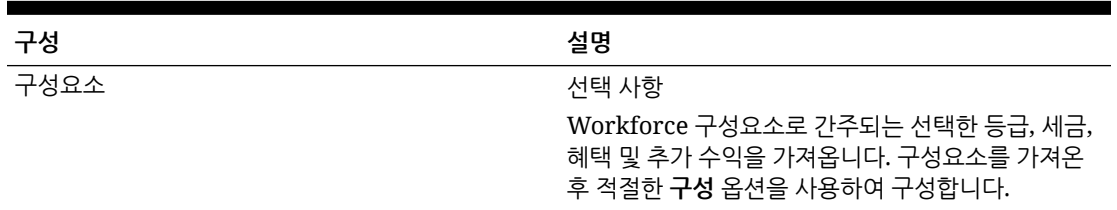

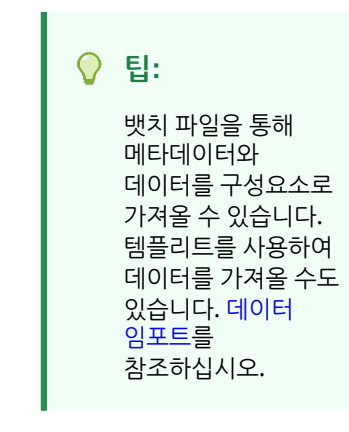

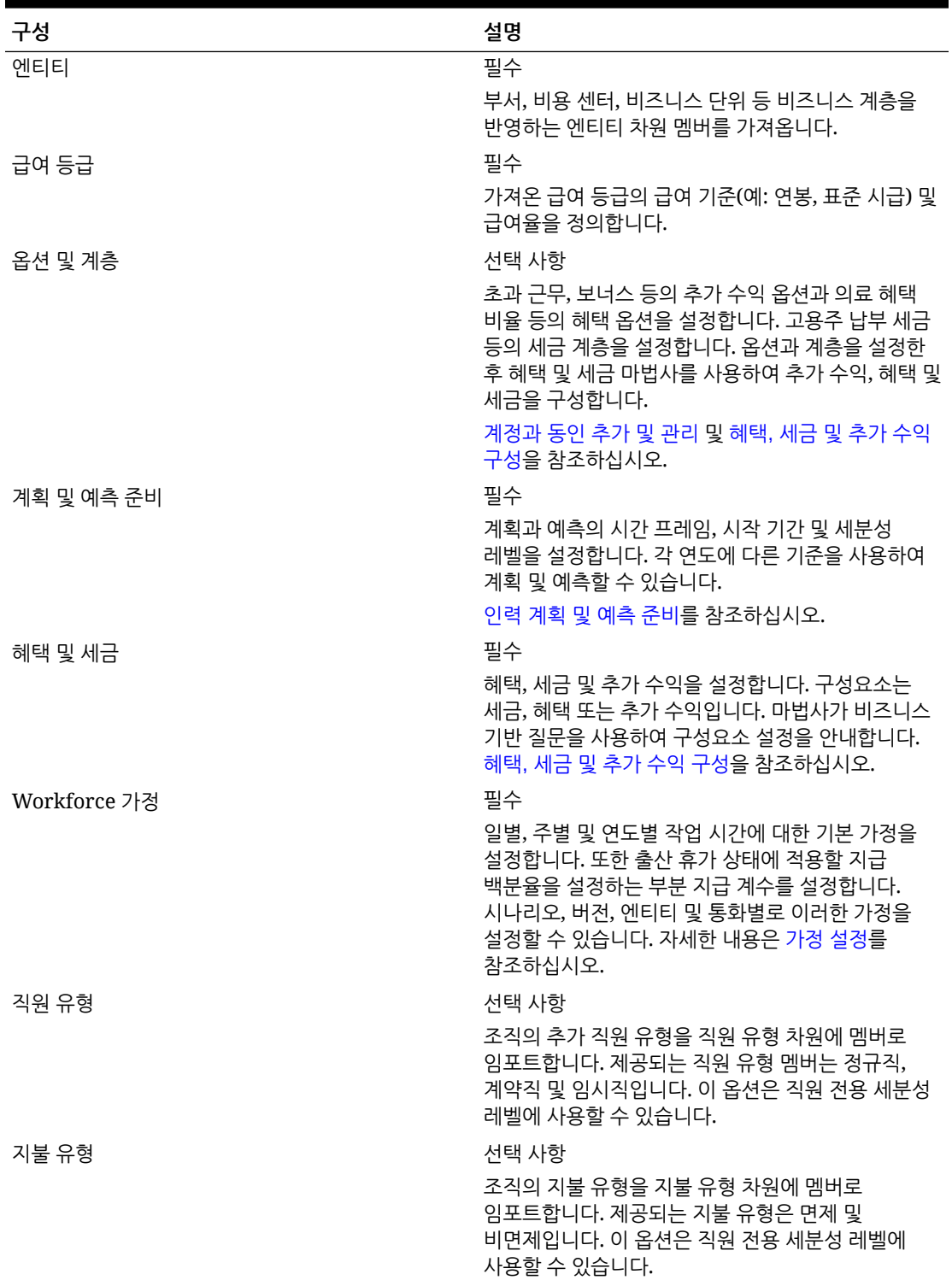

**표 6-4 (계속) 인력의 구성 옵션**

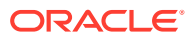

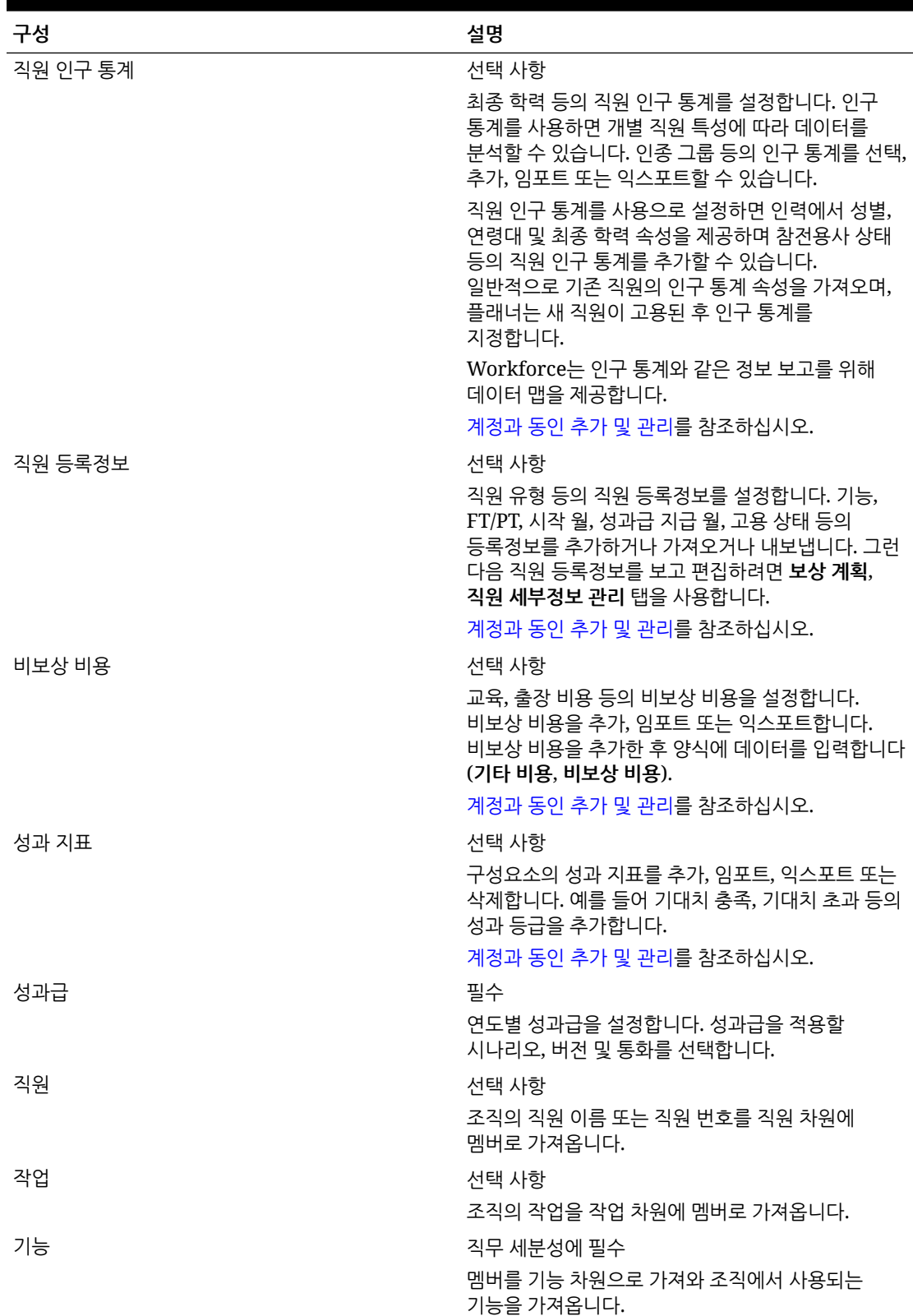

### **표 6-4 (계속) 인력의 구성 옵션**

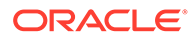

| 구성                                               | 설명                                                                                                    |
|--------------------------------------------------|----------------------------------------------------------------------------------------------------|
| 조합 코드                                            | 직원 및 직무 세분성에 필수<br>멤버를 조합 코드 차원으로 가져와 조직에서 사용되는<br>조합 코드를 가져옵니다. 조합 코드를 추적하지 않는<br>경우 차원 이름을 비즈니스에 의미 있는 이름으로<br>바꿀 수 있습니다. 하지만 계속 기본값을 이름이 바뀐<br>차원에 지정해야 합니다. |
| 성별                                               | 선택 사항<br>성별 차원에 멤버를 임포트                                                                                                    |
| 최종 학력                                            | 선택 사항<br>멤버를 최종 학력 차원으로 가져와 조직에서 사용되는<br>최종 학력을 가져옵니다.                                                                                                    |
| 연령대                                              | 선택 사항<br>멤버를 연령대 차원으로 임포트합니다. 시간에 따른<br>변경 시 직원의 연령이 계산되고 연령대에<br>지정됩니다.                                                                                        |
|                                                  | ✔ 子:<br>사용자 고유의<br>연령대를 로드하는<br>대신 기본 연령대를<br>사용하는 것이<br>좋습니다.                                                                                                  |
|                                                  | ✔ 주:<br>기존 고객인 경우 기존<br>연령대 및 멤버를 계속<br>사용합니다.                                                                                                    |
| <projects 등의="" 사용자정의="" 이름="" 차원=""></projects> | 선택 사항<br>멤버를 차원으로 가져와 프로젝트 등의 추가한 차원을<br>애플리케이션에 채웁니다.                                                                                                    |
| 글로벌 가정                                           | 필수<br>다중 통화 애플리케이션의 외화 환율을 설정합니다.                                                                                                    |

**표 6-4 (계속) 인력의 구성 옵션**

데이터 임포트에 대한 자세한 내용은 데이터 [임포트](#page-117-0)를 참조하십시오. 차원 편집기를 사용하여 멤버를 추가할 수도 있습니다. 차원과 멤버를 가져온 후 차원 편집기에서 계층 구조를 볼 수 있습니다. 다음 사항에 유의하십시오.

- 제공된 멤버의 멤버 순서를 변경하지 마십시오. 제공된 계산 및 논리를 지원하는 데는 멤버 순서를 유지하는 것이 중요합니다.
- 등록정보 차원에는 멤버를 추가할 수 없습니다.

## <span id="page-43-0"></span>인력 계획 및 예측 준비

계획 및 예측 시나리오에 대해 서로 다른 시간 프레임과 세분성을 구성할 수 있습니다.

계획의 시간 프레임과 세분성을 구성하려면 다음을 수행합니다.

- **1. 현재 회계 연도**에서 현재 회계 연도를 선택합니다.
- **2. 기간**에서 현재 실제 월을 선택합니다. 매달 이 값을 업데이트해야 합니다.
- **3. 계획 시작 연도**에서 플래너가 현재 회계 연도에 계획할지 또는 다음 회계 연도에 계획할지를 지정합니다.
- **4. 계획**, **연수** 열 순으로 눌러 구성할 연수를 선택합니다. 예를 들어 10년 애플리케이션의 처음 5년을 구성하려면 5년을 선택합니다.
- **5.** 구성할 각 연도에 대한 계획 기준을 선택합니다. 매년 동일한 빈도로 계획을 준비하는 경우 **모두**를 누르고 빈도(예: **매월**)를 선택합니다. 특정 연도에 다른 빈도로 계획을 준비하는 경우 각 연도의 행에서 빈도를 선택합니다. 예를 들어 FY20에는 월별로 계획하지만 FY21에는 분기별로 계획하려면 FY20 행에서 **매월**을 선택하고 FY21 행에서 **매분기**를 선택합니다.
- **6. 예측**을 누르고 이러한 단계를 반복하여 예측 기준을 지정합니다. 첫번째 연도의 **예측**에 사용할 계획 기준으로 **분기별**을 선택하면, 제공된 적합한 교차점이 설정되어 해당 기간에만 예측 데이터 입력이 허용됩니다. 현재 월 이전의 분기별 예측 기간이 업데이트될 수 없습니다. 분기별 계획을 사용으로 설정할 때마다 대체 변수 OEP\_CurQtr이 제공됩니다.

첫번째 연도의 **예측**에 사용할 계획 기준으로 **분기별**을 선택하면 현재 월이 분기의 마지막 달인 경우 현재 분기가 어떻게 결정되는지 선택할 수 있습니다.

현재 월이 분기의 마지막 월인 경우 **계획 및 예측 준비**에서 현재 분기를 정의하는 방법에 대한 옵션을 선택합니다.

- **예측을 위해 현재 기간 잠금**을 선택하면 Strategic Workforce Planning이 다음 분기를 사용합니다. 예를 들어 현재 월이 3월인 경우 이 옵션을 선택하면 Strategic Workforce Planning이 현재 분기를 Q2로 정의합니다.
- **예측에 대해 현재 기간 잠금**을 선택 취소하면 Strategic Workforce Planning이 현재 분기를 사용합니다. 예를 들어 현재 월이 3월인 경우 이 옵션을 선택 취소하면 Strategic Workforce Planning이 현재 분기를 Q1로 정의합니다.

참고:

- **예측에 대해 현재 기간 잠금**은 첫번째 연도의 예측에 사용할 계획 기준으로 분기별이 선택된 경우에만 사용할 수 있습니다.
- **예측에 대해 현재 기간 잠금** 옵션을 모듈마다 선택할 수 있습니다.

이 구성 태스크에서는 필요한 대체 변수를 모두 설정합니다.

인력 및 전략적 인력의 규칙과 템플리트, 양식에서는 각 모듈의 계획 및 예측 시나리오에 다양한 계획 연도를 사용할 수 있습니다.

인력 및 Strategic Workforce Planning 비즈니스 규칙과 템플리트에서는 각 모듈의 계획 및 예측 시나리오에 별도로 **계획 및 예측 준비** 구성 태스크에서 시작 연도와 종료 연도를 읽는 방법을 사용합니다.

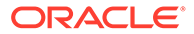

양식은 계획 및 예측의 시작 및 종료 기간을 기반으로 적합한 교차점을 사용하여 표시됩니다. 계획 및 예측 시나리오의 다양한 연도 범위를 지원하도록 적합한 교차점, **OWP\_Scenario Years** 및 **OWP\_Scenario Years\_Reporting**이 인력에 대해 생성됩니다.

대체 계층은 인력 및 전략적 인력의 차이를 지원하도록 계정 차원에서 생성됩니다. 모듈이 둘 다 사용으로 설정되면 해당하는 적합한 교차점에 이러한 대체 계층을 참조하는 계정 차원이 추가되어 인력 및 전략적 인력 계정을 구별합니다.

인력의 사용자정의 규칙 또는 템플리트를 생성하려면 **&OEP\_YearRange** 대체 변수 대신 다음 함수를 사용합니다.

- [[PlanningFunctions.getModuleStartYear("Workforce","ScenarioName")]]
- [[PlanningFunctions.getModuleEndYear("Workforce","ScenarioName")]]

**주:** 모듈 이름과 시나리오 이름은 큰따옴표로 묶어야 합니다.

**팁:** 규칙을 생성하거나 편집하여 계획 및 예측 태스크를 사용자정의하려는 경우 규칙에 Planning 공식 표현식을 사용하여 [[PlanningFunctions.getModuleStartPeriod("ModuleName","ScenarioName")]] 및 [[PlanningFunctions.isPlanStartYearSameAsCurrentFiscalYear("ModuleName")]] 와 동일한 구성된 기간 정보를 호출할 수 있습니다. 모듈 이름은 대소문자를 구분하지 않으며 큰따옴표로 묶어야 합니다.

- 인력
- 전략적 인력

*Oracle Enterprise Performance Management Cloud*용 *Calculation Manager*로 디자인의 시나리오를 참조하십시오.

## 계정과 동인 추가 및 관리

계정과 동인을 추가하거나 수정하려면 다음을 수행합니다.

- **1.** 계정이나 동인을 설정할 구성 태스크를 선택합니다.
- **2.** 목록에서 구성요소 또는 범주를 선택합니다(사용 가능한 경우).
- **3.** 필요한 태스크를 수행합니다.
	- 아티팩트를 추가하려면 **작업** 메뉴에서 **추가**를 선택한 후에 새 행에 세부정보를 입력합니다.
	- 아티팩트 그룹을 수정하거나 많은 새 아티팩트를 추가하려면 사전 정의된 아티팩트 세트를 익스포트한(**작업** 메뉴에서 **익스포트** 선택) 다음, Microsoft Excel에서 익스포트 파일을 수정합니다. 사전 정의된 아티팩트를 편집하거나, 아티팩트 복사본을 만든 다음 수정하여 새 아티팩트를 생성하거나, 새 아티팩트를 추가할 수

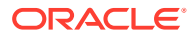

있습니다. 그런 다음 수정된 파일을 가져옵니다(**작업** 메뉴에서 **임포트** 선택). 사용 가능한 경우 범주와 하위 범주를 사용하여 기능 관련 아티팩트를 그룹화합니다.

- <span id="page-45-0"></span>• 범주 또는 그룹화와 관계없이 모든 드라이버를 내보내거나 가져오려면 **뱃치 익스포트** 또는 **뱃치 임포트**를 사용합니다.
- 특정 종류의 동인만 내보내거나 가져오려면 **범주** 또는 **구성요소**를 지정한 다음 **임포트** 또는 **익스포트**를 사용합니다.

**참고**:

- 제공된 멤버와 충돌하지 않도록 사용자정의 멤버에 대해 고유한 멤버 이름과 별칭을 지정하십시오.
- 동인을 삭제해야 하는 경우 해당 그룹에 있는 다른 계정 동인의 공식을 검사하여 제거할 동인을 참조하는지 확인합니다. 참조하는 경우 해당 논리를 적절하게 업데이트합니다.

## 직원 등록정보 추가 정보

**직원 등록정보**의 **구성** 태스크를 사용하거나 차원 편집기를 사용하여 사용자정의 직원 등록정보를 계정 차원에 추가할 수 있습니다.

새 사용자정의 등록정보를 추가한 후 상위 **OWP\_Workforce Planning Accounts for Forms** 아래에 공유 멤버로 추가하여 양식에 표시되도록 합니다. 변경 후에는 데이터베이스를 새로고칩니다.

직원 직무를 변경하거나 직원을 이동시킬 때 사용자정의 등록정보가 이동되도록 하려면 사용자정의 템플리트 **OWP\_Custom Template**를 사용하여 규칙 및 템플리트를 사용자정의합니다. 자세한 내용은 사용자정의 인력 [템플리트를](#page-63-0) 사용하여 인력 사용자정의 지원를 참조하십시오.

## 글로벌 가정 설정: 환율

다중 통화 애플리케이션을 생성한 경우 환율을 설정합니다. 여기에 설명된 대로 환율을 수동으로 입력하거나 임포트할 수 있습니다. 환율 임포트에 대한 자세한 내용은 *Planning* 관리에서 간소화된 다중 통화 애플리케이션에 대한 환율 임포트를 참조하십시오.

환율을 수동으로 설정하려면 다음을 수행합니다.

- **1.** 통화 차원에 있는 각 통화에 대한 멤버를 추가합니다.
- **2. 글로벌 가정**을 눌러 **<***Base Currency***> 환율** 태스크를 엽니다. 여기서 플래너가 사용할 통화에 대한 환율을 입력합니다.
- **3.** POV에서 멤버를 선택합니다.
- **4.** 기간별 및 통화별 평균 환율과 마감 환율을 입력한 다음 양식을 저장합니다.

양식의 이름이 **<***Base Currency***> 환율**로 바뀝니다. 여기서 **<***Base Currency***>**는 애플리케이션을 생성할 때 선택한 보고 통화입니다. 예를 들어 애플리케이션 기준 통화가 엔이면 양식은 **엔 환율**이 됩니다. 이는 데이터를 변환하는 데 사용되는 환율 대비 통화를 플래너에게 표시하며 시나리오, 연도 및 버전과 관련된 환율을 입력할 수 있도록 합니다.

**주:** 새 버전 멤버를 추가하는 경우 해당 버전의 환율을 입력해야 합니다.

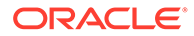

## <span id="page-46-0"></span>혜택, 세금 및 추가 수익 구성

다음 섹션에서는 혜택 및 세금 마법사를 사용하여 혜택, 세금 및 추가 수익을 구성하는 방법을 설명합니다. 추가 수익, 혜택 및 세금에 전체에서 최대 30명의 멤버 조합이 있을 수 있습니다.

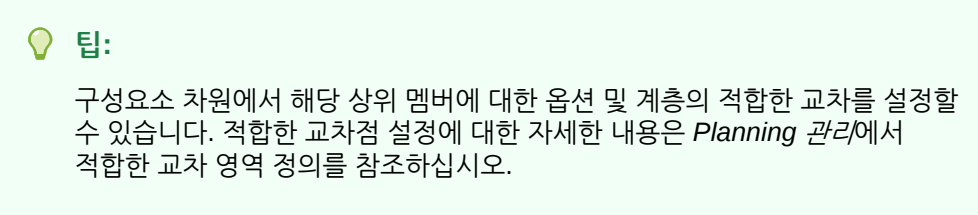

#### **자습서**

자습서는 주제에 대해 학습하는 데 도움이 되는 순서 지정된 비디오 및 문서와 지침을 제공합니다.

이 90분 분량의 자습서에서는 Workforce에서 추가 수익, 혜택, 세금을 구성하는 방법을 보여 줍니다.

**목표 방법 알아보기**

■ 수사 수가 수익 정의 및 [혜택과](https://docs.oracle.com/en/cloud/saas/planning-budgeting-cloud/wfp-tutorial-additional-earnings-benefits-taxes/index.html) 세금 구성

## 혜택 및 세금 마법사를 사용하기 전에

마법사를 실행하기 전에 다음 태스크를 수행했는지 확인합니다.

- Workforce **구성** 페이지에서 **구성요소**를 사용하여 혜택, 세금 및 추가 수익을 가져왔습니다. 구성요소를 가져오면 마법사에서 사용할 수 있습니다.
- **구성** 페이지에서 **옵션 및 계층**을 구성하여 옵션과 계층을 생성하는 혜택 및 추가 수익 (옵션) 및 세금(계층)을 설정했습니다.

이제 혜택 및 세금 마법사를 실행하여 혜택, 세금 및 추가 수익에 대해 각 옵션을 정의할 준비가 되었습니다.

## 혜택 및 세금 마법사 정보

마법사는 비즈니스 기반 질문을 사용하여 혜택 및 추가 수익이 대한 옵션을 정의하고 (고용주 납부) 세금의 계층을 정의하는 단계를 안내합니다.

예:

- 추가 수익: 초과 근무 지불, 성과급 증가
- 혜택: 건강 보험, 주택 대출, 자동차 수당
- 고용주 납부 세금: 미국 FICA, CPP(캐나다 연금 제도)

마법사에서 세율이 플랫 금액인지, 급여의 백분율인지, 매월, 분기별 또는 연간 발생하는지 등의 논리를 지정합니다. 마법사를 사용하여 세금, 혜택 및 추가 수익을 유지 관리할 수도 있습니다. 각 구성요소는 시나리오별, 버전별로 다를 수 있습니다.

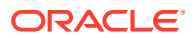

마법사를 실행하려면 **구성**에서 **혜택 및 세금** 링크를 누릅니다. **필터**를 사용하여 구성할 구성요소를 선택합니다. 세부정보, 비율 및 검토의 세 단계가 안내됩니다.

**참고:**

- 모든 엔티티에 비율 및 임계값(구성요소가 임계값을 사용하는 경우)이 있는지 확인합니다. 동일한 비율 및 임계값이 전체적으로 적용되는 경우 소스 엔티티에서 **엔티티 간에 비율 복사** 규칙을 실행합니다. [계층별](#page-51-0) 비율 적용을 참조하십시오.
- 혜택, 세금 또는 추가 수익에 대한 엔티티 기본값을 업데이트할 때마다 **기본값 동기화** 규칙을 실행하여 직원-작업 레벨에서 엔티티 기본값을 적용해야 합니다. 마법사에서 기존 구성요소 (혜택, 세금 또는 추가 혜택)를 업데이트할 때마다 **구성요소 정의 동기화** 규칙을 실행하여 업데이트된 정의를 직원 및 작업에 푸시해야 합니다.

### 구성요소의 공통 등록정보

추가 수익, 혜택 및 세금은 특정 등록정보를 공유합니다.

구성요소는 다음 등록정보를 공유합니다.

- 지불 조건(예: 매월, 매분기, 매년)
- 지불 간격(예: 1회 지불 또는 마지막 기간 중 지불). 지불 간격은 지불 조건에 연결됩니다.
- 구성요소 유형: 단순, 환율 테이블, 임계값이 있는 환율 테이블, 사용자정의.

### 마법사의 구성요소 유형

**세부정보** 화면에서 혜택, 세금 또는 추가 수익에 대한 구성요소 유형(계산 환율 유형)을 선택합니다.

구성요소 유형:

- **단순** 임계값이 있는 단일 연간 환율 옵션입니다. 그런 다음 해당 동인에 원하는 옵션을 기본값으로 지정합니다. 단순 구성요소 유형은 모든 기본값에 임계값을 사용하는 단일 환율 옵션 또는 계층이므로 하나의 행만 있습니다(추가 수익 및 혜택의 경우 No Option, 세금의 경우 No Tier).
- **환율 테이블** 임계값이 없는 다른 환율 옵션을 제공합니다. 이 구성요소 유형을 사용하여 해당 동인에 원하는 옵션 또는 계층을 기본값으로 지정합니다. 환율 테이블은 임계값이 지정되지 않은 옵션 및 계층 행을 제공합니다(**구성** 페이지의 **옵션 및 계층**을 사용하여 이러한 옵션 및 계층 정의).
- **환율 테이블 및 임계값** 임계값이 있는 여러 환율 옵션을 제공합니다. 이 구성요소 유형을 사용하여 해당 동인에 원하는 옵션 또는 계층을 기본값으로 지정합니다. 임계값이 있는 환율 테이블은 이전에 구성한 임계값이 있는 옵션 또는 계층 행을 제공합니다. 추가 수익 및 세금은 기본값으로 지정된 옵션 또는 계층에 관계없이 모든 계층을 교차하는 임계값 금액의 최대값 유형을 지원합니다.
- **사용자정의** 구성요소의 추가 수익, 혜택 또는 세금에 대한 사용자정의 계산 논리를 생성할 수 있습니다. [구성요소에서](#page-52-0) 사용자정의 계산 논리 생성을 참조하십시오.

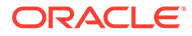

### **팁:**

임계값은 결과로 생성된 비용 값의 상한 또는 최대값입니다. 예를 들어 자동차 수당은 자동차 수당 혜택이 중지되는 임계값인 \$4,000까지 급여의 퍼센트입니다. 상한에 도달하면 비율이 변경됩니다. 예를 들어 첫 번째 계층의 세율은 임계값 \$50,000까지 4.5%이고, 두번째 계층의 세율은 최대 \$100,000까지 12.6%입니다. 임계값은 계층화된 구조에만 적용될 뿐 아니라 추가 수익, 혜택 또는 세금 계산의 최대값을 설정할 수도 있습니다.

## 1회 지불 옵션 정보

**1회 지불 옵션**을 사용하면 추가 수익, 혜택 또는 세금이 지급되는 월을 지정할 수 있습니다. 옵션은 구성요소에 대해 선택한 **지불 조건**에 따라 다릅니다.

예를 들어, 2월과 8월에 6개월마다 한 번씩 혜택을 지급해야 하는 경우 **지불 조건**을 **6개월마다(달력 연도)**로, **1회 지불**을 **지불 빈도**로 선택하고 **1회 지불 옵션**에서 두번째 달을 선택합니다.

다른 예로, **지불 조건**이 **매년(회계 연도)**이고 **1회 지불**을 **지불 빈도**로 선택하면 회계 연도에 한 번 1회 지불이 발생합니다. **1회 지불 옵션**에 대해 비용이 계산되는 회계 연도의 월(첫번째 ~12번째)을 선택할 수 있습니다. 회계 연도가 7월에 시작되고 11번째 달을 선택하면 비용은 5월에 추가됩니다.

혜택 및 세금 마법사의 구성요소 **세부정보** 페이지에서 이러한 옵션에 액세스합니다.

## 값 유형 정보

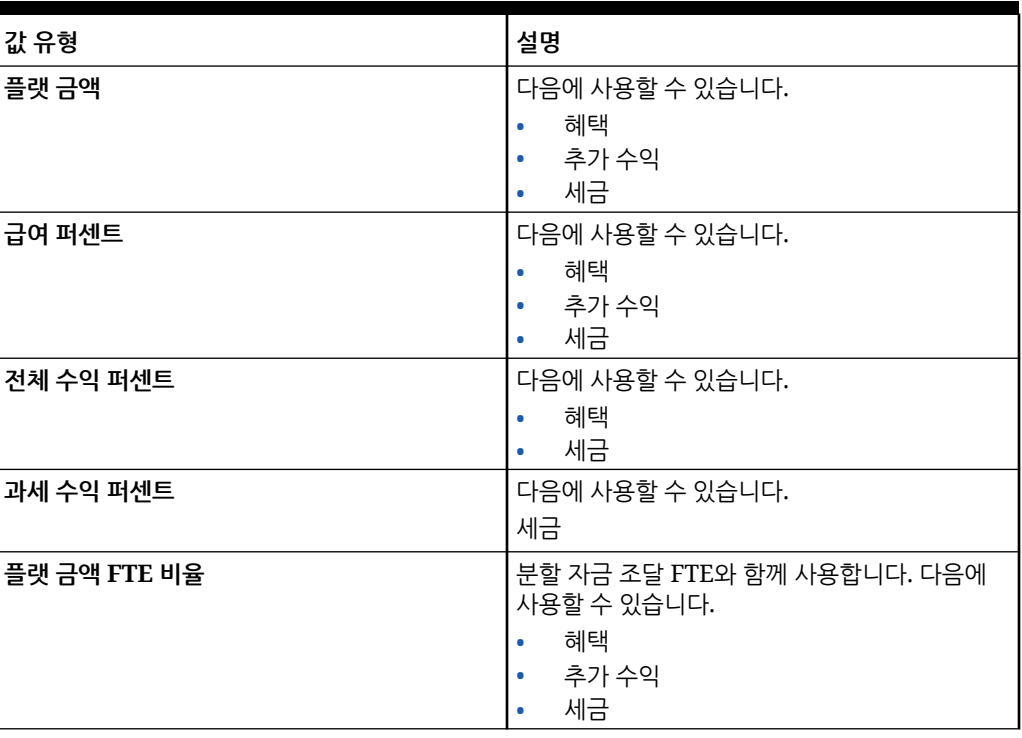

**Table 6-5 값 유형 옵션**

## 최대값 유형 정보

**최대값 유형**에 사용할 수 있는 옵션은 구성요소가 추가 소득, 복리후생 또는 세금인지에 따라 달라집니다.

FTE 비율을 사용하는 경우 **값 유형** 및 **최대값 유형**이 일치해야 합니다. FTE 비율 또는 FTE 값이 일관되게 적용되도록 혜택 및 세금 마법사에서는 FTE 비율의 방법 불일치가 허용되지 않습니다.

세금에 대해서만(추가 수익 또는 혜택 아님) **최대값 유형**을 **임계값 금액**으로 설정할 수 있습니다. **최대값 유형**이 **임계값 금액**으로 설정된 경우 각 계층의 임계값이 계층화된 계산을 도출합니다. 애플리케이션은 기본값으로 지정된 계층에 관계없이 모든 계층을 기본 지정에 적절하게 적용합니다. 여러 계층 비율이 사용되는 계층화된 세금을 적용해야 하는 경우 **구성요소 유형**으로 **비율 테이블 및 임계값**을 선택하고 [최대값 유형]으로 **임계값 금액**을 선택합니다.

**구성요소** 유형을 **단순**으로 선택하는 경우 [계층 없음] 상태의 비율을 제공합니다. 이런 경우 **최대값 유형**이 **임계값 금액**인 경우에도 계층화된 계산 논리가 적용되지 않습니다.

마법사의 **세부정보** 페이지에서 **최대값 유형**을 설정합니다.

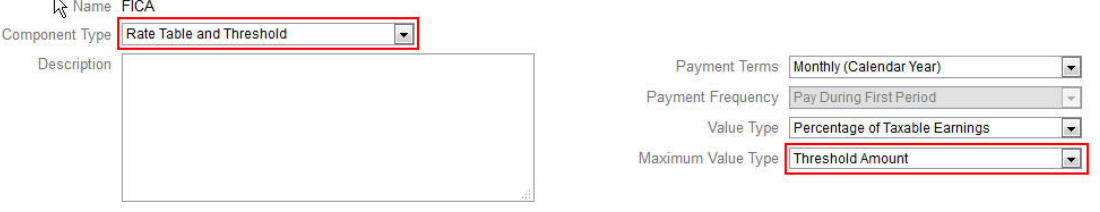

**최대값 유형**이 **임계값 금액**으로 설정되지 않은 경우 각 옵션 또는 계층 행의 지정이 관련이 있으며 적절하게 지정해야 합니다.

예를 들어 **최대값 유형**을 **임계값 금액**으로 설정하는 예로 미국 FICA 세금을 사용하겠습니다. 모든 행이 적용되기 때문에 기본값으로 지정되는 행은 없습니다. 따라서 세율은 처음 \$118,500에 대해서는 급여의 7.65%이고, \$118,500-\$200,000에 대해서는 1.45%입니다. \$200,00 초과 급여에는 2.35% 세금이 적용됩니다. 이 경우에도 기본값을 지정할 때 옵션 또는 계층을 선택해야 합니다. 계산에서만 무시됩니다.

예:

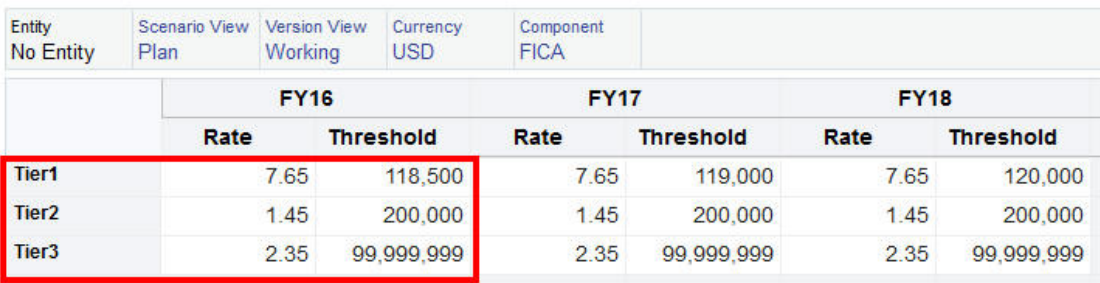

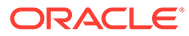

**표 6-6 최대값 유형 옵션**

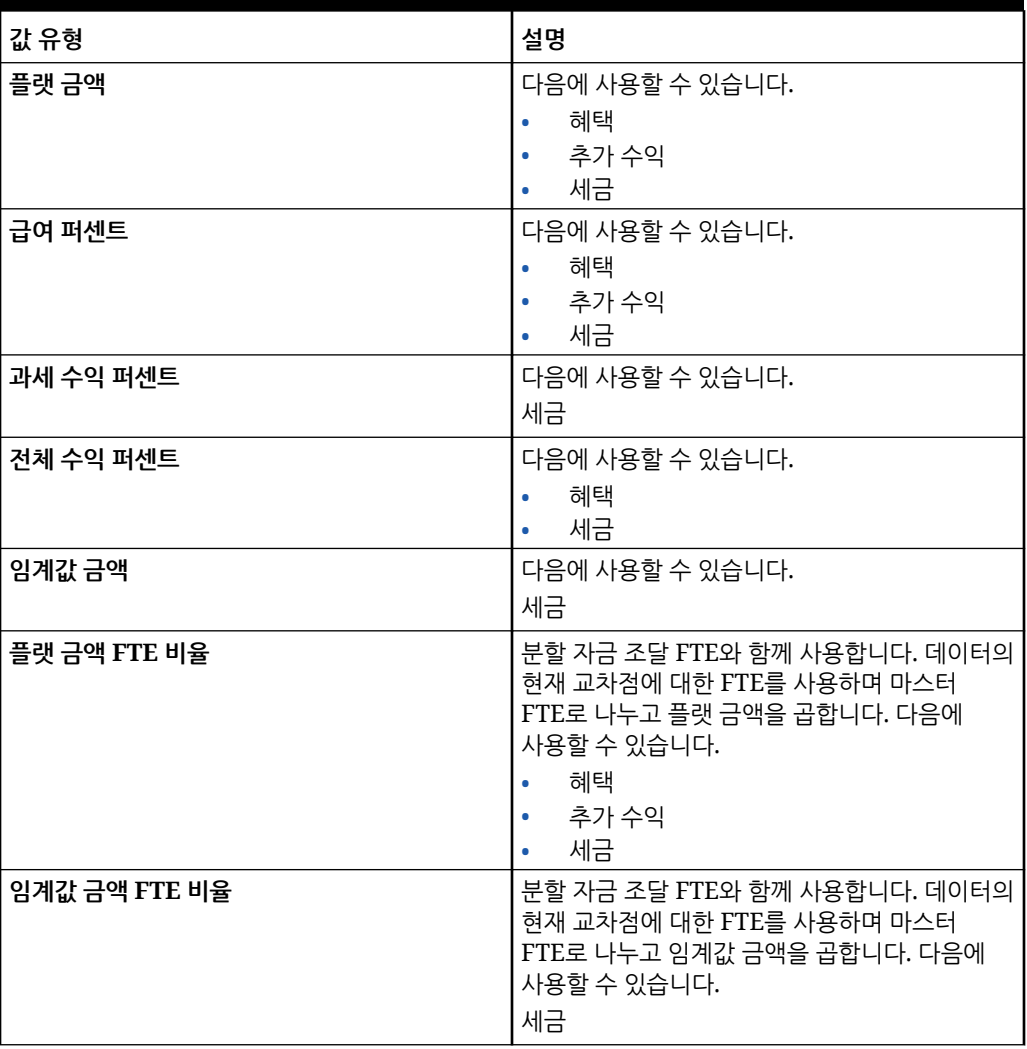

## 수익 유형 정보

**수익 유형**은 추가 수익에만 적합합니다.

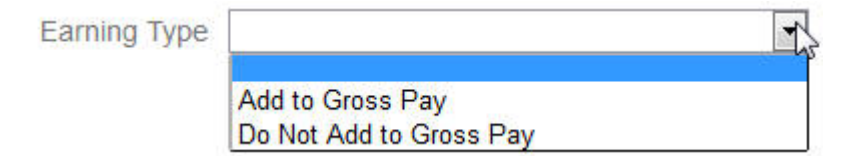

수익 유형 **총 지불에 추가**와 **총 지불에 추가 안 함**은 전체 수익의 혜택 및 세금 **값 유형**과 **최대값 유형**을 도출합니다. 따라서 **수익 유형**이 **총 지불에 추가**로 설정된 경우 % 전체 수익을 기준으로 해당 추가 수익이 혜택 또는 세금에 포함됩니다.

**수익 유형**이 **총 지불에 추가 안 함**으로 설정된 경우 **값 유형** 및 **최대값 유형**에 % 전체 수익을 사용하는 모든 혜택 또는 세금은 % 전체 수익을 기준으로 혜택 또는 세금 계산에서 해당 추가 수익을 제외합니다.

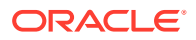

## <span id="page-51-0"></span>과세 구성요소 정보

**과세 구성요소**가 [예]로 설정된 추가 수익 또는 혜택이 **값 유형** 또는 **최대값 유형**이 % 과세 수익으로 설정된 세금 계산에 포함된다는 점에서 **과세 구성요소**는 **수익 유형**처럼 작동합니다.

### 비율 입력 정보

혜택 및 세금 마법사에서 기간 및 엔티티별로 구성요소 비율 및 논리를 입력할 수 있습니다. 연도 중에 변경되는 비율을 계산하고 보상 비용에 대한 영향을 평가할 수 있습니다. 예를 들어, 7월에 변경되는 세율을 계산할 수 있습니다.

혜택 및 세금 마법사의 **비율** 페이지가 열리고, 계정의 시간 균형 등록정보가 잔액으로 설정된 상태로 YearTotal 멤버가 축소되어 있습니다. YearTotal에 값을 입력하면 값이 1차 하위 기간의 마지막에 자동으로 분산됩니다. 기존 분산이 없는 경우(즉, 모든 1차 하위 구성요소의 값이 0이거나 없는 경우) 새 값이 1차 하위 구성요소에 분산됩니다. 또는 YearTotal을 확장하고 레벨 0 멤버에 비율을 수동으로 입력하거나 변경할 수 있습니다.

## 비율 및 임계값 범위 정보

구성요소의 **임계값 범위** 옵션(**YTD** 또는 **매월**)을 사용하여 각 월이나 연도에 대해 독립적으로 계산되는 추가 수익, 혜택 또는 세금의 비율 계층을 설정할 수 있습니다.

예를 들어, 보험 프로그램은 매달 0부터 시작하는 비율 계층을 적용할 수 있습니다.

이 예에서는 재무 직원들의 급여가 \$4,000라고 가정합니다. 여기서 세금은 **급여의 퍼센트**로 정의되며, **임계값 범위**는 **월별**이고, 다음 세 개의 비율 계층이 있습니다.

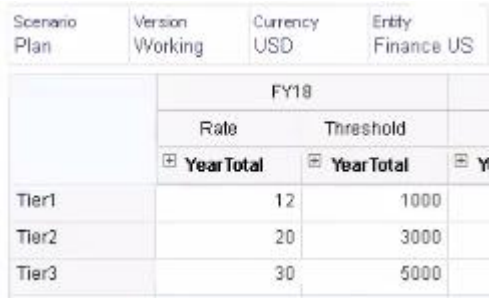

세율은 처음 1,000달러 월별 보상의 경우 12%, 1,000~3,000달러의 경우 20%, 3,000~5,000달러의 경우 30%입니다.

## 계층별 비율 적용

**엔티티 간에 비율 복사** 규칙을 사용하여 엔티티 계층의 섹션 내에 있는 멤버에 동일한 비율 및 임계값을 적용할 수 있습니다. 이 규칙을 사용하면 비율 데이터를 수동으로 입력하거나 임포트할 필요가 없습니다.

**엔티티 간에 비율 복사** 규칙은 특히 추가 수익, 혜택 또는 세금에 대해 여러 엔티티가 동일한 비율 및 임계값을 사용하는 경우에 유용합니다. **비율** 페이지의 **작업** 메뉴에서 이 규칙을 실행하면 한 엔티티에서 계층의 다른 섹션으로 구성요소 비율 및 임계값을 복사할 수 있습니다. **멤버 선택기**에서 비율을 복사할 소스 레벨 0 엔티티 멤버 및 비율을 복사할 대상 상위 또는 레벨 0 멤버를 선택합니다.

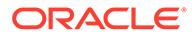

예를 들어 프랑스의 혜택 비율 데이터를 입력한 다음 **엔티티 간에 비율 복사**를 사용하여 관계 함수를 통해 Total Europe의 모든 레벨 0 하위 항목 및 Total Nordic의 레벨 0 하위 항목에 혜택 비율을 복사할 수 있습니다.

## <span id="page-52-0"></span>구성요소에서 사용자정의 계산 논리 생성

사용자정의 구성요소에서 고유한 인력 계산을 정의하면 유연하게 조건부 논리를 적용하고 추가 수익, 혜택 또는 세금 계산에 값 드라이버를 지정할 수 있습니다.

예를 들어, 첫번째 고용 연도에서 달력 연도의 처음 6개월 동안 시작되는 신규 고용에 적용되고 마지막 6개월 동안 시작되는 신규 고용에는 적용되지 않는 보너스 계산을 생성할 수 있습니다. 사전 정의된 값 드라이버(예: 정액, 급여의 퍼센트 등) 이외의 값 드라이버를 선택할 수도 있습니다. 따라서 가령 생성하는 사용자정의 멤버(예: 매출)를 기반으로 추가 수익(예: 커미션)을 계산할 수 있습니다. 멤버를 값 유형 드라이버로 지정하려면 사용자정의 구성요소의 멤버 공식에 포함합니다.

사용자정의 구성요소에서 논리를 사용자정의하려면 다음을 수행합니다.

- **1.** 혜택 및 세금 마법사의 **세부정보** 페이지에서 기존 구성요소를 편집하고 **구성요소 유형**에 대해 **사용자정의**를 선택합니다.
- **2.** 선택적으로 사용자정의 논리에 사용할 비율을 입력하여 구성요소 설정을 계속합니다. 멤버 공식에 모든 임계값을 포함합니다.
- **3.** 등록정보 차원에서 **OWP\_Custom Expense** 멤버에 대한 멤버 공식을 생성합니다.
	- **a.** 홈 페이지에서 **애플리케이션**, **개요**, **차원** 순으로 선택합니다.
	- **b. 큐브** 오른쪽에 있는 아래쪽 화살표를 누르고 **OEP\_WFP**를 선택합니다.
	- **c. 등록정보**를 누르고 **멤버 이름** 열 머리글을 마우스 오른쪽 버튼으로 누른 다음 **기본 모드**를 선택 취소합니다.
	- **d. OWP\_Custom Expense** 멤버를 선택하고 **OEP\_WFP Formula** 열까지 오른쪽으로 스크롤한 다음 교차점 셀을 누릅니다.
	- **e.** 그리드의 왼쪽 위에서 멤버 공식 아이콘

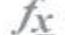

을 누릅니다.

**f.** 멤버 공식을 입력합니다.

**참고**:

- 고유한 사용자정의 계산 논리를 생성하기 전에 먼저 사전 정의된 계산을 사용하는 것이 좋습니다.
- 애플리케이션을 프로덕션으로 전환하기 전에 사용자정의 공식의 성능을 평가합니다.
- 여러 사용자정의 구성요소를 생성하고 사용하려면 각 구성요소의 사용자정의 논리를 수용하도록 **OWP\_Custom Expense** 멤버 공식을 수정합니다. 예를 들어, 각 사용자정의 구성요소 유형에 대해 중첩된 IF 조건을 사용합니다.

### **팁:**

계산 논리 사용자정의에 대한 조언 및 여러 샘플 공식을 보려면 다음 항목을 참조하십시오.

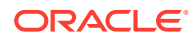

### **OWP\_Custom Expense**에 대한 사용자정의 공식 생성

이 팁과 다음에 나오는 공식 예를 사용하면 **OWP\_Custom Expense**에 대한 사용자정의 공식을 생성하는 데 도움이 됩니다. 이 팁에서는 애플리케이션 세분성이 직원과 작업이라고 가정합니다.

- 지불 조건, 지불 빈도, 값 유형 등의 등록정보 데이터는 직원 및 직무 조합에서 해당 등록정보 멤버 > 통화 없음 > Begbalance > 계정(Benefit1:10/Earning1:10/Tax1:Tax10)에 저장됩니다.
- 비율은 직원 및 직무 조합에서 OWP\_Value > 통화 > 계정(Benefit1:10/Earning1:10/ Tax1:Tax10)에 저장됩니다.
- 임계값은 직원 및 직무 조합에서 OWP\_Maximum Value > 통화 > 계정(Benefit1:10/ Earning1:10/Tax1:Tax10)에 저장됩니다.
- 기간을 평가하기 위해 제공된 공식을 참조하여 여러 지불 조건 옵션에 해당하는 월의 Cal Tp-Index에 따라 비용을 계산할 수 있습니다.
- 여러 사용자정의 공식을 추가하려면 OWP\_Custom Expense 멤버 공식에 중첩합니다.

### 혜택 및 세금 계산 사용자정의

이러한 예를 검토하면 혜택 및 세금 계산을 사용자정의하는 데 도움이 됩니다.

#### **사용 사례 1**

인력과 함께 제공되지 않는 사용자정의 계정인 커미션 기준 계정의 퍼센트로 커미션을 계산하려고 합니다. 커미션은 혜택 및 세금 마법사에 입력된 비율에 사용자정의 커미션 기준 계정을 곱하여 계산합니다.

#### **샘플 공식**

```
IF("No Property"->"BegBalance"==[OWP_EarningList.Commission]) 
     IF(@ISMBR(@RELATIVE("OWP_Existing Employees",0))) 
         "Commission Basis"->"No Property" * ("OWP_Value"/100); 
     ELSE 
         #Missing; 
     ENDIF 
ENDIF
```
#### **사용 사례 2**

이전 예제에 이어, 혜택 및 세금 마법사에서 선택한 다음 값을 사용하여 성과급 계정의 퍼센트로 계산된 보험이라는 혜택을 추가하려고 합니다.

- **구성요소 유형** 사용자정의
- **지불 조건** 매분기(달력 연도)
- **지불 빈도** 첫번째 기간 중 지불
- **최대값 유형** 정액
- **임계값 범위** YTD
- **과세 구성요소** 예
- **모든 월의 비율** 10
- **임계값** 400

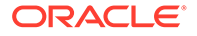

• **값 유형** - 혜택은 사용자정의 논리에서 성과급의 퍼센트로 계산하기 때문에 값 유형에 대해 임의 값을 선택할 수 있습니다.

#### **샘플 공식**

```
IF("No Property"->"BegBalance"==[OWP_EarningList.Commission]) 
     IF(@ISMBR(@RELATIVE("OWP_Existing Employees",0))) 
         "Commission Basis"->"No Property" * ("OWP_Value"/100); 
     ELSE 
         #Missing; 
     ENDIF 
ELSEIF("No Property"->"BegBalance"==[OWP_BenefitList.Insurance])
     IF("Cal TP-Index"==1 OR "Cal TP-Index"==4 OR "Cal TP-Index"==7 OR 
"Cal TP-Index"==10)
         "OWP_Expense amount"="OWP_Merit"->"OWP_Expense 
amount"*("OWP_Value"/100);
     ENDIF;
     IF("OWP_Expense amount"!=#MISSING)
         IF("OWP_Calculated Max Value"!=#MISSING)
             IF("OWP_CYTD(Prior)"+"OWP_Expense amount">"OWP_Calculated 
Max Value")
                  IF("OWP_CYTD(Prior)"<="OWP_Calculated Max Value")
                      "OWP_Expense amount"="OWP_Calculated Max 
Value"-"OWP_CYTD(Prior)";
                  ELSE
                      "OWP_Expense amount"=#MISSING;
                 ENDIF;
             ENDIF;
         ENDIF;
     ENDIF;
     "Custom Expense"="OWP_Expense amount";
ENDIF;
```
#### **사용 사례 3**

이전 예제에 이어, 혜택 및 세금 마법사에서 선택한 다음 값을 사용하여 Benefit1, Benefit2, Benefit3, Benefit4의 퍼센트로 계산된 SUTA라는 세금(계층화된 세금)을 추가하려고 합니다.

- **구성요소 유형** 사용자정의
- **지불 조건** 매월
- **최대값 유형** 임계값
- **임계값 범위** 매월
- 비율 페이지에 비율이 제공되지 않았습니다.
- 사용자정의 계층화된 세금의 경우 사용자정의 공식의 일부로 비율을 제공해야 합니다.

### **샘플 공식**

```
IF("No Property"->"BegBalance"==[OWP_EarningList.Commission]) 
     IF(@ISMBR(@RELATIVE("OWP_Existing Employees",0))) 
         "Commission Basis"->"No Property" * ("OWP_Value"/100); 
     ELSE 
         #Missing;
```
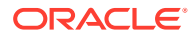

```
 ENDIF 
ELSEIF("No Property"->"BegBalance"==[OWP_BenefitList.Insurance])
     IF("Cal TP-Index"==1 OR "Cal TP-Index"==4 OR "Cal TP-Index"==7 OR "Cal 
TP-Index" == 10 "OWP_Expense amount"="OWP_Merit"->"OWP_Expense amount"*("OWP_Value"/
100);
     ENDIF;
     IF("OWP_Expense amount"!=#MISSING)
         IF("OWP_Calculated Max Value"!=#MISSING)
             IF("OWP_CYTD(Prior)"+"OWP_Expense amount">"OWP_Calculated Max 
Value")
                 IF("OWP_CYTD(Prior)"<="OWP_Calculated Max Value")
                      "OWP_Expense amount"="OWP_Calculated Max 
Value"-"OWP CYTD(Prior)";
                 ELSE
                     "OWP Expense amount"=#MISSING;
                 ENDIF;
             ENDIF;
         ENDIF
     ENDIF
    "Custom Expense"="OWP Expense amount";
ELSEIF("No Property"->"BegBalance"==[OWP_TaxList.SUTA])
     IF("OWP_Benefit1"->"OWP_Expense amount"+"OWP_Benefit2"->"OWP_Expense 
amount"+"OWP_Benefit3"->"OWP_Expense amount"+"OWP_Benefit4"->"OWP_Expense 
amount"<=1000)
         ("OWP_Benefit1"->"OWP_Expense amount"+"OWP_Benefit2"->"OWP_Expense 
amount"+"OWP_Benefit3"->"OWP_Expense amount"+"OWP_Benefit4"->"OWP_Expense 
amount") *(10/100);
     ELSEIF("OWP_Benefit1"->"OWP_Expense amount"+"OWP_Benefit2"->"OWP_Expense 
amount"+"OWP_Benefit3"->"OWP_Expense amount"+"OWP_Benefit4"->"OWP_Expense 
amount"<=1200)
         (("OWP_Benefit1"->"OWP_Expense amount"+"OWP_Benefit2"->"OWP_Expense 
amount"+"OWP_Benefit3"->"OWP_Expense amount"+"OWP_Benefit4"->"OWP_Expense 
amount") -1000) * (20/100) + 1000 * (10/100);
     ELSEIF("OWP_Benefit1"->"OWP_Expense amount"+"OWP_Benefit2"->"OWP_Expense 
amount"+"OWP_Benefit3"->"OWP_Expense amount"+"OWP_Benefit4"->"OWP_Expense 
amount"<=1300)
         (("OWP_Benefit1"->"OWP_Expense amount"+"OWP_Benefit2"->"OWP_Expense 
amount"+"OWP_Benefit3"->"OWP_Expense amount"+"OWP_Benefit4"->"OWP_Expense 
amount") -1200)*(30/100) + (1200-1000)*(20/100) + 1000*(10/100); ELSE
        (1300-1200)*(30/100) + (1200-1000)*(20/100) + 1000*(10/100); ENDIF
ENDIF
```
### **주:**

**OWP\_Expense 금액** 멤버에 값을 지정하지 마십시오. 계산된 값에 추가 논리를 적용하는 사용 사례가 있는 경우 **OWP\_Expense 금액**을 **OWP\_Custom 비용**에 할당합니다. 위의 유사한 사용 사례 2를 참조하십시오.

## 마법사를 사용하여 구성한 후

마법사를 사용하여 추가 수익, 혜택 및 세금을 구성한 후 다음 태스크를 수행합니다.

- 급여, 추가 수익, 혜택 및 세금의 기본값을 지정합니다. [기본값](#page-60-0) 설정을 참조하십시오.
- 신규 고용에 대한 급여 등급의 기본값을 지정합니다.
- 직원(직원 전용 또는 직원 및 작업 세분성) 및 작업(작업 전용 세분성)에 기본값을 지정하려면 **기본값 동기화** 규칙을 실행합니다. 이 규칙은 신규 고용과 기존 직원 또는 작업 둘 다에 적용됩니다.

단일 직원 또는 작업이나 직원-작업 조합에 대해 규칙을 실행하려면 양식에서 해당 행을 선택하고 **작업**, **기본값 동기화** 순으로 누릅니다. **보상 계획**, **직원 관리**, **기존 직원** 순으로 누릅니다. 상위 레벨 직원/작업에 대한 규칙을 실행하려면 **작업**, **비즈니스 규칙**, **기본값 동기화** 순으로 누릅니다.

예 - 부가 혜택 추가

이 예제에서는 새 부가 혜택을 생성하는 단계를 안내합니다. 혜택을 직원 급여의 백분율로 설정한다고 가정합니다. 북미, EMEA 및 APAC의 직원에 대해 33%~35%의 다른 백분율을 지정하려고 합니다.

시작하기 전에 다음과 같이 가정합니다.

- 최소한 **비용 계획**, **보상 비용** 및 **혜택**에 대해 Workforce를 사용으로 설정했습니다. (세 가지 세분성 레벨은 모두 혜택을 지원합니다.)
- 부가 혜택 비율 구성요소 멤버를 포함하는 애플리케이션 메타데이터를 임포트했습니다.
- 사용자 변수를 설정했습니다.

### 부가 혜택을 구성요소로 추가

먼저 혜택 및 세금 마법사를 사용하여 새 혜택을 생성합니다.

- **1.** 홈 페이지에서 **애플리케이션**, **구성** 순으로 누릅니다.
- 2. **구성** 목록에서 ▼, 인력 순으로 누릅니다.
- **3. 구성: 인력**에서 **옵션 및 계층**을 누릅니다.

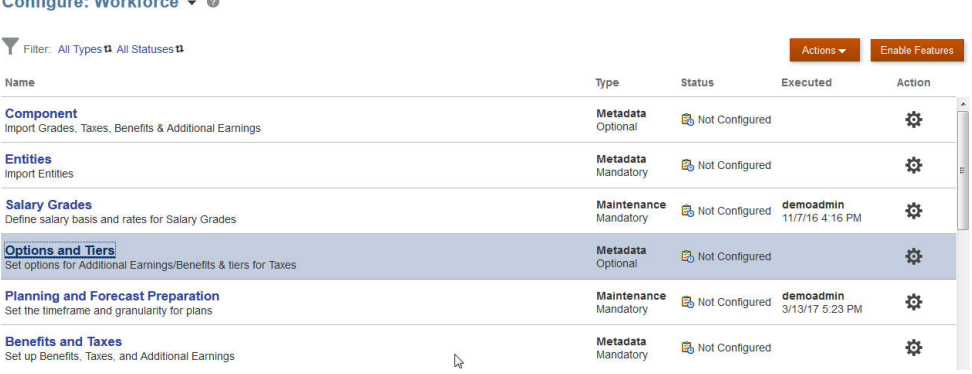

**4. 옵션 및 계층**의 **구성요소**에서 **옵션**을 선택합니다.

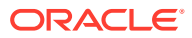

**5. 작업**에서 **추가**를 선택하고 텍스트 상자에 부가 급여 *-* 북미를 입력합니다. 반복해서 EMEA 및 APAC에 대한 옵션을 추가합니다.

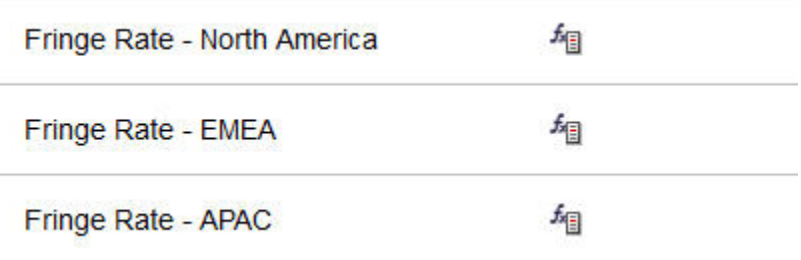

**6. 저장**, **다음**, **닫기** 순으로 누릅니다.

## 부가 혜택 정의

다음으로, 혜택 및 세금 마법사를 사용하여 부가 혜택 비율 옵션을 설정합니다.

- **1. 구성: 인력**에서 **혜택 및 세금**을 누릅니다.
- **2.** 필터( )를 누릅니다.
- **3.** 부가 혜택에 대한 시나리오 및 버전을 선택하고 **구성요소**에서 **혜택**, **적용** 순으로 누릅니다.

### **Filter**

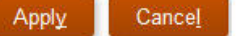

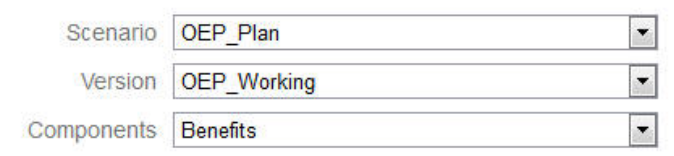

**4. 세부정보**에서 부가 혜택 매개변수를 설정합니다.

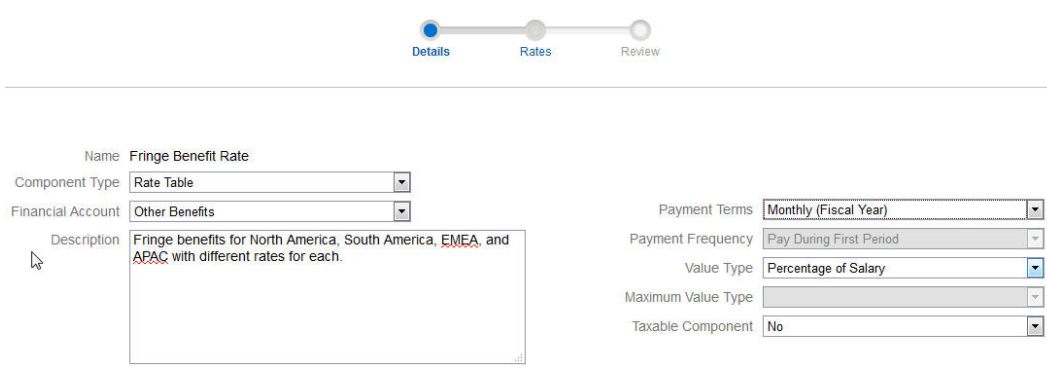

- **5. 저장**, **다음** 순으로 누릅니다.
- **6. 비율**에 각 연도의 각 부가 급여 옵션에 대한 부가 혜택 비율을 입력합니다.

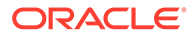

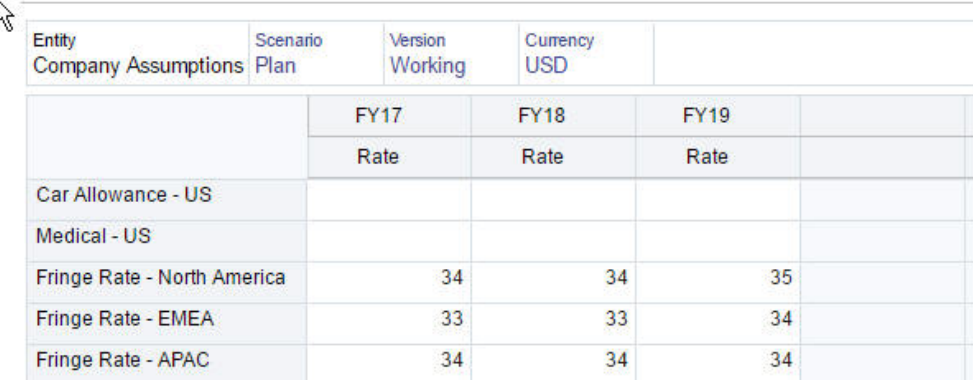

- **7. 저장**, **다음** 순으로 누릅니다.
- **8.** 새로운 혜택 옵션을 검토합니다.

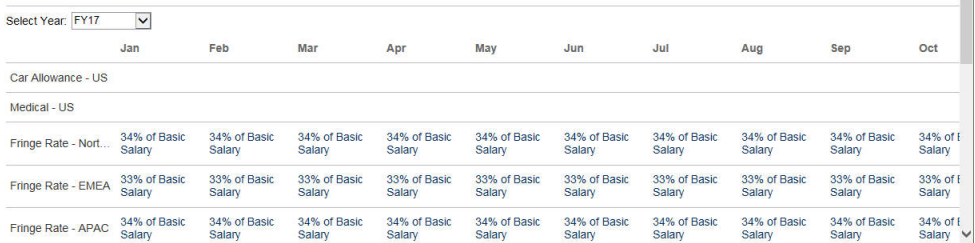

**9. 저장**, **닫기** 순으로 누릅니다.

### 혜택 기본값 설정

다음으로, 북미, EMEA, APAC 등 각 상위 엔티티의 1차 하위 멤버에 대해 혜택 기본값을 설정합니다.

- **1.** 홈 페이지에서 **인력**을 누릅니다.
- **2. 보상 계획**, **기본값**, **혜택** 순으로 누릅니다.
- **3.** POV에서 엔티티 멤버를 선택합니다. 이 예제에서는 이탈리아 매출에 대한 혜택 기본값을 설정합니다.
- **4. 작업**, **혜택 기본값 추가** 순으로 누릅니다.
- **5. 혜택 기본값 추가**에서 **혜택**에 대해 **부가 혜택 비율**을 선택하고, **옵션**에 대해 **부가 급여 - EMEA**를 선택합니다.

**Add Benefit Defaults** 

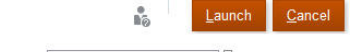

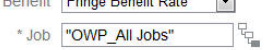

\* Ronofit Friese Benefit Date ...

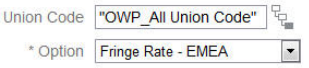

#### **6. 실행**을 누릅니다.

이제 TBH 추가 비즈니스 규칙을 사용하여 이탈리아 매출에 고용 요청을 추가할 때마다 EMEA에 대해 설정한 새 부가 혜택 비율(예: 2017년의 경우 34%)이 적용됩니다. 부가 혜택을 비롯한 보상이 자동으로 계산됩니다. **기본값 동기화** 비즈니스 규칙을 실행할 때도 부가 혜택 비율이 적용됩니다. 혜택 및 세금 마법사를 사용하여 부가 혜택 비율을

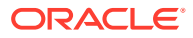

업데이트하는 경우 업데이트된 비율을 적용하려면 **구성요소 정의 동기화** 비즈니스 규칙을 실행합니다.

## <span id="page-59-0"></span>사후 구성 태스크

**참조:**

- 가정 설정 가정(및 기본값)에 따라 인력 관련 비용 계산이 도출됩니다.
- [기본값](#page-60-0) 설정 기본값(및 가정)에 따라 인력 관련 비용 계산이 도출됩니다.
- 직원 [마스터](#page-62-0) 데이터 입력
- [기본값](#page-63-0) 동기화
- 사용자정의 인력 템플리트를 사용하여 인력 [사용자정의](#page-63-0) 지원 인력에서 제공하는 **OWP\_Custom Template**라는 사용자정의 템플리트는 지원되는 규칙마다 빈 스크립트 블록 두 개를 포함하고 있으므로 이 템플리트를 사용하여 지원되는 규칙을 사용자정의할 수 있습니다. 예를 들어 직원을 이동시키거나 직원 직무를 변경하는 경우 이 스크립트 블록을 사용하여 사용자정의 직원 등록정보를 포함합니다.
- 사후 [업데이트](#page-64-0) 태스크 월별 업데이트에서 Workforce 콘텐츠를 업데이트한 후 다음 정보를 확인하십시오.

## 가정 설정

가정(및 기본값)에 따라 인력 관련 비용 계산이 도출됩니다.

가정을 설정하려면 **보상 계획**, **가정** 탭( ) 순으로 누릅니다. 그런 다음, **일반**, **급여 등급** 또는 **성과급** 탭을 누릅니다. 관리자가 구성 중 일부로 이러한 인력 가정을 설정합니다. 플래너에게 권한이 부여된 경우 플래너가 필요에 따라 업데이트할 수 있습니다.

가정에는 다음이 포함됩니다.

• **일반** 가정에는 시급 직원에 대한 급여 비용과 부분 지급 계수(즉, 출산 휴가 상태에 적용할 지급 퍼센트)를 도출할 일별 작업 시간, 주별 작업 시간, 월별 작업일이 포함되어 있습니다.

성과급 이외의 가정에서는 엔티티별로 또는 엔티티 없음 레벨(기본 가정의 경우)에서 가정을 설정할 수 있습니다. 엔티티에 대한 가정을 설정하면 이 가정이 계산에 사용됩니다. 그렇지 않으면 엔티티 없음(조직 레벨)에 대해 설정된 가정이 사용됩니다.

**성과급 가정**을 사용으로 설정한 경우 기존 직원에 대한 **성과급 지급 월** 및 **마감일** 성과급 가정도 설정할 수 있습니다.

- **성과급 지급 월**은 연도마다 성과급이 증가되는 월을 지정합니다.
- 기존 직원의 경우 **마감일**은 연도마다 직원이 성과급 증가 자격을 갖추려면 고용되어야 하는 날짜를 나타냅니다.

성과급 가정이 사용으로 설정된 방법에 따라 글로벌 레벨 또는 엔티티 레벨에서 성과급 가정이 설정됩니다. 성과급 가정 설정에 글로벌 레벨을 사용할 것인지 엔티티 레벨을 사용할 것인지에 대한 정보는 비용 계획 [사용을](#page-35-0) 참조하십시오.

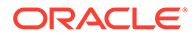

<span id="page-60-0"></span>**주:**

기존 직원의 경우 **로드된 데이터 처리**를 실행하여 **성과급 지급 월** 및 **마감일**에 미치는 영향을 확인해야 합니다. **성과급 지급 월** 또는 **마감일**을 업데이트할 때마다 **로드된 데이터 처리**를 실행하여 직원 레벨에서 동기화해야 합니다.

• **급여 등급** 가정에는 급여 등급의 급여 기준(예: 연간)과 급여율이 포함되어 있습니다.

엔티티별로 또는 엔티티 없음 레벨(기본 가정의 경우)에서 가정을 설정할 수 있습니다. 엔티티에 대한 가정을 설정하면 이 가정이 계산에 사용됩니다. 그렇지 않으면 엔티티 없음(조직 레벨)에 대해 설정된 가정이 사용됩니다.

• **성과급**은 급여 계산에 추가됩니다.

성과급 가정이 사용으로 설정된 방법에 따라 글로벌 레벨 또는 엔티티 레벨에서 성과급이 설정됩니다. 성과급 가정 설정에 글로벌 레벨을 사용할 것인지 엔티티 레벨을 사용할 것인지에 대한 정보는 비용 계획 [사용을](#page-35-0) 참조하십시오.

가정을 설정한 후 **기본값 동기화** 규칙을 실행합니다([기본값](#page-63-0) 동기화 참조). 급여, 추가 수익, 혜택 및 세금의 기본값을 설정하려면 기본값 설정을 참조하십시오.

## 기본값 설정

기본값(및 가정)에 따라 인력 관련 비용 계산이 도출됩니다.

특정 작업의 모든 직원에 대해 기본 급여, 추가 수익, 혜택 및 세금을 사용하려는 경우 기본값을 추가할 때 해당 작업을 선택합니다. 예를 들어 작업의 기본값을 추가할 때 회계사를 선택하면 회계사인 모든 직원에게 해당 기본값이 지정됩니다.

직원 및 작업 세분성이 사용으로 설정된 경우 작업 및 조합 코드를 기준으로 기본값을 설정해야 합니다. 이 설정은 특정 작업의 신규 고용에 대한 기본 보상 요소를 지정합니다. 예를 들어 조합 코드가 Teamster인 웨어하우스 근로자에 대해 기본 급여 등급을 3등급으로 설정할 수 있습니다.

급여, 추가 수익, 혜택 및 세금의 기본값을 설정하는 경우와 같이 모든 작업의 모든 직원에게 보상 요소 기본값을 적용하려면 OWP\_All <*member*>를 선택합니다. 예를 들어 모든 작업과 모든 조합의 모든 직원에 대해 기본 보상 요소를 사용하려는 경우 OWP\_All Union Code 멤버와 OWP\_All Jobs 멤버를 선택합니다. 따라서 예를 들어 OWP\_All Union Code 멤버와 OWP\_All Jobs 멤버를 선택하는 경우 조합 코드가 기본 조합 코드 없음인 회계의 Sue Doe는 조합 코드가 Teamster인 웨어하우스의 Tom Blue와 동일한 보상 요소 기본값을 갖게 됩니다.

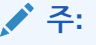

인력은 조합 코드 없음이라는 레벨 0 멤버를 전체 조합 코드의 동위 요소로 초기 설정합니다. 그러나 급여, 추가 소득, 복리후생 및 세금의 기본값을 추가할 때는 런타임 프롬프트에서 조합 코드 없음을 선택할 수 없습니다. 이러한 요구를 충족하기 위해 Workforce에서는 사용자가 하나 이상의 동위 null 메타데이터 멤버(예: OWP\_Unspecified Union Code)를 OWP\_All Union Code에 추가해야 합니다.

회사에서 조합 코드를 사용하지 않으면 인력을 사용으로 설정할 때 해당 차원의 이름을 비즈니스에 더 의미 있는 이름으로 바꿀 수 있습니다. 인력을 사용으로 설정할 때 조합 코드의 이름을 바꾸지 않은 경우 조합 코드 차원에서 원하는 멤버를 생성하고 차원의 별칭을 원하는 이름으로 변경할 수 있습니다.

**보상 계획**, **기본값** 탭을 누르거나 탭하여 인력 기본값을 설정합니다. 그런 후에 다음을 수행합니다.

• 급여 기본값을 설정하려면 **급여**를 누릅니다. 이러한 기본값은 신규 고용 또는 작업 급여

기본값에 사용됩니다. 플래너에서는 **가정**과 **급여 등급** 을 순서대로 사용하여 임포트한 급여 등급의 급여 기준(예: 연봉 또는 시급) 및 급여율을 설정할 수 있습니다.

급여 기준과 급여율을 OEP\_No Entity 멤버로 가져오는 경우 모든 엔티티에서 사용됩니다. 또는 **보상 계획**, **가정** 및 **급여 등급**에서 순서대로 OEP\_No 엔티티를 선택합니다.

- 추가 수익 기본값을 설정하려면 **추가 수익**을 누릅니다.
- 혜택 기본값을 설정하려면 **혜택**을 누릅니다.
- 세금 기본값을 설정하려면 **세금**을 누릅니다.

**주:**

기본값을 추가할 때 상위 드라이버 차원 멤버 또는 레벨 0 멤버를 선택할 수 있습니다.

### **팁:**

**급여**, **추가 수익**, **혜택**, **세금**의 기본값을 복사하려면 멤버를 마우스 오른쪽 버튼으로 누르고 **엔티티 간에 데이터 복사**를 선택한 후 **확인**을 누릅니다. **시작** 및 **종료** 엔티티를 선택하고 **실행**을 누릅니다. 이 작업을 수행하면 멤버를 복사하기 전에 타겟을 지웁니다. **엔티티 간에 등급 데이터 복사**를 사용하여 등급과 등급 관련 급여율 정보를 복사합니다.

#### **자습서**

자습서는 주제에 대해 학습하는 데 도움이 되는 순서 지정된 비디오 및 문서와 지침을 제공합니다.

<span id="page-62-0"></span>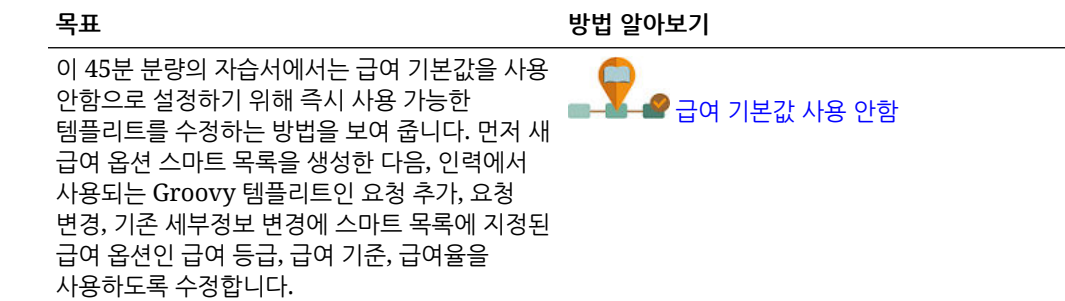

## 직원 마스터 데이터 입력

**분할 자금 조달 FTE**를 사용으로 설정하는 경우 **직원 마스터 데이터** 양식의 직원마다 **마스터 FTE 값**도 입력**해야** 합니다.

홈 페이지에서 **인력**, **보상 계획**, **직원 관리**, **직원 마스터 데이터** 순으로 누릅니다.

각 회계 연도의 마스터 FTE를 해당 연도에 대해 정의된 주기에 입력합니다. 분할 자금 조달 FTE를 사용하는 경우 마스터 FTE가 필요합니다.

**Tip:**

직원 마스터 데이터 양식에는 모든 적합한 연도에 대한 열이 표시됩니다. 여러 기간의 FTE를 쉽게 입력하려면 YearTotal 데이터를 입력하십시오. 값은 기간에 분산됩니다. 기간을 확장하여 특정 월 또는 분기의 데이터를 변경할 수 있습니다.

엔티티 차원의 새 멤버인 **OEP\_Home 엔티티**는 마스터 FTE 값을 저장합니다. **OEP\_Home 엔티티**는 인력 큐브 및 인력 보고 큐브에 대해 사용으로 설정되어 있습니다. 관리자 이외의 사용자가 마스터 FTE 값을 입력하거나 편집하는 경우 **OEP\_Home 엔티티**에 대한 쓰기 액세스 권한을 부여해야 합니다.

**Tip:**

데이터 임포트 템플리트를 사용하여 직원의 마스터 FTE 값을 빠르게 로드할 수 있습니다. 인력 데이터 [임포트를](#page-120-0) 참조하십시오.

참고: 직원의 지정된 총 FTE 값이 다양한 프로젝트(또는 기타 사용자정의 차원)를 통해 변경되는 경우 올바르게 계산되도록 하려면 지정된 총 FTE와 일치하도록 마스터 FTE 값을 업데이트해야 합니다.

마스터 FTE가 변경되면 **정의 동기화** 규칙을 실행하십시오.

마스터 FTE가 지정된 총 FTE와 일치하도록 지원하기 위해 관리자는 **FTE 지정 분석** 양식을 검토하여 마스터 FTE에 비해 할당된 FTE가 초과되었는지 미달되었는지 확인할 수 있습니다. (홈 페이지에서 **인력**, **보상 계획**, **검증**, **FTE 지정 분석** 순으로 누릅니다.) 이 양식에 대한 데이터를 검색하려면 데이터 맵 **보고용 인원수 및 FTE 데이터**를 실행하십시오. 양수 값은 FTE 할당이 미달되었음을 나타내고 음수 값은 FTE 할당이 초과되었음을 나타냅니다. 마스터 FTE 또는 할당된 FTE를 업데이트하여 할당 초과 또는 미달을 확인할 수 있습니다.

신규 고용 참고사항:

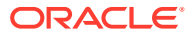

- FTE 비율을 신규 고용에 적용할 수 있습니다.
- 신규 고용에 대해 **OEP\_Home 엔티티**에 마스터 FTE 값을 입력할 필요가 없습니다. 인력 계산에서는 신규 고용의 FTE를 마스터 FTE로 가정합니다.

## <span id="page-63-0"></span>기본값 동기화

**구성** 페이지에서 **혜택 및 세금** 마법사를 사용하여 혜택, 세금 또는 추가 수익에 대한 엔티티 기본값을 업데이트할 때마다 **기본값 동기화** 비즈니스 규칙을 실행하여 업데이트된 데이터를 입력 양식에 푸시해야 합니다.

- **1. 보상 계획**, **직원 관리**, **기존 직원** 순으로 누릅니다.
- **2.** 개인이 포함된 행이나 빈 행을 강조 표시합니다.

다음에 대한 비즈니스 규칙을 실행하려는 경우

- 한 사람 해당 개인의 이름이 포함된 행을 강조 표시하고 규칙을 실행합니다.
- 여러 사람 또는 런타임 프롬프트를 사용하여 차원을 선택하려는 경우 빈 행을 강조 표시하고 규칙을 실행합니다.
- **3. 작업**, **비즈니스 규칙**, **기본값 동기화** 순으로 누릅니다.

비즈니스 규칙이 양식의 데이터를 재계산하고 업데이트합니다.

### **주:**

구성요소(예: 급여, 급여 등급, 혜택, 세금 또는 추가 수익)에 대한 메타데이터를 업데이트할 때마다 **구성요소 정의 동기화** 비즈니스 규칙을 실행하여 업데이트된 정의를 이미 지정된 직원 및 작업에 푸시합니다. 이 규칙은 엔티티 기본값을 업데이트하지 않습니다.

## 사용자정의 인력 템플리트를 사용하여 인력 사용자정의 지원

인력에서 제공하는 **OWP\_Custom Template**라는 사용자정의 템플리트는 지원되는 규칙마다 빈 스크립트 블록 두 개를 포함하고 있으므로 이 템플리트를 사용하여 지원되는 규칙을 사용자정의할 수 있습니다. 예를 들어 직원을 이동시키거나 직원 직무를 변경하는 경우 이 스크립트 블록을 사용하여 사용자정의 직원 등록정보를 포함합니다.

**OWP\_Custom Template**는 업데이트 시 고려되지 않으므로 유연한 사용자정의 코드를 한 곳에 작성하여 유지관리할 수 있습니다. 예를 들어, **직무 변경** 또는 **이동** 규칙을 실행하면 **계정** 차원에 추가된 모든 사용자정의 **직원 등록정보**가 타겟 직무에 복사되는지 사용자정의 템플리트가 확인합니다. **OWP\_Custom Template**에서 사용자정의를 수행하므로 다른 제공된 규칙 또는 템플리트를 편집할 필요가 없습니다. 따라서 수행한 사용자정의를 재적용할 필요가 없기 때문에 업데이트 중에 더욱 쉽게 다른 제공된 규칙 및 템플리트를 유지관리할 수 있습니다.

다음 규칙은 **OWP\_Custom Template**를 지원하며 사용자정의 스크립트 블록에 대해 수행한 수정을 읽습니다.

- **OWP** Change Job
- **OWP\_Transfer**
- **OWP\_Transfer In**
- **OWP\_Transfer Out**

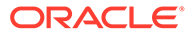

<span id="page-64-0"></span>사용자정의 등록정보를 복사하는 데 다음 템플리트를 변경할 필요가 없습니다. 대신 **OWP\_Custom Template**를 사용합니다.

- **OWP\_Assign Target Defaults**
- **OWP** Change Job
- **OWP\_Transfer\_T**
- **OWP\_Transfer In\_T**
- **OWP\_Transfer Out\_T**

#### **Note:**

새 사용자정의 등록정보를 추가한 후에는 상위 **OWP\_Workforce Planning Accounts for Forms** 아래에 공유 멤버로 추가하여 양식에 표시되도록 했는지 확인합니다. 변경 후에는 데이터베이스를 새로고칩니다. 자세한 내용은 [직원](#page-45-0) [등록정보](#page-45-0) 추가 정보를 참조하십시오.

사용자정의 템플리트 **OWP\_Custom Template**를 사용하려면 다음을 수행합니다.

- **1.** 네비게이터에서 **생성 및 관리** 아래의 **규칙**을 눌러 Calculation Manager를 엽니다.
- **2. OWP\_Custom Template**를 열어 사용자정의할 규칙과 연계된 스크립트 블록에 사용자정의 변경을 수행합니다. 스크립트 블록의 설명은 스크립트 블록 사용 방법에 대한 자세한 내용을 제공합니다.
- **3.** 사용자정의할 규칙에 대한 사용자정의 스크립트 블록을 누르고 사용자정의 코드를 입력한 후 변경사항을 저장합니다. 예를 들어 사용자정의 직원 등록정보 **고용일**을 지원하도록 **OWP\_Change Job** 규칙을 사용자정의하려면 **직무 변경 스크립트 1**을 변경합니다.

```
FIX("No Property")
         "OWP_Action" ( 
             IF ( @ISMBR( {Year})) 
               IF ( "Fiscal TP-Index" >= 
@MEMBER(@CONCATENATE("HSP_ID_", @HspNumToString({StartMonth})))-
>"Fiscal TP-Index") 
                 "Hire Date"->{TargetJob} = "Hire Date";
                ENDIF 
             ELSE
                 "Hire Date"->{TargetJob} = "Hire Date";
             ENDIF 
\mathcal{L}) ENDFIX
```
**4.** 한 개 또는 여러 개의 연계된 규칙을 검증하고 배포합니다.

## 사후 업데이트 태스크

월별 업데이트에서 Workforce 콘텐츠를 업데이트한 후 다음 정보를 확인하십시오.

특정 릴리스의 사용가능한 개선 사항에는 일부 제공된 아티팩트에 대한 업데이트가 포함되어 있습니다. 해당 아티팩트를 수정하지 않은 경우 릴리스를 통해 자동으로 아티팩트 및 기능을 사용할 수 있습니다. 사용자정의 아티팩트는 릴리스 배포 중에 업데이트되지 않으므로 아티팩트를 사용자정의했으며 새로운 기능을 사용하려는 경우 Workforce 및 [Strategic Workforce Planning](#page-131-0) 아티팩트 [업데이트](#page-131-0) 부록의 정보를 검토합니다.

새 규칙 목록을 보려는 경우에도 이 부록을 확인하십시오. 사용자가 새 규칙을 사용할 수 있도록 하려면 사용자에게 규칙에 대한 액세스 권한을 부여해야 합니다. 이렇게 하려면 홈 페이지에서 **규칙**, OEP\_WFP 큐브, 새 규칙, **권한** 아이콘 순으로 선택합니다.

#### **2022년 10월**

인력 **2022년 10월** 콘텐츠를 업데이트한 후 즉시 다음 태스크를 수행하십시오.

- 모든 사용자는 두 개의 새 사용자 변수 값을 설정해야 합니다. 대량 업데이트 양식을 사용하려면 다음 변수가 필요합니다.
	- **사원 상위** 신규 고용 또는 기존 사원과 같이 선택한 사원 상위 멤버에 따라 양식에 표시할 직원을 포함하거나 제외하도록 허용하여 양식을 더 잘 관리할 수 있도록 하는 데 도움이 됩니다.
	- **Period** 모든 직원에 대한 총 보상뿐만 아니라, 신규 고용에 대한 설명도 대량 업데이트 양식에 표시할 수 있습니다.
- 데이터 맵 **보고용 인원수 및 FTE 데이터**를 실행하여 새로운 상세 계정 데이터를 사용하는 인력 보고 큐브에 데이터를 다시 채웁니다.
- **OWP\_Calculate existing employee compensation** 규칙 또는 임의의 **동기화** 규칙을 실행하여 임시직 직원에 대한 성과급이 올바르게 계산되도록 합니다.

#### **2021년 8월**

Workforce **2021년 8월** 콘텐츠를 업데이트한 후 즉시 다음 태스크를 수행하십시오.

#### **보고 큐브에 사용자정의 차원 추가**

이 업데이트에서는 새 애플리케이션의 경우 처음 기능을 사용으로 설정할 때 사용자정의 차원을 보고 큐브(OEP\_REP)에 추가할 것인지 선택할 수 있습니다.

기존 애플리케이션의 경우 다음번에 기능을 사용으로 설정할 때 사용자정의 차원을 보고 큐브에 추가할 수 있는 한 번의 기회가 있습니다. **기능을 사용으로 설정하기 전에** OEP\_REP 큐브의 데이터를 지워야 합니다.

보고 큐브(OEP\_REP)로 푸시할 차원을 선택하려면 보고 큐브에 [사용자정의](#page-38-0) 차원 추가를 참조하십시오.

- 새 애플리케이션의 경우 처음 기능을 사용으로 설정할 때 한 번만 이 태스크를 수행할 수 있습니다.
- 기존 애플리케이션의 경우 다음번에 **Workforce** 또는 **Strategic Workforce**에 대한 **기능 사용**을 변경할 때 이 태스크를 수행할 수 있는 한 번의 기회가 있습니다.

#### **성과급 가정**

- 사용자에게 새 대시보드인 **인력 및 성과급 가정**에 대한 액세스 권한을 부여합니다.
- **성과급 가정**을 사용으로 설정했으며 **글로벌** 레벨에서 계획하도록 지정하는 경우 **인력 및 성과급 가정** 대시보드에서 **회사 가정**을 사용하고 엔티티는 숨겨집니다. **엔티티별** 레벨에서 계획하도록 지정하는 경우 **인력 및 성과급 가정** 대시보드에서 엔티티를 사용하고 **회사 가정**은 숨겨집니다.

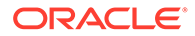

• 기존 고객의 경우 **성과급 가정**을 사용으로 설정하고 **엔티티** 또는 **글로벌** 범위에서 계획하도록 선택하면 **엔티티** 또는 **글로벌** 레벨에서 **성과급**, **성과급 지급 월**, **마감일**에 대한 데이터를 입력해야 합니다. Data Management 또는 Data Integration을 사용하여 기존 직원에 대한 데이터를 로드하는 경우 이러한 가정이 **증분 프로세스 데이터 및 동기화** 규칙의 일부로 직원에게 복사됩니다. **성과급 지급 월** 또는 **마감일**을 업데이트할 때마다 **로드된 데이터 처리**를 실행할 수도 있습니다.

#### **업데이트된 직원 세부정보 양식**

새 멤버인 **성과급 증가**는 **구성요소** 차원에 있습니다. 이 멤버는 **성과급 계정**에 대한 스마트 목록 값으로 지정됩니다. 기존 고객의 경우 21.08 콘텐츠를 업데이트하면 **직원 세부정보** 양식에 있는 **성과급** 행 제목에 새 스마트 목록 값이 아닌 **1**이 표시됩니다. **직원 세부정보** 양식에 새 멤버인 **성과급 증가**가 표시되도록 업데이트하려면 **보상 계산** 또는 **동기화** 규칙을 실행하십시오.

#### **2020년 2월**

Workforce **2020년 2월** 콘텐츠를 업데이트한 후 즉시 새 규칙 **1X 새 등록정보 채우기**를 실행하여 기존 시작 월 데이터를 시작 날짜 계정으로 변환해야 합니다. 콘텐츠를 업데이트한 후 즉시 데이터가 있는 각 시나리오 및 버전 조합에 대해 이 규칙을 한 번씩만 실행합니다. 데이터를 재계산할 시나리오 및 버전 조합만 지정합니다. 예를 들어 기록 데이터는 재계산하지 않을 수 있습니다.

최적의 성능을 위해 **1x 새 등록정보 채우기**를 실행하기 전에 차원을 FIX 문에서 FIX 병렬로 이동하여 프로세스를 병렬 처리하는 데 적절한 차원을 사용하도록 FIX 병렬 차원을 변경하고, FIX 병렬 문으로 이동된 차원 대신 엔티티 멤버 선택을 FIX 문으로 이동합니다. 이 변경사항은 Calculation Manager의 **OWP\_Populate New Properties\_T** 템플리트에서 적용해야 합니다. 변경사항을 저장한 다음, **OWP\_Populate New Properties** 규칙을 배포합니다.

## **주:**

업데이트 후 즉시 이 규칙을 실행하지 않으면 규칙 실행 시 일부 데이터가 손실될 수 있습니다. **1X 새 등록정보 채우기**를 실행하기 전에 실수로 규칙을 실행한 경우 **1X - 새 등록정보 채우기**를 실행한 다음, 이전에 실행한 규칙을 재실행합니다.

#### **2019년 5월**

Workforce **2019년 5월** 콘텐츠를 업데이트한 후 즉시 BegBalance 멤버에서 모든 월로 보상 세부정보를 복사하는 새 규칙 **1X Copy Compensation Details from BegBalance to Periods**를 실행해야 합니다. 콘텐츠를 업데이트한 후 즉시 데이터가 있는 각 활성 시나리오 및 버전 조합에 대해 이 규칙을 한 번씩만 실행하십시오. 이 규칙을 실행하려면 홈 페이지에서 **규칙**, **모든 큐브** 순으로 누르고 **큐브** 드롭다운 목록에서 OEP\_WFSC를 선택합니다. 그런 다음, **Copy Compensation Details from BegBalance to Periods** 규칙에 대해 **실행**을 누릅니다.

#### **2019년 2월**

Workforce는 기존 직원에 대한 데이터를 빠르게 업데이트하고 처리하도록 네 개의 양식을 제공합니다. 각 양식은 변경된 데이터만 처리하는 Groovy 규칙과 연계되어 있습니다. 양식은 업데이트되는 데이터의 종류에 따라 처리 효율성을 최적화하도록 디자인되었습니다. 이러한 양식은 **일괄 업데이트** 탭에서 액세스합니다. *Planning* 모듈 작업의 직원 및 작업 세부정보 업데이트를 참조하십시오.

이러한 양식에는 모든 변동 차원과 엔티티 차원이 처음에 페이지에 있습니다. 양식 로드 성능을 분석한 후 이러한 양식의 레이아웃을 수정하여 요구사항을 기반으로 특정 차원을 페이지에서 행으로 이동하는 것이 좋습니다. 연도 및 기간도 페이지에 있습니다. 오라클에서는 변경된 데이터 로드 및 처리에 선택된 연도 및 기간을 사용한다고 가정합니다. 연도 및 기간 선택 항목은 **로드된 데이터 처리** 규칙의 런타임 프롬프트 값과 같습니다.

여러 동시 사용자에게 적절한 처리 효율성을 제공하도록 Groovy 규칙의 기본 병렬이 2로 설정됩니다. 그러나 플래너에게 이러한 양식에 대한 액세스 권한을 제공하지 않거나 동시성 레벨이 낮을 것으로 예상하는 경우 DTP(디자인 시간 프롬프트) 값을 조정하여 병렬을 4로 높일 수 있습니다. 이렇게 하면 데이터의 대규모 변경 처리 속도가 빨라집니다.

#### **2018년 7월**

- Workforce **2018년 7월** 콘텐츠를 업데이트한 후 즉시 새 규칙 **한 번 월에 비율 복사**를 실행해야 합니다. 이 규칙은 BegBalance 멤버에서 모든 월로 비율을 복사합니다. 콘텐츠를 업데이트한 후 즉시 데이터가 있는 각 활성 시나리오 및 버전 조합에 대해 이 규칙을 한 번씩만 실행하십시오. 이 규칙을 실행하려면 홈 페이지에서 **규칙**, **모든 큐브** 순으로 누르고 **큐브** 드롭다운 목록에서 OEP\_WFSC를 선택합니다. 그런 다음, **한 번 - 월에 비율 복사** 규칙에 대해 **실행**을 누릅니다.
- **지불 빈도**를 **1회 지불**로 설정하여 구성된 구성요소의 경우: **1회 지불 옵션**을 선택하지 않으면 선택한 지불 빈도의 첫번째 달에 구성요소 비용이 계속 발생합니다.

# 인력에서 보고를 위해 데이터 매핑

데이터의 전체 보고를 위해 Workforce는 한 큐브의 통합 데이터를 보고 큐브로 푸시할 수 있도록 하는 데이터 맵을 제공합니다. 예를 들어 보상 데이터를 보고 큐브에 푸시할 수 있습니다.

인력에서는 해당 데이터 맵을 실행하는 Groovy 규칙도 관리자에게 제공합니다. Groovy 규칙은 엔티티, 시나리오, 버전에 대한 런타임 프롬프트를 사용하여 사전 정의된 데이터 맵을 실행합니다.

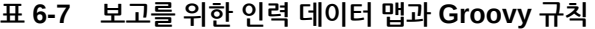

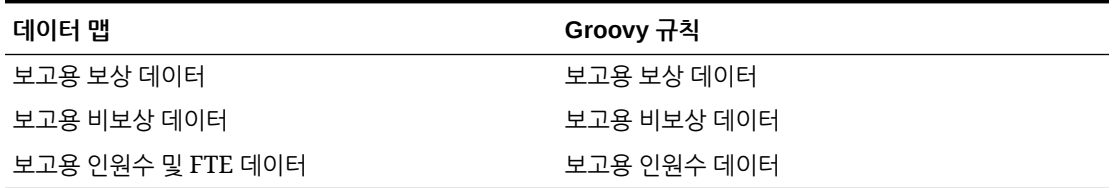

필요한 경우 기존 데이터 맵을 수정하거나 애플리케이션 사용자정의에 대한 새 데이터 맵을 생성할 수 있습니다. 필요에 따라 데이터를 동기화하거나 푸시합니다. 데이터 맵에 대한 자세한 내용은 *Planning* 관리에서 데이터 맵 정의를 참조하십시오.

## 인력 규칙

여기에 설명된 상황에서 인력 비즈니스 규칙을 실행합니다.

**팁:** 규칙의 실행 성능 향상에 대한 제안은 전략적 [Workforce Planning](#page-71-0) 규칙의 성능 [고려사항](#page-71-0)을 참조하십시오.

비즈니스 규칙을 실행하려면 **작업**, **비즈니스 규칙**, 규칙 순으로 누릅니다.

• **기본값 동기화** - 혜택, 세금 또는 추가 수익에 대한 엔티티 기본값을 업데이트한 후 이 규칙을 실행합니다. 예를 들어 새 혜택을 설정했거나 엔티티 기본값에서 기존 혜택을 제거했습니다. 신규 고용 또는 기존 직원 관리 양식에서 이 규칙을 실행하면 직원-작업 레벨에서 업데이트된 엔티티 기본값이 푸시됩니다. 마우스 오른쪽 버튼을 누르면 나타나는 메뉴를 사용하여 **기본값 동기화**를 실행하는 경우 선택한 직원-작업 조합에 사용합니다.

다음에 대한 **기본값 동기화** 규칙을 실행하려는 경우

- 한 사람 해당 개인의 이름이 포함된 행을 강조 표시하고 규칙을 실행합니다.
- 여러 사람 또는 런타임 프롬프트를 사용하여 차원을 선택하려는 경우 공백을 마우스 오른쪽 버튼으로 누르고 규칙을 실행합니다.
- **구성요소 정의 동기화** 기존 혜택, 세금 또는 추가 수익을 업데이트한 후 이 규칙을 실행합니다. 예를 들어 비율 테이블, 지불 간격, 급여 등급 또는 최대값을 업데이트했습니다. **구성요소 정의 동기화**를 실행하면 업데이트된 구성요소 정의가 직원 및 작업에 푸시됩니다. 이 규칙은 엔티티 기본값을 업데이트하지 않습니다.
- **보상 계산** 양식의 데이터를 업데이트할 때 비용을 재계산하려면 **보상 계산** 규칙을 실행합니다. 예를 들어 직원의 상태를 변경하는 경우 해당 직원의 FTE를 검토한 다음 **보상 계산**을 실행합니다.

개별 직원 또는 작업에 대한 보상을 계산하려면 이 규칙을 실행합니다.

- **모든 데이터의 직원 보상 계산** 및 **모든 데이터의 작업 보상 계산**(작업 전용 모델) 모든 엔티티나 엔티티 내 모든 직원 또는 작업의 데이터를 계산하려면 이 규칙을 실행합니다.
- **Process Loaded Data** 새 보상 데이터를 임포트한 후 **Process Loaded Data** 규칙을 실행하여 데이터를 계획 연도 범위의 필요한 기간에 복사합니다. 처리 월에 다른 값을 로드하지 않은 경우 이 규칙을 실행하면 모든 직원에 대해 인원수를 1로 설정하고 부문 지급 계수를 100%로 설정합니다.

**팁:**

4개의 Workforce **대량 업데이트** 양식에서 빠르게 기존 직원, 엔티티 및 작업에 대한 소스 데이터를 변경할 수 있습니다. 각 양식은 변경된 데이터만 처리하는 Groovy 규칙과 연계되어 있습니다. *Planning* 모듈 작업의 여러 직원 및 작업 세부정보 업데이트를 참조하십시오.

### **주:**

전체 엔티티 아래에서 상위 엔티티를 선택하면 한 번에 여러 엔티티에 대해 **기본값 동기화**, **구성요소 정의 동기화** 및 **로드된 데이터 처리** 규칙을 실행할 수 있습니다. Oracle에서는 성능상의 이유로 모든 엔티티에 대한 규칙을 한 번에 실행하지 않고 총 엔티티에서 여러 하위를 선택하여 규칙의 인스턴스를 여러 개 실행하도록 권장합니다.

**주:**

비즈니스 규칙을 실행할 때 부적합한 데이터에 대한 오류 메시지가 표시되면 규칙의 오류 메시지 문제 해결을 참조하십시오.

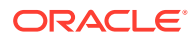

#### **인력에 사용되는 Groovy 템플리트**

인력에 사용되는 Groovy 템플리트에 대한 보안을 설정해야 합니다.

- OWP\_Add Requisition\_GT **고용 요청 추가** 메뉴 항목
- OWP\_Change Existing Details\_GT **기존 세부정보 변경** 및 **기존 직원 세부정보 변경** 메뉴 항목
- OWP\_Change Requisition\_GT **요청 변경** 메뉴 항목
- OWP\_Enable Job\_GT

- **작업 추가** 메뉴 항목

• OWP\_Change Salary\_GT

- **급여 변경** 메뉴 항목

- OWP\_Incremental Process Data with Synchronize Definition\_GT 양식에서 저장 시 실행
- OWP\_Incremental Process Data with Synchronize Defaults\_GT 양식에서 저장 시 실행
- OWP\_Incremental Synchronize Defaults\_GT 양식에서 저장 시 실행
- OWP\_Incremental Synchronize Definition\_GT 양식에서 저장 시 실행
- OWP\_Copy Data across Entities\_GT
- OWP\_Copy Data Across Entities For Grades\_GT

Groovy 템플리트에 대한 보안을 설정하려면 다음을 수행합니다.

- **1. 홈** 페이지에서 **규칙**, **필터** 순으로 누르고 큐브 및 아티팩트 유형을 선택합니다.
- **2.** 규칙 또는 템플리트 옆에 있는 **권한**을 누른 후 **권한 지정**을 누릅니다.
- **3. 권한 지정**에서 **권한**을 누르고 권한을 지정합니다. 자세한 내용은 액세스 권한 설정를 참조하십시오.

**FTE 및 인원수 계산**

인원수 및 FTE는 둘 다 직원 수를 계산하는 메트릭입니다.

- 인원수는 실제 사원 수로 계산됩니다.
- FTE(Full-Time Equivalent)는 풀타임 시간으로 계산됩니다. 정규직 사원의 FTE는 1.0입니다. 파트타임 사원의 FTE는 1.0 미만입니다. FTE가 0보다 크면 모든 사원의 인원수가 항상 1.0입니다.

사원의 FTE가 정수가 아닌 경우 FTE와 인원수 결과가 다르게 표시될 수 있습니다. FTE는 가장 가까운 정수로 반올림됩니다. 유일한 예외는 0보다 크고 1보다 작은 경우 FTE는 항상 1로 반올림됩니다. 예를 들어, 0.25 FTE는 1.0으로 반올림됩니다(가장 가까운 정수는 0이지만 인원수를 위해 사원 수를 계산해야 함). FTE가 1.25인 작업의 경우 인원수는 가장 가까운 정수인 1.0으로 반올림됩니다.

## 보상 계산 체크리스트

보상 계산 전에 이 체크리스트를 사용하여 보상 계산에 성공하는 데 필요한 최소 필수 조건을 확인합니다.

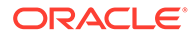

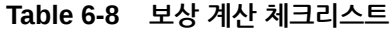

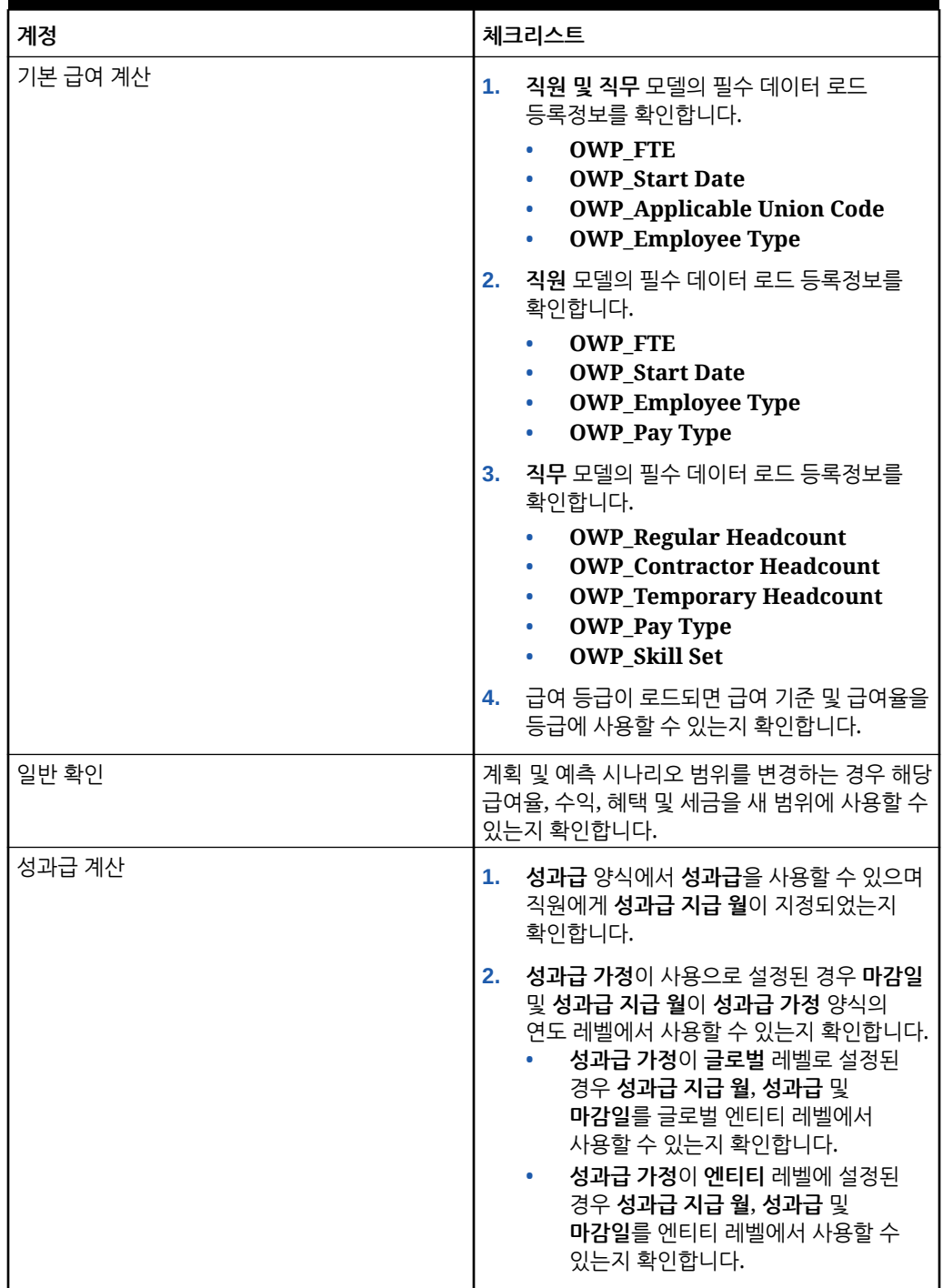

<span id="page-71-0"></span>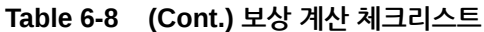

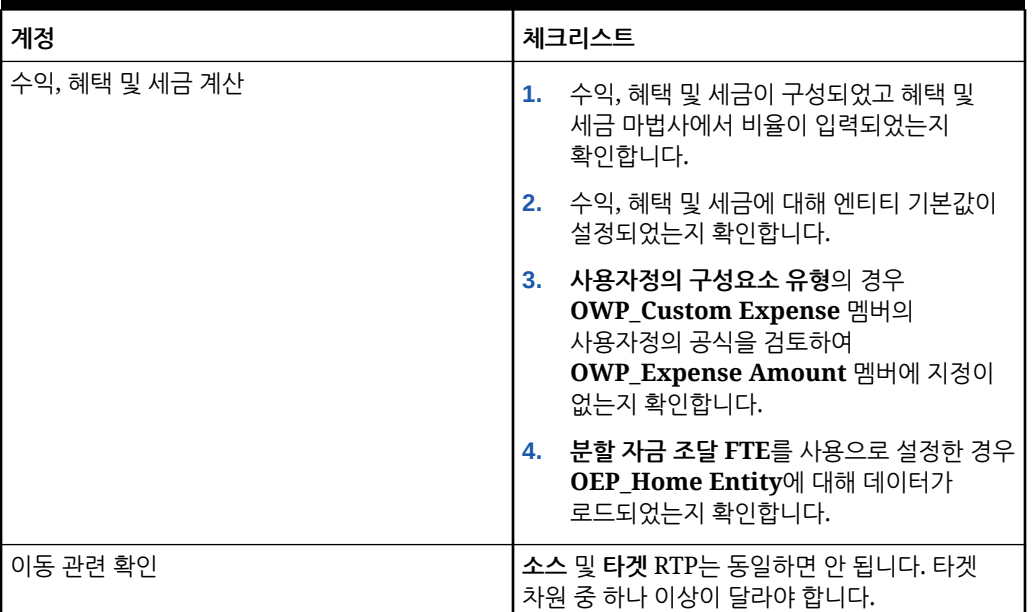

## 전략적 Workforce Planning 규칙의 성능 고려사항

인력 규칙의 실행 성능을 잠재적으로 향상하려면 다음 모범 사례를 고려하십시오.

• 인력 규칙은 FIXPARALLEL 문이 엔티티 차원에서 실행된다고 가정하며, 이는 엔티티 차원에 대량 데이터를 로드하는 경우에 이상적입니다. 그러나 다른 차원(예: 프로젝트 등의 Flex 차원) 에 대량 데이터를 로드하는 경우 프로젝트 차원에 적용되도록 FIXPARALLEL 문을 수정하여 성능을 향상할 수 있습니다. 인력은 여러 규칙 및 템플리트에서 사용되는 **OWP\_Fix Parallel\_T**라는 템플리트를 제공합니다. **OWP\_Fix Parallel\_T**에 종속된 규칙 및 템플리트에 대한 자세한 목록은 [테이블](#page-72-0) 1 테이블을 참조하십시오. 최적의 차원이 반영되도록 FIXPARALLEL 문을 수정하는 경우 모든 종속 규칙 및 템플리트에서 향상된 성능을 활용합니다.

### **팁:**

FIXPARALLEL 문에 포함할 최상의 차원을 결정하기 위해 실제 및 대표 데이터를 사용하여 일부 테스트를 수행하는 것이 좋습니다.

**OWP\_Fix Parallel\_T** 템플리트를 수정하려면 다음을 수행합니다.

- **1.** 예를 들어 FIXPARALLEL 문에서 사용되는 차원으로 Entity 대신 Flex Dim1을 설정하려 한다고 가정해 보겠습니다.
	- **a. OWP\_Fix Parallel\_T** 템플리트를 **OEP\_WFP** 큐브의 Calculation Manager 에서 엽니다.
	- **b. "Template Designer"**에서 "Flex Dimension 1"->"FlexDim1Fix=,@RELATIVE(…" 디자인 시간 프롬프트 지정 객체를 선택합니다 공식 방정식 오른쪽에서 선행 쉼표를 제거하여 ",@RELATIVE({FlexDim1},0)"에서 "@RELATIVE({FlexDim1},0)"만 남깁니다.
- **c. "Template Designer"**에서 "Member selection of…" 디자인 시간 프롬프트 지정 객체를 선택합니다.
	- **i.** FixParDimSel 및 FixStmtMbrSel 공식의 공식 방정식 오른쪽 부분을 각각 "@RELATIVE({Department},0)" 및 "[FlexDim1Fix]",와 바꿉니다. 시작

FixParDimSel = @RELATIVE({Department},0) FixStmtMbrSel = {Scenario}, {Version} [FlexDim1Fix] [FlexDim2Fix] [FlexDim3Fix] [CurrencyDTP]

#### 종료

```
FixParDimSel = [FlexDim1Fix]
FixStmtMbrSel = {Scenario}, 
{Version} ,@RELATIVE({Department},0) [FlexDim2Fix] 
[FlexDim3Fix] [CurrencyDTP]
```
- **ii.** 이제 FixStmtMbrSel 공식에 있어야 하는 "@RELATIVE({Department},0)" 앞에 선행 쉼표가 있는지 확인합니다.
- **d.** 템플리트를 저장합니다.

참고: 병렬 수정은 여러 차원을 가질 수 있습니다. "Template Designer"- >"Member selection of…"에서 FixParDimSel의 오른쪽에 하나 이상의 차원이 있을 수 있습니다. 최상의 결과를 얻으려면 엔티티, 직원, 작업 또는 사용으로 설정된 사용자정의 차원 중에서 적합한 차원을 선택하십시오.

**2. OWP\_Fix Parallel\_T**를 수정한 후 다음 규칙 및 템플리트를 재배포합니다.

#### **표 6-9 OWP\_Fix Parallel\_T 종속 규칙 및 템플리트**

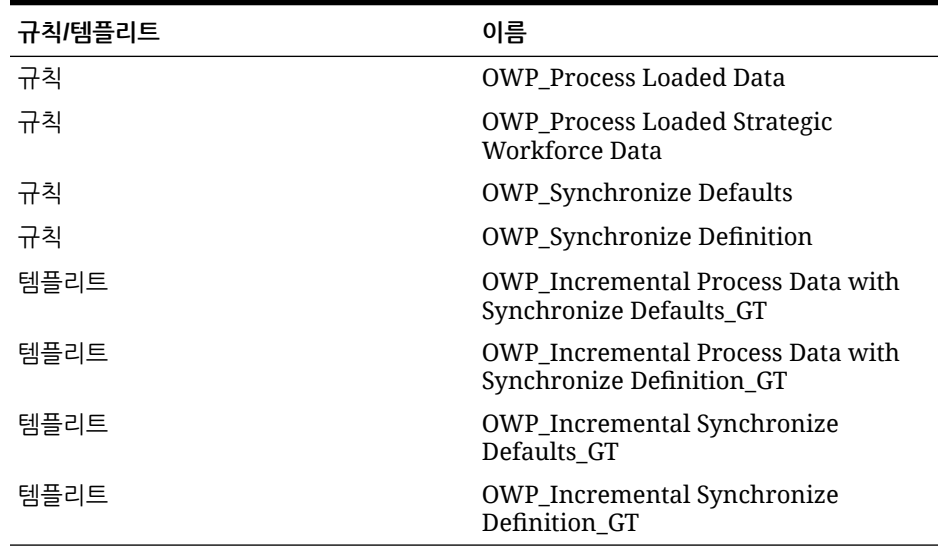

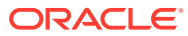

#### **주:**

- 프로덕션에 변경사항을 적용하기 전에 테스트 인스턴스에서 변경사항을 테스트합니다.
- 템플리트를 수정하는 경우, DTP(디자인 타임 프롬프트)를 검토하여 구문 (예: 쉼표 배치)이 적합하고 균형이 맞는지 확인합니다.
- 조직의 일반적인 사례가 **로드된 데이터 처리**를 실행한 후 즉시 **기본값 동기화**를 실행하는 것이면 동일한 상대 위치에 **정의 동기화** 템플리트 대신 **기본값 동기화** 템플리트를 사용하도록 **로드된 데이터 처리** 규칙을 수정하여 실행 시간을 줄일 수 있습니다. 이렇게 하면 **기본값 동기화**에 **정의 동기화**의 논리가 포함되므로 **로드된 데이터 처리** 규칙에 **기본값 동기화** 템플리트를 포함하는 경우 불필요한 **정의 동기화** 템플리트의 실행 시간이 제거됩니다.
- Oracle Fusion Human Capital Management 등의 소스 인사 또는 급여 시스템에서 직접 추가 수익, 혜택 및 세금 지정을 로드하는 경우 **기본값 동기화** 또는 **보상 계산**을 실행할 필요가 없습니다. 이 사용 사례에서는 **로드된 데이터 처리**만 실행해도 **구성요소 정의 동기화**를 포함하므로 로드된 모든 데이터에 대한 보상을 계산할 수 있습니다.
- 모든 Workforce 데이터를 대량 로드하는 경우 Data Integration을 통한 **증분 데이터 로드** 프로세스를 사용하는 것이 좋습니다. 이 프로세스는 인력 데이터를 로드하고 계산하는 데 최적화된 가장 효율적인 솔루션입니다. 증분 [Workforce](#page-123-0) 데이터 로드 및 계산을 참조하십시오.

## Groovy 비즈니스 규칙 정보

Groovy 비즈니스 규칙을 사용하면 일반적인 비즈니스 규칙으로 해결할 수 없는 사용 사례를 해결하는 정교한 규칙을 디자인할 수 있습니다. 예를 들어 데이터 값이 사전 정의된 임계값을 초과하는 경우 사용자가 양식에 데이터를 저장하지 못하게 하는 규칙이 있습니다.

### **주:**

Groovy는 EPM 클라우드 플랫폼과 함께 제공되는 고급 사용자정의가능 규칙 프레임워크로, EPM Enterprise Cloud뿐만 아니라 Enterprise PBCS 및 PBCS Plus One과 함께 사용할 수 있습니다. 다음에서 Groovy 규칙을 생성하고 편집할 수 있습니다.

- Planning(다음 애플리케이션 유형 포함: 사용자정의, 모듈, FreeForm, Sales Planning 및 Strategic Workforce Planning)
- Enterprise Profitability and Cost Management
- 재무 통합 및 마감
- FreeForm
- Tax Reporting

Calculation Manager에서 Groovy 규칙을 생성한 후에 애플리케이션에서 계산 스크립트 규칙을 실행할 수 있는 모든 위치(예: 규칙 페이지, 양식의 컨텍스트 내, 작업 스케줄러, 대시보드, 태스크 목록 등)에서 규칙을 실행할 수 있습니다.

Groovy 규칙은 규칙 세트에서도 지원됩니다. 규칙 세트 내에 계산 스크립트 규칙과 Groovy 규칙을 섞어서 사용할 수 있습니다.

복합 양식에서는 Groovy 규칙이 지원되지 않습니다.

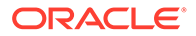

규칙, 규칙 세트 및 템플리트 유형의 작업을 Groovy 규칙에서 동기적으로 실행할 수 있습니다.

Groovy 스크립트를 작성하여 클라이언트 시스템에 EPM Automate 클라이언트를 설치하지 않고도 선택한 EPM Automate 명령을 Oracle Enterprise Performance Management Cloud에서 직접 실행할 수 있습니다. Groovy 및 스크립트 예를 통해 실행할 수 있는 EPM Automate 명령에 대한 정보는 *Oracle Enterprise Performance Management Cloud*용 *EPM Automate* 작업에서 [EPM Automate](https://docs.oracle.com/en/cloud/saas/enterprise-performance-management-common/cepma/epm_auto_groovy.html)를 설치하지 않고 명령 실행 및 [지원되는](https://docs.oracle.com/en/cloud/saas/enterprise-performance-management-common/cepma/epm_auto_groovy_supported_commands.html) 명령을 참조하십시오.

Oracle은 다음 두 가지 유형의 Groovy 규칙을 지원합니다.

• 런타임 프롬프트가 아닌 다른 컨텍스트에 따라 런타임에 계산 스크립트를 동적으로 생성하고 Oracle Essbase에 대해 실행되는 계산 스크립트를 반환할 수 있는 규칙

예를 들어 프로젝트 기간(시작 및 종료 날짜)에 대해서만 프로젝트 비용을 계산하는 규칙을 생성할 수 있습니다.

다른 예는 양식에서 사용가능한 계정으로 계산을 제한하는 추세 기반 계산입니다. 수익, 비용, 대차대조표, 현금 흐름의 다양한 양식에 이 계산을 사용할 수 있습니다. 이렇게 하면 최적화 및 재사용이 가능합니다.

• 예를 들어 데이터 검증을 수행할 수 있으며 입력한 데이터가 회사 정책에 위배되는 경우 작업을 취소할 수 있는 순수 Groovy 규칙

**비디오**

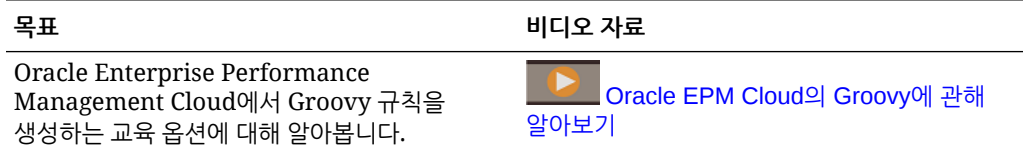

### 인력 Groovy 규칙

인력은 엔티티, 시나리오, 버전에 대한 런타임 프롬프트를 사용하여 사전 정의된 데이터 맵을 실행하는 Groovy 규칙을 제공합니다. 또한 해당 Groovy 규칙은 **계획 및 예측 준비** 구성 태스크에서 시나리오별로 정의된 연도를 사용합니다. 반면에 데이터 맵은 모든 엔티티, 모든 버전, 모든 시나리오, 모든 연도에 대해 실행됩니다.

**표 6-10 인력 Groovy 규칙**

| 데이터 맵              | Groovy 규칙    |
|--------------------|--------------|
| 보고용 보상 데이터         | 보고용 보상 데이터   |
| 보고용 비보상 데이터        | 보고용 비보상 데이터  |
| -보고용 인워수 밓 FTE 데이터 | .보고용 인워수 데이터 |

이 Groovy 규칙은 서비스 관리자만 실행할 수 있습니다. Groovy 규칙을 사용하면 푸시할 데이터 범위에 집중하여 성능을 향상할 수 있습니다.

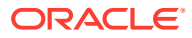

# 7 전략적 Workforce Planning 및 Workforce 업데이트

Strategic Workforce Planning을 업데이트하면 작성한 사용자정의 수정사항이 유지관리됩니다. 예를 들어 사전 정의된 아티팩트(예: 양식)를 업로드하는 모든 수정은 내부적으로 추적됩니다. 이렇게 수정된 아티팩트는 업데이트 중 변경되지 않습니다.

### **주:**

네비게이션 플로우를 수정하려는 경우 기본 네비게이션 플로우의 복사본을 만들어 편집하십시오. 비활성 네비게이션 플로우만 수정할 수 있습니다. 매월 콘텐츠 업데이트를 실행하면 원본 네비게이션 플로우에 업데이트가 적용되며 수정된 네비게이션 플로우는 변경되지 않고 유지됩니다.

업데이트하기 전에는 애플리케이션이 유지관리 모드로 지정되므로 관리자만 애플리케이션을 사용할 수 있습니다.

메타데이터 변경이 감지되면 콘텐츠 업데이트 전에 데이터베이스가 새로고침됩니다. 검증 오류가 감지되는 경우 오류를 해결해야 콘텐츠를 업데이트할 수 있습니다.

오류를 검토하려면 작업 콘솔을 사용합니다.

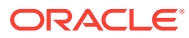

# II부 전략적 Workforce Planning 작업

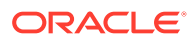

<span id="page-77-0"></span>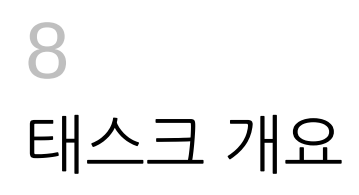

## 전략적 Workforce Planning의 워크플로우

Strategic Workforce Planning을 사용하여 향후 인력 요구사항을 분석하려면 수행할 태스크를 검토하십시오.

**비디오**

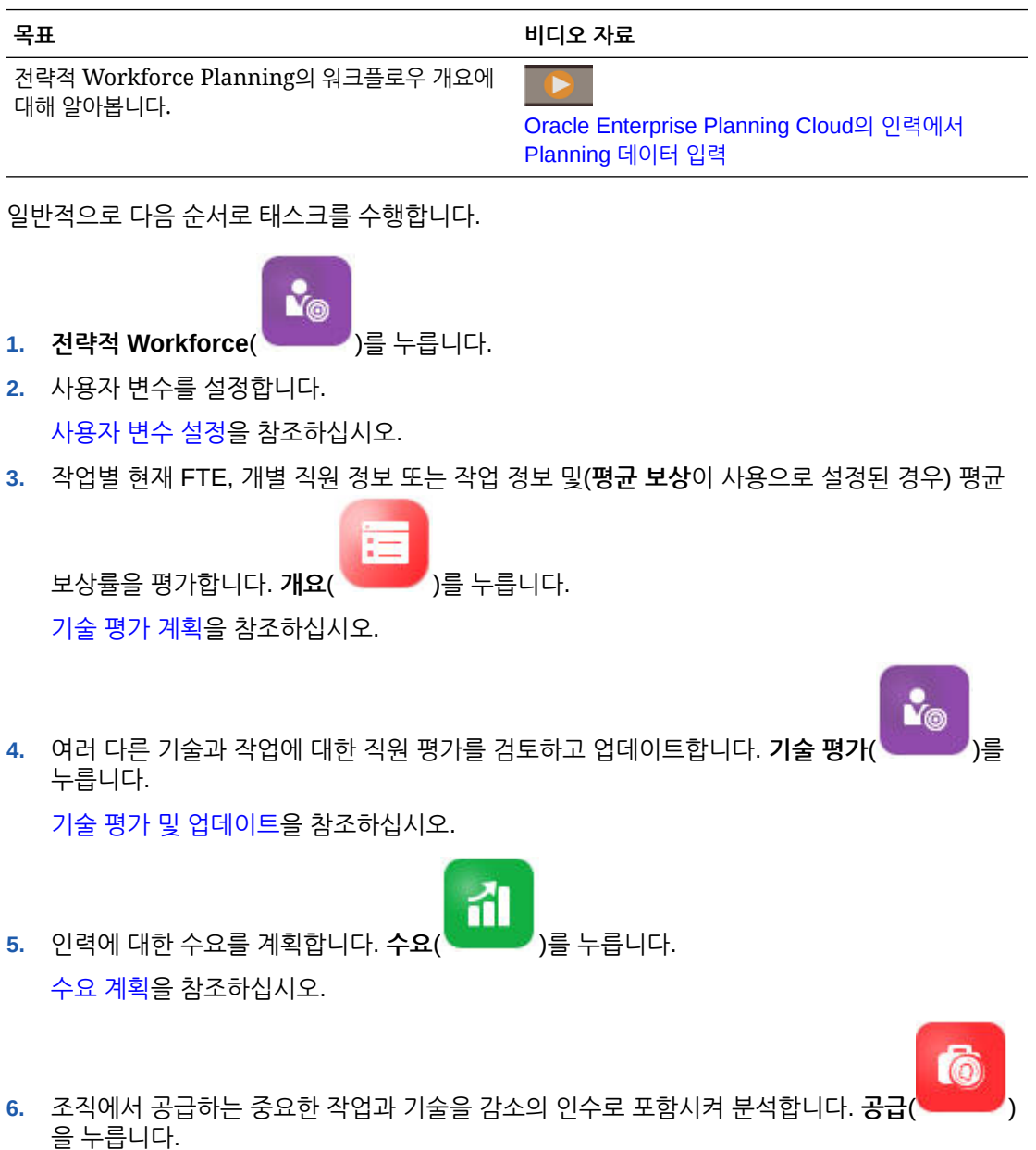

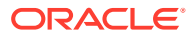

[공급](#page-89-0) 계획을 참조하십시오.

**7.** 인력 요구사항(수요) 및 사용가능한 리소스(공급) 사이의 격차를 분석하고 해결합니다.

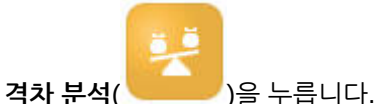

[수요와](#page-91-0) 공급 간 격차 분석를 참조하십시오.

관리자가 Workforce도 사용으로 설정한 경우 Workforce의 [워크플로우](#page-95-0)를 참조하십시오.

## 사용자 변수 설정

Strategic Workforce Planning 기능이 사용으로 설정되고 구성된 후 사전 정의된 사용자 변수를 설정합니다. 관리자를 포함한 각 사용자는 제공된 사용자 변수에 대해 멤버를 선택해야 합니다.

사용자 변수에 대해 선택한 멤버가 대시보드 및 양식을 열 때 초기 POV(Point of View)를 설정합니다. 그런 다음, 대시보드 및 양식에서 POV를 변경할 수 있으며, 변경사항은 다시 사용자 변수 환경설정에 반영됩니다.

사용자 변수를 설정하려면 다음을 수행합니다.

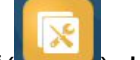

- **1.** 홈 페이지에서 **툴**( ), **사용자 환경설정**( ) 순으로 누릅니다.
- **2. 사용자 변수** 탭에서 다음 사용자 변수의 멤버를 선택합니다.
	- 통화
	- 엔티티
	- 작업 유형
	- 보고 통화
	- 시나리오: Workforce의 시나리오 설정
	- 시나리오 뷰: 전략적 Workforce Planning 시나리오를 설정합니다.
	- 전략적 시작 연도 및 전략적 종료 연도: 전략적 Workforce Planning에서 시작 연도와 종료 연도를 설정하여 기술 세트 계획을 연도 범위로 한정합니다.
	- 버전
	- 연도

#### **주:**

인력의 경우 다음 추가 사용자 변수를 설정합니다.

- **사원 상위** 신규 고용 또는 기존 사원과 같이 선택한 사원 상위 멤버에 따라 양식에 표시할 직원을 포함하거나 제외하도록 허용하여 양식을 더 잘 관리할 수 있도록 하는 데 도움이 됩니다.
- **Period** 모든 직원/직무에 대한 총 보상뿐만 아니라, 신규 고용에 대한 설명도 대량 업데이트 양식에 표시할 수 있습니다.

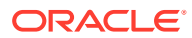

### **주:**

관리자는 **툴**, **변수**, **사용자 변수** 순으로 선택한 후 **사용자 변수 정의** 멤버를 선택하여 사용자 변수에 대한 한도를 설정할 수 있습니다. 관리자는 권한을 지정하고 변수를 설정하며 적합한 교차점을 생성하여 데이터 입력을 추가로 제한할 수 있습니다.

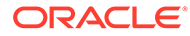

# 9 평균 보상 비율 사용

관리자가 작업에 대해 **평균 보상률**을 사용으로 설정하고 전략적으로 정의된 작업에 대해 해당

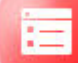

비율을 시드해 두었을 수 있습니다. 또는 **개요** 와 **평균 보상률**을 순서대로 클릭하여 평균 보상률을 입력할 수 있습니다. 이 비율을 총 수요 FTE 및 총 공급 FTE와 곱하여 공급 보상과 수요 보상의 결과를 얻습니다.

작업에 대해 이 비율이 정의되어 있으면 작업을 추가하거나 제거하는 데 따른 재무 영향을 볼 수 있습니다.

**주:**

여기에 입력하는 값은 Workforce의 소득 계산과 관련되지 않습니다.

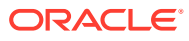

# <span id="page-81-0"></span>10 기술 평가 계획

인사부 시스템에서 직원과 작업 정보를 임포트한 후에 직원 유형, FTE, 연령(**연령 기반 퇴직**이 사용된 경우) 및 기본 기술 세트와 같이 전략적 작업에 지정된 기존 직원의 정보를 검토합니다. **평균 보상**을 사용하는 경우 해당 비율을 검토하고 필요하면 업데이트할 수 있습니다.

직원 및 작업 정보를 검토하려면 **전략적 Workforce** , **개요** 및 가로 탭 순으로 누릅니다.

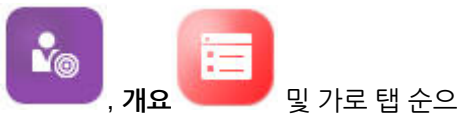

## 기술 평가 및 업데이트

관리자가 기술 평가를 사용으로 설정한 경우 전략적 작업에 대한 직원 기술을 평가할 수 있습니다.

**비디오**

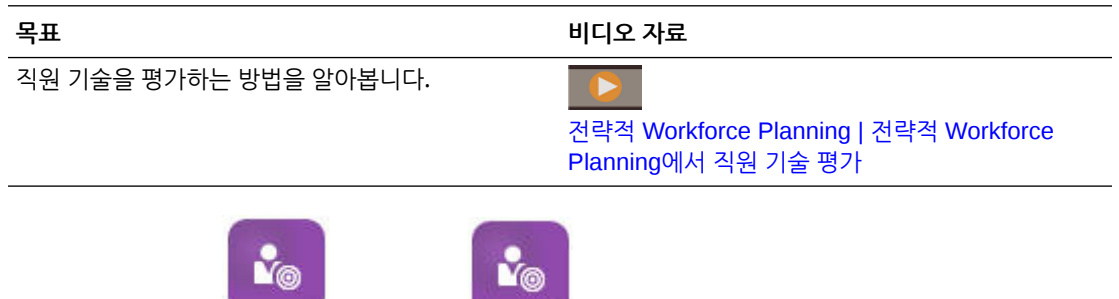

**전략적 Workforce** 와 **기술 평가** 를 순서대로 눌러 기술을 평가하고 업데이트합니다. 그런 다음 가로 탭을 사용합니다.

A Skills Summary | ● Skills by Category | B Skills by Employee | B Employee Skill Details

- 수년 간의 기술의 상대적인 분포와 상관을 평가하려면 **기술 요약**을 누릅니다. 여기에서 시나리오 계획 연도별로 엔티티별 평균 기술 상관 및 평균 기술 비교를 그래픽으로 볼 수 있습니다.
- 수년 간의 기술 추세를 범주별로 평가하려면 **범주별 기술**을 누릅니다. 연도, 엔티티 및 기술 범주별로 비교할 수 있습니다(예: 관리, 기술 등). 범주를 세부적으로 분석하여 기본 데이터도 검사할 수 있습니다. (관리자가 범주를 추가할 수 있습니다.)
- 특정 작업을 수행하는 개인별로 기술 숙련도를 평가하고 업데이트하려면 **직원별 기술**을 클릭합니다. 이 양식에는 전략적 시작 연도와 전략적 종료 연도 사이의 기술 레벨 차이인 **기술 격차** 데이터가 포함되어 있습니다. 예를 들어 Rob Stark의 기술 격차가 -1이면, Rob의 Java 기술이 FY18 지정 등급 4(권장)가 되어야 하지만 현재는 Java 기술 등급이 3임을 나타냅니다.

이 양식은 일반적으로 기술 등급을 임포트하여 해당 등급을 이미 보유하고 있는 직원의 경우에만 표시됩니다. 직원의 기술 및 등급을 추가하려면 [직원의](#page-82-0) 기술 및 등급 추가를 참조하십시오.

• 개인의 기술 데이터를 평가하고 업데이트하려면 **직원 기술 세부정보**를 누릅니다.

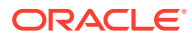

## <span id="page-82-0"></span>직원의 기술 및 등급 추가

**직원별 기술** 양식에서 직원의 기술과 등급을 추가할 수 있습니다. 이 작업을 수행하려면 직원의 이름을 누르고 마우스 오른쪽 버튼을 누른 다음 **기술 평가**를 선택합니다. **직원별 기술 평가** 양식이 열리면 등급이 지정되지 않은 기술이 표시됩니다. 기술을 입력하고 양식을 저장합니다. 그러면 **직원별 기술** 양식에 기술이 표시됩니다.

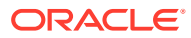

# <span id="page-83-0"></span>11 수요 계획

수요 분석에서는 장기 전략에 필요한 리소스(예: 인원수나 FTE 및 전략적 작업)에 대한 정보를 제공합니다. 이 정보를 사용하면 사전 예방적인 방식으로 리소스를 계획하고 필요한 기술 세트를 준비할 수 있습니다.

#### **비디오**

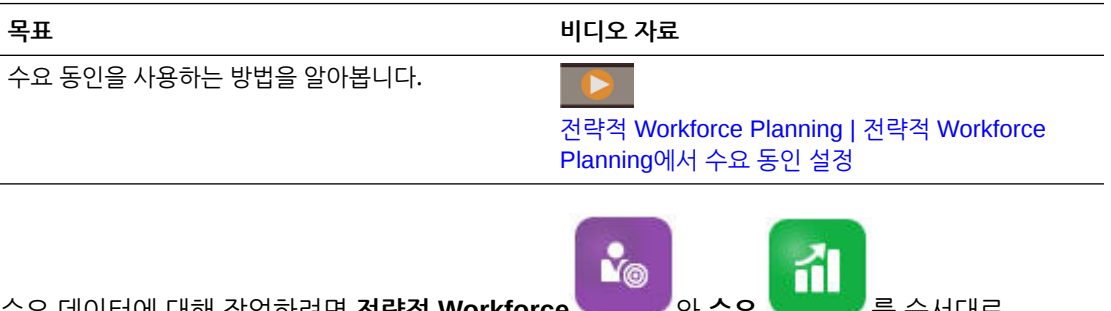

수요 데이터에 대해 작업하려면 **전략적 Workforce** 와 **수요** 를 순서대로 누릅니다. 그런 다음 가로 탭을 사용합니다.

« Summary Demand FTE | 眇 Demand Driver Data | 眇 Demand Data by Entity | 眇 Demand FTE by Entity | 眇 Demand Data by Job

- 전략적 작업의 수요를 그래픽으로 설명한 개요는 **수요 FTE 요약**을 누릅니다. 작업 및 엔티티별 총계를 볼 수 있습니다.
- 연도별 수요 데이터와 수요 동인의 계산 로직을 설정하고 업데이트하려면 **수요 동인 데이터**를 누르십시오. 수요 동인 [정보을](#page-84-0) 참조하십시오.
- 수요 동인에 대한 세분화된 정보를 제공하려면 **엔티티별 수요 데이터**를 누르십시오. 여기에서 다음을 설정합니다.
	- 수요 동인을 선택하기 위한 가정.
	- **수요 동인 데이터** 양식의 수요 동인 레벨에 설정된 계산 로직을 대체하려는 경우 계산 로직. 이것은 필수가 아닙니다. 작업의 계산 로직을 대체하려는 경우에만 여기에서 계산 로직을 변경합니다.
	- 수요 비율 및 스케일. 계산 논리가 **수요 = 동인 / 비율**이거나 **수요 = 동인 \* 비율**인 동인의 경우에만 비율을 입력합니다(또는 공식이 정의된 방식에 따라 사용자정의 계산 논리를 사용하는 동인). **수요 스케일**은 **수요 동인 스케일링 요인**이 사용되고 계산 로직이 **이전 연도의 비율**을 기반으로 하는 경우에만 적용됩니다.
	- **예상 생산성 증가 요인**이 사용된 경우 작업의 예상 생산성. 생산성 [변화를](#page-87-0) 수요 FTE의 [요인으로](#page-87-0) 포함을 참조하십시오.

**엔티티별 수요 데이터** 또는 **작업별 수요 데이터**에서 수요 데이터를 볼 수 있습니다. 한 양식에서 엔티티 차원은 POV에 있고 작업 차원은 행에 있습니다. 다른 양식에서는 작업 차원이 POV에 있고 엔티티 차원은 행에 있습니다. 엔티티 또는 [작업별](#page-84-0) 수요 데이터 설정을 참조하십시오.

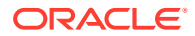

<span id="page-84-0"></span>**주:**

조직이 특정 양식에 초점을 맞추고 다른 양식은 숨기려면 **네비게이션 플로우**를 사용하여 수행할 수 있습니다. *Planning* 관리의 "사용자정의 네비게이션 플로우 디자인"을 참조하십시오.

- 엔티티별 FTE를 보고 조정하려면 **엔티티별 수요 FTE**를 누릅니다.
- 작업과 엔티티별 수요 데이터를 보고 업데이트하려면 **작업별 수요 데이터**를 누릅니다. 맨 아래 도표는 연도별 수요 FTE와 인원수를 그래픽으로 표시합니다.
- 연도별로 작업별 총 수요 FTE를 보고 조정하고 계산하려면 **작업별 수요 FTE**를 누릅니다. 필요한 경우 데이터를 업데이트하고 **작업**, **수요 계산** 순으로 누릅니다.
- **평균 보상**을 사용하면 **수요 보상**을 눌러 FTE 계산을 기반으로 작업의 계산된 보상을 볼 수 있습니다. 이 양식의 계산된 값은 읽기 전용입니다.

## 수요 동인 정보

**수요 동인 데이터** 탭에서 사용자의 업계를 나타내는 수요 동인의 타겟을 설정합니다. 여기에 수요 데이터를 입력하고 시간이 경과됨에 따라 수요에 미치는 영향을 확인합니다. 향후 몇 년 동안 수익을 2배로 늘리려 한다고 가정합니다. 이 목표를 지원하려면 회사에 적절한 기술이 있는 올바른 직원으로 구성된 올바른 리소스가 적시에 있어야 합니다. 수요 동인을 설정하고 조작하여 수요 요구사항을 관리합니다. 수요 동인의 예로는 수익 단위, 지원 담당자, 생산 직원, 지원 호출, 보험 계약, 트랜잭션 등이 있습니다.

Strategic Workforce Planning을 구성할 때 관리자가 수요 동인을 구성합니다.

## 엔티티 또는 작업별 수요 데이터 설정

작업마다 다른 동인 계산을 사용하여 수요 데이터를 계산할 수 있습니다. 예를 들어, 영업 담당자는 수익 판매 동인과 관련될 수 있습니다. 예를 들어 \$1,000,000의 수익마다 한 명의 영업 담당자가 필요합니다. 생산 라인 직원의 수는 판매된 장치 동인에서 파생될 수 있습니다. 고객 지원 데이터는 지원 호출 수와 관련될 수 있습니다.

**엔티티별 수요 데이터** 또는 **작업별 수요 데이터** 탭에서 각각의 전략적 작업에 맞는 수요 데이터를 지정합니다. 한 양식에는 POV에 엔티티 차원이 있고 행에 작업 차원이 있으며, 다른 양식에는 POV에 작업이 있고 행에 엔티티가 있습니다. 두 양식에서 값을 입력하기 위해 동일한 데이터 점과 지침을 공유합니다. 유일한 차이점은 엔티티와 작업 차원에서 해당 축이 반대로 변경된다는 것입니다.

**엔티티별 수요 데이터**와 **작업별 수요 데이터** 탭에서 다음을 수행할 수 있습니다.

- 각 전략적 작업에 적합한 수요 동인을 지정합니다.
- **수요 동인 데이터** 양식의 수요 동인 레벨에 설정된 기본 동인 계산 논리를 대체하려는 경우 선택적으로 입력할 수 있습니다. 작업의 계산 로직을 대체하려는 경우에만 계산 로직을 변경합니다.
- **수요 동인 스케일링 요인**이 사용되고 계산 논리가 **이전 연도의 비율**을 기반으로 하는 경우에만 선택적 수요 스케일링 요인을 입력할 수 있습니다. 수요 FTE [스케일링](#page-86-0)을 참조하십시오.
- **수요 = 동인 / 비율**이거나 **수요 = 동인 \* 비율**(또는 해당 로직에 따라 **사용자정의** 계산 로직)을 기반으로 계산 로직의 수요 비율을 입력합니다.

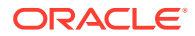

작업에 수요 동인을 지정하려면 다음을 수행합니다.

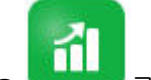

- 1. 수요 <u>하루 등 누릅니다.</u>
- **2. 엔티티별 수요 데이터**와 **작업별 수요 데이터**를 누릅니다.
- **3.** 작업할 엔티티와 수요 동인을 지정할 작업을 선택합니다.
- **4. 가정**에서 수요 동인을 선택합니다.

Strategic Workforce Planning을 구성할 때 관리자가 수요 동인을 정의합니다.

- **5. 수요 동인 데이터** 양식에서 설정한 기본 계산 로직을 대체하려면 **계산 로직**에서 작업의 동인 계산 방법을 선택합니다.
	- **이전 연도의 비율**
	- **수요 = 동인 / 비율**
	- **수요 = 동인 / 비율**
	- **사용자정의**
- **6.** 구성 논리가 **수요 = 동인 / 비율** 또는 **수요 = 동인 \* 비율**(또는 정의된 방식에 따라 **사용자정의**) 인 동인의 경우 **수요 비율**에 비율을 입력합니다. 예를 들면 다음과 같습니다.
	- 동인은 \$15M인 컨설팅 수익입니다.
	- 파트너라는 작업의 비율은 \$5M입니다.
	- 수익이 \$5M일때마 파트너 작업에 1 FTE가 필요합니다.
- **7. 수요 스케일**에서 스케일링 요인을 입력합니다.

수요 스케일은 **수요 동인 스케일링 요인**이 사용으로 설정된 경우에만 사용가능하며 계산 로직이 **이전 연도의 비율**(또는 정의된 방식에 따라 **사용자정의** 계산 로직)인 경우에만 적용됩니다. 수요 FTE [스케일링](#page-86-0)을 참조하십시오.

**8. 예상 생산성**에서 생산성의 가능한 증가 또는 감소를 고려하여 전략적 작업의 예상 수요를 조정하도록 값을 입력합니다.

25%를 표시하려면 .25를 입력합니다. **예상 생산성**은 **예상 생산성 증가 요인**이 사용으로 설정된 경우에만 사용할 수 있습니다. 생산성 변화를 수요 FTE의 [요인으로](#page-87-0) 포함을 참조하십시오.

## 수요 동인의 계산 로직 설정

**수요 동인 데이터** 탭에서 매년 수요 동인의 값과 수요 계산 로직을 설정합니다.

수요 FTE를 계산하는 동인의 계산 로직을 설정하려면 다음을 수행하십시오.

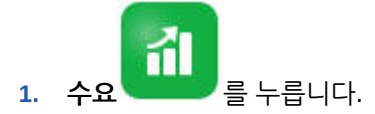

- **2. 수요 동인 데이터**를 누르고 **계산 로직**에서 다음 중 하나를 선택합니다.
	- **이전 연도의 비율**: **수요 동인 스케일링 요인**이 사용으로 설정되고 스케일링이 설정된 경우 이전 연도의 수요 비율을 기반으로 수요를 계산하고 **수요 스케일** 값을 적용합니다. 계산 로직이 지정되지 않은 경우 **이전 연도의 비율**을 적용합니다. 수요 FTE [스케일링](#page-86-0) 및 [생산성](#page-87-0) 변화를 수요 FTE의 [요인으로](#page-87-0) 포함를 참조하십시오.

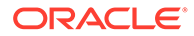

- <span id="page-86-0"></span>• **수요 - 동인 / 비율**: 동인을 비율로 나누어 수요를 파생합니다. 예를 들어 5백만 달러의 수익마다 파트너가 필요합니다.
- **수요 동인 \* 비율**: 동인과 비율을 곱하여 수요를 파생합니다. 예를 들어 처리 단위와 비용을 곱합니다.
- **사용자정의**: 동적으로 계산한 멤버 수요 *FTE* 사용자정의에서 사용자정의 멤버 공식을 사용하여 수요를 파생시킵니다. 사전 정의된 계산 논리가 요구사항에 맞지 않으면 관리자가 차원 편집기를 사용하여 사용자정의 멤버 공식을 생성할 수 있습니다.

예를 들어 수요 FTE를 52로 반환하는 간단한 멤버 공식은 다음과 같습니다.

IF ("OWP\_Calculation Logic"->"OWP\_Headcount Driver"->"No Year"- >"Begbalance" == [OWP\_Demand\_CalcLogic.Custom]) "OWP\_Demand FTE"- >"No Property" = 52; ENDIF;

**주:**

양식에서 *OWP\_Demand FTE* 계정 멤버를 사용하므로 공식에서 해당 멤버를 참조하십시오. 수요 *FTE* 사용자정의 멤버는 양식에서 사용하지 않습니다. 또한 공식이 적절하며 성능에 영향을 미치지 않는지 확인하십시오.

- **3. 수요 단위**에서 수요 단위를 입력합니다(예: 보험 계약의 수 또는 수익 단위 수).
- **4. 이전 연도의 비율** 계산 로직을 사용하는 경우 **수요 스케일**에 값을 입력하여 계산된 수요 FTE를 늘리거나 줄입니다.

관리자가 **수요 동인 스케일링 요인** 옵션을 사용한 경우 시간 경과에 따른 생산성 변화를 처리하도록 **수요 스케일**을 사용하여 수요 계획을 스케일링할 수 있습니다. FTE의 향수 수요를 계산할 때 자연 로그에서 수요 스케일을 비율의 지수로 사용합니다. **수요 스케일** 값을 입력하지 않으면 수요는 수요 동인의 100%라고 가정합니다. 수요 스케일은 수요 동인이 기반으로 하는 대상이 엔티티인지 아니면 작업인지에 상관없이 엔티티의 모든 작업에 적용됩니다. 동인의 계산 로직이 **이전 연도의 비율**로 설정되지 않고 **수요 스케일**에 값을 입력하는 경우 값이 수요 계산에 영향을 미치지 않습니다. (공식을 정의하는 방식에 따라 사용자정의 계산 로직은 이 규칙의 예외가 될 수 있습니다.) 수요 FTE 스케일링을 참조하십시오.

**5. 예상 생산성**에 값을 입력하여 FTE 계산을 세분화할 수 있습니다.

관리자가 **예상 생산성 증가 요인**을 사용으로 설정하면 **예상 생산성**에 값을 설정하여 FTE 계산을 조정할 수 있습니다. **예상 생산성 증가 요인**이 사용으로 설정되고 값이 입력된 경우 선택한 계산 로직에 상관없이 **예상 생산성**은 수요 FTE 계산 시 인수로 사용됩니다. 생산성 변화를 수요 FTE의 [요인으로](#page-87-0) 포함을 참조하십시오.

## 수요 FTE 스케일링

관리자가 **수요 동인 스케일링 요인** 옵션을 사용한 경우 시간 경과에 따른 생산성 변화를 처리하도록 **수요 스케일**을 사용하여 수요 계획을 스케일링할 수 있습니다. FTE의 향수 수요를 계산할 때 자연 로그에서 **수요 스케일**을 비율의 지수로 사용합니다.

**이전 연도의 비율** 계산 로직을 사용할 때 수요 스케일 값을 입력하여 계산한 수요 FTE를 늘리거나 줄입니다. (수요 스케일은 이전 연도의 비율을 계산 로직으로 사용하는 경우에만 적용됩니다.) 수요 스케일을 사용하면 동일한 비율을 사용하여 필요한 리소스를 늘리지 않고 수요 동인을 늘릴 수 있습니다. 예를 들어 수요 동인이 2배가 되면 80%를 입력하여 계산된

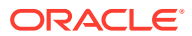

<span id="page-87-0"></span>수요 FTE를 20%만큼 줄입니다. 수요 스케일 값을 입력하지 않으면 스케일은 100%라고 가정합니다(즉, 스케일링이 적용되지 않음).

수요 스케일이 n%이면 수요 동인이 2배가 될 때마다(예: 콜 센터에 대한 호출 수), 수요 스케일 효과의 선형 관계를 고려하여 생산성은 이전 연도 수요 FTE의 n%가 됩니다.

예를 들어 FY17은 연도별 1,000개의 호출을 처리하는 50명의 콜 센터 상담원으로 구성된 FTE가 있는 기준 연도입니다.

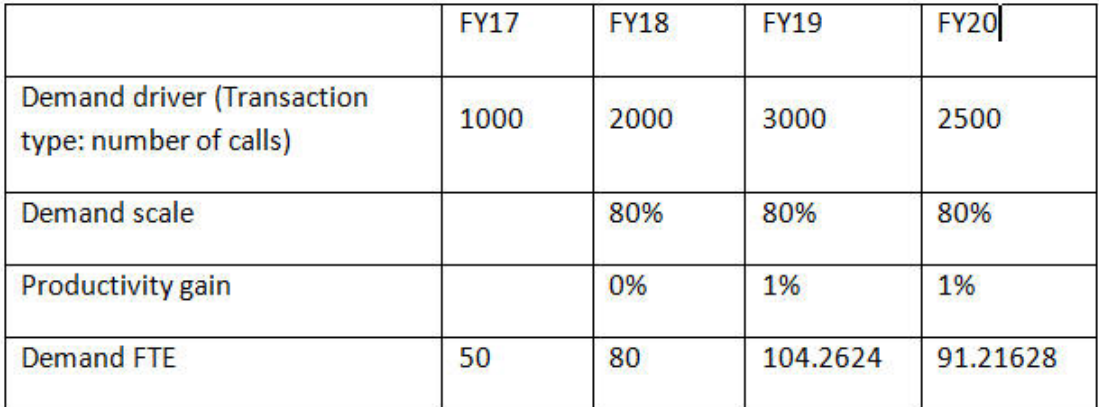

수요 동인(콜 센터의 호출 수)이 FY17에서 FY18로 2배가 되지만, 수요 FTE(콜 센터 상담원 수)는 2배가 되지 않습니다. 이 경우 매년 경험이 늘어날수록 직원의 능률이 향상된다고 가정합니다. 수요 동인을 2배로 늘릴 때마다 생산성이 20% 증가한다고 가정하므로 수요 FTE 값의 80%만 필요합니다.

Strategic Workforce Planning에서 수요 스케일과 예상 생산성 증가를 고려하여 수요 FTE를 계산하는 데 사용하는 공식은 다음과 같습니다.

((PY Total Demand FTE / PY Demand Units) \* ((CY Demand Units/ PY Demand Units)^(LN(CY Demand Scale)/LN(2))) \* (1 – Expected Productivity)) \* CY Demand Units

여기서,

- PY = 이건 연도
- CY = 현재 연도
- LN = 자연 로그

**예상 생산성**에 값을 입력하여 FTE 계산을 세분화할 수 있습니다. 수요 FTE를 판별하는 계산에서는 수요 스케일과 예상 생산성 모두에 설정한 값을 인수로 사용합니다.

(생산성 변화를 수요 FTE의 요인으로 포함을 참조하십시오.)

## 생산성 변화를 수요 FTE의 요인으로 포함

관리자가 **예상 생산성 증가 요인**을 사용으로 설정한 경우 **예상 생산성** 값을 사용하여 **수요 스케일**을 초과하여 FTE가 생산성에 미치는 영향을 처리할 수 있습니다. 예를 들어 자동화된 새 시스템을 획득하거나 프로세스를 향상시켜 생산성을 높이고 수요 FTE에 미치는 영향을 줄이도록 계획합니다.

예를 들어 FY16은 연도별 1,000개의 호출을 처리하는 50명의 콜 센터 상담원으로 구성된 FTE가 있는 기준 연도입니다.

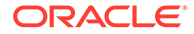

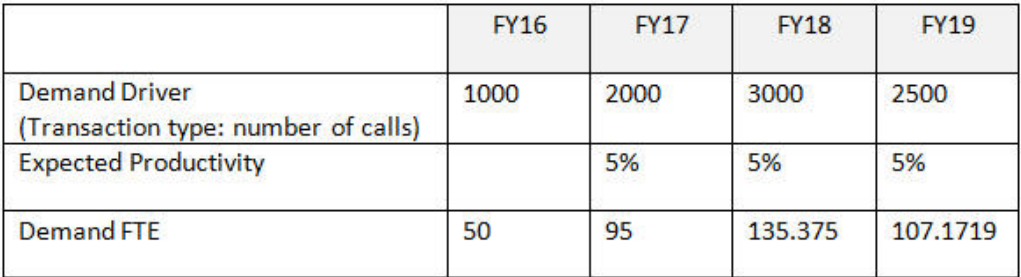

콜 센터에 입력되는 호출의 수(수요 동인)를 FY16에서 FY17로 두 배로 늘리지만, 새로운 호출 응답 시스템을 구매하여 생산성을 높이는 계획도 합니다. **예상 생산성**을 이전 연도 비율의 5%로 설정하면 생산성이 5% 증가한다고 가정합니다. 따라서 호출 수를 두 배로 늘려도(1,000에서 2,000으로) 이전 연도 비율의 95%만 있으면 수요를 충족시킬 수 있습니다. 필요한 FTE 수를 판별하는 비율은 수요 동인 값(즉, 호출 수)과 예상 생산성 증가 (즉, 새로운 호출 응답 시스템)를 기반으로 하므로 수요 FTE가 감소합니다.

#### **주:**

수요 FTE 요인을 판별하는 계산에서는 **수요 스케일**과 **예상 생산성** 모두에 설정한 값을 인수로 사용합니다. 수요 FTE [스케일링을](#page-86-0) 참조하십시오.

## 수요 FTE 보기 및 조정

수요 동인과 해당 계산 로직을 기반으로 수년 간 계산된 수요 FTE의 요약을 볼 수 있습니다. 각 작업의 **총 수요 FTE**에 영향을 미치는 FTE도 조정할 수 있습니다. 조정 FTE 값은 **이전 연도의 비율** 계산 로직에 인수로 사용됩니다.

계산된 FTE의 요약을 보거나 조정하려면 다음을 수행하십시오.

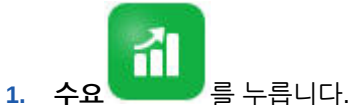

**2. 엔티티별 수요 FTE**와 **작업별 수요 FTE**를 누릅니다.

**엔티티별 수요 FTE**에는 POV에 엔티티 차원이 있고 행에 작업 차원이 있습니다. **작업별 수요 FTE**에는 POV에 작업 차원이 있고 행에 엔티티가 있습니다. 두 탭에서 값을 입력하기 위해 동일한 데이터와 지침을 공유합니다. 유일한 차이점은 엔티티와 작업 차원에서 해당 축이 반대로 변경된다는 것입니다.

- **3.** 현재 계산된 FTE를 확인합니다.
- **4.** FTE를 조정하려면 **수요 FTE 조정**에 조정 요인을 입력합니다.

예를 들어 내년에 3명의 엔지니어를 고용하려는 경우 엔지니어 셀에 3을 입력합니다. **엔티티별 수요 FTE** 또는 **작업별 수요 FTE**에서 입력한 조정 사항은 두 탭에 모두 반영됩니다.

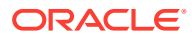

# <span id="page-89-0"></span>12 공급 계획

공급 계획을 사용하면 인력 리소스가 인력 수요를 충족하는 방식을 미리 확인할 수 있습니다.

**비디오**

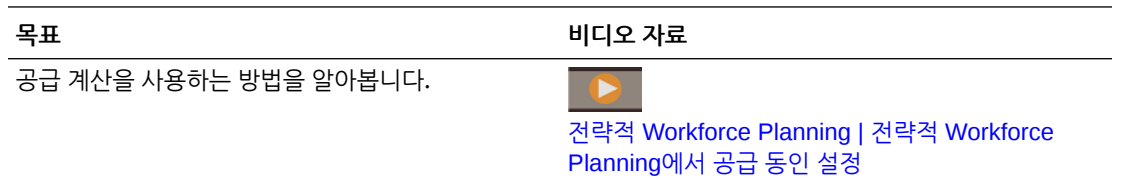

지정된 해의 공급 인원수 또는 FTE 기초 잔액은 이전 연도의 퇴직 FTE만큼 감소합니다. 퇴직과 감소 값은 공급 인원수와 FTE에 부정적인 영향을 미칩니다.

6 고급 데이터에 대해 작업하려면 **공급** 을 누르십시오. 그런 다음 가로 탭을 사용합니다.

© Summary Supply FTE | 形 Attrition Driver | 影 Retirement Age | 影 Attrition Data by Age Band | 影 Attrition Data by Job | © Supply FTE | 影 Supply Headcount

- 공급 작업 및 FTE의 그래픽 보기를 표시하려면 **요약 공급 FTE**를 누릅니다.
- 엔티티별 감소 데이터를 설정하려면 **감소 동인**을 누릅니다. 감소 동인 설정을 참조하십시오.
- 엔티티와 연도별로 퇴직 연령을 설정하려면 **퇴직 연령**을 누릅니다. 감소 [계산을](#page-90-0) 위해 퇴직 연령 [설정을](#page-90-0) 참조하십시오.
- 연령대별로 감소 데이터를 설정하려면 **연령대별 감소 데이터**를 누릅니다. [연령대별](#page-90-0) 감소 [설정을](#page-90-0) 참조하십시오.
- 작업별 감소를 설정하려면 **작업별 감소 데이터**를 누릅니다. [작업별](#page-90-0) 감소 설정을 참조하십시오.
- 연도별 전략적 작업의 계산된 FTE 총계를 보려면 **공급 FTE**를 누릅니다.
- 작업의 인원수 총계를 보려면 **공급 인원수**를 누릅니다.
- 공급 보상을 보려면 **공급 보상**을 누르십시오. **평균 보상**이 사용으로 설정된 경우 공급 보상은 작업의 FTE를 평균 보상률로 곱하여 계산합니다.

## 감소 동인 설정

일반적으로 직원 이직의 90% 가량이 감소 동인 때문입니다. Strategic Workforce Planning에서는 기본적으로 다음 2개의 감소 동인을 제공합니다.

- **작업별 감소**
- **연령별 감소**(**연령 기반 퇴직**을 사용하는 경우). **연령 기반 퇴직**을 사용으로 설정한 경우 퇴직 연령별로 감소를 계산할 연령을 설정할 수 있습니다.

감소 동인을 설정하려면 **감소 동인**을 누른 다음 **작업별 감소** 또는 **연령별 감소**(옵션을 사용하는 경우)를 누릅니다.

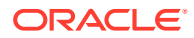

<span id="page-90-0"></span>다음 항목을 참조하십시오.

- 감소 계산을 위해 퇴직 연령 설정
- 연령대별 감소 설정
- 작업별 감소 설정

## 감소 계산을 위해 퇴직 연령 설정

수요 및 감소 FTE는 퇴직 연령에서 파생됩니다. 직원의 계산된 연령이 퇴직 연령보다 높으면 퇴직 감소에 -1만큼 영향을 미칩니다. 퇴직 연령은 엔티티의 모든 작업과 직원에 적용됩니다.

**직원 및 작업** 레벨의 세분성과 **연령 기반 퇴직** 옵션이 사용으로 설정된 경우 직원 및 작업 레벨의 세밀도로 퇴직을 계산합니다.

## 연령대별 감소 설정

관리자가 **연령 기반 퇴직**을 사용으로 설정하고 직원의 연령을 임포트한 경우 Workforce에서 연령대 계산을 위해 직원의 연령을 계산합니다. **연령대별 감소 데이터**를 눌러 연령대별 감소 데이터를 설정합니다. 매년 회사를 그만둘 것으로 예상하는 인원수/FTE 수를 입력할 수 있습니다. 감소 데이터로 인해 공급 리소스가 감소되므로 데이터를 음수의 백분율(예: -.05) 로 입력합니다. 여기에 데이터를 입력하면 요약 FTE가 감소합니다.

## 작업별 감소 설정

**작업별 감소 데이터**를 눌러 작업별 감소 데이터를 계획할 수 있습니다. 작업의 감소 값을 음수의 백분율로 입력합니다(예: -.05). 여기에 데이터를 입력하면 공급 리소스가 감소합니다.

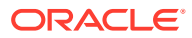

# <span id="page-91-0"></span>13 수요와 공급 간 격차 분석

계획에 필요한 리소스(수요)와 해당 수요를 만족하기 위해 사용할 수 있어야 하는 리소스(공급)를 계획하고 나면 수요와 공급 사이의 격차를 확인하여 서로 얼마나 일치하는지 볼 수 있습니다. 그런 다음 해당 격차를 줄이기 위해 조치를 수행할 수 있습니다.

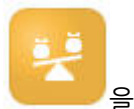

수요와 공급 사이의 격차를 보려면 **격차 분석** 을 클릭합니다.

- 공급과 수요 요약 데이터 및 변량을 보려면 **공급 대 수요**를 누릅니다. 왼쪽 맨 위 양식에서 데이터를 볼 수 있습니다. 차트에서 추세를 검토할 수 있습니다.
- 인원수의 공급과 수요 간 격차를 보려면 **인원수 수요 대 공급**을 누릅니다. 이 정보를 사용하면 채용 또는 교육 계획을 업데이트하여 격차를 해소할 수 있습니다. 예:
	- 전략적이지 않은 작업에서 전략적인 작업으로 직원을 전환합니다.
	- 전략적 기술을 쌓기 위해 교육 과정을 추가합니다.
	- 필요한 전략적 기술을 보유한 직원을 채용합니다.
	- 직원이 전략적 기술을 보유하도록 인센티브 프로그램을 생성합니다.

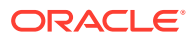

# 14 전략적 Workforce Planning의 보고

#### **참조:**

- Reports 보고 솔루션 작업
- 레거시 재무 보고서 작업

## Reports 보고 솔루션 작업

Reports는 Strategic Workforce Planning에서 함께 사용할 수 있으며, 결국 Financial Reporting을 대체합니다. Reports는 사용자에게 친숙한 강력한 보고서 개발 프레임워크와 풍부한 기능을 갖춘 보고서 뷰어 환경을 제공합니다.

Reports에는 장부 및 버스팅도 포함되어 있습니다. 장부는 하나 이상의 보고서, 장부, 기타 문서를 그룹화하여 단일 PDF 출력을 생성하는 기능을 제공합니다. 버스팅 기능을 사용하면 동일한 데이터 소스의 단일 차원에 있는 둘 이상의 멤버에 대해 단일 보고서 또는 장부를 실행하고 각 멤버의 PDF 출력을 게시할 수 있습니다. 버스팅 정의를 스케줄링된 작업으로 스케줄링할 수 있습니다.

보고서, 장부, 버스팅 정의는 장부와 버스팅에서 사용되고 생성된 문서와 함께 저장소에 저장됩니다. 예를 들어 장부에 삽입된 MS Word 및 PDF 문서와 버스팅 정의에 사용된 CSV 파일은 버스팅 정의에 따라 생성된 PDF 파일과 같이 저장됩니다.

모든 보고서 또는 개별 보고서를 마이그레이션할 수 있는 현재 위치 마이그레이션을 사용하거나 탐색 저장소에서 로컬로 익스포트된 Financial Reporting 보고서 파일을 임포트하여 Financial Reporting 보고서를 Reports로 마이그레이션할 수 있습니다. 마이그레이션하면 원래 보고서에서 가능한 한 많은 요소가 상응하는 Reports 요소로 변환됩니다. 그러나 두 솔루션 간에는 차이가 있으며, 두 솔루션에 모든 요소가 있는 것은 아닙니다. 원본 보고서와 동등한 보고서를 생성하기 위해 보고서를 마이그레이션한 후 특정 요소를 수정해야 할 수도 있습니다.

정확한 날짜는 아직 미정이지만 Financial Reporting에서 Reports로 콘텐츠를 마이그레이션할 충분한 시간이 경과한 후 Financial Reporting은 결국 제거될 예정입니다.

차세대 Reports를 보려면 홈 페이지에서 **보고서**를 누른 다음, 페이지 왼쪽에 있는 **보고서** 탭

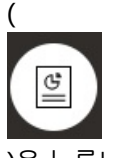

)을 누릅니다.

자세한 내용은 다음을 참조하십시오.

- [Oracle Enterprise Performance Management Cloud](https://docs.oracle.com/en/cloud/saas/enterprise-performance-management-common/umepr/)용 Reports 작업
- [Oracle Enterprise Performance Management Cloud](https://docs.oracle.com/en/cloud/saas/enterprise-performance-management-common/dmepr/)용 Reports로 디자인

## 레거시 재무 보고서 작업

Strategic Workforce Planning은 PDF, HTML 및 Excel 형식으로 동적 및 대화식 보고서를 빠르게 생성할 수 있는 포괄적인 보고서 작성 솔루션을 제공합니다. 실시간 데이터를 기반으로 한 정확하고

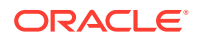

시기적절한 보고서는 영업 조직의 여러 레벨에서 계획 수립 및 의사 결정을 수행하는 데 매우 중요합니다.

보고서 디자이너의 그래픽 인터페이스에서는 객체를 사용하여 보고서 프레임워크를 빠르게 디자인할 수 있습니다. 광범위한 형식 지정 및 디자인 옵션을 사용하면 보고서 레이아웃을 최대한 제어할 수 있습니다.

고급 사용자는 보고서 디자이너를 사용하여 보고서 정의를 빌드합니다. 고급 사용자는 이러한 보고서 정의를 사용하여 보고서를 생성하는 조회자에게 액세스 권한을 지정합니다.

보고서 디자이너를 사용하여 빌드된 보고서 정의는 보고서에서 실시간 데이터를 검색하는 데 프레임워크 역할을 합니다.

Reporting Web Studio에서는 그리드, 차트, 텍스트 상자, 이미지 등의 객체를 삽입, 위치 지정, 사용자정의하여 보고서를 디자인할 수 있습니다.

Reporting Web Studio에서는 다음을 제공합니다.

- 다양한 차트 유형
- 동적 멤버 선택
- 정렬
- 조건부 서식 및 제외
- 확대/축소 및 세부정보로 드릴
- 보고서 링크
- 다음과 같은 데이터 소스 기능:
	- 지원 세부정보
	- 셀 텍스트 및 파일 첨부파일
	- 소스 데이터로 드릴

언제든지 보고서 디자이너에서 보고서를 미리보고 시간 특정 스냅샷으로 저장할 수 있습니다.

보고서가 디자인되면 지역 또는 작업 관리자와 같은 조회자가 HTML, PDF 또는 Excel 형식으로 보고서를 보고 상호 작용할 수 있습니다. 조회자가 차원 멤버를 선택하여 보고서 데이터에 대한 기준을 지정할 수 있습니다. 또한, 확대/축소 및 드릴을 통해 자세한 정보에 액세스할 수 있고 보고서를 다운로드할 수 있습니다.

보고서를 디자인하려면 네비게이터( )에서 **Reporting Web Studio**를 누릅니다.

보고서로 작업하려면 홈 페이지에서 **보고서**를 누른 다음, 페이지 왼쪽에 있는 **재무 보고서** 탭

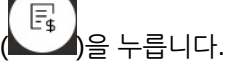

자세한 내용은 다음을 참조하십시오.

- [Oracle Enterprise Performance Management Cloud](https://docs.oracle.com/en/cloud/saas/enterprise-performance-management-common/frweb/index.html)용 Financial Reporting Web Studio로 [디자인](https://docs.oracle.com/en/cloud/saas/enterprise-performance-management-common/frweb/index.html).
- [Oracle Enterprise Performance Management Cloud](https://docs.oracle.com/en/cloud/saas/enterprise-performance-management-common/frafu/index.html)용 Financial Reporting 작업

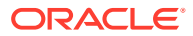

# III부 Workforce 작업

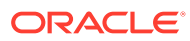

# <span id="page-95-0"></span>15 태스크 개요

## Workforce의 워크플로우

관리자가 Strategic Workforce Planning 및 Workforce를 모두 사용으로 설정한 경우 먼저 Strategic Workforce Planning에서 수행할 태스크를 검토하십시오. 전략적 [Workforce Planning](#page-77-0)의 [워크플로우](#page-77-0)를 참조하십시오.

일반적으로 Workforce 태스크는 다음 순서로 수행합니다.

- **1.** 계획 및 예측을 생성하거나 업데이트하기 전에 **기본값 동기화** 및 **보상 계산** 비즈니스 규칙을 실행합니다. **보상 계획**, **직원 관리**, **기존 직원**에서 이러한 비즈니스 규칙에 접근합니다.
- **2.** 사용자 변수를 설정합니다.

[사용자](#page-30-0) 변수 설정을 참조하십시오.

- **3.** Workforce 가정 및 기본값을 검토하거나 입력합니다. 관리자가 초기 가정을 설정했을 수 있습니다. **보상 계획**, **가정**, **기본값** 순으로 사용합니다.
- **4.** Workforce 세부정보를 업데이트합니다. 아래 표를 참조하십시오.
- **5. 보상 계산** 비즈니스 규칙을 다시 실행하여 값을 재계산합니다.
- **6.** 대시보드와 분석을 검토합니다.
- **7.** 데이터 맵을 사용하여 데이터를 보고합니다.

### **주:**

관리자가 사용으로 설정한 기능에 따라 이 섹션에 설명된 모든 기능이 표시되지 않을 수도 있습니다.

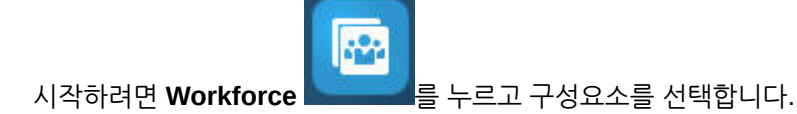

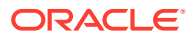

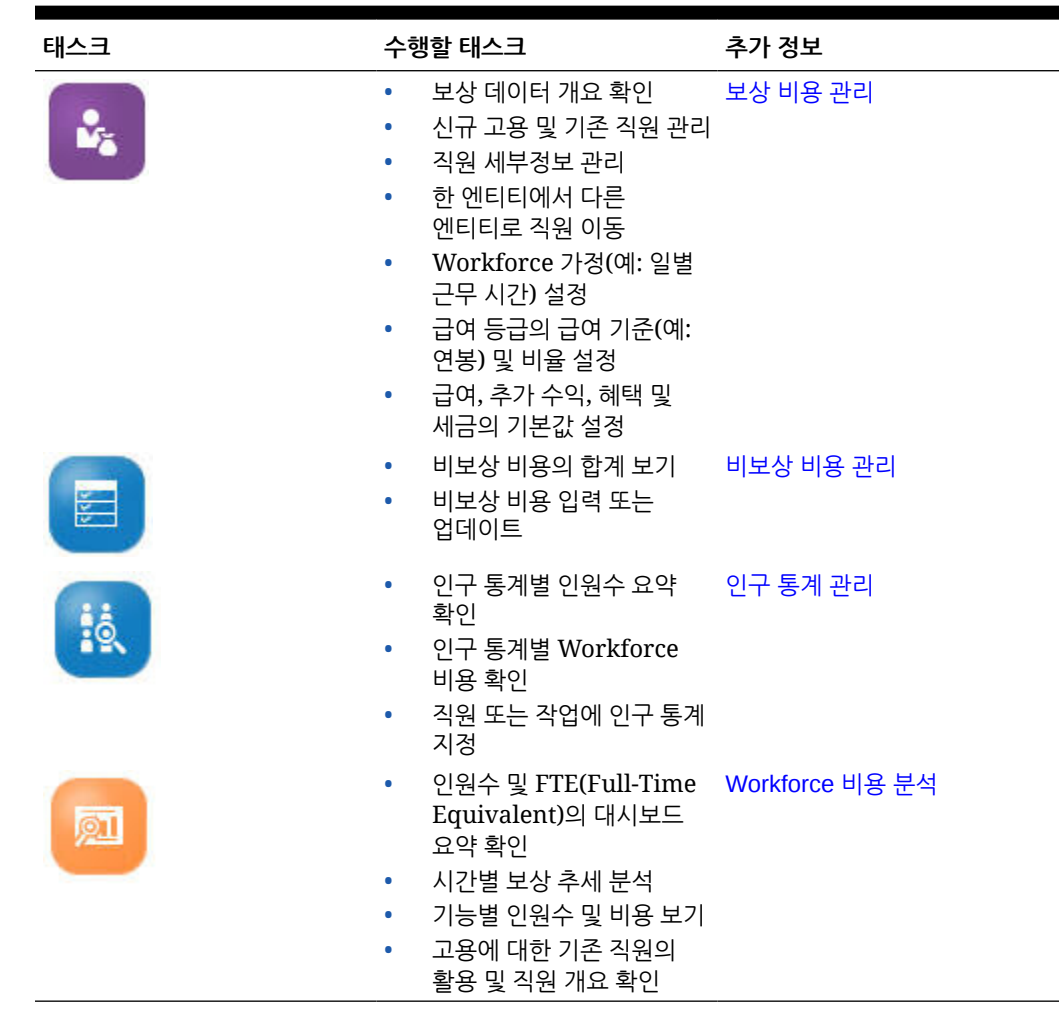

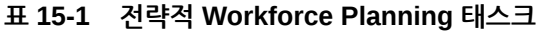

## 사용자 변수 설정

Strategic Workforce Planning 기능이 사용으로 설정되고 구성된 후 사전 정의된 사용자 변수를 설정합니다. 관리자를 포함한 각 사용자는 제공된 사용자 변수에 대해 멤버를 선택해야 합니다.

사용자 변수에 대해 선택한 멤버가 대시보드 및 양식을 열 때 초기 POV(Point of View)를 설정합니다. 그런 다음, 대시보드 및 양식에서 POV를 변경할 수 있으며, 변경사항은 다시 사용자 변수 환경설정에 반영됩니다.

사용자 변수를 설정하려면 다음을 수행합니다.

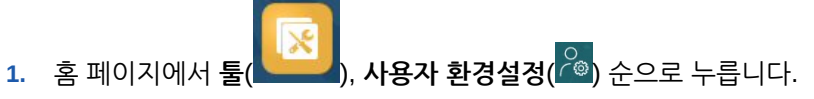

- **2. 사용자 변수** 탭에서 다음 사용자 변수의 멤버를 선택합니다.
	- 통화
	- 엔티티

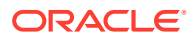

- 작업 유형
- 보고 통화
- 시나리오: Workforce의 시나리오 설정
- 시나리오 뷰: 전략적 Workforce Planning 시나리오를 설정합니다.
- 전략적 시작 연도 및 전략적 종료 연도: 전략적 Workforce Planning에서 시작 연도와 종료 연도를 설정하여 기술 세트 계획을 연도 범위로 한정합니다.
- 버전
- 연도

#### **주:**

인력의 경우 다음 추가 사용자 변수를 설정합니다.

- **사원 상위** 신규 고용 또는 기존 사원과 같이 선택한 사원 상위 멤버에 따라 양식에 표시할 직원을 포함하거나 제외하도록 허용하여 양식을 더 잘 관리할 수 있도록 하는 데 도움이 됩니다.
- **Period** 모든 직원/직무에 대한 총 보상뿐만 아니라, 신규 고용에 대한 설명도 대량 업데이트 양식에 표시할 수 있습니다.

**주:**

관리자는 **툴**, **변수**, **사용자 변수** 순으로 선택한 후 **사용자 변수 정의** 멤버를 선택하여 사용자 변수에 대한 한도를 설정할 수 있습니다. 관리자는 권한을 지정하고 변수를 설정하며 적합한 교차점을 생성하여 데이터 입력을 추가로 제한할 수 있습니다.

# <span id="page-98-0"></span>16 보상 비용 관리

직원 관련 정보를 업데이트하기 전에 **보상**, **개요** 순으로 누르거나 탭하여 현재 비용 추세 및 요약을 검토할 수 있습니다.

## 고용 요청 관리

고용 요청은 누군가가 고용되어 요청을 채울 때까지 자리 표시자 비용을 추가합니다. 직원이 고용되어 고용 요청을 채우면 자리 표시자 고용 요청 비용이 고용된 직원으로 이동되어 연결됩니다.

고용 요청 기능은 다음과 같은 Workforce 기능이 사용으로 설정된 경우에 사용할 수 있습니다.

- 세분성 유형 **직원** 또는 **직원 및 작업**
- **Workforce 관리** 아래의 **신규 고용** 옵션

Workforce 수요가 가용 직원 수를 초과할 경우 신규 고용 기능을 사용하여 다음을 수행할 수 있습니다.

- 직원이 채울 고용 요청 추가
- 고용 요청 상태 변경
- 고용 요청을 직원에 연결
- 고용 요청 제거
- 결과 보상 비용 계산

Workforce는 처음에 100개의 빈 신규 직원 고용 요청을 제공하므로 이러한 요청을 사용한 다음 필요한 경우 더 추가할 수 있습니다. 고용 요청을 추가하려면 **작업**에서 **보상 계획**, **직원 관리**, **고용 요청 추가** 순으로 사용합니다. 다른 고용 요청 옵션에도 동일한 순서를 사용합니다.

직원을 고용하여 고용 요청을 채우는 경우 고용 요청을 직원에 연결합니다. 조정된 FTE 값은 고용 요청 FTE 값과 같습니다. 즉, 고용 요청에 대한 FTE 및 인원수가 감소하고 연결된 직원에게 지정됩니다.

고용 요청을 직원에 연결하려면 다음을 수행합니다.

**1.** 필요한 경우 고용 요청을 추가합니다.

고용 요청 추가를 참조하십시오.

**2.** 직원을 고용 요청에 연결합니다.

이 작업은 연결된 기존 직원에게 FTE/인원수를 이동합니다. 새 고용 요청 등록정보인 조정된 FTE 및 조정된 인원수가 채워집니다. 직원 [고용](#page-106-0)을 참조하십시오.

**3.** 고용 요청 가용 FTE가 연결된 기존 직원에게 지정되고 나면 더 이상 Workforce 보상 비용에 기여하지 않으므로 해당 고용 요청을 제거할 수 있습니다.

### 고용 요청 추가

인력 수요가 가용 직원 수를 초과할 경우 직원이 충원되도록 고용 요청을 추가할 수 있습니다. 여러 요청을 동시에 생성하고 해당 FTE, 직원 유형, 시간 범위 및 급여를 설정할 수 있습니다.

개요는 고용 요청 [관리를](#page-98-0) 참조하십시오.

**주:** 이 항목은 **직원** 및 **직원 및 직무** 세분성 옵션에만 적용됩니다.

고용 요청을 추가하려면 다음을 수행합니다.

- **1. 보상 계획**, **직원 관리**, **신규 고용** 순으로 누릅니다.
- **2.** 마우스 오른쪽 버튼을 누르고 **고용 요청 추가**를 선택합니다.
- **3. 요청 세부정보**에서 이러한 측면을 설정하고 **다음**을 누릅니다.
	- 추가 중인 요청 수
	- 각각에 대한 **FTE** 값
	- **직원 유형**(예: **정규**, **계약자** 또는 **임시**)
- **4. 달력 정보**에서 **시작 날짜** 및 **종료 날짜**(선택사항)를 선택하여 요청의 비용이 비용 계산에 포함되는 시기를 설정하고 **다음**을 누릅니다. 직원의 종료 날짜를 알고 있는 경우 **종료 날짜**를 선택합니다. 종료 기간을 지정하는 것은 특히 임시 직원에게 유용합니다. 이렇게 하면 퇴사 계획 규칙을 사용하여 퇴사를 계획할 필요가 없습니다. 해당 인력 비용에 대한 계산은 시작 및 종료 날짜에 시작되고 종료됩니다. 종료 기간 옵션을 사용하는 경우 종료 연도와 월을 모두 선택해야 합니다.
- **5.** 관리자가 신규 고용에 대해 성과급 기준 계획을 사용으로 설정한 경우 수행 중인 성과급 계획 유형에 따라 **성과급 지급 월**을 입력하라는 메시지가 표시될 수 있습니다. **성과급 지급 월**은 연도마다 성과급이 증가되는 월을 지정합니다.
- **6. 직무 및 급여 옵션**에서 옵션을 선택하고 **다음**을 누릅니다.
	- 요청과 관련된 **직무**
	- 요청과 관련된 **조합 코드**
	- 요청의 급여 설정 옵션:
		- **급여 기본값**: **보상 계획**의 **기본값** 탭에서 설정된 급여 기본값을 기준으로 급여를 설정하려면 선택합니다.
		- **급여 기준 및 급여율**: 급여율(예: 6000) 및 기준(예: 월별)을 직접 입력하려면 선택합니다.
		- **급여 등급**: 급여 등급을 선택하여 급여를 설정하려면 선택합니다. 관리자가 급여 등급을 임포트하고, 사용자가 **보상 계획**, **가정**, **급여 등급** 순으로 선택하여 신규 고용의 기본값을 설정합니다. 급여 옵션을 선택하지 않으면 급여 기본값이 사용됩니다. **급여 기준 및 급여율** 또는 **급여 등급**을 선택하면 급여 기본 지정이 대체됩니다.
- **7.** 고용 요청에 대한 설명을 추가하고 **다음**을 누릅니다.
- **8. 실행**을 누릅니다.

추가 수익, 혜택, 세금, 인원수 등은 지정한 시간 범위 동안 지정된 요청에 대해 계산됩니다.

필요한 경우 추가한 고용 요청에 대한 급여율, 급여 기준, 급여 등급, 상태 또는 종료 기간을 나중에 변경할 수 있습니다. 고용 요청 [업데이트](#page-100-0)를 참조하십시오. TBH(고용 예정)가 고용된 직원과 연계된 후 급여를 업데이트하려면 직원 보상 [업데이트](#page-101-0)를 참조하십시오.

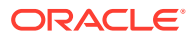

**팁:**

여러 고용 요청을 한 번에 추가하려는 경우 **신규 고용 처리** 대량 업데이트 양식을 사용할 수 있습니다. 여러 직원 및 작업 [세부정보](#page-103-0) 업데이트를 참조하십시오.

### <span id="page-100-0"></span>고용 요청 업데이트

고용 요청을 추가한 후 해당 상태 설명, 급여 또는 시간 범위를 업데이트할 수 있습니다. 요청을 제거할 수도 있습니다.

고용 요청을 업데이트하려면 다음을 수행합니다.

- **1. 보상 계획**, **직원 관리**, **신규 고용** 순으로 누릅니다.
- **2.** 요청을 제거하려면: 제거할 요청을 마우스 오른쪽 버튼으로 누르고 **고용 요청 제거**를 누릅니다. 요청이 삭제되면 연계된 FTE/인원수 및 보상 비용이 더 이상 계산에 포함되지 않습니다.
- **3.** 요청을 업데이트하려면: 업데이트할 요청을 마우스 오른쪽 버튼으로 누르고 **요청 변경**을 누릅니다.
- **4. 요청 변경**에서 적용되는 옵션을 선택하고 **다음**을 누릅니다.
	- **상태** 요청에 정보 설명을 설정하고 변경의 **유효 날짜**를 지정하려면 선택합니다. 새 상태는 **유효 날짜**부터 적용됩니다.
		- **새로 작성**
		- **활성**
		- **승인됨**
		- **승인되지 않음**
		- **보류 중**
		- **닫힘** 고용 요청 **고용 상태**를 **닫힘**으로 변경하는 경우 변경에 대해 **유효 날짜**를 지정할 수 있습니다. 닫힌 고용 요청의 **종료 날짜**가 **유효 날짜** 전 어느 하루로 업데이트됩니다. 보상 데이터는 **종료 날짜**를 기준으로 재계산됩니다. **종료 날짜**는 다른 상태가 아닌 **닫힘** 상태의 **유효 날짜**를 기준으로 채워집니다.

#### **팁:**

**유효 날짜**를 **시작 날짜** 전으로 입력하지 마십시오. **고용 요청 제거** 규칙을 사용하여 요청을 제거합니다.

- **급여** 요청에 대한 급여 기준, 급여율 또는 등급을 업데이트하려면 선택합니다. 5단계로 건너뜁니다.
- **달력 확장** 요청 시간 범위를 확장하려면 선택합니다. 요청의 인력 비용에 대한 계산은 요청의 시작 및 종료 날짜에 시작되고 종료됩니다. 5단계로 건너뜁니다. 시작 날짜 또는 종료 날짜를 변경하여 요청 달력을 확장할 수 있습니다.
- **달력 축소** 요청 시간 범위를 축소하려면 선택합니다. 6단계로 건너뜁니다. 시작 날짜 또는 종료 날짜를 변경하여 요청 달력을 축소할 수 있습니다.
- **5.** 요청과 연계된 급여를 업데이트하려면 다음을 수행합니다.
	- **a. 연도** 및 **시작 기간**을 선택하여 업데이트 내용에 대한 유효 날짜로 설정합니다.

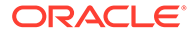

- <span id="page-101-0"></span>**b.** 급여 설정 옵션을 선택합니다.
	- **급여 기본값 보상 계획**의 **기본값** 탭에서 설정된 급여 기본값을 기준으로 급여를 설정하려면 선택합니다.
	- **급여 기준 및 급여율** 급여율(예: 6000) 및 기준(예: 월별)을 직접 입력하려면 선택합니다.
	- **급여 등급** 급여 등급을 선택하여 급여를 설정하려면 선택합니다. 관리자가 급여 등급을 임포트하고, 사용자가 **보상 계획**, **가정**, **급여 등급** 순으로 선택하여 신규 고용의 기본값을 설정합니다. 급여 옵션을 선택하지 않으면 급여 기본값이 사용됩니다. **급여 기준 및 급여율** 또는 **급여 등급**을 선택하면 급여 기본 지정이 대체됩니다.
- **6.** 요청의 시간 범위를 확장하려면 다음을 수행합니다.
	- **a. 다음에서 등록정보 복사**에서 요청 등록정보를 확장된 범위에 복사할 기준으로 사용할 월을 선택합니다. 이 옵션을 사용하면 FTE, 상태, 직원 유형, 지불 유형 등의 측면을 확장된 범위로 이월할 수 있습니다.
	- **b.** 데이터를 복사할 **연도** 및 **월**과 새로운 **시작 날짜** 및/또는 **종료 날짜**를 선택합니다. 시작 날짜를 더 이전으로 이동하거나, 종료 날짜를 더 나중으로 이동하거나, 두 날짜의 조합을 이동하여 요청 시간 범위를 확장할 수 있습니다.

시작 날짜 및 종료 날짜를 지정하면 퇴사 계획 규칙을 사용하여 퇴사를 계획할 필요가 없습니다.

**시작 날짜** 또는 **종료 날짜**를 입력하지 않아도 됩니다.

**시작 날짜**를 선택하지 않으면 인력이 기존 **시작 날짜**를 사용합니다.

**종료 날짜**를 선택하지 않으면 인력이 계획 범위의 시작 날짜에서 종료까지 이 고용 요청을 적용합니다.

**7.** 요청의 시간 범위를 축소하려면 **시작 날짜** 및/또는 **종료 날짜**를 선택합니다. 시작 날짜를 더 나중으로 미루거나, 종료 날짜를 더 이전으로 이동하거나, 두 날짜의 조합을 이동하여 요청 시간 범위를 축소할 수 있습니다.

**시작 날짜** 또는 **종료 날짜**를 입력하지 않아도 됩니다.

**시작 날짜** 또는 **종료 날짜**를 선택하지 않으면 인력이 기존 **시작 날짜** 또는 **종료 날짜**를 사용합니다.

**8. 실행**을 누릅니다. 추가 수익, 혜택, 세금, 인원수 등은 지정한 시간 범위 동안 지정된 요청에 대해 계산됩니다.

**팁:**

여러 고용 요청을 한 번에 업데이트하려는 경우 **신규 고용 처리** 대량 업데이트 양식을 사용할 수 있습니다. 여러 직원 및 작업 세부정보 [업데이트를](#page-103-0) 참조하십시오.

## 직원 보상 업데이트

애플리케이션 세분성에 따라 **직원 세부정보**에서 급여, 성과 등급, FTE, 직원 유형, 조합 코드, 인구 통계 같은 정보를 업데이트할 수 있습니다.

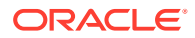

 $\Omega$ **팁:**

> 여러 기존 직원에 대한 데이터를 빠르게 업데이트하고 처리할 수도 있습니다. 여러 [직원](#page-103-0) 및 작업 세부정보 [업데이트를](#page-103-0) 참조하십시오.

직원 보상을 보고 업데이트하려면 다음을 수행합니다.

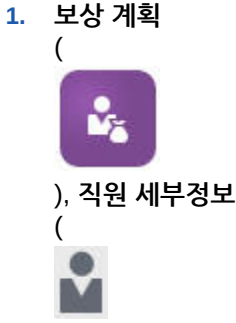

) 순으로 누릅니다.

- **2.** 직원의 급여를 업데이트하려면 POV에서 직원을 선택하고 다음을 수행합니다.
	- **a.** 그리드에서 마우스 오른쪽 버튼을 누른 후 **기존 세부정보 변경**을 선택합니다.
	- **b. 직원 변경**에서 **급여**를 선택하고 **다음**을 누릅니다.
	- **c. 연도** 및 **시작 기간**을 업데이트된 급여의 유효 날짜로 선택합니다.
	- **d. 급여 옵션**에서 다음을 선택합니다.
		- **급여 기본값**: **보상 계획**의 **기본값** 탭에서 설정된 급여 기본값을 기준으로 급여를 설정하려면 선택합니다.
		- **급여 기준 및 급여율**: 급여율(예: 6000) 및 기준(예: 월별)을 직접 입력하려면 선택합니다.
		- **급여 등급**: 급여 등급을 선택하여 급여를 설정하려면 선택합니다. 관리자가 급여 등급을 임포트하고, 사용자가 **보상 계획**, **가정**, **급여 등급** 순으로 선택하여 신규 고용의 기본값을 설정합니다. 급여 옵션을 선택하지 않으면 급여 기본값이 사용됩니다. **급여 기준 및 급여율** 또는 **급여 등급**을 선택하면 급여 기본 지정이 대체됩니다.
	- **e. 실행**을 누릅니다. 직원 급여는 지정된 시간 범위 동안 계산됩니다.

## 직원 상태 변경

직원 상태를 변경하려면 다음을 수행합니다.

- **1. 보상 계획**, **직원 관리**, **기존 직원** 순으로 누릅니다.
- **2.** 행에서 직원을 마우스 오른쪽 버튼으로 누른 후 **기존 세부정보 변경**을 선택합니다.
- **3. 직원 변경**에서 **상태**를 선택합니다.
- **4.** 새 상태를 비롯한 관련 정보를 선택합니다.
	- **근무** 직원의 인력 비용이 인력 계산에 완전히 포함됩니다.
	- **장애** 직원의 인력 비용이 지정된 기간 동안 계산되지 않습니다.

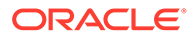

- <span id="page-103-0"></span>• **결근** - 직원의 인력 비용이 지정된 기간 동안 계산되지 않습니다.
- **출산 휴가** 가정에 설정된 부분 지급 계수에 따라 직원의 인력 비용이 계산됩니다. 부분 지급 계수는 직원의 급여에 적용할 지급 백분율을 설정합니다. 가정에서 이 퍼센트를 설정하려면 **보상 계획**, **가정** 순으로 누릅니다.
- **안식 휴가** 직원의 인력 비용이 지정된 기간 동안 계산되지 않습니다.
- **5.** 상태의 연도, 월 및 기간(월)을 선택합니다. 설명을 추가할 수도 있습니다.

## 직원 직무 변경

기존 직원의 승격, 강등 또는 다른 직무로의 이동 등을 위해 기존 직원의 직무 지정을 변경할 수 있습니다. 이 옵션은 **직원 및 직무** 모델에서 사용할 수 있습니다.

기존 직원의 직무를 변경하려면 다음을 수행합니다.

- **1. 보상 계획**, **직원 관리**, **기존 직원** 순으로 누릅니다.
- **2.** 직무를 변경할 직원을 마우스 오른쪽 버튼으로 누른 후 **직무 변경**을 선택합니다.
- **3.** 직무 변경 세부정보를 입력하고 **실행**을 누릅니다.
	- **시작 월** 직무 변경이 발생할 월을 선택합니다.
	- **소스 직무 선택** 직원이 변경되는 소스 직무를 선택합니다.
	- **타겟 직무 선택** 직원이 변경되는 타겟 직무를 선택합니다. 타겟 직무와 소스 직무는 동일하면 안 됩니다. **소스 직무** 및 **타겟 직무**가 동일한 경우 규칙이 실패합니다.
	- **주당 시간** 선택적으로, 변경된 직무의 주당 시간을 입력합니다. **주당 시간**을 변경하지 않으면 **소스 직무** 주당 시간이 **타겟 직무**에서 사용됩니다.
	- **FTE 입력 타겟 직무**의 FTE를 입력합니다.
	- **연도** 직무 변경 연도를 입력합니다.
	- **설명** 선택적으로, 직무 변경과 관련된 설명(예: 변경 이유)을 추가합니다. 설명은 대량 업데이트 양식 **데이터 처리 및 기본값 동기화** 및 **업데이트된 데이터 처리**에 표시됩니다.

**직무 변경** 규칙이 실행되면 다음 작업이 수행됩니다.

- 변경된 직무 월 및 연도를 기준으로 **타겟 직무**에 대한 보상 데이터가 자동으로 계산됩니다.
- 변경된 직무 월을 기준으로 **소스 직무**에서 모든 등록정보가 지워지고 **타겟 직무**로 이동됩니다. 또한 **소스 직무**에서 변경된 직무 월을 기준으로 보상 데이터가 지워집니다.

## 여러 직원 및 작업 세부정보 업데이트

여러 기존 직원 또는 직무에 대한 데이터를 빠르게 업데이트하고 처리한 후 Workforce에서 이러한 업데이트된 데이터를 처리하도록 **대량 업데이트** 양식을 사용할 수 있습니다.

**대량 업데이트** 양식을 사용하면 데이터가 로드된 후 정보를 빠르게 검토하고 편집할 수 있습니다. 처리 효율성을 최적화하도록 디자인되었으므로 각 양식은 변경된 데이터만 처리하는 Groovy 규칙과 연계되어 있습니다. 사용하는 양식은 업데이트하는 데이터의 종류에 따라 다릅니다.

기존 등록정보를 변경하거나 새 레코드를 추가한 후에 구성된 기본 지정을 적용할 수 있습니다. 기존 등록정보를 변경하거나 새 레코드를 추가한 후에 기본 지정 및 급여율을

대체할 수 있습니다. 급여를 수정한 후 복리후생, 추가 소득 및 세금에 대해 구성된 기본 지정을 다시 적용할 수 있습니다. 기본 지정을 대체한 후 구성된 기본값을 적용할 수 있습니다.

**비디오**

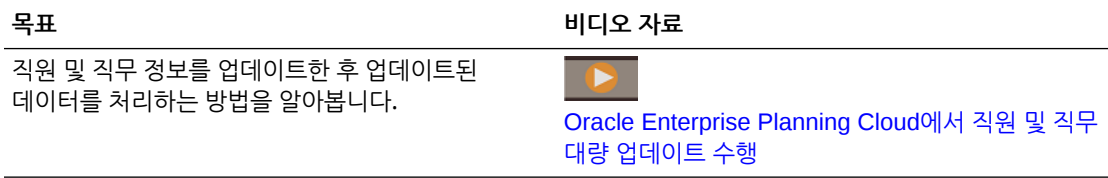

#### **자습서**

자습서는 주제에 대해 학습하는 데 도움이 되는 순서 지정된 비디오 및 문서와 지침을 제공합니다.

#### **목표 방법 알아보기**

이 45분 분량의 자습서에서는 여러 기존 직원 또는 직무에 대한 데이터를 업데이트하고 처리한 후 대량 업데이트 양식을 사용하여 Workforce에서 업데이트된 데이터를 처리하는 방법을 보여 줍니다.

■ 수업 직원 및 직무 대량 [업데이트](https://docs.oracle.com/en/cloud/saas/planning-budgeting-cloud/wfp-tutorial-mass-updates/index.html) 수행

기존 직원, 작업 및 엔티티 기본값을 빠르게 변경하려면 다음을 수행합니다.

**1. 보상 계획**

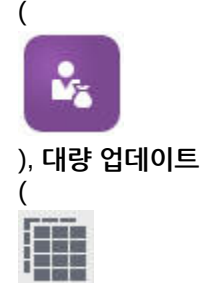

) 순으로 누릅니다.

**2.** 상황에 가장 적합한 양식을 선택합니다.

### **주:**

각 세분성 옵션(직원, 작업 또는 직원 및 작업)은 다음 양식과 Groovy 규칙을 지원합니다. 그러나 직원 모델은 직원 업데이트만 지원하고 작업 모델은 작업 업데이트만 지원합니다.

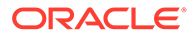

**표 16-1 대량 업데이트 수행 양식**

| 목표       |                                                                                                    | 사용할 양식/탭  |                                                                                                    | 저장 시 실행되는 Groovy<br>규칙 |
|----------|----------------------------------------------------------------------------------------------------|-----------|----------------------------------------------------------------------------------------------------|------------------------|
| 지정       | 직원 또는 작업 동인<br>세부정보를 기반으로<br>혜택, 세금 및 추가 수익의<br>업데이트된 엔티티 기본값<br>직원 등록정보, 작업<br>등록정보 또는 급여 관련<br>정보 업데이트<br>혜택 및 세금 마법사의<br>구성요소 정의를 기반으로<br>비급여 구성요소 계산                                                      | $\bullet$ | 데이터 처리 및 기본값 동기화<br>이 양식을 업데이트하는 경우:<br>업데이트가 연도 범위의<br>모든 미래 기간에<br>복사됩니다.<br>혜택 및 세금 마법사의<br>구성요소 정의 및 비율을<br>사용하여 엔티티 기본값을<br>적용합니다.         | 데이터 증분 처리 및 기본값<br>동기화 |
|          | 수익의 업데이트, 추가<br>또는 제거                                                                                                    |           | 기존 혜택, 세금 또는 추가 업데이트된 데이터 처리 데이터 증분 처리 및 정의<br>이 양식을 업데이트하는 경우: 동기화<br>업데이트가 연도 범위의                                                             |                        |
|          | 직원 등록정보 또는 작업<br>등록정보 업데이트                                                                                                    |           | 모든 미래 기간에<br>복사됩니다.                                                                                                    |                        |
|          | 혜택 및 세금 마법사의<br>구성요소 정의를 기반으로<br>비급여 구성요소 계산                                                                                                    | ٠         | 보상은 양식에 입력된<br>비율을 기반으로<br>계산됩니다.                                                                                                    |                        |
| 지정<br>변경 | 업데이트된 엔티티<br>기본값을 적용할 직원<br>또는 작업에 대해 <b>처리</b><br>옵션을 예로 변경하여<br>직원 또는 작업 동인<br>세부정보를 기반으로<br>혜택, 세금 및 추가 수익의<br>업데이트된 엔티티 기본값<br>직원의 급여, 기준 및 비율<br>혜택 및 세금 마법사의<br>구성요소 정의를 기반으로<br>비급여 구성요소 계산            | 경우:       | 기본값 동기화<br>이 양식의 POV에서 선택한<br>연도 및 월에 대한 급여<br>세부정보를 업데이트하는<br>업데이트가 연도 범위의<br>모든 미래 기간에<br>복사됩니다.<br>엔티티 기본값은 수정된<br>급여를 기반으로<br>재적용되고 재계산됩니다. | 기본값 증분 동기화             |
|          | 직원 또는 작업의 처리<br>옵션을 예로 변경하여<br>혜택, 세금 또는 추가<br>수익에 대한 구성요소<br>정보(예: 비율 변경, 지불<br>빈도 또는 최대값 유형)에<br>변경사항을 적용합니다.<br>기존 혜택, 세금 또는 추가.<br>수익의 업데이트, 추가<br>또는 제거<br>혜택 및 세금 마법사에<br>제공된 구성요소 정의를<br>기반으로 비급여 구성요소 | 경우:       | 정의 동기화<br>수익, 혜택 또는 세금 지정과<br>해당 옵션 및 계층을 변경하는<br>업데이트가 연도 범위의<br>모든 미래 기간에<br>복사됩니다.<br>혜택 및 세금 마법사의<br>구성요소 정의 및 비율을<br>기반으로 보상이<br>재계산됩니다.   | 정의 증분 동기화              |

<span id="page-106-0"></span>**표 16-1 (계속) 대량 업데이트 수행 양식**

| 목표     |                                                              | 사용할 양식/탭                              | 저장 시 실행되는 Groovy<br>규칙 |
|--------|--------------------------------------------------------------|---------------------------------------|------------------------|
| ۰<br>۰ | 신규 고용 요청 추가<br>고용 요청 수정                                      | 신규 고용 처리<br>양식을 저장하면 보상이 다시<br>계산됩니다. | 데이터 증분 처리 및 기본값<br>동기화 |
|        | ✔ 주:<br>세분성이 직원 또는<br>직원 및 직무인<br>경우 이 양식을<br>적용할 수<br>있습니다. |                                       |                        |

**대량 업데이트 양식에 대한 팁:**

- **계획 및 예측 준비**에 정의된 선택한 연도의 주기에 따라 월별, 분기별 또는 연간 레벨에서 업데이트를 수행할 수 있습니다. 임의의 분기에 데이터를 입력하는 경우 해당 분기의 첫번째 월부터 보상이 계산됩니다. 연간 레벨에 데이터를 입력하는 경우 애플리케이션의 첫번째 월부터 보상이 계산됩니다.
- 사용자 변수 **EmployeeParent**에 대한 값을 선택하여 고용 요청, 기존 사원 또는 둘 다를 표시할 수 있습니다.
- **데이터 처리 및 기본값 동기화** 및 **업데이트된 데이터 처리** 양식: 멤버 선택 목록을 사용하여 양식에 직원/작업 행을 더 추가하려면 직원/작업 교차점이 하나 이상 POV에 있어야 합니다.
- 대량 업데이트 양식에서 직원(신규 고용 및 기존 직원)의 **시작 날짜** 및 **종료 날짜**를 변경할 수 있습니다. 양식을 저장하면 수정된 행에 대해 보상이 계산됩니다.
- 대량 업데이트 양식을 사용하여 **종료 날짜**를 입력하면 한 번에 여러 직원을 비활성화할 수 있습니다. 이 방법을 사용하는 경우 다음이 수행됩니다.
	- 직원 상태가 **마감됨**으로 변경됩니다.
	- 퇴사 계획 월의 미래 기간에 대한 인원수 및 보상 번호가 지워집니다.
	- 퇴사 계획 월의 미래 기간(미래 연도 포함)에 대한 FTE 및 성과급 지급 월 정보는 지워지지 않습니다.
- **퇴사 계획**을 사용하여 한 번에 하나씩 직원 퇴사를 계획할 수도 있습니다. 이 방법을 사용하는 경우 다음이 수행됩니다.
	- 직원 상태가 **퇴사** 또는 **퇴직**으로 변경됩니다.
	- 퇴사 계획 월의 미래 기간에 대한 FTE, 인원수, 보상이 지워집니다.

**퇴사 계획**에 대한 자세한 내용은 [직원](#page-107-0) 출장 계획을 참조하십시오.

## 직원 고용

직원을 고용하는 경우 직원을 기존 고용 요청과 연계합니다.

직원을 고용하는 경우 직원 차원에 멤버로 추가합니다. 그런 다음 직원을 고용 요청(TBH)에 연계하면 여기서 해당 FTE 및 인원수를 애플리케이션에 지정합니다. 고용 요청에 대한 자세한 <span id="page-107-0"></span>내용은 고용 요청 [관리를](#page-98-0) 참조하십시오. 새 직원을 고용 요청과 조정한 후 **기존 직원** 양식에서 직원의 인력 정보를 관리합니다.

새로 고용한 직원을 고용 요청과 연계하려면 다음을 수행합니다.

- **1. 보상**, **직원 관리**, **신규 고용** 순으로 누릅니다.
- **2.** 신규 고용과 연계할 고용 요청을 포함하는 행, **작업**, **직원 연계** 순으로 누릅니다. 새 직원의 보상 비용이 합계에 추가되고 고용 요청의 인원수 및 보상 비용이 지워집니다.

## 직원 출장 계획

직원이 퇴사 또는 퇴직하는 경우 퇴사 월을 기준으로 관련된 보상 비용이 계산에 포함되지 않도록 하려면 **계획 착수**를 사용합니다.

직원의 퇴사를 계획하려면 다음을 수행합니다.

- **1. 보상 계획**, **직원 관리**, **기존 직원** 순으로 누릅니다.
- **2.** 직원을 선택합니다.
- **3. 작업**, **퇴사 계획** 순으로 누릅니다.
- **4.** 업데이트된 직원 상태가 활성이어야 하는 월 및 연도와 직원이 퇴사하는 이유를 선택하고 선택적으로 설명을 추가합니다.
- **5. 실행**을 누릅니다. 직원의 인력 비용이 퇴사 월부터 계산에 포함되지 않습니다.

**주:**

상태 및 비용 계산 방법에 차이가 있어도 대량 업데이트 양식을 사용하여 한 번에 여러 직원을 비활성화할 수도 있습니다. 자세한 내용은 여러 [직원](#page-103-0) 및 작업 세부정보 [업데이트를](#page-103-0) 참조하십시오.

## 직원 이동

직원을 이동하면 보상 비용이 계산되는 대상 부서(또는 엔티티)가 변경됩니다. 관리자는 다음 프로세스 중 하나를 사용하여 직원을 이동합니다.

- 1단계 이동 소스 및 타겟 엔티티를 둘 다 소유한 경우(즉, 소스 및 타겟 엔티티에 대한 액세스 권한이 있음) **이동** 규칙을 사용합니다.
- **직무** 전용 애플리케이션에서 **인원수 이동** 규칙을 사용합니다. **인원수 이동** 규칙을 실행하면 보상 데이터가 자동으로 계산됩니다.
- 2단계 이동 소스 및 타겟 엔티티 둘 다에 대한 액세스 권한이 없는 경우 **전출** 및 **전입** 규칙을 사용합니다. 2단계 이동은 보안을 제공합니다. 예를 들어 부서 B 엔티티에 대한 액세스 권한이 없는 경우 부서 A의 관리자는 부서 B의 멤버 데이터를 볼 수 없습니다. 받는 부서에서 직원을 전입하는 동일한 월에 직원을 전출해야 합니다.
- 직원이 전출된 후에는 대부분의 직원 데이터가 이동 월을 기준으로 소스에서 지워집니다. **적용 가능한 조합 코드**, **직원 유형**, **지불 유형**, **상태**는 유지되지만 **상태**가 **전출**로 표시됩니다. 직원이 타겟으로 이동되면 타겟에서의 상태가 **활성**으로 설정되고 직원 급여가 타겟에 계산됩니다.

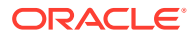
- 1단계 또는 2단계 이동에서 사용자정의 차원, 엔티티, 작업 간에 직원을 이동할 수 있습니다. 한 소스에서 다른 소스로 직원을 이동하는 동안 이동 월과 타겟 차원을 선택합니다. 하나 이상의 타겟 차원이 소스와 달라야 합니다. 그렇지 않으면 이동에 실패합니다. **기본 세부정보**를 사용하여 핵심 차원을 선택합니다. 사용자정의 차원을 선택하려면 **추가 세부정보**를 누릅니다. 작업 전용 모델에서 인원수를 이동하는 경우에도 동일하게 적용됩니다.
- 직원 이동을 계획하는 경우 신규 고용에 대해 입력한 날짜 대신 애플리케이션 회계 달력에 맞게 새로운 월을 입력해야 합니다. 직원 이동은 신규 고용에 대해 입력한 날짜 대신 회계 연도 및 월을 기준으로 합니다.
- 소스의 이동 연도에서 FTE 및 인원수를 포함한 대부분의 직원 등록정보가 이동 월부터 지워집니다. **적용 가능한 조합 코드**, **직원 유형**, **지불 유형**, **상태**는 유지되지만 **상태**가 **전출**로 표시됩니다.
- 직원 이동 월이 이동 연도의 성과급 지급 월 이후이면 성과급이 소스에서 복사됩니다. 타겟 엔티티의 후속 연도에 대한 성과급은 타겟 비율을 기준으로 계산됩니다. 직원이 활성 상태가 아니면 권장 성과급이 채워지지 않습니다. 직원 이동 월이 성과급 지급 월 이전이면 성과급이 타겟에서 복사됩니다.
- FTE 추정 및 인원수 가정 계정은 값을 계산하는 데 사용되며 보고용으로 사용해서는 안 됩니다. 가정, 이동, 퇴사 등에 기반한 정확한 값을 반영하므로 모든 보고 요구에 총 FTE 및 총 인원수 계정 계층을 사용합니다.

2단계 직원 이동 프로세스를 사용하려면 다음을 수행합니다.

- **1. 보상 계획**, **직원 관리**, **기존 직원** 순으로 누릅니다.
- **2. 작업** 기어, **전출** 순으로 누릅니다.

전출하면 직원 이름이 **대기 중인 이동 검토** 양식에 표시됩니다.

**3.** 직원을 타겟 부서로 이동하려면 **대기 중인 이동 검토**에서 직원, **작업**, **전입** 순으로 선택합니다.

#### **팁:**

계획을 승인하기 전에 대기 중인 이동을 검토하는 것이 좋습니다.

## 직무 관리

애플리케이션이 **직무** 세분성 옵션을 기반으로 하는 경우 **Add Job** 규칙을 사용하여 직무를 추가하고 **Change Salary** 규칙을 사용하여 직무에 대한 급여를 변경할 수 있습니다. 변경사항은 사용자가 지정하는 기간 및 월부터 유효합니다.

#### **팁:**

양식에서 직무 데이터를 업데이트하는 경우 비용을 다시 계산하려면 **작업** 기어를 누르고 **Calculate Job Compensation** 규칙을 실행합니다. 예를 들어 직무 상태를 변경하는 경우 해당 직무의 FTE를 검토한 후 **Calculate Job Compensation**을 실행합니다.

## 직무 추가

애플리케이션이 **직무** 세분성 옵션을 기반으로 하는 경우 직무를 추가하고 해당 등록정보를 설정할 수 있습니다.

직무를 추가하려면 다음을 수행합니다.

- **1. 보상 계획**, **직무 관리** 순으로 누릅니다.
- **2.** POV를 지정합니다.
- **3. 작업** 기어를 누르고 **직무 추가**를 선택합니다.
- **4. 직무 세부정보**에서 다음을 수행합니다.
	- **직무**에서 멤버 선택기를 누르고 직책을 선택합니다.
	- **FTE**에 FTE를 입력합니다.
	- 직무에 대한 **정규**, **계약자** 및 **임시** 인원수를 입력합니다.
	- **다음**을 누릅니다.
- **5. 달력 정보**에서 직무에 대해 **시작 연도** 및 **시작 월**을 선택하고 **다음**을 누릅니다.
- **6. 지불 유형, 기능 및 급여 옵션**에서 다음 옵션을 선택합니다.
	- **지불 유형**: 면제 또는 비면제를 예로 들 수 있습니다.
	- **기능**: Java 또는 관리를 예로 들 수 있습니다.
	- 급여 옵션:
		- **급여 기본값**: 급여 기본값에 따라 급여를 설정하려면 선택하고 **실행**을 누릅니다. 급여 기본값은 **보상 계획**의 **기본값** 탭에서 설정됩니다.
		- **급여 기준 및 급여율**: 이 옵션을 선택하고, **다음**을 눌러 직접 **급여율**(예: 6000) 을 입력하고, **급여 기준**(예: 매월)을 선택합니다. 그런 다음, **실행**을 누릅니다.
		- **급여 등급**: 급여 등급을 선택하여 급여를 설정하려면 이 옵션을 선택하고 **다음**을 눌러 등급을 선택합니다. 그런 다음, **실행**을 누릅니다. **급여 등급**을 선택하면 기본 지정을 건너뛰고, 대신 특정 레벨 0 엔티티 멤버 또는 회사 가정 엔티티 멤버의 급여 등급 기준 및 급여율을 사용합니다. 급여 등급은 **보상 계획**의 **가정** 탭에서 설정됩니다.

직무가 성공적으로 추가되었음을 확인하는 메시지가 표시됩니다. 직무 비용은 지정한 시작 월 및 연도부터 계산됩니다.

## **주:**

직무는 직무 차원의 멤버이므로 Workforce 인터페이스를 통해 직무를 제거할 수 없습니다. 대신, 관리자는 차원 편집기를 사용하여 직무 멤버를 삭제할 수 있습니다. 또는, 기존 직무의 용도를 변경할 수 있습니다.

## 직무 급여 변경

애플리케이션이 **직무** 세분성 옵션을 기반으로 하는 경우 직무 급여를 변경하고 **Change Salary** 규칙을 사용하여 변경사항이 적용되는 기간 및 연도를 지정할 수 있습니다.

직무 급여를 변경하려면 다음을 수행합니다.

- **1. 보상**, **직무 관리** 순으로 선택합니다.
- **2.** POV를 지정하고 변경할 직무를 누릅니다.
- **3. 작업** 기어, **급여 변경** 순으로 누릅니다.
- **4. 급여 옵션**에서 다음을 수행합니다.
	- **연도** 멤버 선택기에서 변경사항에 대한 유효 연도를 선택합니다.
	- **시작 기간** 멤버 선택기에서 변경사항에 대한 유효 월 또는 기간을 선택합니다.
	- **급여 옵션**에서 급여를 설정하는 방법을 선택합니다.
		- **급여 기본값**: 급여 기본값에 따라 급여를 설정하고 **실행**을 누릅니다.
		- **급여 기준 및 급여율**: 이 옵션을 선택하고, **다음**을 눌러 직접 **급여율**(예: 6000)을 입력하고, **급여 기준**(예: 매월)을 선택합니다. 그런 다음, **실행**을 누릅니다.
		- **급여 등급**: 급여 등급을 선택하여 급여를 설정하려면 이 옵션을 선택하고 **다음**을 눌러 등급을 선택합니다. 그런 다음, **실행**을 누릅니다. **급여 등급**을 선택하면 기본 지정을 건너뛰고, 대신 특정 level0 엔티티 멤버 또는 회사 가정 엔티티 멤버의 급여 등급 기준 및 급여율을 사용합니다.

급여 등급은 **보상 계획**의 **가정** 탭에서 설정됩니다.

직무 급여가 성공적으로 변경되었음을 확인하는 메시지가 표시됩니다. 직무 비용은 지정한 시작 월 및 연도부터 계산됩니다.

## 성과급 계획

성과급 인상은 급여 계산에 추가됩니다. 이 방법을 사용하여 직원의 성과급을 계획할 수 있습니다.

- 직원의 성과 등급(예: 기대치 충족, 기대치 초과 또는 성과급 없음)을 기반으로 합니다. (관리자가 성과 등급을 생성하거나 임포트할 수 있습니다.) 이 성과급 계획 옵션은 기존 직원에 대해서만 사용할 수 있습니다.
- **기본 성과급** 멤버에 엔티티별로 기본 백분율을 설정하여 수행합니다. 직원의 성과 등급이 설정되지 않은 경우(**직원 세부정보** 양식에서 성과 등급을 설정하고 볼 수 있음) 또는 더 세분화된 레벨로 성과급을 계획하려면 엔티티별로 성과급을 인상할 기본 백분율을 설정할 수 있습니다. 연도의 성과급 인상은 해당 연도의 기본 급여 계산에 포함되며 다음 연도의 기본 급여로 이월됩니다. 이 방법은 차후 연도의 성과급 인상을 계획하는 등의 경우에 관리자에게 아직 성과 정보가 없을 때 특히 유용합니다. 성과급이 엔티티마다 동일한 경우 계획을 간소화하려면 **성과급 복사** 규칙을 사용하여 한 엔티티에서 다른 엔티티로 성과급을 복사할 수 있습니다.

이 성과급 계획 옵션은 신규 고용 및 기존 직원에 대해 사용할 수 있습니다.

• **엔티티별** 레벨에서 **성과급 가정**을 사용하여 계획하는 경우 기본적으로 성과급, 성과급 지급 월, 마감일을 계획합니다. 일반적으로 이러한 가정은 관리자가 설정합니다. 이 성과급 계획 옵션은 신규 고용 및 기존 직원에 대해 사용할 수 있습니다.

성과급을 설정하려면 다음을 수행하십시오.

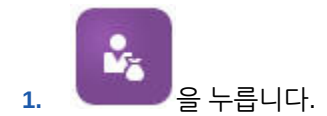

- **2. 가정**과 **성과급**을 순서대로 누릅니다.
- **3.** POV(Point Of View) 링크에서 시나리오, 버전 및 엔티티를 선택합니다.
- **4.** 선호하는 방법을 사용하여 성과급을 설정합니다.
	- 성과 등급 행에서 성과급 백분율을 입력합니다.
	- 성과 등급이 설정되지 않은 경우 **기본 성과급** 행에 성과급 백분율을 입력합니다. 이 값은 성과 등급이 비어 있는 경우에만 급여 계산에서 사용합니다.

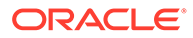

**선택사항**: 한 엔티티에서 다른 엔티티로 성과급을 복사하려면 **작업** 메뉴에서 **성과급 복사** 규칙을 실행합니다. 규칙 프롬프트에서 복사할 성과급이 있는 상위 또는 하위 엔티티 멤버와 성과급을 복사할 타겟 레벨 0 멤버를 선택합니다. 소스 상위 멤버를 선택하면 성과급을 쉽게 푸시할 수 있습니다. 성과급을 다른 엔티티에 복사한 후에도 **성과급** 양식의 비율을 덮어쓸 수 있습니다.

**주:**

성과급이 성과 등급을 기반으로 하는지 아니면 **기본 성과급** 멤버를 기반으로 하는지에 상관없이 성과급은 레벨 0 엔티티 레벨에서 설정해야 합니다. 관리자가 회사 가정(엔티티 없음) 멤버에서 성과급을 입력하면 총 엔티티의 특정 레벨 0 하위 멤버로 복사하거나 추가해야 성과급이 적용됩니다. 개별 엔티티 소유자가 **성과급 복사** 규칙을 사용하여 필요한 경우 성과급을 수정할 수 있습니다.

**5. 작업**과 **구성요소 정의 동기화**를 순서대로 누릅니다. 이 규칙을 실행하면 직원의 성과급 인상으로 인해 변경될 수 있는 세금 임계값을 다시 계산합니다.

## 보상 비용 계산

인력에서 데이터를 업데이트할 때마다 비용을 재계산하기 위해 **보상 계산** 규칙을 실행해야 합니다. **작업**, **보상 계산** 순으로 누릅니다.

**주:** 비즈니스 규칙을 실행할 때 부적합한 데이터에 대한 오류 메시지가 표시되면 규칙의 오류 [메시지](#page-112-0) 문제 해결을 참조하십시오.

## 기본값 동기화

엔티티 기본값이 추가되거나 기존 기본값이 변경된 경우 **기본값 동기화** 비즈니스 규칙을 실행해야 합니다. **기본값 동기화**를 실행하면 업데이트된 정보를 기반으로 하여 양식 계산이 수행되도록 업데이트된 구성 정보가 푸시됩니다.

**기본값 동기화**를 실행하려면 **작업**, **비즈니스 규칙**, **기본값 동기화** 순으로 선택합니다. 마우스 오른쪽 버튼을 누르면 나타나는 메뉴를 사용하여 **기본값 동기화**를 실행하는 경우 선택한 직원-작업 조합에 사용해야 합니다.

다음에 대한 비즈니스 규칙을 실행하려는 경우

- 한 사람 해당 개인의 이름이 포함된 행을 강조 표시하고 비즈니스 규칙을 실행합니다.
- 여러 사람 또는 런타임 프롬프트를 사용하여 차원을 선택하려는 경우 빈 행을 강조 표시하고 비즈니스 규칙을 실행합니다.

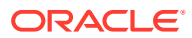

### <span id="page-112-0"></span>**주:**

기존 급여 등급, 혜택, 세금 또는 추가 수익이 업데이트될 때 업데이트된 정의를 직원 및 작업에 푸시하려면 **구성요소 정의 동기화** 비즈니스 규칙을 실행합니다. 이 비즈니스 규칙은 엔티티 기본값을 업데이트하지 않습니다.

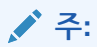

새 데이터를 가져온 후 **로드된 데이터 처리** 비즈니스 규칙을 실행하여 데이터를 계획 연도 범위의 필요한 기간에 복사합니다. 이 비즈니스 규칙을 실행하면 대체 변수 &CurYr 및 &CurMnth의 정보가 복사됩니다.

#### **팁:**

여러 기존 직원 또는 작업에 대한 데이터를 빠르게 업데이트하고 처리하도록 **대량 업데이트** 양식을 사용할 수 있습니다. 각 양식은 변경된 데이터만 처리하는 Groovy 규칙과 연계되어 있습니다. 여러 직원 및 작업 [세부정보](#page-103-0) 업데이트를 참조하십시오.

**주:**

비즈니스 규칙을 실행할 때 부적합한 데이터에 대한 오류 메시지가 표시되면 규칙의 오류 메시지 문제 해결을 참조하십시오.

## 규칙의 오류 메시지 문제 해결

데이터 작업을 쉽게 수행하기 위해 인력에서는 [스마트 목록] 드롭다운 목록을 광범위하게 사용합니다. **멤버에서 생성** 등록정보로 정의된 스마트 목록은 스마트 목록의 숫자 ID가 아니라 텍스트 데이터(멤버 이름)를 사용합니다. 애플리케이션의 스마트 목록에 실수로 숫자 데이터가 있거나 데이터가 누락된 경우 로드된 데이터 처리, 기본값 동기화 등의 사전 정의된 비즈니스 규칙을 실행할 때 오류 메시지가 표시됩니다.

부정확한 스마트 목록 값을 찾아서 수정하려면 다음을 수행합니다.

- **1. 보상 계획**, **기본값** 순으로 누릅니다.
- **2. 급여**, **추가 수익 혜택** 및 **세금** 탭의 엔티티 기본값을 검토합니다.

직원 등록정보 및 보상과 관련해서 부적합한 데이터(텍스트 데이터 대신 숫자)가 있는지 확인합니다.

**3.** 직원 및 작업 조합에 부적합한 스마트 목록 값이 없는지 확인하려면 **검증** 탭을 누릅니다

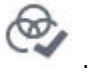

스마트 목록의 숫자 데이터가 있는 경우 관리자가 해당 직원 및 작업 조합에 대한 데이터를 다시 로드하거나 누락된 멤버를 계층에 추가하여 이 오류를 수정할 수 있습니다. 그런 다음 [스마트 목록] 드롭다운 목록에서 멤버를 선택할 수 있습니다. 또는 요구에 맞는 다른 스마트 목록 값을 선택할 수 있습니다.

# 17 비보상 비용 관리

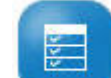

**기타 비용** 을 사용하여 교육 또는 출장 비용과 같은 비보상 비용을 관리합니다.

- 비용 요약을 보려면 **요약**을 누릅니다.
- 비보상 비용을 추가하거나 업데이트하려면 **비보상 비용**을 누릅니다.

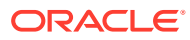

# 18 인구 통계 관리

인구 통계는 민족, 성별, 종교, 참전용사 상태, 최종 학력, 연령대 등 각 개인에 고유한 직원 속성을 설명합니다. 인구 통계를 분석하면 다음에 도움이 될 수 있습니다.

- 고용 시 공정성 보장
- 나이든 직원이 퇴직할 때 인재 격차 해소
- 직원 수 및 미래 프로젝트에 필요한 기능 조사

인구 통계를 보고 업데이트하려면(예: 신규 직원의 속성 설정) **인구 통계**를 누릅니다. 그런 후에 다음을 수행합니다.

- 인구 통계별 인원수에 대한 그래픽 요약을 보려면 **인원수 개요**를 누릅니다.
- 인구 통계별 인력 비용에 대한 그래픽 요약을 보려면 **인력 비용 개요**를 누릅니다.
- 직원 및 작업별 인구 통계를 설정하려면 **직원 인구 통계**를 누릅니다. 대시보드의 계산이 올바른지 확인하기 위해 **직원별 인구 통계** 양식에서 지정되지 않은 인구 통계 멤버를 비롯한 모든 인구 통계 멤버를 선택할 수 있습니다. 그러나 No\_<*demographic\_member\_name*> 멤버는 선택하지 마십시오(예: 최종 학력 없음, 연령대 없음 또는 성별 없음).

**주:**

관리자가 조직에서 추적하는 인구 통계를 설정합니다.

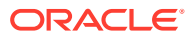

# 19 Workforce 비용 분석

인원수, 보상, 추세, 기능 등을 전체적으로 파악할 수 있도록 인력에서는 사전 정의된 대시보드를 제공합니다. 대시보드에서 링크를 누르거나 탭하여 세부정보 데이터를 드릴할 수 있습니다. 다양한 방법으로 *what-if* 분석을 수행할 수도 있습니다. 예를 들어 그리드에서 값을 변경하고 차트에서 즉시 결과를 확인합니다.

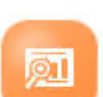

분석 대시보드에 액세스하려면 인력에서 **분석** 을 누른 다음, 세로 탭에 표시된 데이터를 탐색합니다.

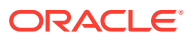

## <span id="page-117-0"></span>A 데이터 임포트

데이터를 임포트하기 전에 이 도움말 시스템에 설명된 대로 애플리케이션을 구성하고 차원 메타데이터를 임포트합니다.

애플리케이션 내에서 데이터 임포트 템플리트를 다운로드할 수 있습니다. 템플리트는 사용으로 설정한 기능 및 추가한 사용자정의 차원을 기준으로 생성됩니다.

데이터 임포트 템플리트를 다운로드하려면 다음을 수행합니다.

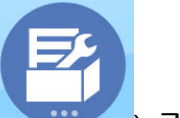

- 1. 홈 페이지에서 **애플리케이션( 2008 3), 구성( 2009** ) 순으로 누릅니다.
- **2. 구성** 목록에서 템플리트를 다운로드할 모듈을 선택한 후 **작업** 메뉴에서 **데이터 로드 템플리트 다운로드**를 선택합니다.
- **3.** ZIP 파일을 로컬에 저장하고 CSV 파일을 추출합니다.

데이터를 임포트하려면 다음 태스크를 수행합니다.

- **1.** 적절한 데이터 임포트 설정을 지정합니다. 데이터 로드 설정 관리를 참조하십시오.
- **2. 선택사항**: 필요한 경우 되돌릴 수 있는 데이터 임포트 템플리트의 백업 복사본을 만듭니다.
- **3. 선택사항**: 애플리케이션을 백업합니다.
- **4.** 사용자정의 스마트 목록을 생성한 경우 연계 데이터보다 먼저 임포트합니다(일부 모듈에만 사용가능).

임포트할 스마트 목록 및 해당 항목 이름을 확인하려면 다음을 수행합니다.

- **a. 네비게이터** 를 누른 다음, **생성 및 관리**에서 **스마트 목록**을 누릅니다.
- **b.** 스마트 목록을 선택한 다음 **편집**, **엔티티** 순으로 누릅니다.
- **c.** 연결된 이름을 기록해 둡니다.
- **5.** Microsoft Excel에서 템플리트를 열고 사용자정의하여 비즈니스 데이터를 지정합니다.
- **6. 선택사항**: 데이터를 정확하게 가져오고 계산하는지 확인하려면 먼저 테스트 애플리케이션으로 가져옵니다.
- **7.** 프로덕션 애플리케이션에 데이터를 가져옵니다.

**8.** 첫번째 데이터 임포트의 경우, 데이터를 처리 및 계산하는 데 필요한 규칙을 실행합니다. 템플리트를 사용자정의하는 경우:

- 영(0)을 입력하지 마십시오.
- 데이터를 임포트하려면 가져올 파일에 모든 차원의 멤버가 하나 이상 있어야 합니다.
- 데이터가 없는 열을 제거합니다. 예를 들어 주기성이 매월인 경우 매분기 1 4의 열을 삭제할 수 있습니다.
- 멤버 이름이 영(0)으로 시작되는 경우 숫자 열을 텍스트로 변경합니다.

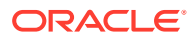

## 전략적 Workforce Planning 데이터 임포트

애플리케이션 내에서 Strategic Workforce Planning 데이터 임포트 템플리트를 다운로드할 수 있습니다. 템플리트는 사용으로 설정한 기능 및 기능을 사용으로 설정할 때 추가한 사용자정의 차원을 기준으로 생성됩니다. 데이터 [임포트를](#page-117-0) 참조하십시오.

**비디오**

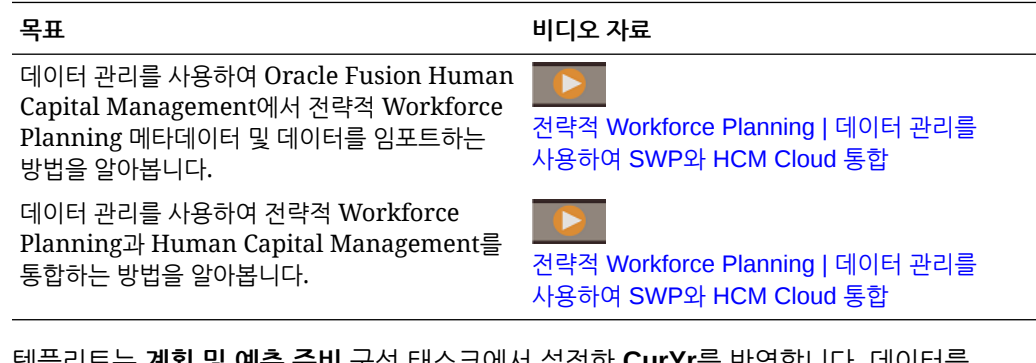

템플리트는 **계획 및 예측 준비** 구성 태스크에서 설정한 **CurYr**를 반영합니다. 데이터를 임포트하고 큐브를 새로고친 후 **로드된 전략적 인력 데이터 처리** 규칙을 실행하여 계획 연도 범위의 필요한 기간에 데이터를 복사합니다.

각 템플리트 이름의 접두어는 애플리케이션의 세분성에 따라 달라집니다.

- EJ\_는 **직원 및 작업** 애플리케이션용 템플리트 이름 앞에 옵니다. 예: EJ\_SWPDemandDataLoad\_Plan.csv.
- JO\_는 **작업** 전용 애플리케이션용 템플리트 이름 앞에 옵니다. 예: JO\_JobPropertiesDataLoad\_Plan.csv.

## **주:**

애플리케이션이 다중 통화이면 통화 없음 멤버로 데이터를 임포트합니다. (다중 통화 애플리케이션의 통화 없음 멤버를 포함하도록 임포트 템플리트를 포맷합니다.) **평균 보상**을 사용으로 설정한 경우 엔티티의 통화 없음에 평균 보상률도 임포트합니다. 또한, Oracle은 사용자가 실제 항목 과거 데이터를 입력 또는 계산하지 않고 로드한다고 가정합니다.

**프로세스 로드 전략적 인력 데이터** 규칙에서 시작점을 프롬프트하므로 등록정보와 OWP\_FTE를 임의 달로 임포트할 수 있습니다. 그러나 기술 평가 데이터, 수요 및 공급 데이터는 모두 BegBalance에 로드됩니다.

데이터를 임포트한 후에 **프로세스 로드 전략적 인력 데이터** 규칙을 실행합니다.

#### **수요 동인의 수요 단위 임포트**

EJ\_SWPDemandDataLoad\_Plan.csv를 사용하여 수요 동인의 수요 단위를 임포트합니다.

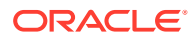

#### **수요 동인 및 수요 FTE의 비율 임포트**

EJ\_SWPDemandDatabyJob\_Plan.csv를 사용하여 수요 동인 및 수요 FTE의 수요 비율을 임포트합니다. 이전 연도 비율 수요 계산을 고려하려면 계획 시작 연도 이전의 연도용으로 이 데이터를 임포트합니다.

릴리스 21.08부터는 기능을 계획할 때 한 번만 인력 큐브(OEP\_WFP)로 데이터를 로드한 후 데이터 맵(보고용 인원수 및 FTE 데이터)을 사용하여 보고 큐브(OEP\_REP)로 데이터를 푸시할 수 있습니다.

이전에는 공급 계획, 수요 계획, 인력 계획에 대한 FTE를 인력 큐브(OEP\_WFP)에 로드하고 기능 계획을 위해 보고 큐브(OEP\_REP)에 로드해야 했습니다. 이렇게 하면 서로 다른 두 위치에 동일한 값을 로드해야 합니다.

#### **직원 정보, 작업별 FTE, 엔티티 및 연도를 보고 큐브에 임포트**

EJ\_EmployeeFTEDataLoad\_REP.csv를 사용하여 직원 정보, 작업별 FTE, 엔티티, 연도를 OEP\_REP 보고 큐브에 임포트합니다. 이 정보를 기초로 여러 다른 기술 범주에서 평균 기술 등급을 파생합니다.

#### **직원 기술 평가 데이터 임포트**

EJ\_EmployeeSkillAssessmentDataLoad\_Plan.csv를 사용하여 보고 큐브의 여러 다른 기술에 대한 직원의 기술 평가 등급을 임포트합니다. 이 정보를 기초로 여러 다른 기술 범주에서 평균 기술 등급을 파생합니다.

#### **작업별 감소 데이터 임포트**

EJ\_SWPAttritionDatabyJob\_Plan.csv를 사용하여 작업별 감소 값을 임포트합니다.

#### **작업별 수요 데이터 임포트**

EJ\_SWPDemandDatabyJob\_Plan.csv를 사용하여 작업별 수요 데이터의 값을 임포트합니다.

#### **신규 고용 임포트**

#### **신규 고용의 등록정보 임포트**

EJ\_NewHiresPropertiesDataLoad\_Plan.csv를 사용하여 신규 고용의 등록정보를 임포트합니다.

#### **작업 등록정보 임포트**

JO\_JobPropertiesDataLoad\_Plan.csv를 사용하여 작업 등록정보를 임포트합니다.

#### **작업별 감소 데이터 임포트**

JO\_SWPAttritionDatabyJob\_Plan.csv를 사용하여 작업별 감소 데이터를 임포트합니다.

#### **작업별 수요 데이터 임포트**

JO\_SWPDemandDatabyJob\_Plan.csv를 사용하여 작업별 수요 데이터를 임포트합니다.

릴리스 21.08부터는 기능을 계획할 때 한 번만 인력 큐브(OEP\_WFP)로 데이터를 로드한 후 데이터 맵(보고용 인원수 및 FTE 데이터)을 사용하여 보고 큐브(OEP\_REP)로 데이터를 푸시할 수 있습니다.

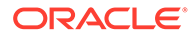

이전에는 공급 계획, 수요 계획, 인력 계획에 대한 FTE를 인력 큐브(OEP\_WFP)에 로드하고 기능 계획을 위해 보고 큐브(OEP\_REP)에 로드해야 했습니다. 이렇게 하면 서로 다른 두 위치에 동일한 값을 로드해야 합니다.

#### **수요 동인의 수요 단위 임포트**

JO\_SWPDemandDataLoad\_Plan.csv를 사용하여 수요 동인의 수요 단위를 임포트합니다.

#### **직원 및 작업 등록정보 임포트 정보**

직원 및 작업 등록정보는 감소 이전에 공급 FTE 데이터의 기초를 제공합니다. 전략적 Workforce Planning 및 Workforce 중 하나 또는 둘 다를 사용한 경우 애플리케이션은 JO JobPropertiesDataLoad plan.csv 또는

EJ\_EmployeePropertiesDataLoad\_Plan.csv 임포트 템플리트의 등록정보 데이터를 사용합니다. 적절한 등록정보 파일을 임포트하고 **프로세스 로드 전략적 인력 데이터** 규칙을 실행하고 나면 전략적 Workforce Planning의 정보를 사용할 수 있습니다. 데이터를 보려면 **개요**를 누른 다음 **직원 정보 검토** 또는 **작업 정보 검토**를 누릅니다.

애플리케이션이 단일 통화이고 전략적 Workforce Planning과 Workforce가 모두 사용으로 설정된 경우 등록정보 파일을 한 번만 임포트하면 됩니다. **프로세스 로드 전략적 인력 데이터** 규칙을 실행할 때 파일의 연도 및 월에서 yearRange의 연도로 데이터가 복사됩니다. (전략적 Workforce Planning에는 대체 변수, OWP\_SWPYearRange가 있습니다.)

애플리케이션이 다중 통화이고 전략적 Workforce Planning과 Workforce가 모두 사용으로 설정된 경우 Workforce의 통화 멤버를 포함하도록 한 번, 전략적 Workforce Planning의 통화 없음 멤버에서 다시 한 번, 등록정보 파일을 두 번 임포트해야 합니다. 임포트 후에 매번 **프로세스 로드 전략적 인력 데이터** 규칙과 **프로세스 로드 데이터** 를 실행합니다.

Workforce도 사용으로 설정한 경우 인력 데이터 임포트를 참조하십시오.

## 인력 데이터 임포트

애플리케이션 내에서 인력 데이터 임포트 템플리트를 다운로드할 수 있습니다. 템플리트는 사용으로 설정한 기능 및 기능을 사용으로 설정할 때 추가한 사용자정의 차원을 기준으로 생성됩니다. 데이터 [임포트를](#page-117-0) 참조하십시오.

데이터 로드 템플리트의 일부인 계정에만 데이터를 로드합니다.

#### **주:**

최종 로드 이후 변경된 Workforce 데이터와 새 Workforce 데이터만 로드하려면 Data Integration을 사용하여 로드 성능을 높일 수 있습니다. 증분 [Workforce](#page-123-0) [데이터](#page-123-0) 로드 및 계산을 참조하십시오.

#### **주:**

데이터 통합을 사용하여 신규 고용 데이터를 대량 로드할 수 있습니다. 자세한 내용은 *Oracle Enterprise Performance Management Cloud*용 *Data Integration* 관리에서 인력 신규 고용 데이터 대량 로드을 참조하십시오.

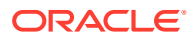

#### **주:**

2020 2월 릴리스를 기준으로, 인력에서 새로운 **시작 날짜** 등록정보를 지원합니다. 데이터 임포트 템플리트에는 고용일 등의 데이터를 OWP\_Start Month가 아닌 OWP\_Start Date에 로드하기 위한 머리글 및 예제가 포함되어 있습니다. 여전히 시작 월에 데이터를 로드할 수 있으며, 로드된 데이터 처리 규칙이 시작 월 계정에 제공된 월의 첫째 날을 사용하여 데이터를 시작 날짜로 변환합니다. 따라서 시작 월 데이터를 기반으로 하는 기존 데이터 통합이 계속 작동합니다. 그러나 데이터를 시작 날짜에 로드하면 보다 정확한 계산을 얻을 수 있습니다.

템플리트는 **계획 및 예측 준비** 구성 태스크에서 설정한 **CurYr**를 반영합니다. 데이터를 가져오고 큐브를 새로 고친 후 **로드된 데이터 처리** 규칙을 실행하여 데이터를 계획 연도 범위의 필요한 기간에 복사합니다.

각 템플리트 이름의 접두어는 애플리케이션의 세분성에 따라 달라집니다.

- EJ\_는 **직원 및 작업** 애플리케이션용 템플리트 이름 앞에 옵니다. 예: EJ\_EmployeePropertiesDataLoad\_Plan.csv
- EO\_는 **직원** 전용 애플리케이션용 템플리트 이름 앞에 옵니다. 예: EO\_EmployeePropertiesDataLoad\_Plan.csv
- JO\_는 **작업** 전용 애플리케이션용 템플리트 이름 앞에 옵니다. 예: JO\_JobOtherCompensationDataLoad\_Plan.csv

#### **직원 등록정보 임포트**

다음 템플리트를 사용하여 기존 직원의 등록정보를 임포트할 수 있습니다.

• EmployeePropertiesDataLoad\_Plan.csv - 직원의 계획 등록정보를 임포트합니다. (이러한 값을 명시적으로 설정하지 않으려는 경우 인원수 및 부문 지급 계수를 로드할 필요가 없습니다. 인원수 및 부문 지급 값을 로드하지 않는 경우 모든 직원에 대해 각각 1 및 100%로 값이 설정됩니다.)

### **주:**

EJ\_EmployeePropertiesDataLoad\_Plan.csv 템플리트의 경우, *조합 코드* 없음 또는 *OWP\_All Union Code*에 로드하지 마십시오. 대신, 전체 조합 코드의 새 1차 하위 메타데이터 멤버를 추가하고 사용합니다. 그러지 않으면 동기화 규칙이 제대로 작동하지 않을 수 있습니다.

• EmployeePropertiesDataLoad\_Actuals.csv - 직원의 실제 등록정보를 임포트합니다.

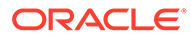

**주:** EJ\_EmployeePropertiesDataLoad\_Plan.csv 및 EO\_EmployeePropertiesDataLoad\_Plan.csv를 사용하여 직원 마스터 FTE 데이터를 **OEP\_Home 엔티티**에 로드할 수 있습니다. **로드된 데이터 처리**를 실행하면 **OEP\_Home 엔티티**에서 로드된 데이터가 로드 연도(데이터 로드 월부터 시작) 및 미래 연도의 미래 기간으로 복사됩니다. **분할 자금 조달 FTE**를 사용으로 설정하는 경우 각 직원의 마스터 FTE 값을 입력하거나 임포트해야 합니다.

#### **직원 보상 임포트**

EmployeeSalaryDataLoad\_Plan.csv를 사용하여 급여 계산에 사용되는 데이터를 가져올 수 있습니다.

#### **실제 직원 보상 임포트**

EmployeeCompensationDataLoad\_Actuals.csv를 사용하여 직원의 실제 보상 데이터를 임포트할 수 있습니다.

이 템플리트를 사용하려면 다음 **데이터 로드 설정**을 설정합니다.

- **1.** 홈 페이지에서 **네비게이터** 를 누른 다음 **통합**에서 **데이터 로드 설정**을 누릅니다.
- **2.** 데이터 임포트를 위한 다음 매개변수를 설정합니다.
	- **데이터 로드 차원**: 계정
	- **드라이버 차원**: 기간. 멤버: BegBalance,ILvl0Descendants(YearTotal)
	- **데이터 로드 차원 상위**:
		- OWP\_Total Earnings. **드라이버 차원 고유 ID**: BegBalance
		- OWP\_Total Benefits. **드라이버 차원 고유 ID**: BegBalance
		- OWP\_Total Taxes. **드라이버 차원 고유 ID**: BegBalance

#### **직원 기타 보상 데이터 임포트**

EmployeeOtherCompensationDataLoad\_Plan.csv를 사용하여 혜택, 세금, 추가 수익 등의 직원 기타 보상 데이터를 임포트할 수 있습니다.

OWP\_Value는 선택적 필드입니다. 템플리트에 비율 값을 포함하면 지정된 직원에 대한 계획 연도 범위에 해당 비율이 복사됩니다.

#### **급여 등급 임포트**

Salary Grade-Basis.csv 및 Salary Grade-Value.csv를 사용하여 급여 등급을 가정으로 가져올 수 있습니다.

#### **추가 수익, 혜택 및 세금에 대한 등록정보 및 비율 임포트**

추가 수익, 혜택 및 세금에 대한 등록정보 및 비율을 혜택 및 세금 마법사로 가져오는 경우 이러한 템플리트를 예로 사용합니다.

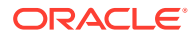

- <span id="page-123-0"></span>• Earnings,Benefits and Taxes-Properties.csv - 추가 수익, 혜택 및 세금에 대한 등록정보를 가져옵니다.
- Earnings,Benefits and Taxes-Rates.csv 추가 수익, 혜택 및 세금에 대한 비율을 가져옵니다.

#### **작업 등록정보 임포트**

JobPropertiesDataLoad\_Plan.csv를 사용하여 작업 등록정보를 임포트할 수 있습니다.

#### **작업 급여 임포트**

JobSalaryDataLoad\_Plan.csv를 사용하여 작업 급여를 임포트할 수 있습니다.

#### **작업 기타 보상 데이터 임포트**

JobOtherCompensationDataLoad\_Plan.csv를 사용하여 혜택, 세금, 추가 수익 등 작업 기타 보상 데이터를 임포트할 수 있습니다.

## 증분 Workforce 데이터 로드 및 계산

계획 주기 시작 시에 지정된 시나리오 및 버전에 대한 전체 데이터를 로드할 수 있습니다. 하지만 인적 자원 변경사항이 최신 상태로 유지되도록 자주 새로운 정보와 업데이트된 정보를 임포트할 수 있습니다. Data Management를 사용하여 Workforce로 업데이트된 데이터를 로드하는 경우의 처리 및 계산 성능이 크게 향상되었습니다.

Data Management 기능을 사용하여 소스 데이터 파일을 소스 데이터 파일의 이전 버전과 비교하고 새 레코드 또는 최종 로드 이후 변경된 레코드만 로드할 수 있습니다. Data Management의 증분 파일 어댑터는 로드해야 하는 데이터를 식별합니다. 또한, Workforce는 데이터 로드 파일의 변경된 데이터 및 새 데이터에 따라 동적으로 적합한 계산 스크립트를 생성하는 규칙을 제공하여 수정된 교차점의 데이터만 계산합니다.

Data Management에서 프로세스를 로드하면 적절한 Workforce 양식에 변경된 데이터와 새 데이터가 표시됩니다. 데이터는 로드 프로세스에 적용된 계산을 반영합니다.

### **주:**

Data Management에서 데이터를 로드할 때마다 데이터를 미래 기간으로 복사하려면 Workforce 규칙 **OWP\_Incremental Process Data and Synchronize Defaults** 또는 **OWP\_Incremental Process Data and Synchronize Definition** 중에서 하나를 선택해야 합니다. 추가할 [Workforce](#page-129-0) 규칙 결정을 참조하십시오.

증분 Workforce 데이터 로드 및 Workforce 증분 규칙 처리(예: **OWP\_INCREMENTAL PROCESS DATA WITH SYNCHRONIZE DEFAULTS**)는 관리자만 수행할 수 있습니다. Data Management 또는 Data Integration에서 Workforce 증분 규칙을 실행할 때 Data Management 또는 Data Integration **타겟** 옵션 **관리 사용자에 대해 데이터 보안 사용**이 **아니요**로 설정되어 있는지 확인하십시오. 이 옵션은 관리자만 설정할 수 있습니다.

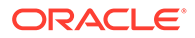

<span id="page-124-0"></span>**비디오**

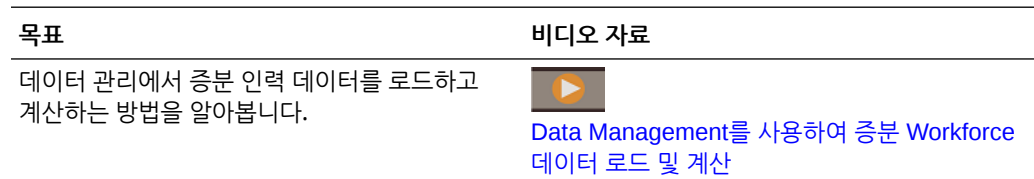

#### **자습서**

자습서는 주제에 대해 학습하는 데 도움이 되는 순서 지정된 비디오 및 문서와 지침을 제공합니다.

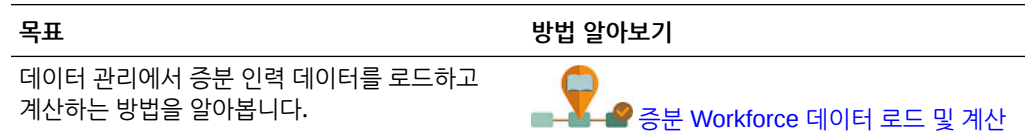

### 소스 데이터 파일 준비

먼저 소스 데이터 파일을 생성하고 Data Management의 증분 파일 어댑터로 등록합니다. 그런 다음, 소스 데이터 파일을 지정하는 데이터 규칙을 설정합니다. 데이터 로드는 데이터 규칙에 지정된 파일에서 실행됩니다. 초기 소스 데이터 파일은 후속 파일과 비교됩니다. 마지막 실행 파일은 후속 로드를 비교할 때 기준으로 사용됩니다. 증분 파일 어댑터는 차이만 로드하므로 데이터 로드가 빠르게 수행됩니다.

**팁:** 미리 정렬된 소스 파일을 제공하면 성능이 향상됩니다.

소스 데이터 파일 정보:

- 소스 데이터 파일은 구분된 데이터 파일이어야 합니다. 데이터 필드는 파일의 마지막 열입니다.
- 지원되는 구분자는 쉼표, 세로 막대, 느낌표, 세미콜론, 콜론, 탭 및 물결표입니다.
- 사용된 데이터 파일에는 로드 중인 차원이 나열된 한 줄의 머리글이 포함되어야 합니다. 예를 들어 Entity, Employee, Job, Project, Version, Account, Property, Data가 포함되어야 합니다.
- 숫자와 숫자가 아닌 데이터를 모두 로드할 수 있습니다.
- 두 파일 간에 삭제된 레코드는 무시됩니다. 삭제된 레코드는 수동으로 처리해야 합니다.
- 파일이 누락된 경우(또는 마지막 ID를 존재하지 않는 실행으로 변경한 경우) 로드가 완료되고 오류가 발생합니다.
- 파일을 미리 정렬하면 처리 시간이 줄어듭니다.
- 증분 로드에서는 단일 기간 데이터 로드만 지원됩니다. 다중 기간 로드는 지원되지 않습니다.

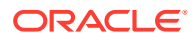

- <span id="page-125-0"></span>• 증분 파일은 바꾸기 모드에서 로드되고 최종 버전의 파일 비교만 스테이징 테이블에 있으므로 증분 로드에 드릴다운은 지원되지 않습니다. 임시해결책으로 전체 데이터 로드 메소드를 사용하여 동일한 데이터 파일을 다른 위치에 로드할 수 있습니다. 이 경우 데이터를 임포트하기만 하고 타겟 애플리케이션에 익스포트하지 않아야 합니다.
- 소스 데이터 파일의 사본은 나중에 비교하기 위해 아카이브됩니다. 마지막 5개 버전만 유지됩니다. 파일은 최대 60일 동안 보존됩니다. 60일이 넘게 증분 로드를 수행하지 않으면 마지막 프로세스 ID를 0으로 설정하고 로드를 수행합니다.

증분 파일 어댑터를 여러 번 사용하여 데이터를 로드할 수 있습니다.

## Data Management에서 증분 파일 어댑터 구성

#### **주:**

Data Management에서 데이터 로드 규칙을 정의하는 경우 옵션을 사용하여 증분 데이터만 Workforce로 로드할 것인지 항상 모든 데이터를 로드할 것인지 결정할 수 있습니다.

증분 데이터 소스 파일을 설정하려면 다음을 수행합니다.

- **1.** 증분 데이터 소스를 추가합니다.
	- **a. 홈** 페이지에서 네비게이터를 누른 후 **통합**에서 **Data Management**를 누릅니다.
	- **b. 설정** 탭을 누르고 **등록**에서 **타겟 애플리케이션**을 누릅니다.
	- **c. 타겟 애플리케이션 요약**에서 **추가**, **데이터 소스** 순으로 누릅니다.
	- **d. 소스 시스템**에서 **증분 파일**을 선택합니다.
	- **e. 접두어**에서 소스 시스템 이름이 고유하도록 접두어를 지정할 수 있습니다.

추가하려는 소스 시스템 이름이 기존 소스 시스템 이름을 기반으로 하는 경우 접두어를 사용합니다. 접두어는 기존 이름에 결합됩니다. 예를 들어, 증분 파일 소스 시스템의 이름을 기존 이름과 동일하게 지정하려는 경우 사용자의 이니셜을 접두어로 지정할 수 있습니다.

- **f. 확인**을 누릅니다.
- **g. 선택** 대화상자에서 인박스의 소스 데이터 로드 파일을 선택합니다. 파일이 누락된 경우 **업로드**를 눌러 인박스(server /u03/inbox/inbox)에 추가합니다. **홈** 폴더를 확장하고 **인박스**를 선택하여 소스 파일 목록을 확인해야 할 수 있습니다. 이 파일은 지원되는 구분자 중 하나를 사용하는 구분 파일이어야 하며 첫번째 행에 각 차원의 머리글 레코드가 있어야 합니다. 데이터 필드는 파일의 마지막 열입니다. 소스 [데이터](#page-124-0) 파일 [준비를](#page-124-0) 참조하십시오.
- **h. 확인**, **저장** 순으로 누릅니다. 시스템에서 자동으로 차원 세부정보를 작성합니다.
- **2.** 소스 파일 구조를 설명하고 소스 파일을 임포트할 때 실행되는 임포트 형식을 설정합니다.
	- **a. 설정** 탭의 **통합 설정**에서 **임포트 형식**을 누릅니다.
	- **b. 임포트 형식 요약**에서 **추가**를 누릅니다.
	- **c. 세부정보**에서 임포트 형식 이름을 입력합니다.
	- **d. 소스**에서 해당 소스를 찾아 선택합니다.
	- **e. 파일 유형**에서 구분 파일 유형을 선택합니다.

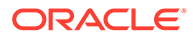

Oracle에서는 텍스트 및 숫자 데이터 로드에 일반적인 **구분 - 모든 데이터 유형**을 선택하도록 권장합니다.

- **f. 파일 구분자** 드롭다운 목록에서 쉼표, 세로 막대, 느낌표, 세미콜론, 콜론, 탭, 물결표 중 소스 데이터 파일의 구분자 유형을 선택합니다.
- **g. 타겟**에서 Planning 애플리케이션을 찾아 선택하고 **저장**을 누릅니다.
- **h. 매핑**에서 **소스 열** 및 타겟 애플리케이션 간 차원을 매핑하고 **저장**을 누릅니다. **소스 열**이 소스 데이터 파일에 있는 머리글 행의 차원으로 채워집니다.

**주:** 단일 기간 로드만 지원됩니다.

임포트 형식에 대한 자세한 내용은 *Oracle Enterprise Performance Management Cloud*용 *Data Management* 관리의 임포트 형식 작업을 참조하십시오.

- **3.** Data Management에서 데이터 로드가 실행되는 레벨인 위치를 정의합니다. 위치는 데이터를 로드할 위치를 지정하며 임포트 형식과 연계되어 있습니다.
	- **a. 설정** 탭의 **통합 설정**에서 **위치**를 선택합니다.
	- **b. 위치**에서 **추가**를 누릅니다.
	- **c. 세부정보**의 **위치 세부정보** 탭에서 위치 이름을 입력합니다.
	- **d.** 임포트 형식을 찾아 선택합니다.
	- **e. 기준 통화**를 입력한 후 **저장**을 누릅니다.

자세한 내용은 *Oracle Enterprise Performance Management Cloud*용 *Data Management* 관리에서 위치 정의을 참조하십시오.

- **4.** 멤버 매핑을 생성합니다.
	- **a. 워크플로우** 탭의 **데이터 로드**에서 **데이터 로드 매핑**을 선택합니다.
	- **b.** 페이지 맨아래에서 위치 POV를 확인합니다.
		- **i. 위치** 링크를 눌러 **POV 선택** 대화상자를 표시합니다.
		- **ii. 위치**, **기간** 및 **범주**(시나리오)를 선택합니다.
		- **iii. 선택사항**: **기본값으로 설정**을 선택하여 이 POV를 유지합니다.
		- **iv. 확인**을 누릅니다.
	- **c.** 타겟 애플리케이션으로 로드 중인 소스의 멤버를 매핑합니다.
		- **i.** 페이지 맨위의 **차원**에서 소스 파일의 차원을 선택합니다.
		- **ii.** 5개의 멤버 매핑 탭 중 하나(예: **다음과 유사** 탭)를 누르고 **추가**를 누릅니다.
		- **iii. 소스 값** 열 및 **타겟 값** 열에 모든 값을 나타내는 별표(\*)를 입력합니다.
		- **iv.** 각 차원의 멤버를 매핑한 후 **저장**을 누릅니다. 소스 데이터 파일의 각 차원에 대해 멤버 매핑을 생성해야 합니다.

자세한 내용은 *Oracle Enterprise Performance Management Cloud*용 *Data Management* 관리에서 멤버 매핑 생성을 참조하십시오.

**5.** 데이터 로드 규칙을 선택하십시오. **워크플로우** 탭의 **데이터 로드**에서 **데이터 로드 규칙**을 선택합니다.

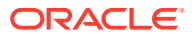

- **a.** 4b 단계에서 한 것과 마찬가지로 페이지 맨아래에서 **위치** POV를 확인합니다.
- **b. 데이터 규칙 요약** 영역에서 **추가**를 누릅니다.
- **c. 세부정보**에서 데이터 로드 규칙 이름을 입력합니다.
- **d. 범주**에서 소스 시스템 데이터를 타겟 시나리오 멤버에 매핑할 범주를 선택합니다.
- **e. 기간 매핑 유형**에서 **기본값**을 선택합니다.
- **f.** 위치의 임포트 형식이 사용되므로 **임포트 형식**을 지정할 필요가 없습니다. 위치의 임포트 형식을 대체하려는 경우에만 임포트 형식을 지정하십시오.
- **g. 타겟 계획 유형** 드롭다운 목록에서 **OEP\_WFP**를 선택합니다.
- **h. 소스 필터** 탭의 **소스 파일**에서 로드 중인 데이터가 포함된 데이터 파일을 찾아 선택합니다. 데이터 소스 애플리케이션을 작성한 파일과 동일한 파일이거나 데이터와 해당 머리글이 있는 다른 파일일 수 있습니다. 원래 파일 이름과 동일한 이름의 파일이거나 새 이름의 파일일 수 있습니다. 증분 로드 파일의 차이는 로드된 두 파일 간에 자동으로 생성됩니다. 따라서 A.txt 파일에는 행이 100개 있고 B.txt 파일에는 행이 300개 있으며 여기서 처음 100개가 동일한 경우, **마지막 프로세스 ID**가 0이면 첫번째 로드에서 A.txt 파일을 선택해야 합니다. 두번째 로드는 B.txt 파일과 비교되며, ID가 A에 지정된 **마지막 프로세스 ID**를 자동으로 가리킵니다.
- **i. 증분 처리 옵션**에서 소스 파일의 데이터를 정렬할 것인지 선택합니다.
	- **소스 파일을 정렬하지 않음** 소스 파일을 제공된 상태 그대로 비교합니다. 이 옵션에서는 소스 파일이 매번 동일한 정렬 순서로 생성된다고 가정합니다. Data Management는 파일을 비교한 후 새 레코드 및 변경된 레코드를 추출합니다. 이 옵션을 사용하면 증분 파일 로드가 더 빨리 수행됩니다.
	- **소스 파일을 정렬함** Data Management는 파일 변경사항을 비교하기 전에 소스 파일을 정렬합니다. 그런 다음, 정렬된 파일을 이전에 정렬된 파일 버전과 비교합니다. 대규모 파일을 정렬하는 경우 시스템 리소스를 많이 사용합니다. 이 옵션은 컴퓨터 리소스를 사용하며 성능을 저하시키므로 소스 시스템에서 정렬된 파일을 제공하는 경우 이 옵션을 사용하지 마십시오.

**주:**

**소스 파일을 정렬하지 않음** 옵션을 사용하는 규칙이 있지만 정렬 옵션으로 전환하면, 파일의 순서가 서로 다르므로 첫번째 로드의 결과가 적합하지 않게 됩니다. 후속 실행에서는 데이터를 올바르게 로드합니다.

#### • **마지막 프로세스 ID** 값을 검토합니다.

원래 데이터 파일에 대해 로드를 처음 실행하는 경우 **마지막 프로세스 ID**에서 **0** 값을 표시합니다. 로드가 다시 실행되면 **마지막 프로세스 ID**에 원래 소스 데이터 파일 마지막 로드의 실행 번호가 표시됩니다. 새로 생성된 파일 비교 버전과 원래 데이터 파일에 차이가 없거나 파일이 없으면 성공적으로 실행된 마지막 로드 ID에 **마지막 프로세스 ID** 값이 지정됩니다.

모든 데이터를 다시 로드하려면 **마지막 프로세스 ID**를 **0**으로 다시 설정하고 새 소스 파일을 선택하여 기준선을 재설정하십시오.

#### **주:**

소스 데이터 파일의 사본은 마지막 5개 버전만 아카이브되며 최대 60일 동안 유지됩니다. 60일 후 **마지막 프로세스 ID**를 0으로 설정한 다음, 로드를 수행합니다.

- **j. 저장**을 누릅니다.
- **6.** 타겟 애플리케이션에 대한 로드 방법을 선택하고 데이터 로드 규칙이 실행될 때 증분 로드를 위한 논리를 실행하는 Workforce 비즈니스 규칙을 추가합니다.
	- **a. 설정** 탭을 누르고 **등록**에서 **타겟 애플리케이션**을 누릅니다.
	- **b. 타겟 애플리케이션 요약**의 **유형** 열에서 **계획**을 선택합니다.
	- **c. 애플리케이션 세부정보**에서 **애플리케이션 옵션** 탭을 누릅니다.
	- **d. 로드 방법**은 **보안이 설정된 모든 데이터 유형**을 선택하고 **확인**을 누릅니다.
	- **e. 비즈니스 규칙** 탭, **추가** 순으로 누릅니다.
	- **f. 비즈니스 규칙**에서 Workforce 비즈니스 규칙 이름을 입력하거나 붙여넣습니다. Workforce 규칙에 대한 자세한 내용은 추가할 [Workforce](#page-129-0) 규칙 결정을 참조하십시오. Data Management에서 비즈니스 규칙을 추가하는 방법에 대한 자세한 내용은 *Oracle Enterprise Performance Management Cloud*용 *Data Management* 관리의 비즈니스 규칙 추가를 참조하십시오.
	- **g. 범위**에서 **데이터 규칙**을 선택합니다.
	- **h. 데이터 로드 규칙**에서 생성한 데이터 로드 규칙을 선택하고 **저장**을 누릅니다.
- **7.** 데이터를 익스포트하기 전에 미리봅니다.
	- **a. 워크플로우** 탭, **데이터 로드 규칙** 순으로 누릅니다.
	- **b. 실행**을 누릅니다.
	- **c. 규칙 실행** 대화상자에서 **소스에서 임포트**를 선택하고 **시작 기간** 및 **종료 기간**을 확인합니다. 실제로 증분 데이터를 타겟 애플리케이션으로 보내려면 **타겟으로 익스포트**를 선택할 수도 있습니다.
	- **d. 실행**을 누릅니다.

*Oracle Enterprise Performance Management Cloud*용 *Data Management* 관리의 데이터 로드 워크벤치 사용을 참조하십시오.

**8.** 이제 증분 데이터 로드를 실행할 준비가 되었습니다. 증분 [Workforce](#page-129-0) 데이터 로드 [실행을](#page-129-0) 참조하십시오.

#### **팁:**

데이터 로드 후 Workforce의 여러 기존 직원, 작업 또는 엔티티 기본값에 대한 데이터를 빠르게 업데이트하고 처리하기 위해 **대량 업데이트** 양식을 사용할 수 있습니다. 이러한 양식을 사용하면 데이터가 로드된 후 직원, 작업 및 엔티티 기본값을 빠르게 검토하고 편집할 수 있습니다. 처리 효율성을 최적화하도록 디자인되었으므로 각 양식은 변경된 데이터만 처리하는 Groovy 규칙과 연계되어 있습니다. *Planning* 모듈 작업의 여러 직원 및 작업 세부정보 업데이트를 참조하십시오.

ORACLE

## <span id="page-129-0"></span>추가할 Workforce 규칙 결정

최적의 Workforce 규칙을 Data Management 데이터 규칙과 연계하여 처리 시간을 줄일 수 있습니다.

- OWP\_Incremental Process Data with Synchronize Defaults
- OWP\_Incremental Process Data with Synchronize Definition

통합 파일을 정의하는 경우 규칙을 추가합니다([Data Management](#page-125-0)에서 증분 파일 어댑터 구성 참조).

**표 A-1 통합 파일에 추가할 Workforce 규칙 결정**

| 목표        |                                                                                                    | 추가할 Workforce 규칙                                            |                                                                                        |
|-----------|----------------------------------------------------------------------------------------------------|-------------------------------------------------------------|----------------------------------------------------------------------------------------|
|           | 추가 수익, 혜택 및 세금에 대한 엔티티 기본값을<br>적용하고 혜택 및 세금 마법사에 설정된 구성요소 Synchronize Defaults<br>정의 및 비율을 기반으로 보상을 계산합니다.<br>변경된 데이터(직원/작업 등록정보 또는 급여 | OWP Incremental Process Data with                           |                                                                                        |
|           | 변경사항)를 연도 범위의 미래 기가으로<br>복사합니다.                                                                                                    |                                                             |                                                                                        |
|           | 추가 수익, 혜택 및 세금에 대한 보상 지정을<br>로드하고 데이터 로드 파일의 비율을 기반으로<br>보상을 계산합니다.                                                                    | OWP_Incremental Process Data with<br>Synchronize Definition |                                                                                        |
| $\bullet$ | 변경된 데이터(직원/작업 등록정보, 급여<br>변경사항 또는 보상 지정)를 연도 범위의 미래<br>기간으로 복사합니다.                                                                     |                                                             | 주:<br>혜택 및 세금 마법사의<br>비율을 적용하려면<br>구성요소 지정만<br>로드하십시오. 데이터<br>로드 파일에 비율을<br>제공하지 마십시오. |

자세한 내용은 *Oracle Enterprise Performance Management Cloud*용 *Data Management* 관리에서 비즈니스 규칙 추가을 참조하십시오.

## 증분 Workforce 데이터 로드 실행

Data Management에서 소스 데이터 파일을 준비하고 증분 파일 어댑터를 구성하면 증분 Workforce 데이터를 임포트할 준비가 된 것입니다.

다음 항목을 참조하십시오.

- 증분 [Workforce](#page-123-0) 데이터 로드 및 계산
- 소스 [데이터](#page-124-0) 파일 준비
- [Data Management](#page-125-0)에서 증분 파일 어댑터 구성

데이터 로드를 실행하려면 다음을 수행합니다.

**1. 홈** 페이지에서 네비게이터를 누른 후 **통합**에서 **Data Management**를 누릅니다.

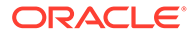

- **2. 워크플로우** 탭에서 **데이터 로드 규칙**을 누릅니다.
- **3.** 생성한 데이터 로드 규칙을 선택하고 **실행**을 누릅니다.
- **4. 규칙 실행** 대화상자에서 **소스에서 임포트** 및 **타겟으로 익스포트**를 선택합니다.
- **5. 시작** 및 **종료 기간**에 기간을 선택합니다(이미 POV에서 기본값으로 설정되었을 수 있음).
- **6. 실행**을 누릅니다.

자세한 내용은 *Oracle Enterprise Performance Management Cloud*용 *Data Management 관리*에서 1단계: 소스 데이터 임포트을 참조하십시오.

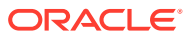

## B

## Workforce 및 Strategic Workforce Planning 아티팩트 업데이트

#### **개요**

여기에 설명된 특정 릴리스의 개선 사항을 이용하려면 제공된 일부 아티팩트를 업데이트해야 합니다.

- 이 항목에 설명된 이러한 아티팩트를 수정하지 않은 경우 릴리스를 통해 자동으로 아티팩트 및 기능을 사용할 수 있습니다.
- 사용자정의 아티팩트는 새 릴리스 배포 중에 업데이트되지 않으므로 이러한 아티팩트를 사용자정의했으며 새로운 기능을 사용하려는 경우 다음 단계를 수행합니다.
- **1.** 업데이트 후에 전체 백업을 수행하고 로컬로 다운로드합니다.
- **2.** 수정된 아티팩트 목록을 검토하고, 월별 업데이트의 개선 사항이 아티팩트에 대한 수정 사항을 처리하는지 여부를 고려합니다. 새로운 기능을 활용하기 위해 수정된 아티팩트를 복원할지 여부 및 수정사항을 일부 또는 모두 재적용해야 하는지 여부를 평가합니다.

Q. **팁:**

> 아래 나열된 수정한 아티팩트의 경우 수정된 아티팩트의 사본을 생성하여 아티팩트에 대한 변경사항의 참조로 사용하는 것이 좋습니다.

### **주:**

사용되지 않는 아티팩트는 사용할 수는 있지만 더 이상 개선되지 않으며 활성 양식, 메뉴, 대시보드 등에서 제거될 수 있습니다.

- **3.** 업데이트 후에 아티팩트를 제공된 형식으로 복원하려면 확인한 아티팩트에 대한 사용자정의를 되돌립니다. 사용자정의 취소를 참조하십시오.
- **4.** 필요한 경우 아티팩트의 사용자정의를 재구현합니다.
- **5.** 복원된 Calculation Manager 규칙 또는 템플리트의 경우, 최종 상태에서 영향을 받은 아티팩트에 대해 업데이트된 규칙 또는 템플리트를 애플리케이션에 배포해야 합니다. 사용자정의 템플리트에 대한 사용 표시 및 비즈니스 규칙 및 비즈니스 규칙 세트 배포를 참조하십시오.

#### **2023년 10월**

다음 정보는 2023년 10월 업데이트의 새 아티팩트 및 수정된 아티팩트에 대해 설명합니다.

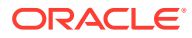

#### **표 B-1 2023년 10월**

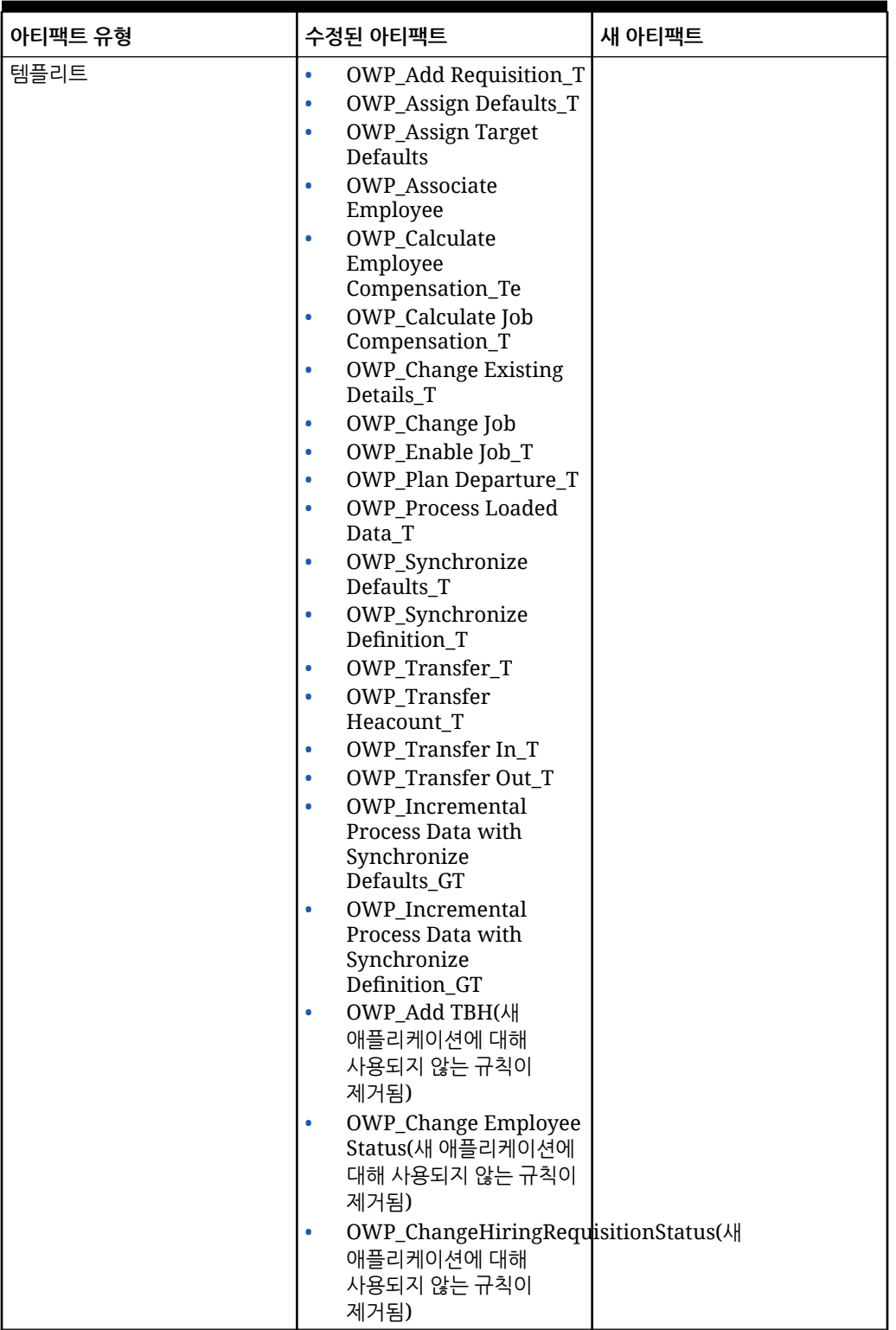

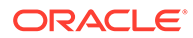

**표 B-1 (계속) 2023년 10월**

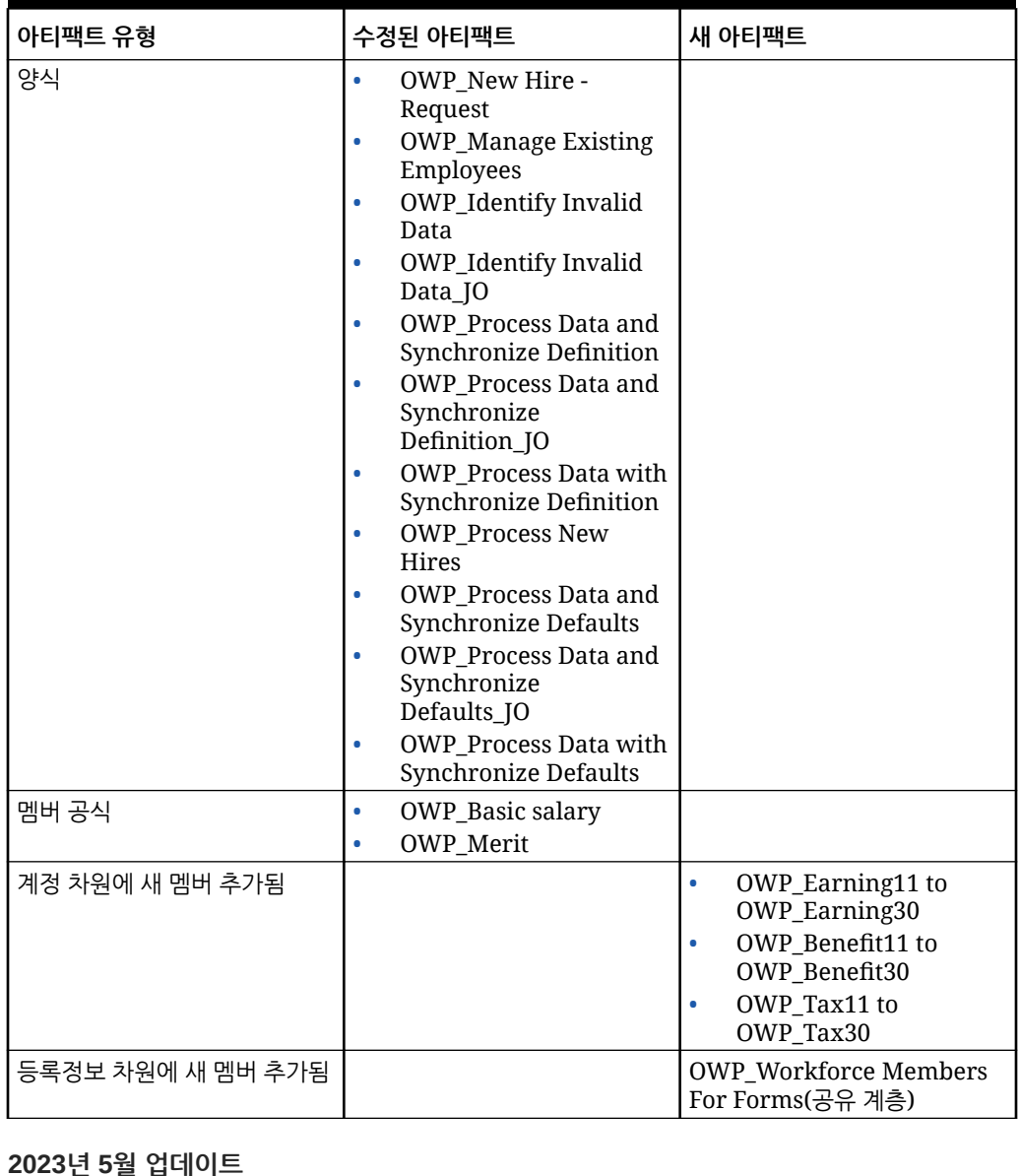

#### **표 B-2 2023년 5월**

다음 정보는 2023년 5월 업데이트의 새 아티팩트 및 수정된 아티팩트에 대해 설명합니다.

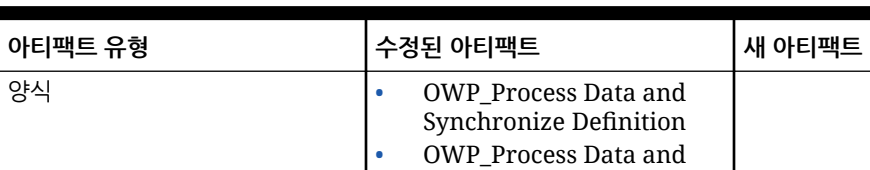

Synchronize Defaults

#### **표 B-2 (계속) 2023년 5월**

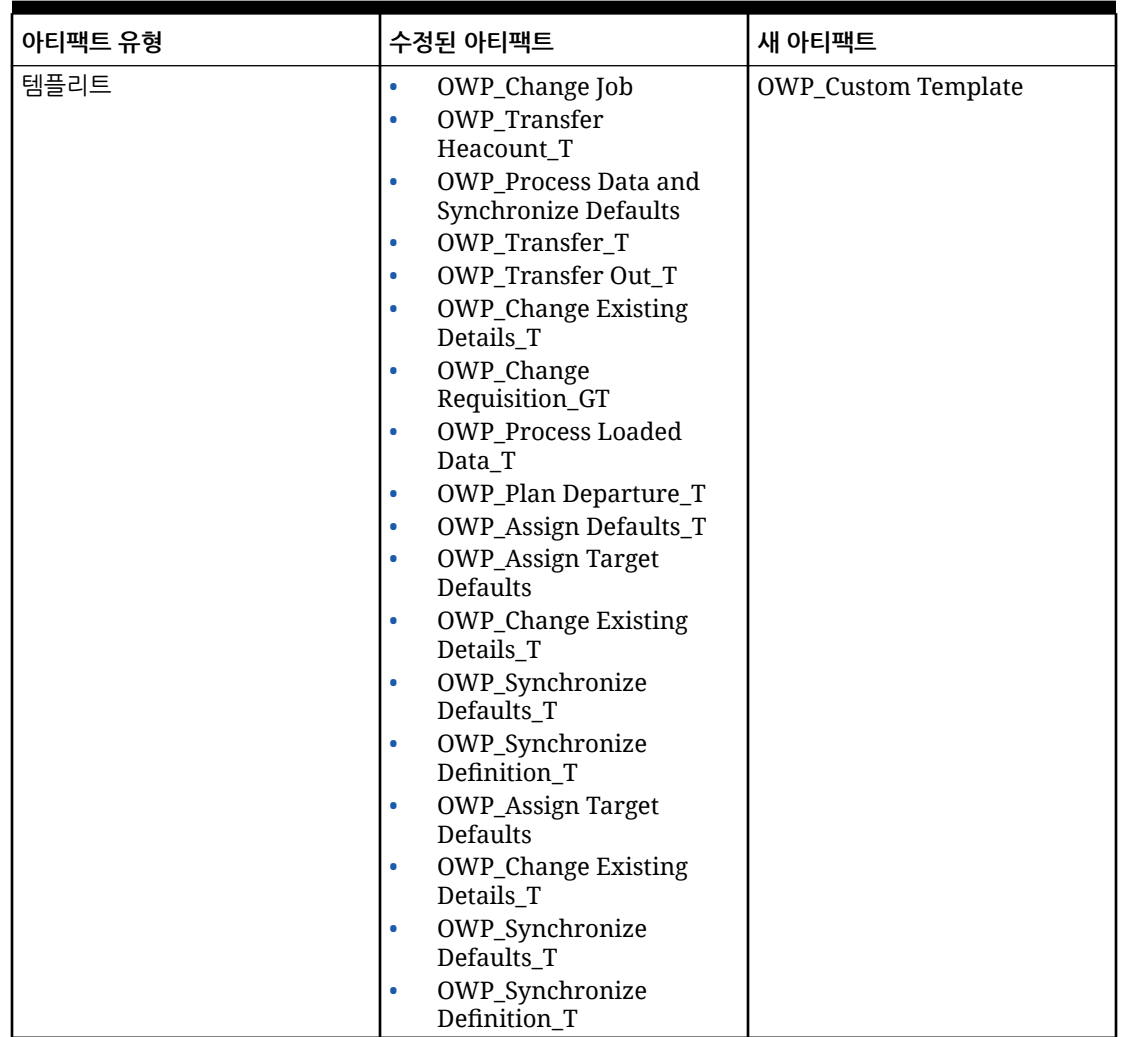

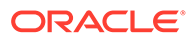

#### **2022년 11월 업데이트**

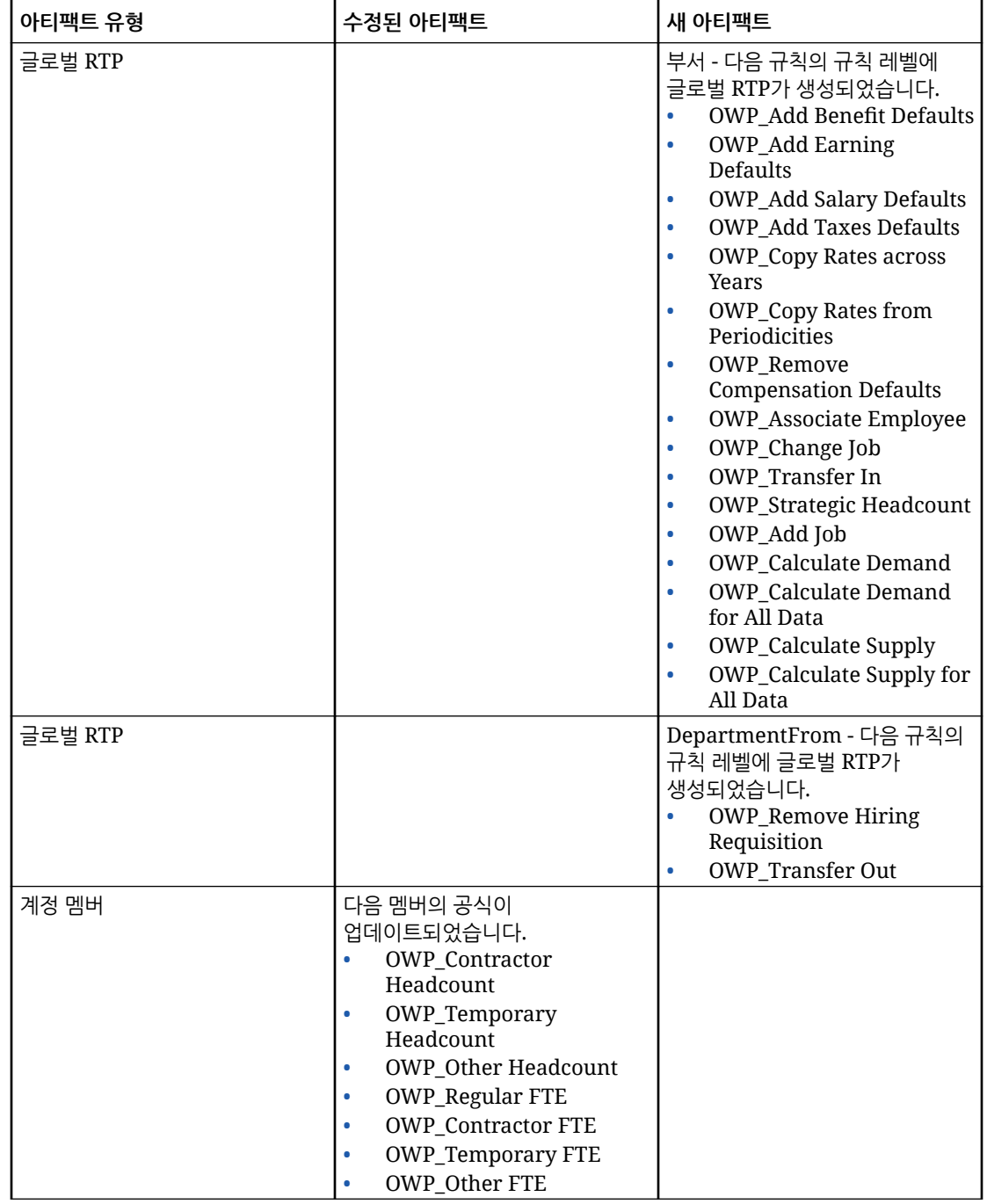

#### **표 B-3 2022년 11월 업데이트**

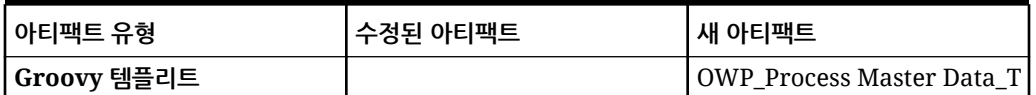

#### **2022년 10월 업데이트**

다음 정보는 2022년 10월 업데이트의 새 아티팩트 및 수정된 아티팩트에 대해 설명합니다.

인력 **2022년 10월** 콘텐츠를 업데이트한 후 즉시 완료해야 하는 중요한 태스크에 대한 정보는 사후 [업데이트](#page-64-0) 태스크를 참조하십시오.

사용자정의할 수 있는 아티팩트에 대한 다음 중요 정보를 검토하십시오.

- **OWP\_Change Existing Details\_T**에 대한 Calculation Manager 템플리트를 수정했으나 Groovy 템플리트(**OWP\_Change Requisition\_GT**)는 수정하지 않은 경우 Calculation Manager 템플리트를 복원해야 합니다.
- **OWP\_Enable Job\_T**에 대한 Calculation Manager 템플리트를 수정했으나 Groovy 템플리트는 수정하지 않은 경우 Calculation Manager 템플리트를 복원해야 합니다.

아티팩트 복원에 대한 정보는 [사용자정의](#page-171-0) 취소를 참조하십시오.

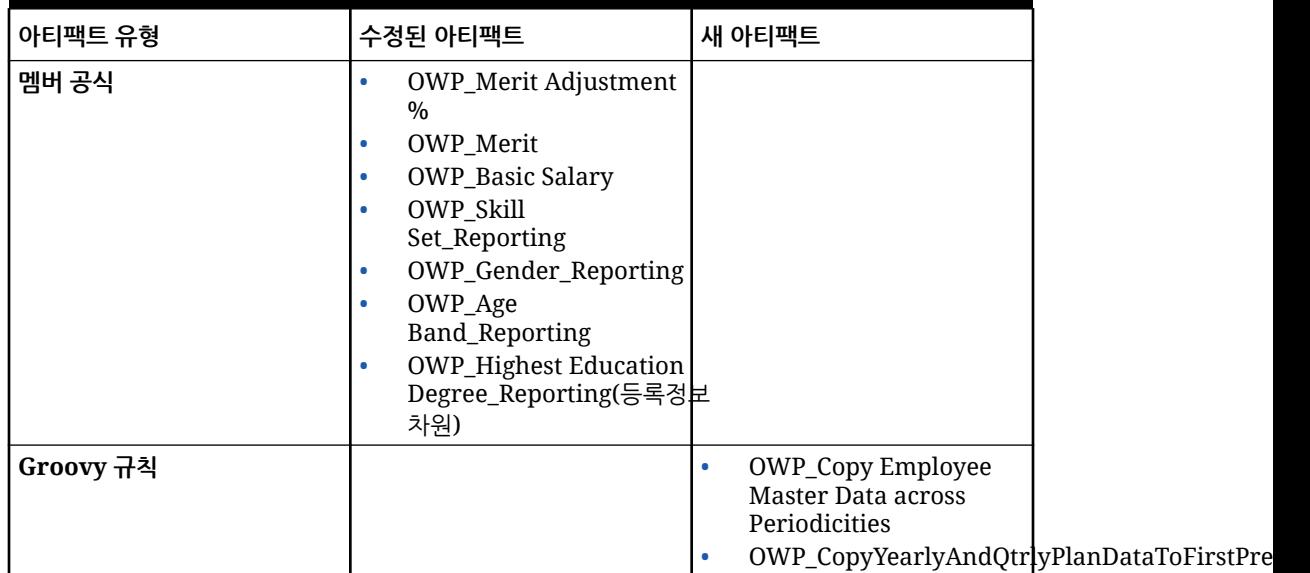

#### **표 B-4 2022년 10월 업데이트**

#### **표 B-4 (계속) 2022년 10월 업데이트**

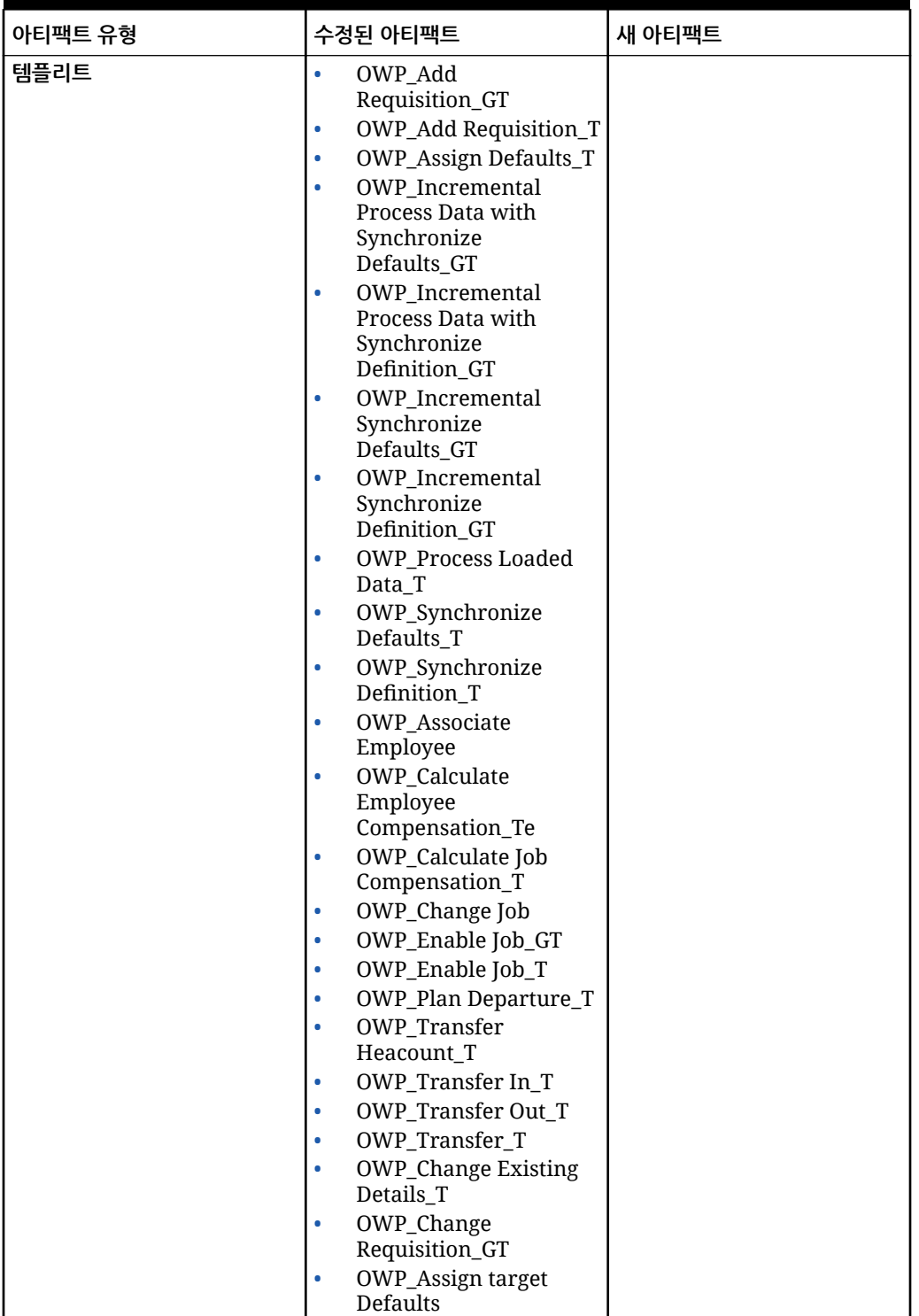

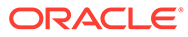

#### **표 B-4 (계속) 2022년 10월 업데이트**

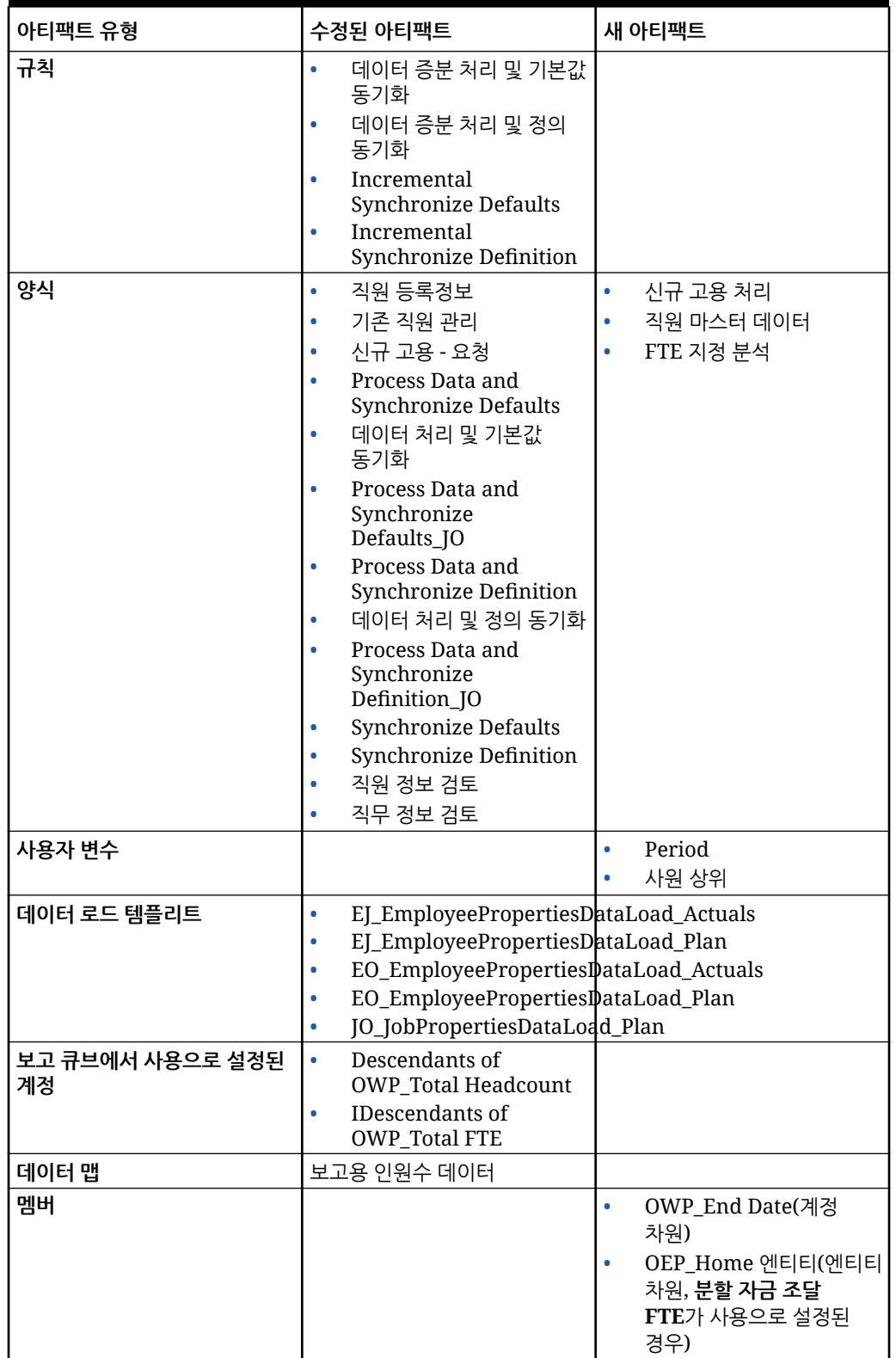

#### **2022년 4월 업데이트**

다음 정보는 Strategic Workforce Planning의 Essbase Hybrid BSO(블록 저장영역 옵션) 큐브 지원과 관련하여 수정된 아티팩트를 설명합니다.

#### **표 B-5 2022년 4월 업데이트**

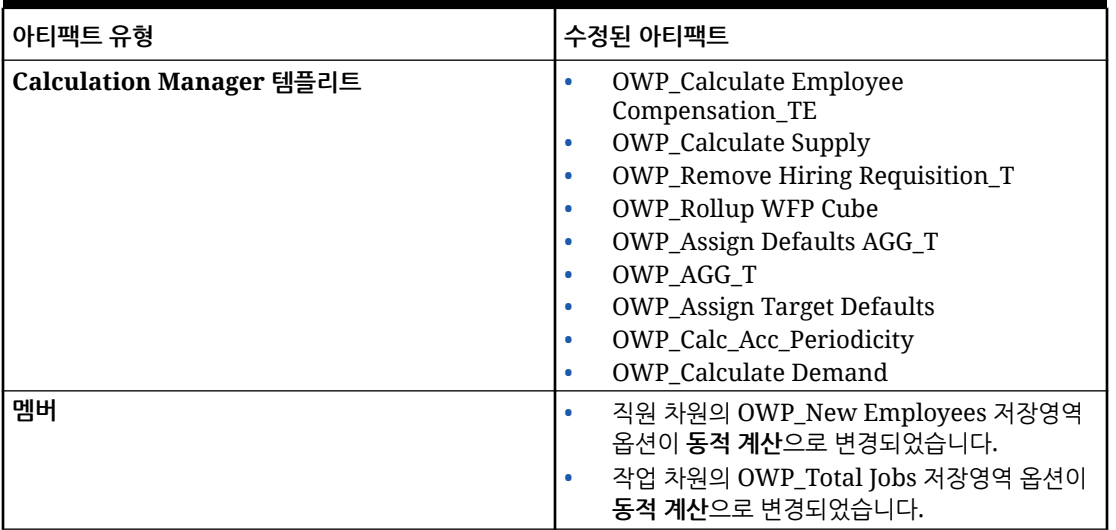

#### **2021년 12월 업데이트**

다음 정보는 2021년 12월 업데이트의 성능 개선사항과 관련된 새 아티팩트 및 수정된 아티팩트에 대해 설명합니다.

모든 인력 및 Strategic Workforce Planning 규칙과 일부 멤버 공식이 성능 향상을 위해 변경사항으로 업데이트되었습니다. 기능에는 변경사항이 없지만, 기본 기술의 성능 향상을 활용하기 위해 논리가 업데이트되었습니다. 수정되지 않은 규칙 또는 멤버는 자동으로 성능 향상을 받게 됩니다. 수정된 규칙 또는 멤버는 성능 향상 없이 그대로 유지됩니다. 해당 아티팩트를 원래 상태로 복원하여 성능 향상을 가져온 다음, 필요한 경우 업데이트된 논리에 수정사항을 다시 적용하는 것이 좋습니다.

또한 새로운 규칙인 **모든 데이터의 직원 보상 계산**(또는 작업 전용 모델에서는 **모든 데이터의 작업 보상 계산**)을 통해 관리자와 고급 사용자는 범위 내 모든 데이터의 보상을 계산할 수 있습니다.

**주:**

인력에서 하이브리드가 사용으로 설정된 경우 모든 상위 멤버를 동적으로 집계하여 설정되어야 하는 직원 및 작업 차원은 인력에서 집계되지 않습니다. 이전 릴리스에서는 요청 추가가 집계되었지만 21.12부터 더 이상 집계되지 않습니다.

#### **표 B-6 2021년 12월 업데이트**

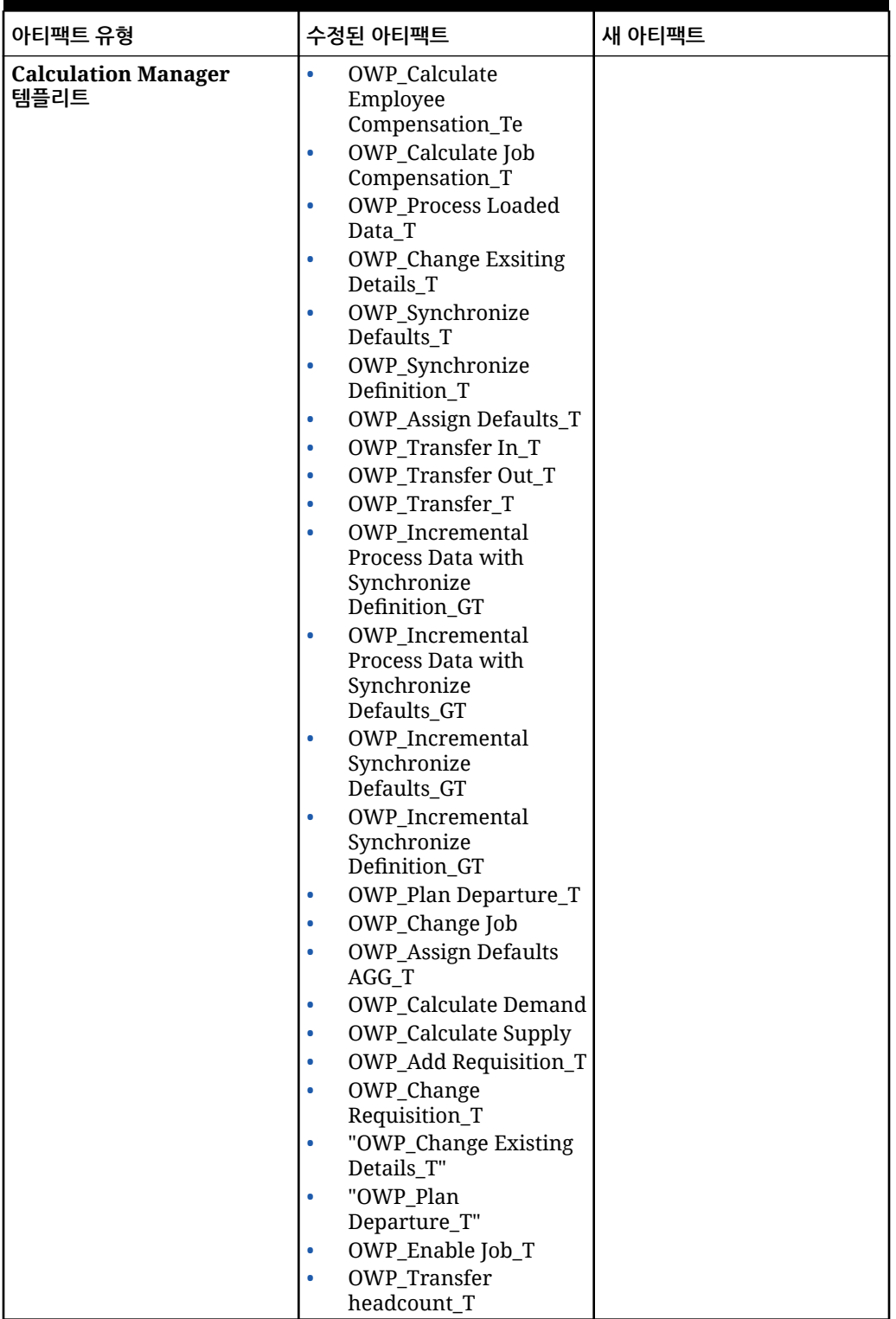

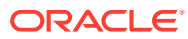

#### **표 B-6 (계속) 2021년 12월 업데이트**

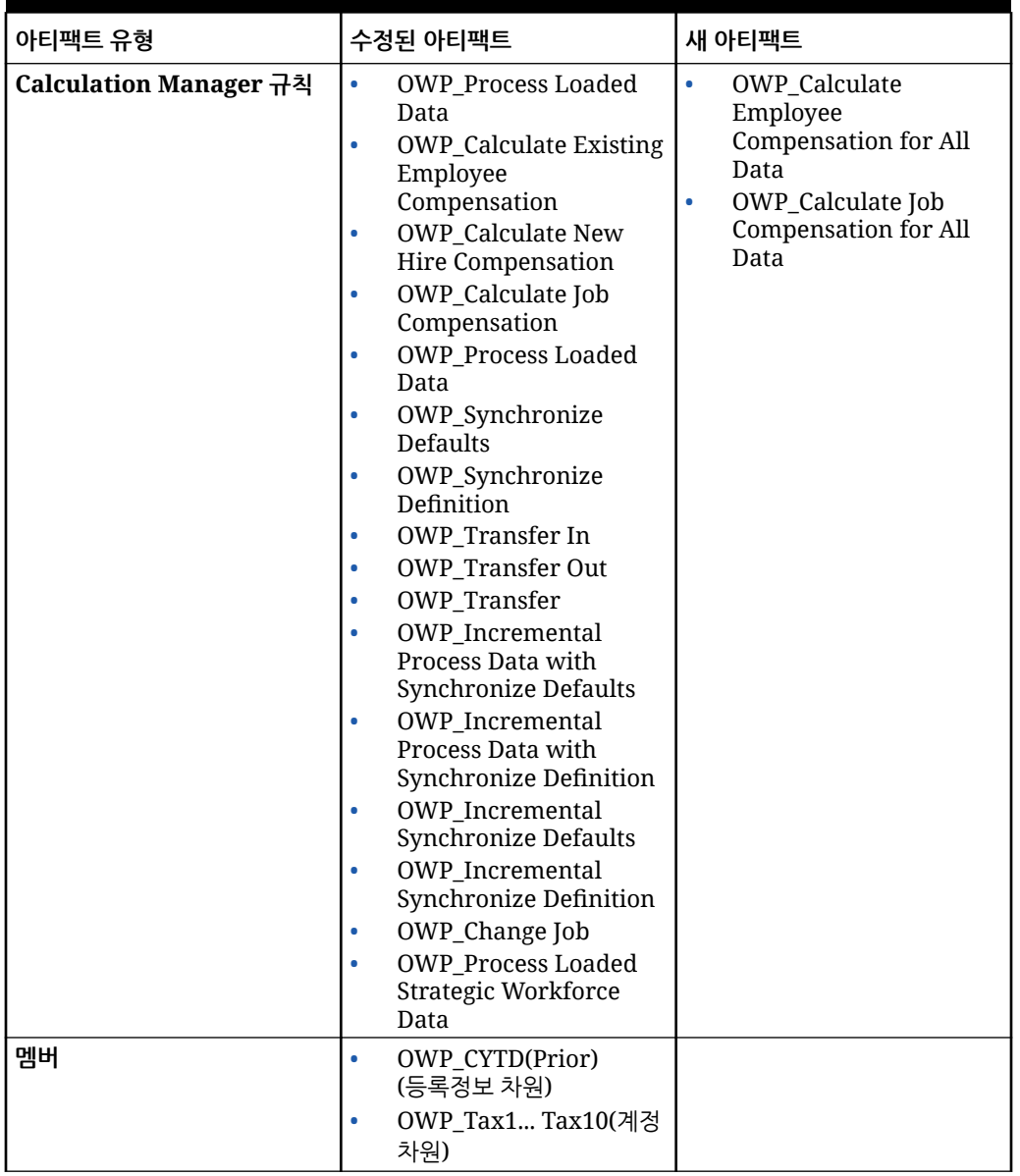

#### **주:**

규칙 성능을 더욱 향상하기 위해 계정과 등록정보 둘 다에서 모든 CYTD 공식을 수정할 수 있습니다.

계획 및 예측 시나리오 둘 다의 연도 범위를 사용하고 해당 연도 범위에서만 작동하도록 공식을 업데이트합니다. 예를 들어 계획 시나리오의 연도 범위가 FY21~FY24로 설정되어 있고 예측 시나리오의 연도 범위가 FY22~FY24로 설정된 경우 연도 범위를 FY21~FY24로 설정하여 공식을 적절하게 업데이트합니다.

이러한 수정사항은 1월이 시작 월이 아닌 애플리케이션에서만 필요합니다.

공식의 "Apr"을 애플리케이션의 지난 달로 바꿉니다.

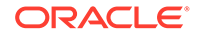

#### • **"OWP\_CYTD Total Salary"** 공식 =

/\* 계획 및 예측 연도 범위는 FY21~FY24로 설정됩니다. \*/ IF(@ISMBR("OWP\_Expense Amount")) IF("Fiscal TP-Index"==1 and "Yr-Index"!=0) IF(@ISMBR("FY22")) "OWP\_Total Salary" + "FY21"->"Apr"->"OWP\_CYTD Total Salary"; /\*회계 앱의 하드코딩된 이전 연도와 지난 달\*/ ELSEIF(@ISMBR("FY23")) "OWP\_Total Salary" + "FY22"->"Apr"->"OWP\_CYTD Total Salary"; ELSEIF(@ISMBR("FY24")) "OWP\_Total Salary" + "FY23"->"Apr"->"OWP\_CYTD Total Salary"; ENDIF; ELSEIF("Cal TP-Index"==1) "OWP\_Total Salary"; ELSE "OWP\_Total Salary" + @PRIOR("OWP\_CYTD Total Salary"); ENDIF; ENDIF;

#### • **"OWP\_CYTD Gross Earnings"** 공식 =

IF(@ISMBR("OWP\_Expense Amount")) IF("Fiscal TP-Index"==1 and "Yr-Index"!=0) IF(@ISMBR("FY22")) " OWP\_Total Compensation" + "FY21"->"Apr"->"OWP\_CYTD Gross Earnings"; ELSEIF(@ISMBR("FY23")) "OWP Total Compensation" + "FY22"->"Apr"->"OWP CYTD Gross Earnings"; ELSEIF(@ISMBR("FY24")) "OWP Total Compensation" + "FY23"->"Apr"->"OWP\_CYTD Gross Earnings"; ENDIF; ELSEIF("Cal TP-Index"==1) "OWP\_Total Compensation"; ELSE "OWP\_Total Compensation" + @PRIOR("OWP\_CYTD Gross Earnings"); ENDIF; ENDIF;

#### • **"OWP\_CYTD Taxable Compensation"** 공식 =

IF(@ISMBR("OWP\_Expense Amount")) IF("Fiscal TP-Index"==1 and "Yr-Index"!=0) IF(@ISMBR("FY22")) "OWP\_Total Compensation" + "FY21"->"Apr"->"OWP\_CYTD Taxable Compensation"; ELSEIF(@ISMBR("FY23")) "OWP Total Compensation" + "FY22"->"Apr"->"OWP\_CYTD Taxable Compensation"; ELSEIF(@ISMBR("FY24")) "OWP\_Total Compensation" + "FY23"->"Apr"->"OWP\_CYTD Taxable Compensation"; ENDIF; ELSEIF("Cal TP-Index"==1) "OWP\_Total Compensation"; ELSE "OWP\_Total Compensation" + @PRIOR("OWP\_CYTD Taxable Compensation"); ENDIF; ENDIF;

#### • 등록정보의 **"OWP\_CYTD(Prior)" 공식** =

IF(@ismbr(@relative("OWP\_Total Compensation",0))) IF("Fiscal TP-Index"=="Cal TP-Index" OR ("Fiscal TP-Index"!="Cal TP-Index" and ("OWP\_Payment Terms"- >"BegBalance"==[OWP\_PaymentTerms.FiscalMonth] OR "OWP\_Payment Terms"- >"BegBalance"==[OWP\_PaymentTerms.FiscalQuarter] OR "OWP Payment Terms"->"BegBalance"==[OWP\_PaymentTerms.FiscalYear]))) @SUMRANGE("OWP\_Expense Amount", @REMOVE(@CURRMBRRANGE("Period", LEV, 0, ,-1),@LIST("OEP\_Yearly Plan","Qtrly 1","Qtrly 2","Qtrly 3","Qtrly 4"))); ELSE IF("Fiscal TP-Index"==1 and "Yr-Index"!=0) IF(@ISMBR("FY22")) "FY21"->"Apr"->"OWP\_Expense Amount"+"FY21"->"Apr"->"OWP\_CYTD(Prior)"+"BegBalance"->"OWP\_Expense Amount"; ELSEIF(@ISMBR("FY23")) "FY22"->"Apr"->"OWP\_Expense Amount"+"FY22"->"Apr"- >"OWP\_CYTD(Prior)"+"BegBalance"->"OWP\_Expense Amount"; ELSEIF(@ISMBR("FY24")) "FY23"->"Apr"->"OWP\_Expense Amount"+"FY23"->"Apr"- >"OWP\_CYTD(Prior)"+"BegBalance"->"OWP\_Expense Amount"; ENDIF; ELSEIF("Cal TP-Index"==1 AND "OWP\_Start Date"->"No Property" != #MISSING) #MISSING; ELSE @PRIOR("OWP\_Expense Amount",1,@Relative("YearTotal",0)) + @PRIOR("OWP\_CYTD(Prior)",1,@Relative("YearTotal",0)); ENDIF; ENDIF; ENDIF;

#### **2021년 8월 업데이트**

다음 정보에는 21.08 업데이트에서 Workforce의 향상된 기능과 관련하여 수정된 아티팩트 및 애플리케이션에서 새 기능을 사용하려면 변경해야 하는 내용이 설명되어 있습니다.

#### **보고 큐브에 사용자정의 차원 추가**

이 업데이트에서는 새 애플리케이션의 경우 처음 기능을 사용으로 설정할 때 사용자정의 차원을 보고 큐브(OEP\_REP)에 추가할 것인지 선택할 수 있습니다.

기존 애플리케이션의 경우 다음번에 **Workforce** 또는 **Strategic Workforce**를 위한 기능을 사용으로 설정할 때 사용자정의 차원을 보고 큐브에 추가할 수 있는 한 번의 기회가

있습니다. **기능을 사용으로 설정하기 전에** OEP\_REP 큐브의 데이터를 지워야 합니다. 기존 애플리케이션의 직원 인구 통계 차원은 사용 안함으로 설정할 수 없습니다.

보고 큐브(OEP\_REP)로 푸시할 차원을 선택하려면 보고 큐브에 [사용자정의](#page-38-0) 차원 추가를 참조하십시오.

- 새 애플리케이션의 경우 처음 기능을 사용으로 설정할 때 한 번만 이 태스크를 수행할 수 있습니다.
- 기존 애플리케이션의 경우 다음번에 **기능 사용**을 변경할 때 이 태스크를 수행할 수 있는 한 번의 기회가 있습니다.
- 기존 애플리케이션의 경우 다음번에 **Workforce** 또는 **Strategic Workforce**에 대한 **기능 사용**을 변경할 때 이 태스크를 수행할 수 있는 한 번의 기회가 있습니다.

#### **성과급 가정**

- 사용자에게 새 대시보드인 **인력 및 성과급 가정**에 대한 액세스 권한을 부여합니다.
- **성과급 가정**을 사용으로 설정했으며 **글로벌** 레벨에서 계획하도록 지정하는 경우 **인력 및 성과급 가정** 대시보드에서 **회사 가정**을 사용하고 엔티티는 숨겨집니다. **엔티티별** 레벨에서 계획하도록 지정하는 경우 **인력 및 성과급 가정** 대시보드에서 엔티티를 사용하고 **회사 가정**은 숨겨집니다.
- 기존 고객의 경우 **성과급 가정**을 사용으로 설정하고 **엔티티** 또는 **글로벌** 범위에서 계획하도록 선택하면 **엔티티** 또는 **글로벌** 레벨에서 **성과급**, **성과급 지급 월**, **마감일**에 대한 데이터를 입력해야 합니다. Data Management 또는 Data Integration을 사용하여 기존 직원에 대한 데이터를 로드하는 경우 이러한 가정이 **증분 프로세스 데이터 및 동기화** 규칙의 일부로 직원에게 복사됩니다. **성과급 지급 월** 또는 **마감일**을 업데이트할 때마다 **로드된 데이터 처리**를 실행할 수도 있습니다.

#### **업데이트된 직원 세부정보 양식**

새 멤버인 **성과급 증가**는 **구성요소** 차원에 있습니다. 이 멤버는 **성과급 계정**에 대한 스마트 목록 값으로 지정됩니다. 기존 고객의 경우 21.08 콘텐츠를 업데이트하면 **직원 세부정보** 양식에 있는 **성과급** 행 제목에 새 스마트 목록 값이 아닌 **1**이 표시됩니다. **직원 세부정보** 양식에 새 멤버인 **성과급 증가**가 표시되도록 업데이트하려면 **보상 계산** 또는 **동기화** 규칙을 실행하십시오.

**표 B-7 2021년 8월 업데이트 - Workforce 및 Strategic Workforce Planning의 새 아티팩트 및 수정된 아티팩트**

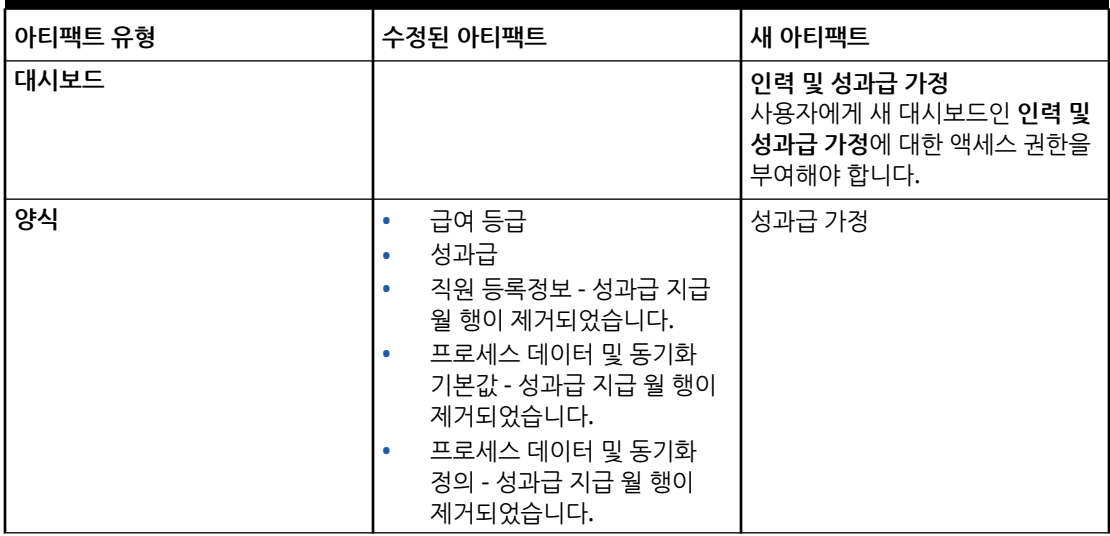

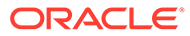
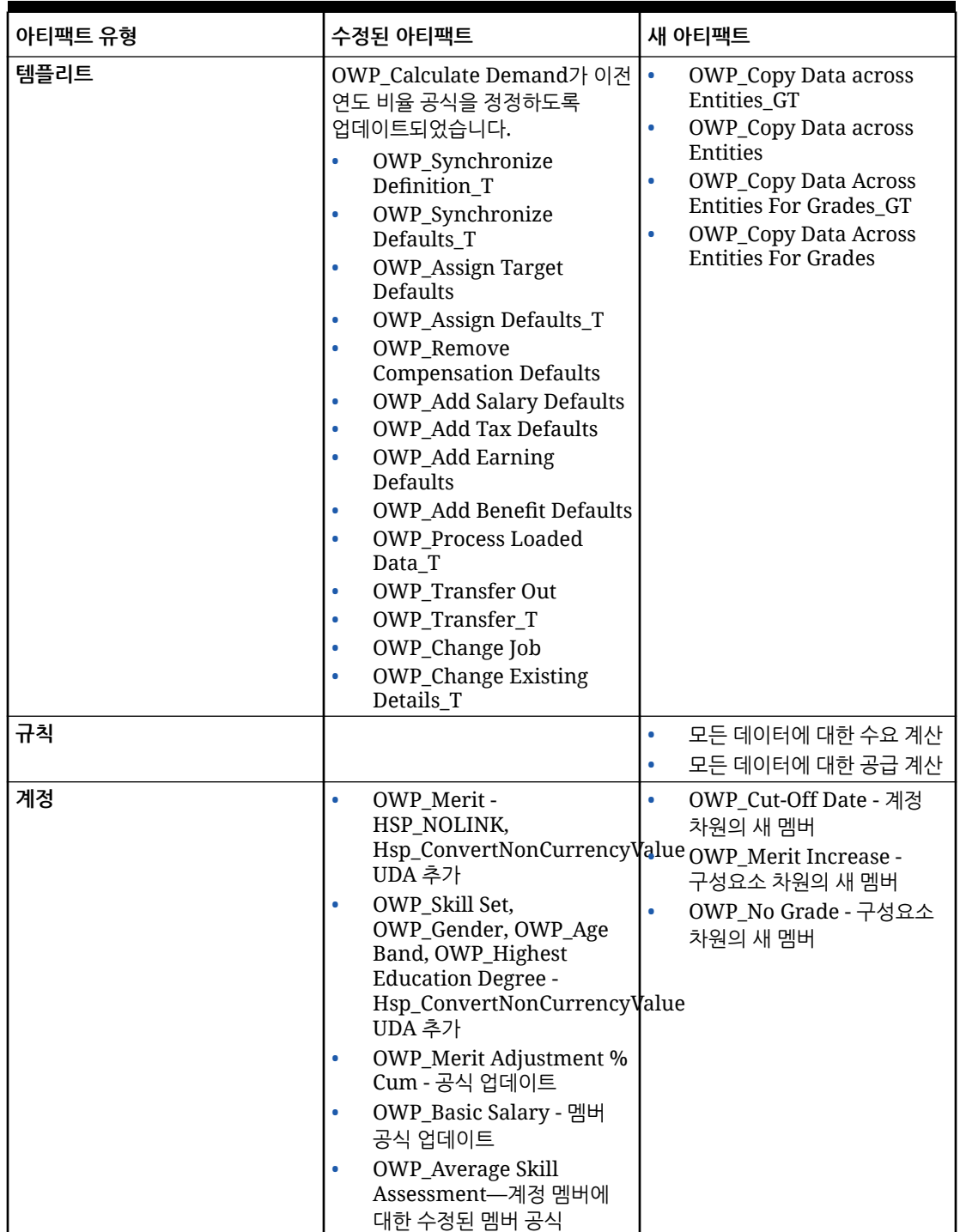

## **표 B-7 (계속) 2021년 8월 업데이트 - Workforce 및 Strategic Workforce Planning의 새 아티팩트 및 수정된 아티팩트**

**표 B-7 (계속) 2021년 8월 업데이트 - Workforce 및 Strategic Workforce Planning의 새 아티팩트 및 수정된 아티팩트**

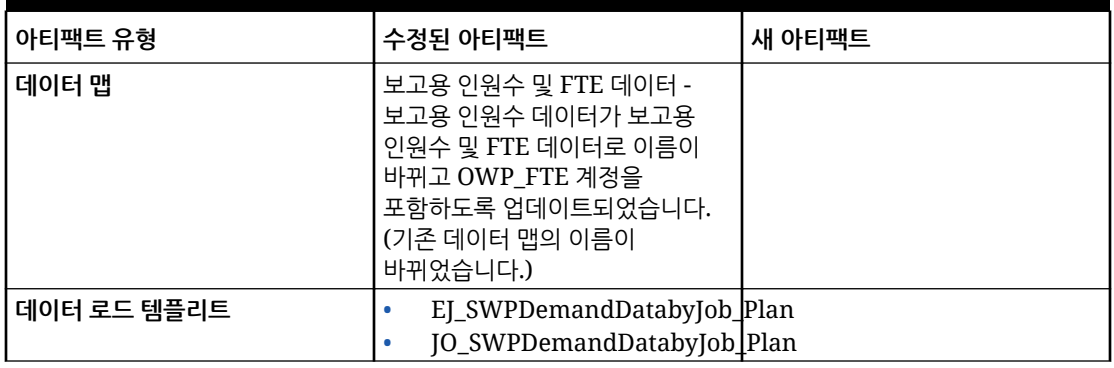

#### **2020년 11월 업데이트**

다음 정보는 20.11 업데이트에서 가정의 인력 통화 변환 계산 개선 사항과 관련하여 수정된 아티팩트에 대해 설명합니다.

2020년 11월 릴리스부터 가정에 대한 Strategic Workforce Planning 통화 변환 계산 개선사항의 일부로 다음과 같이 변경되었습니다.

이 업데이트에서는 계정 차원의 모든 수익, 혜택, 세금, 기본 급여와 등록정보 차원의 **등록정보 없음**에 새 UDA인 Hsp\_ConvertNonCurrencyValue를 추가했습니다. 이 UDA를 사용하면 통화 변환 뱃치 계산이 가정(수익, 혜택, 세금, 기본 급여의 스마트 목록 값)을 인력의 보고 통화에 복사합니다. 그러면 **보고용 보상 데이터** 데이터 맵을 실행한 후 보고 큐브의 구성요소에 데이터가 채워집니다.

**주:**

새로 업데이트된 스크립트를 생성하려면 **생성 및 관리** 아래의 **통화 변환**을 사용하여 새 통화 변환 스크립트를 생성합니다.

| 아티팩트 유형 | 수정된 아티팩트                     | 새 아티팩트 |
|---------|------------------------------|--------|
| 계정      | OWP_Earning1<br>$\bullet$    |        |
|         | OWP_Earning2<br>٠            |        |
|         | OWP_Earning3<br>$\bullet$    |        |
|         | OWP_Earning4<br>$\bullet$    |        |
|         | OWP_Earning5<br>۰            |        |
|         | OWP_Earning6<br>$\bullet$    |        |
|         | OWP_Earning7<br>$\bullet$    |        |
|         | OWP_Earning8<br>٠            |        |
|         | OWP_Earning9<br>$\bullet$    |        |
|         | OWP_Earning10<br>$\bullet$   |        |
|         | OWP_Benefit1<br>٠            |        |
|         | OWP_Benefit2<br>$\bullet$    |        |
|         | OWP_Benefit3<br>$\bullet$    |        |
|         | OWP_Benefit4<br>$\bullet$    |        |
|         | OWP_Benefit5<br>$\bullet$    |        |
|         | OWP_Benefit6<br>۰            |        |
|         | OWP_Benefit7<br>۰            |        |
|         | OWP_Benefit8<br>۰            |        |
|         | OWP_Benefit9<br>۰            |        |
|         | OWP_Benefit10<br>$\bullet$   |        |
|         | OWP_Tax1<br>$\bullet$        |        |
|         | OWP_Tax2<br>$\bullet$        |        |
|         | OWP_Tax3<br>٠                |        |
|         | OWP_Tax4<br>٠                |        |
|         | OWP_Tax5<br>٠                |        |
|         | OWP_Tax6<br>۰                |        |
|         | OWP_Tax7<br>٠                |        |
|         | OWP_Tax8<br>۰                |        |
|         | OWP_Tax9<br>۰                |        |
|         | OWP_Tax10<br>۰               |        |
|         | <b>OWP_Basic Salary</b><br>۰ |        |
| 등록정보    | 등록정보 없음                      |        |

**표 B-8 2020년 11월 업데이트 - 인력 수정된 아티팩트**

#### **2020년 10월 업데이트**

다음 정보는 20.10 업데이트의 이동 개선 사항과 관련하여 수정된 아티팩트에 대해 설명합니다.

2020년 10월 릴리스부터 전략적 Workforce Planning 이동 개선 사항의 일부로 다음과 같이 변경되었습니다.

- 이 업데이트를 사용하면 1단계 또는 2단계 이동으로 사용자정의 차원 및 엔티티 간에 직원을 이동할 수 있습니다. 이전에는 이동을 통해 작업 및 엔티티 변경만 가능했습니다. 한 엔티티에서 다른 엔티티로 직원을 이동하는 동안 사용자정의 소스와 동일하거나 다른 타겟을 선택할 수도 있습니다. 작업 전용 모델에서 인원수를 이동하는 경우에도 동일하게 적용됩니다.
- 소스의 이동 연도에서 FTE 및 인원수를 포함한 대부분의 직원 등록정보가 이동 월부터 지워집니다. **적용 가능한 조합 코드**, **직원 유형**, **지불 유형**, 상태는 유지되지만 상태가 **전출**로 표시됩니다.
- 직원 이동 월이 이동 연도의 성과급 지급 월 이후이면 성과급이 소스에서 복사됩니다. 타겟 엔티티의 후속 연도에 대한 성과급은 타겟 비율을 기준으로 계산됩니다. 직원이 활성 상태가 아니면 권장 성과급이 채워지지 않습니다. 직원 이동 월이 성과급 지급 월 이전이면 성과급이 타겟에서 복사됩니다.
- 작업 전용 모델에서는 작업에서 사용할 수 있는 인원수를 기준으로 이동하거나 퇴사할 수 있는 인원수가 제한됩니다. 이 경우 작업에서 인원수를 퇴사한 후 작업 보상 계산 규칙을 실행할 필요가 없습니다.
- 총 FTE 및 총 인원수가 새 고용 요청 양식, 직원 등록정보 양식, 기존 직원 관리 양식에 추가되었습니다. FTE 및 인원수의 별칭 이름이 FTE 가정 및 인원수 가정으로 수정되었습니다. FTE 가정 및 인원수 가정은 계산을 위한 입력 가정용으로 사용됩니다. 총 FTE 및 총 인원수는 보고용으로 사용됩니다.
- 타겟 임계값을 적용하는 동안 소스의 이동 연도, 수익, 혜택, 지불 세금이 고려됩니다. 작업 이동 및 변경 프로세스의 일부로 소스의 계산 비용이 이동 연도의 타겟에 복사됩니다. 엔티티 기본값을 타겟의 직원에 적용한 후에는 소스와 타겟에서 동일한 수익, 혜택, 세금에 대해 이동 연도의 타겟 임계값을 적용하는 동안 복사된 계산 비용 금액이 고려됩니다. 작업 전용 모델의 인원수 이동에서, 소스에서 타겟으로의 계산 비용은 이동되는 인원수를 기반으로 합니다. 이 설명은 직원 및 작업 모델의 직원에 대한 1단계 및 2단계 작업 이동 및 변경 작업과 작업 전용 모델의 인원수 이동 작업에 적용됩니다.

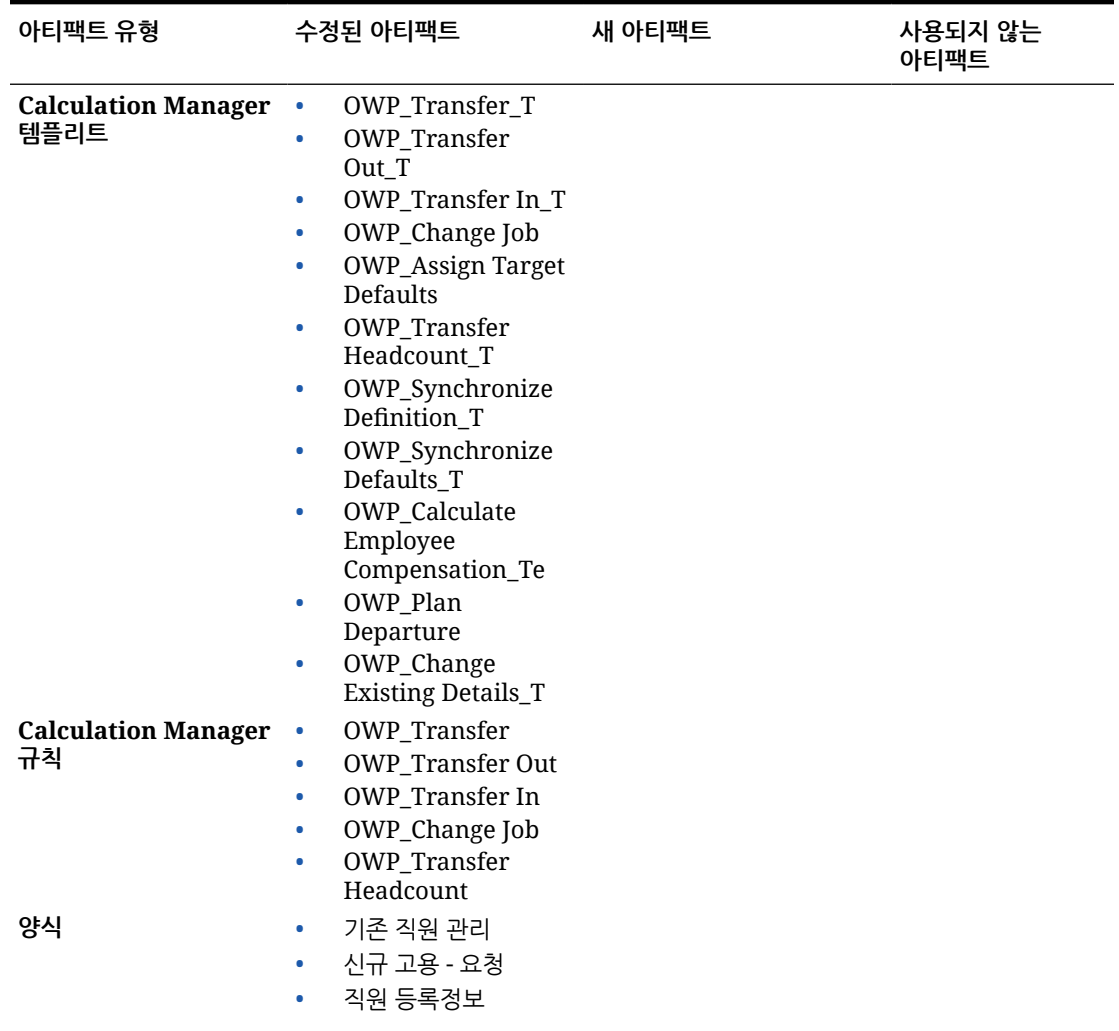

#### **표 B-9 2020년 10월 업데이트 - 인력 수정된 아티팩트**

| 아티팩트 유형 | 수정된 아티팩트                                                                                                    | 새 아티팩트 | 사용되지 않는<br>아티팩트 |
|---------|----------------------------------------------------------------------------------------------------|--------|-----------------|
| 계정      | <b>OWP FTE</b><br><b>OWP Headcount</b><br>별칭 이름이 FTE에서 FTE<br>가정으로, 인원수에서<br>인원수 가정으로<br>변경되었습니다.                                                   |        |                 |
| 멤버 공식   | 계정 차워 멤버:<br>OWP_Earning1:OWP_Earning10<br>۰<br>OWP_Benefit1:OWP_Benefit10<br>۰<br>OWP Tax1:OWP Tax10<br>۰<br>등록정보 차워 멤버:<br><b>OWP CYTD(Prior)</b> |        |                 |

**표 B-9 (계속) 2020년 10월 업데이트 - 인력 수정된 아티팩트**

#### **2020년 6월 업데이트**

다음 정보는 20.06 업데이트의 계획 및 예측 시나리오에 사용되는 다양한 계획 연도와 관련된 새 아티팩트 및 수정된 아티팩트에 대해 설명합니다.

2020년 6월 릴리스부터 Strategic Workforce Planning 양식 및 규칙이 업데이트되어 계획 및 예측 시나리오에 다양한 계획 연도가 허용됩니다. 이전에는 인력 및 전략적 인력의 **계획 및 예측 준비** 구성 태스크에서 각 모듈별 계획 시나리오에 대해 설정된 연도 범위를 기반으로 계획 및 예측 시나리오 둘 다에 대해 각각 **&OEP\_YearRange** 및 **&OWP\_SWPYearRange** 대체 변수를 설정했습니다. 이러한 대체 변수에 대한 참조가 중단됩니다.

2020년 6월 릴리스를 통해 Oracle Strategic Workforce Planning Cloud는 모든 비즈니스 규칙 및 템플리트에서 시나리오마다 별도로 **계획 및 예측 준비** 구성 태스크에서 시작 연도와 종료 연도를 읽는 방법을 사용하도록 업데이트되었습니다. 양식은 시나리오의 시작 및 종료 기간을 기반으로 적합한 교차점을 사용하여 데이터를 표시하도록 수정되었습니다. 이러한 양식 및 비즈니스 규칙을 수정하지 않은 경우 업데이트가 적용되면 다음과 같이 됩니다.

- 사전 정의된 비즈니스 규칙 및 템플리트가 업데이트됩니다.
- 사전 정의된 양식이 업데이트됩니다.

사용자정의 아티팩트는 새 릴리스 배포 중에 업데이트되지 않으므로 양식 또는 비즈니스 규칙을 사용자정의한 경우 다음 사항에 유의하십시오.

- **&OEP\_YearRange** 또는 **&OWP\_SWPYearRange** 대체 변수를 기반으로 하는 규칙을 수정한 경우 비즈니스 규칙 또는 Groovy 규칙에서 다음 함수를 사용하도록 규칙을 업데이트합니다.
	- [[PlanningFunctions.getModuleStartYear("Workforce","ScenarioName")]] - 지정된 시나리오의 시작 연도를 반환합니다.
	- [[PlanningFunctions.getModuleEndYear("Workforce","ScenarioName")]] 지정된 시나리오의 종료 연도를 반환합니다.
	- [[PlanningFunctions.getModuleStartYear("Strategic Workforce","ScenarioName")]] - 지정된 시나리오의 종료 연도를 반환합니다.

– [[PlanningFunctions.getModuleEndYear("Strategic Workforce","ScenarioName")]] - 지정된 시나리오의 종료 연도를 반환합니다.

**주:** 모듈 이름과 시나리오 이름은 큰따옴표로 묶어야 합니다.

- OWP\_Process Loaded Data\_T 템플리트는 수정하지 않았지만 OWP\_Process Loaded Data\_T에 종속된 OWP\_Process Loaded Data 규칙, OWP\_Incremental Process Data with Synchronize Defaults\_GT 템플리트 또는 OWP\_Incremental Process Data with Synchronize Definition\_GT 템플리트는 수정한 경우 이제는 계획 및 예측 시나리오에 다양한 계획 연도를 지원하도록 DTP(디자인 시간 프롬프트) 값이 포함되었으므로 다음과 같이 아티팩트를 업데이트합니다.
	- OWP\_Process Loaded Data 규칙은 규칙 레벨에서 새로 필요한 DTP 값을 설정하도록 업데이트되어야 합니다. 이렇게 하려면 Calculation Manager에서 이 규칙을 열고, 규칙 내에서 "OWP\_Process Loaded\_T" 템플리트 객체를 강조 표시하고(템플리트 자체를 열지는 않음), 연필 아이콘을 선택하여 DTP를 편집하고, 다음 정보를 업데이트/입력하고, 규칙을 저장한 후 재배포합니다.
		- \* Set DTP Year Range = [[PlanningFunctions.getModuleStartYear("WORKFORCE",{Scenario})]]: [[PlanningFunctions.getModuleEndYear("WORKFORCE",{Scenario})]]
		- \* Set DTP MODULENAME = "Workforce"(큰따옴표 포함)
	- OWP\_Incremental Process Data with Syncronize Defaults\_GT 및 OWP\_Incremental Process Data with Synchronize Definition\_GT 템플리트는 로컬로 복사되거나 다운로드되어야 합니다. 이러한 아티팩트를 복원한 후 수정사항을 다시 적용하고 해당 템플리트를 저장한 후 재배포합니다.
- 인력의 사용자정의 양식에서 **&OEP\_YearRange** 대신 **"모든 연도"**의 **ILvl0Descendants**를 사용하도록 업데이트합니다.

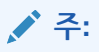

**행에 부적합한 데이터 숨김** 및 **열에 부적합한 데이터 숨김**에 대해 양식 등록정보가 선택되었는지 확인합니다.

| 아티팩트 유형                                                        | 수정된 아티팩트                                                                                                    | 새 아티팩트                                                                                                    | 사용되지 않는<br>아티팩트 |
|----------------------------------------------------------------|----------------------------------------------------------------------------------------------------|----------------------------------------------------------------------------------------------------|-----------------|
| Calculation<br>Manager 규칙(인력)                                  | 계획 및 예측 시나리오에<br>다양한 계획 연도가<br>허용되도록 업데이트된<br>규칙, 템플리트 및 양식은<br>다음과 같습니다.<br>OWP_Associate<br>$\bullet$<br>Employee<br>OWP_Change Job<br>$\bullet$<br>OWP_Transfer In<br>۰<br>OWP_Transfer<br>ö<br>Out<br>OWP_Transfer<br>$\bullet$<br>OWP_Synchronize<br>۰<br><b>Defaults</b><br>OWP_Synchronize<br>۰<br>Definition<br>OWP_Process<br>۰<br>Loaded Data<br>OWP_Transfer<br>$\bullet$<br>Headcount<br>OWP_Calculate<br>٠<br><b>Existing Employee</b><br>Compensation<br><b>OWP</b> Calculate<br>٠<br>New Hire<br>Compensation | OWP_Compensation 해당 없음<br>$\bullet$<br>Data for Reporting<br>OWP_Non<br>٠<br><b>Compensation Data</b><br>for Reporting<br>OWP_Headcount<br>۰<br>Data for Reporting<br>OWP_Copy<br>۰<br>Working to Prior<br><b>FCST</b><br>계획 및 예측 준비 구성<br>태스크에서 현재 기간이<br>변경되기 전에<br><b>OWP_Copy Working to</b><br>Prior FCST 규칙을<br>실행합니다. 이 규칙은<br>모든 기간의 현재 예측<br>시나리오를 백업하고<br>"OEP_Working"<br>버전에서 "OEP_Prior<br>FCST" 버전으로, 시나리오<br>시작 연도에서 종료 연도로<br>데이터를 복사합니다. |                 |
| Calculation<br>Manager 규칙(전략적<br><b>Workforce</b><br>Planning) | OWP_Calculate<br>۰<br>Supply<br><b>OWP</b> Calculate<br>٠<br>Demand<br><b>OWP_Process</b><br>۰<br><b>Loaded Strategic</b><br>Workforce Data                                                                                                    | <b>OWP_Copy Working to</b><br>Prior FCST for Strategic<br>Workforce Data<br>예측 시작 기간이 변경될<br>때마다 이 규칙을<br>실행합니다. 이 규칙은<br>모든 기간의 현재 예측<br>시나리오를 백업하고<br>"OEP_Working"<br>버전에서 "OEP_Prior<br>FCST" 버전으로, 시나리오<br>시작 연도에서 종료 연도로<br>데이터를 복사합니다.                                                                                                    |                 |

**표 B-10 2020년 6월 업데이트 - 인력 수정된 아티팩트 및 새 아티팩트**

| Calculation<br>Manager 템플리트<br>(인력)<br>$\bullet$<br>۰<br>٠<br>٠<br>٠<br>٠<br>۰<br>۰<br>٠<br>٠<br>٠<br>٠<br>۰ | 모든 템플리트가 시작<br>연도 및 종료 연도를 읽는<br>방법을 사용하도록<br>업데이트됩니다.<br>OWP_Add<br>Requisition_GT<br>OWP_Change<br>Requisition_GT<br>OWP_Change<br>Existing<br>Details_GT<br>OWP_Enable<br>Job_GT<br>OWP_Change<br>Salary_GT<br>OWP_Add<br>Requisition_T<br>OWP_Change<br>Existing Details_T<br>OWP_Associate<br>Employee_T<br>OWP_Transfer<br>OWP_Plan<br>Departure_T<br><b>OWP_Process</b>   | <b>OWP_Set Valid Years</b><br>for Scenario_T<br>OWP_Synchronize<br>Defaults_T<br>OWP_Synchronize<br>Definition_T<br>OWP AGG T<br>OWP_Assign Defaults_T<br><b>OWP_Assign Defaults</b><br>AGG_T<br><b>OWP_Copy Working to</b><br>Prior FCST_T<br>참고: 현재 기간이<br>변경되기 전에<br><b>OWP_Copy Working to</b><br>Prior FCST_T 규칙을<br>실행합니다. 이 규칙은<br>모든 기간의 현재 예측<br>시나리오를 백업합니다. | OWP_Synchronize<br>$\bullet$<br>Defaults<br>OWP_Synchronize<br>$\bullet$<br>Definition<br>OWP_Assign<br>$\bullet$<br>Compensation_T |
|----------------------------------------------------------------------------------------------------|----------------------------------------------------------------------------------------------------|----------------------------------------------------------------------------------------------------|----------------------------------------------------------------------------------------------------|
| ۰<br>٠<br>۰<br>٠<br><b>Calculation</b><br>٠<br>Manager 템플리트<br>(전략적 Workforce<br>٠                           | Loaded Data_T<br>OWP_Transfer<br>Headcount_T<br>OWP_Calculate<br>Employee<br>Compensation_Te<br>OWP_Incremental<br>Process Data with<br>Synchronize<br>Defaults_GT<br>OWP_Incremental<br>Process Data with<br>Synchronize<br>Definition_GT<br>OWP_Incremental<br>Synchronize<br>Defaults_GT<br>OWP_Incremental<br>Synchronize<br>Definition_GT<br><b>OWP</b> Calculate<br>Supply |                                                                                                    |                                                                                                    |

**표 B-10 (계속) 2020년 6월 업데이트 - 인력 수정된 아티팩트 및 새 아티팩트**

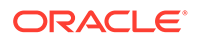

| 아티팩트 유형                          | 수정된 아티팩트                                                                                                    | 새 아티팩트 | 사용되지 않는<br>아티팩트 |
|----------------------------------|----------------------------------------------------------------------------------------------------|--------|-----------------|
| 양식(인력)                           | 인력 분석<br>보상 분석<br>$\bullet$<br>상세 보상 분석<br>٠<br>직원 지정<br>٠<br>프로젝트별 FTE<br>٠<br>요구사항<br>성과급 증가 분석<br>٠<br>프로젝트 직원 제공<br>٠<br>요청 - FTE<br>정규 FTE 및 계약자<br>٠<br>비교<br>직원 활용 검토<br>٠<br>프로젝트 전반의<br>٠<br>FTE 요구사항 검토<br>인원수 및 FTE 검토<br>٠<br>총 인원수 및 FTE<br>$\bullet$                                                                                              | 해당 없음  | 해당 없음           |
| 양식(전략적<br>Workforce<br>Planning) | 인력 대시보드 전략<br>직무별 연령 요약<br>$\bullet$<br>평균 기능<br>٠<br>행동 기능<br>٠<br>엔티티별 현재 기능<br>٠<br>관리 기능<br>$\bullet$<br>엔티티별 기능<br>٠<br>기술 기능<br>$\bullet$<br>인력 계획 시트 전략<br>직원 정보 검토<br>$\bullet$<br>직무 정보 검토<br>٠<br>직원 기능 세부정보<br>٠<br>직원별 기능 평가<br>$\bullet$<br>직원별 기능<br>٠<br>연령대별 감원<br>۰<br>데이터<br>스케일 없는 수요<br>٠<br>동인 데이터<br>수요 동인 데이터<br>۰<br>퇴직 연령<br>$\bullet$ | 해당 없음  | 해당 없음           |

**표 B-10 (계속) 2020년 6월 업데이트 - 인력 수정된 아티팩트 및 새 아티팩트**

| 아티팩트 유형 | 수정된 아티팩트                                                                                                    | 새 아티팩트 | 사용되지 않는<br>아티팩트 |
|---------|----------------------------------------------------------------------------------------------------|--------|-----------------|
| 양식(인력)  | 인력 대시보드 보상<br>보상 범주별 예산<br>٠<br>FTE 추세<br>٠<br>인원수 추세<br>۰<br>신규 직원 비용 추세<br>$\bullet$<br>신규 고용 추세<br>۰<br>총 직원 보상<br>٠<br>총 기존 비용 추세<br>$\bullet$<br>직무별 총 비보상<br>۰<br>비용<br>총 비보상 비용<br>$\bullet$                                                                                                    | 해당 없음  | 해당 없음           |
| 양식(인력)  | 인력 - 계획 시트 - 보상<br>직원 추가 수익<br>۰<br>직원 혜택<br>٠<br>직원 등록정보<br>۰<br>직원 급여<br>٠<br>직원 세금<br>٠<br>인원수 추세<br>٠<br><b>Identify Invalid</b><br>٠<br>Data_JO<br><b>Identify Invalid</b><br>۰<br>Data<br>Job Properties<br>۰<br>기존 직원 관리<br>$\bullet$<br>기존 작업 관리<br>٠<br>신규 고용 요청<br>۰<br>Process Data and<br>۰<br>Synchronize<br>Defaults_JO<br>Process Data and<br>۰<br>Synchronize<br>Defaults<br>Process Data and<br>Synchronize<br>Definition_JO<br>Process Data and<br>٠<br>Synchronize<br>Definition<br>직원 이동 조정<br>٠<br>직무별 기존 직원<br>۰<br>검토<br>대기 중인 이동 검토<br>۰<br>Synchronize<br>۰<br>Defaults<br>Synchronize<br>۰<br>Definition | 해당 없음  | 해당 없음           |

**표 B-10 (계속) 2020년 6월 업데이트 - 인력 수정된 아티팩트 및 새 아티팩트**

 $\blacksquare$ 

| 아티팩트 유형 | 수정된 아티팩트                                                                                                    | 새 아티팩트                                                                                                    | 사용되지 않는<br>아티팩트 |
|---------|----------------------------------------------------------------------------------------------------|----------------------------------------------------------------------------------------------------|-----------------|
| 양식(인력)  | 인력 대시보드 인구 통계 해당 없음<br>연령대별 인력 비용<br>• 성별 인력 비용<br>고등 교육 레벨별<br>인력 비용<br>기능별 인력 비용<br>$\bullet$                                    |                                                                                                    | 해당 없음           |
| 양식(인력)  | 인력 계획 시트 관리<br>Set Workforce<br>Assumptions_JO<br>• 인력 가정 설정<br>표준율 가정                                                             | 해당 없음                                                                                                    | 해당 없음           |
| 양식(인력)  | 인력 가정<br>성과급<br>비율 테이블<br>$\bullet$<br>• 비율 테이블 - 단순<br>비율 테이블 - 임계값<br>급여 등급<br>٠                                                 | 해당 없음                                                                                                    | 해당 없음           |
| 차원      | 계정                                                                                                    | 해당 없음                                                                                                    | 해당 없음           |
| 멤버 공식   | <b>OWP_Basic Salary</b>                                                                                                    | 해당 없음                                                                                                    | 해당 없음           |
| 적합한 교차점 | <b>OWP</b> Scenario<br>Years<br>OWP_Scenario<br>Years_Reporting<br>참고: 인력 및 전략적 인력<br>둘 다 사용으로 설정된<br>경우 적합한 교차점에<br>계정 차원이 추가됩니다. | OWP_SWP_Scenario<br>Years<br>OWP SWP Scenario<br>Years_Reporting<br>참고: 인력도 사용으로<br>설정된 경우 이러한 새로<br>추가된 적합한 교차점에<br>계정 차원이 포함됩니다. | 해당 없음           |

**표 B-10 (계속) 2020년 6월 업데이트 - 인력 수정된 아티팩트 및 새 아티팩트**

#### **2020년 2월 업데이트**

다음 정보는 20.02 업데이트의 새 시작 날짜 등록정보 지원과 관련된 새 아티팩트 및 수정된 아티팩트에 대해 설명합니다.

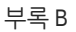

**아티팩트 유형 수정된 아티팩트 새 아티팩트 사용되지 않는 아티팩트 Calculation Manager 및 Groovy 템플리트와 규칙** 인력 OEP\_WFP 큐브의 모든 Calculation Manager 및 Groovy 템플리트와 규칙은 **시작 날짜**를 포함하도록 업데이트되었습니다. 전략적 Workforce Planning에서 **수요 계산** 및 **공급 계산**은 수정되지 않았습니다. 팁: 시작 날짜를 활용하도록 여전히 사용 중인 더 이상 사용되지 않는 규칙을 수정할 수 있습니다. **1X 새 등록정보 채우기 고객 업데이트와 관련된 참고 사항:** 2020년 2월 콘텐츠를 업데이트한 후 즉시 새 규칙 **1X 새 등록정보 채우기**를 실행하여 기존 시작 월 데이터를 시작 날짜 계정으로 변환해야 합니다. 콘텐츠를 업데이트한 후 즉시 데이터가 있는 각 시나리오 및 버전 조합에 대해 이 규칙을 한 번씩만 실행합니다. 데이터를 재계산할 시나리오 및 버전 조합만 지정합니다. 예를 들어 기록 데이터는 재계산하지 않을 수 있습니다. **참고**: 업데이트 후 즉시 이 규칙을 실행하지 않으면 규칙 실행 시 일부 데이터가 손실될 수 있습니다. **1X 새 등록정보 채우기**를 실행하기 전에 실수로 규칙을 실행한 경우 **1X - 새 등록정보 채우기**를 실행한 다음, 이전에 실행한 규칙을 재실행합니다. 최적의 성능을 위해 **1x 새 등록정보 채우기**를 실행하기 전에 차원을 FIX 문에서 FIX 병렬로 이동하여 프로세스를 병렬 처리하는 데 적절한 차원을 사용하도록 FIX 병렬 차원을 변경하고, FIX 병렬 문으로 이동된 차원 대신 엔티티 멤버 선택을 FIX 문으로 이동합니다. 이 변경사항은 Calculation Manager의 **OWP\_Populate New Properties\_T** 템플리트에서 적용해야 합니다. 변경사항을 저장한 다음, 해당 없음

**OWP\_Populate New**

**표 B-11 2020년 2월 업데이트 - 인력 수정된 아티팩트 및 새 아티팩트**

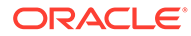

| 아티팩트 유형     | 수정된 아티팩트                                                                                                    | 새 아티팩트                                                                   | 사용되지 않는 아티팩트 |
|-------------|----------------------------------------------------------------------------------------------------|--------------------------------------------------------------------------|--------------|
|             |                                                                                                    | Properties 규칙을<br>배포합니다.                                                 |              |
| 계정 멤버       | 해당 없음                                                                                                    | OWP_Start Date<br>$\bullet$<br>TP-EndDate<br>$\bullet$<br>TP-Days<br>۰   | 해당 없음        |
| 멤버 공식       | 급여를 계산하는 모든<br>멤버 공식이<br>업데이트되었습니다.<br>계정:<br>- 기본급여<br>- 수익 1~수익 10<br>- 혜택 1~혜택 10<br>세금 1~세금 10<br>CYTD(이전)                                                                                                    | 해당 없음                                                                    | 해당 없음        |
| 양식          | 시작 날짜 열을<br>포함하도록<br>업데이트되었습니다.<br>직원 등록정보<br>기존 직원 관리<br>۰<br>신규 고용 - 요청<br>$\bullet$<br>Process Data and<br>۰<br>Synchronize<br>Defaults<br>Process Data and<br>۰<br>Synchronize<br>Definition<br><b>Job Properties</b><br>۰<br>기존 작업 관리<br>Process Data and<br>Synchronize<br>Defaults_JO<br>Process Data and<br>٠<br>Synchronize<br>Definition IO | 해당 없음                                                                    | 해당 없음        |
| 데이터 로드 템플리트 | 시작 월 열을 시작 날짜로 해당 없음<br>바꾸도록<br>업데이트되었습니다.<br>JO_JobPropertiesDataLoad_Plan                                                                                                    | EJ_EmployeePropertiesDataLoad_Plan<br>EO_EmployeePropertiesDataLoad_Plan | 해당 없음        |

**표 B-11 (계속) 2020년 2월 업데이트 - 인력 수정된 아티팩트 및 새 아티팩트**

## **2019년 6월 업데이트**

다음 정보에는 19.06 업데이트의 수정된 결함으로 인한 수정된 아티팩트가 설명되어 있습니다.

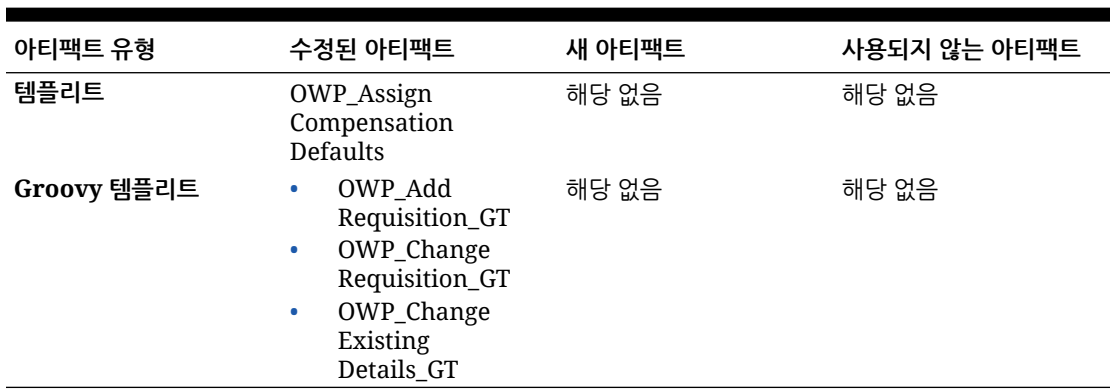

# **표 B-12 2019년 6월 업데이트 - 인력의 수정된 아티팩트**

#### **2019년 5월 업데이트**

다음 정보는 2019년 5월 업데이트의 개선 사항과 관련된 새 아티팩트 및 수정된 아티팩트에 대해 설명합니다.

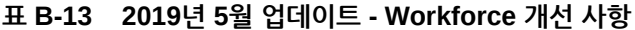

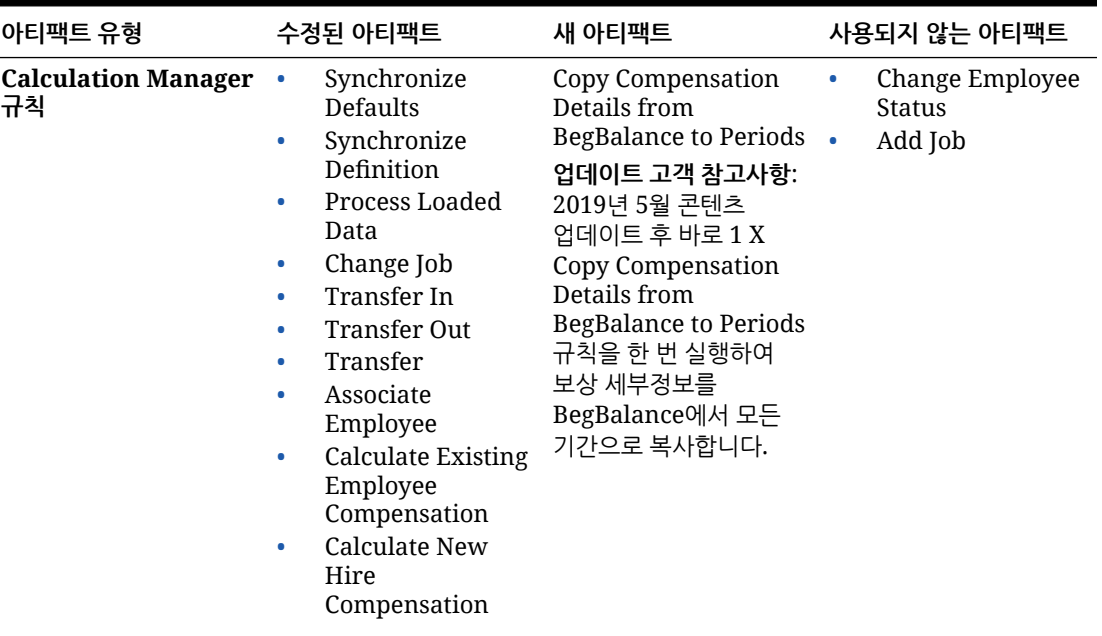

| 아티팩트 유형                            | 수정된 아티팩트                                                                                                    | 새 아티팩트                                                                                                    | 사용되지 않는 아티팩트                                                                                                    |
|------------------------------------|----------------------------------------------------------------------------------------------------|----------------------------------------------------------------------------------------------------|----------------------------------------------------------------------------------------------------|
| <b>Calculation Manager</b><br>템플리트 | Synchronize<br>$\bullet$<br>Defaults<br>Synchronize<br>$\bullet$<br>Definition<br>Process Loaded<br>$\bullet$<br>Data_T<br>Change Job<br>$\bullet$<br>Assign<br>۰<br>Compensation_T<br>Assign Target<br>۰<br>Defaults<br>Calculate<br>٠<br>Employee<br>Compensation_Te<br>Transfer Out_T<br>٠<br>Associate<br>$\bullet$<br>Employee     | Enable Job_T<br>$\bullet$<br><b>Change Existing</b><br>$\bullet$<br>Details T                                    | Change<br>٠<br>Requisition_T<br>Add Job_T<br>٠<br>Change Employee<br>۰<br>Status <sub>T</sub><br>Assign<br>٠<br>Compensation<br>Defaults |
| Groovy 규칙                          | Incremental<br>٠<br>Synchronize<br>Defaults<br>Incremental<br>٠<br>Synchronize<br>Definition<br>Incremental<br>٠<br>Process Data and<br>Synchronize<br>Definition<br>Incremental<br>$\bullet$<br>Process Data and<br>Synchronize<br><b>Defaults</b>                                                                                     | 해당 없음                                                                                                    | 해당 없음                                                                                                    |
| Groovy 템플리트                        | Add<br>۰<br>Requisition_GT<br>Change<br>۰<br>Requisition_GT<br>Incremental<br>۰<br>Synchronize<br>Defaults_GT<br>Incremental<br>$\bullet$<br>Synchronize<br>Definition_GT<br>Incremental<br>$\bullet$<br>Process Data and<br>Synchronize<br>Definition_GT<br>Incremental<br>$\bullet$<br>Process Data and<br>Synchronize<br>Defaults_GT | Enable Job_GT<br>$\bullet$<br>Change Salary_GT<br>$\bullet$<br><b>Change Existing</b><br>$\bullet$<br>Details_GT | 해당 없음                                                                                                    |

**표 B-13 (계속) 2019년 5월 업데이트 - Workforce 개선 사항**

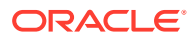

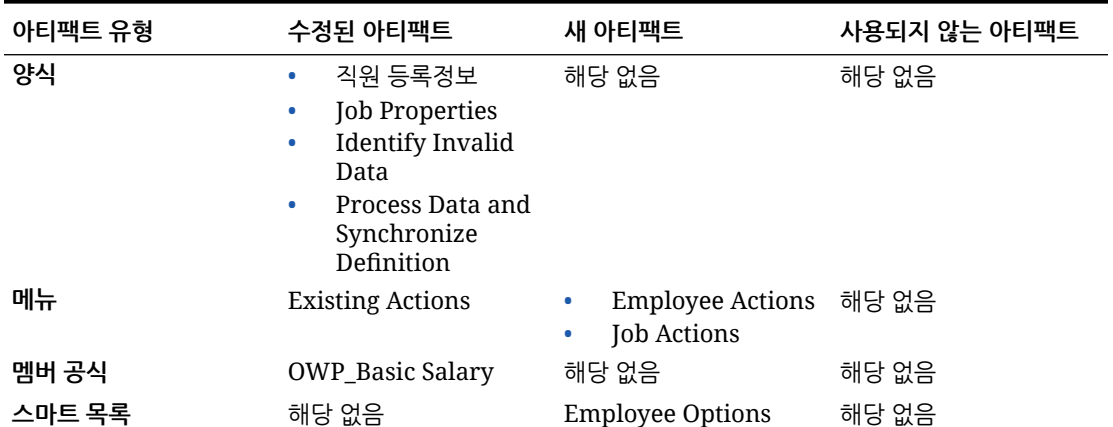

#### **표 B-13 (계속) 2019년 5월 업데이트 - Workforce 개선 사항**

#### **2019년 2월 업데이트**

다음 정보는 2019년 2월 업데이트의 증분 데이터 로드 기능과 관련된 새 아티팩트 및 수정된 아티팩트에 대해 설명합니다.

# **표 B-14 2019년 2월 업데이트 - 증분 데이터 로드와 관련된 개선 사항**

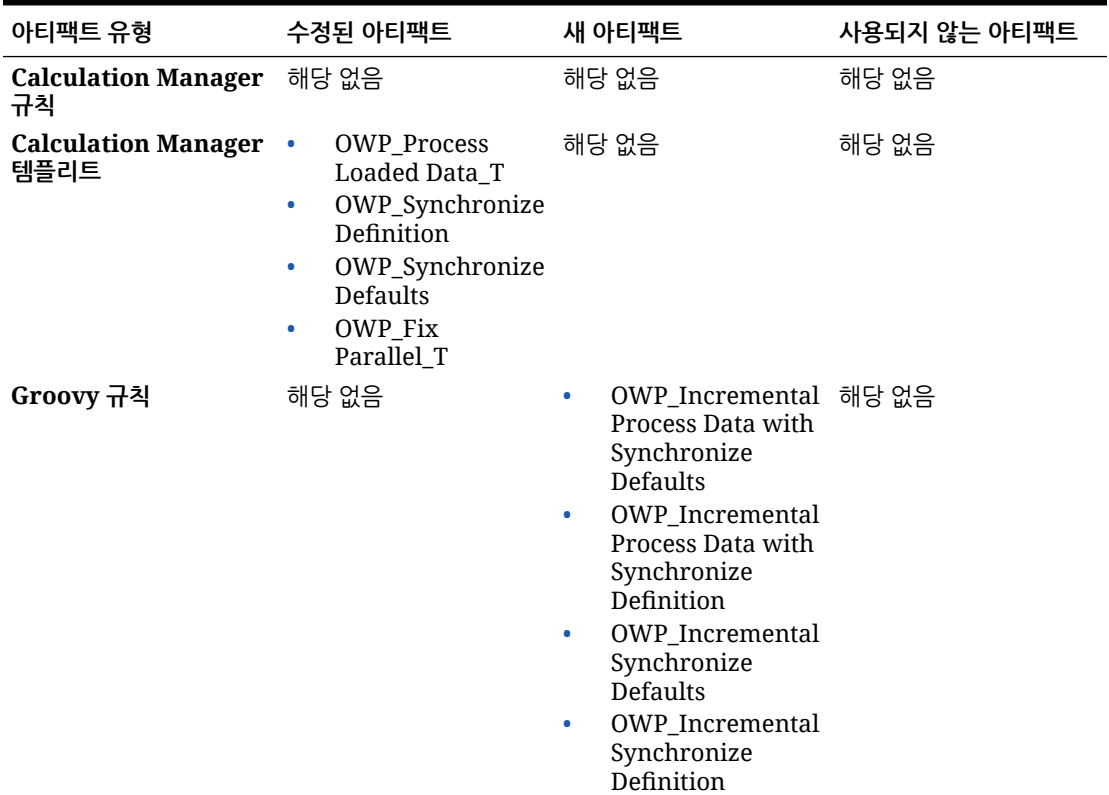

| 아티팩트 유형      | 수정된 아티팩트       | 새 아티팩트                                                                                                    | 사용되지 않는 아티팩트 |
|--------------|----------------|----------------------------------------------------------------------------------------------------|--------------|
| Groovy 템플리트  | 해당 없음          | OWP_Incremental 해당 없음<br>$\bullet$<br>Process Data with<br>Synchronize<br>Defaults GT<br>OWP_Incremental<br>٠<br>Process Data with<br>Synchronize<br>Definition_GT<br>OWP_Incremental<br>٠<br>Synchronize<br>Defaults_GT<br>OWP_Incremental<br>۰<br>Synchronize<br>Definition_GT |              |
| 양식           | 해당 없음          | Process Data and<br>$\bullet$<br>Synchronize<br><b>Defaults</b><br>Process Data and<br>۰<br>Synchronize<br>Definition<br>Synchronize<br>۰<br><b>Defaults</b><br>Synchronize<br>۰<br>Definition                                                                                   | 해당 없음        |
| 세로 탭         | 해당 없음          | 대량 업데이트                                                                                                    | 해당 없음        |
| 가로 탭         | 해당 없음          | Process Data and<br>Synchronize<br><b>Defaults</b><br>Process Updated<br>٠<br>Data<br>Synchronize<br>$\bullet$<br>Defaults<br>Synchronize<br>۰<br>Definitions                                                                                                    | 해당 없음        |
| 데이터 임포트 템플리트 | $\bullet$<br>٠ | EJ_EmployeeProperd+5D键aLoad_Plan<br>EO_EmployeePropertiesDataLoad_Plan                                                                                                    | 해당 없음        |

**표 B-14 (계속) 2019년 2월 업데이트 - 증분 데이터 로드와 관련된 개선 사항**

#### **2018년 11월 업데이트**

다음 정보는 2018년 11월 업데이트에 있는 고용 요청 추가 규칙의 성능 개선 사항과 관련된 새 아티팩트 및 수정된 아티팩트에 대해 설명합니다.

#### **표 B-15 2018년 11월 업데이트 - 고용 요청 추가 규칙 성능과 관련된 개선 사항**

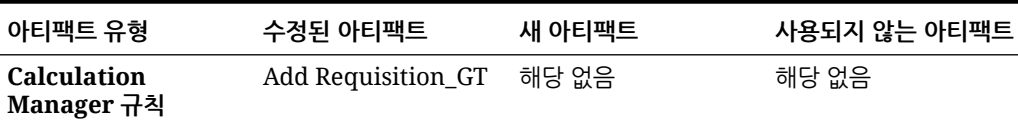

| 아티팩트 유형                            | 수정된 아티팩트                                                 | 새 아티팩트 | 사용되지 않는 아티팩트 |
|------------------------------------|----------------------------------------------------------|--------|--------------|
| <b>Calculation</b><br>Manager 템플리트 | OWP Add<br>Requisition_T<br>OWP_Assign<br>Compensation_T | 해당 없음  | 해당 없음        |

**표 B-15 (계속) 2018년 11월 업데이트 - 고용 요청 추가 규칙 성능과 관련된 개선 사항**

#### **2018년 9월 업데이트**

다음 정보는 2018년 9월 업데이트의 성능 개선 사항과 관련된 새 아티팩트 및 수정된 아티팩트에 대해 설명합니다.

# **표 B-16 2018년 9월 업데이트 - 성능 향상과 관련된 개선 사항**

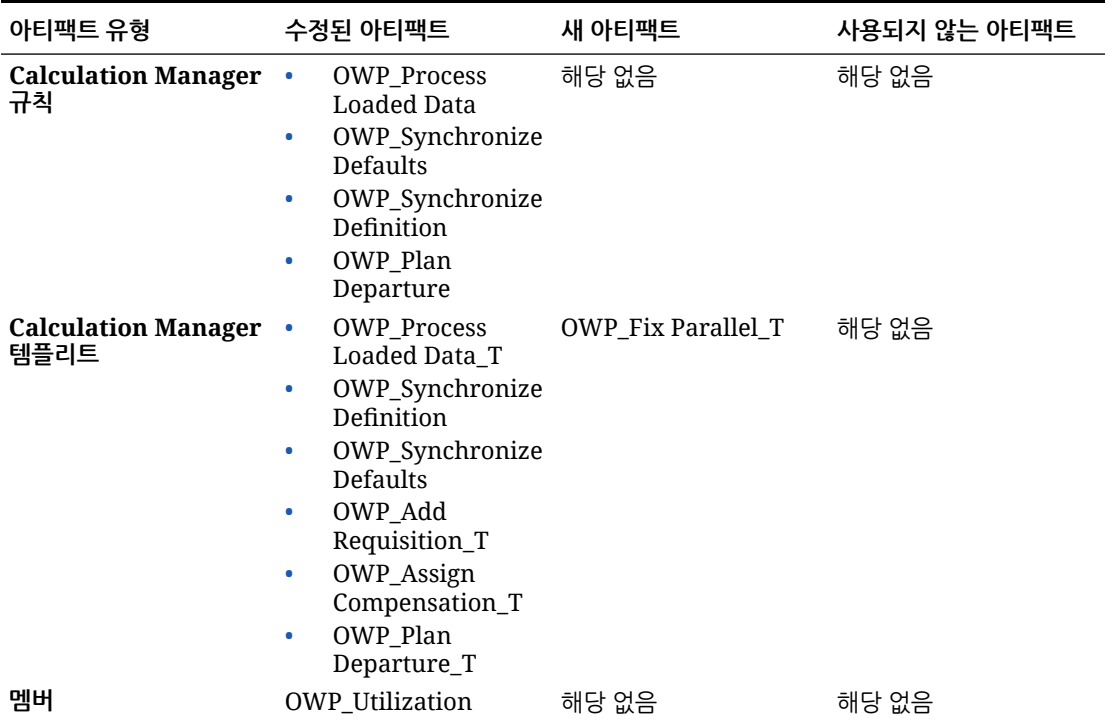

# **2018년 7월 업데이트**

다음 정보는 2018년 7월 업데이트의 새 아티팩트 및 수정된 아티팩트에 대해 설명합니다.

### **표 B-17 2018년 7월 - 요청 추가와 관련된 개선 사항**

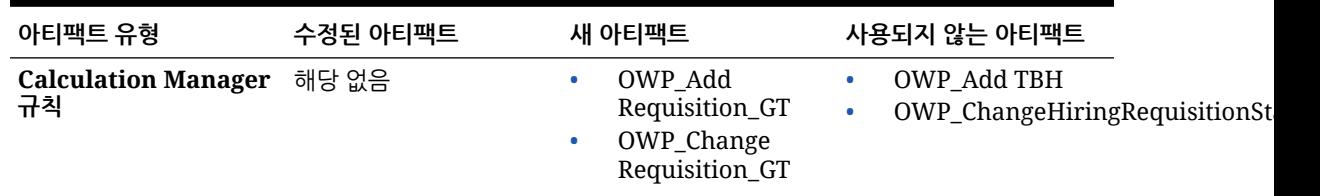

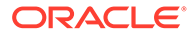

| 아티팩트 유형                            | 수정된 아티팩트                                                   | 새 아티팩트                                                                                                 | 사용되지 않는 아티팩트                                                |
|------------------------------------|------------------------------------------------------------|----------------------------------------------------------------------------------------------------|-------------------------------------------------------------|
| <b>Calculation Manager</b><br>템플리트 | 해당 없음                                                      | OWP Add<br>۰<br>Requisition_T<br>OWP_Assign<br>٠<br>Compensation_T<br>OWP_Change<br>۰<br>Requisition_T | OWP Add TBH T<br>OWP_ChangeHiringRequisitionSt<br>$\bullet$ |
| 스마트 목록                             | <b>OWP Status</b>                                          | OWP_Salary<br>۰<br>Options<br>OWP_Requisition<br>٠<br>Options                                          | 해당 없음                                                       |
| 메뉴                                 | 신규 고용 작업 메뉴<br>$\bullet$<br>항목 - 고용 요청 추가<br>요청 상태 변경<br>۰ | 해당 없음                                                                                                  | 해당 없음                                                       |

**표 B-17 (계속) 2018년 7월 - 요청 추가와 관련된 개선 사항**

**2018년 7월 업데이트 - 혜택 및 세금 마법사 계산과 관련된 개선 사항**

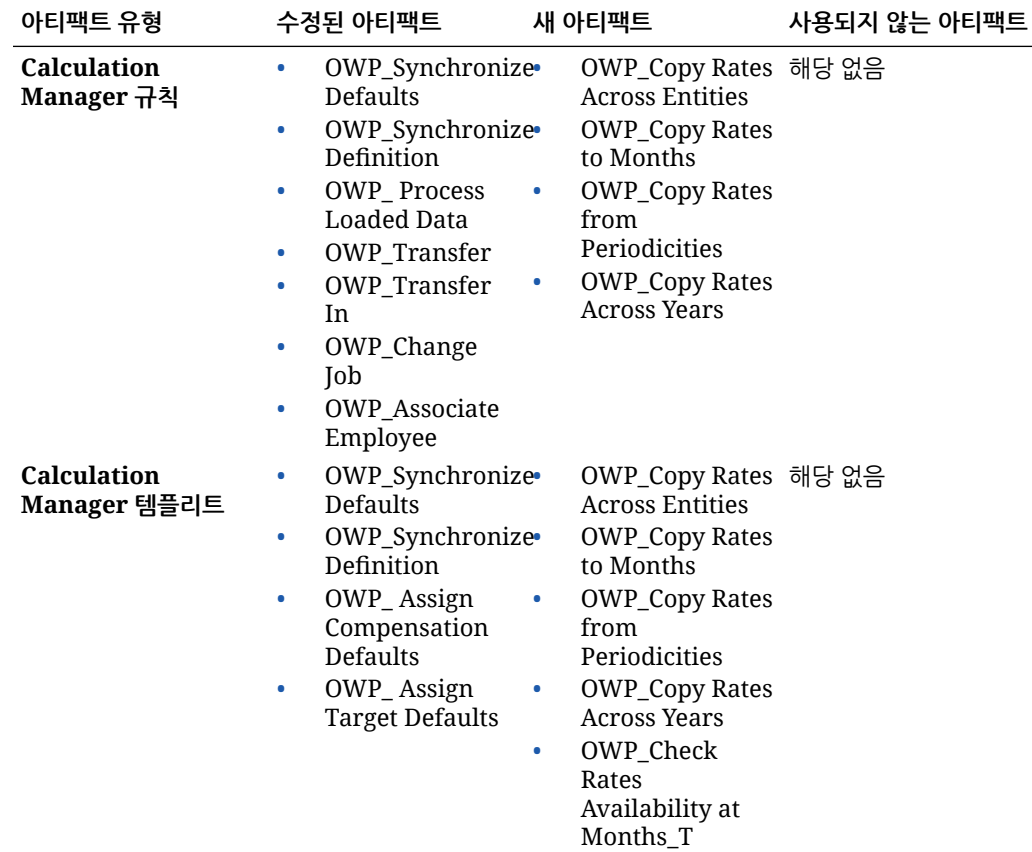

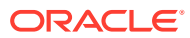

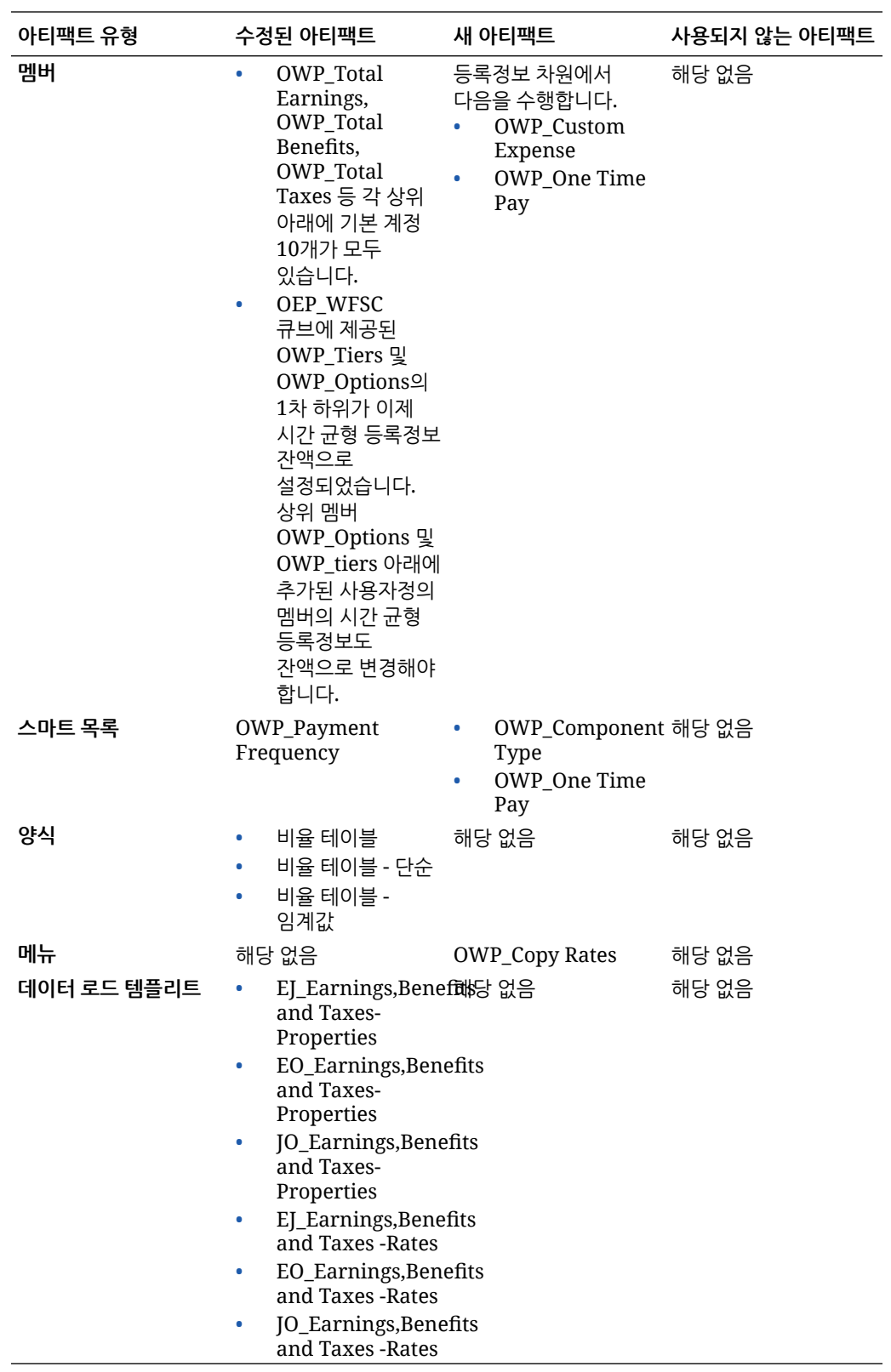

# 모든 Planning Modules에 대한 아티팩트 업데이트

## **2023년 9월**

23.09부터 Planning Modules에 대한 별칭 테이블을 관리할 수 있습니다. 이 개선 사항에 대한 자세한 내용은 별칭 [테이블](#page-14-0) 관리 를 참조하십시오.

23.08 이전 릴리스에서 23.09(또는 그 이상)로 스냅샷을 임포트하면 별칭 테이블이 생성되지만 비어 있을 수 있습니다. 이 문제를 해결하려면 **시드된 별칭 테이블 관리** 옵션을 사용하여 원하는 언어에 대한 별칭을 추가하십시오.

이 기능 개선의 일환으로 특정 언어에 대한 일부 멤버의 별칭이 추가되었습니다. 향후에 모듈이 업데이트되면 이러한 별칭이 로드됩니다. 별칭이 동일한 사용자정의 멤버가 있는 경우 큐브 새로고침 오류가 발생할 수 있습니다. 새 별칭 목록을 검토하고 필요에 따라 사용자정의 멤버를 변경합니다.

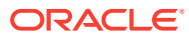

**23.09에서의 새 별칭**

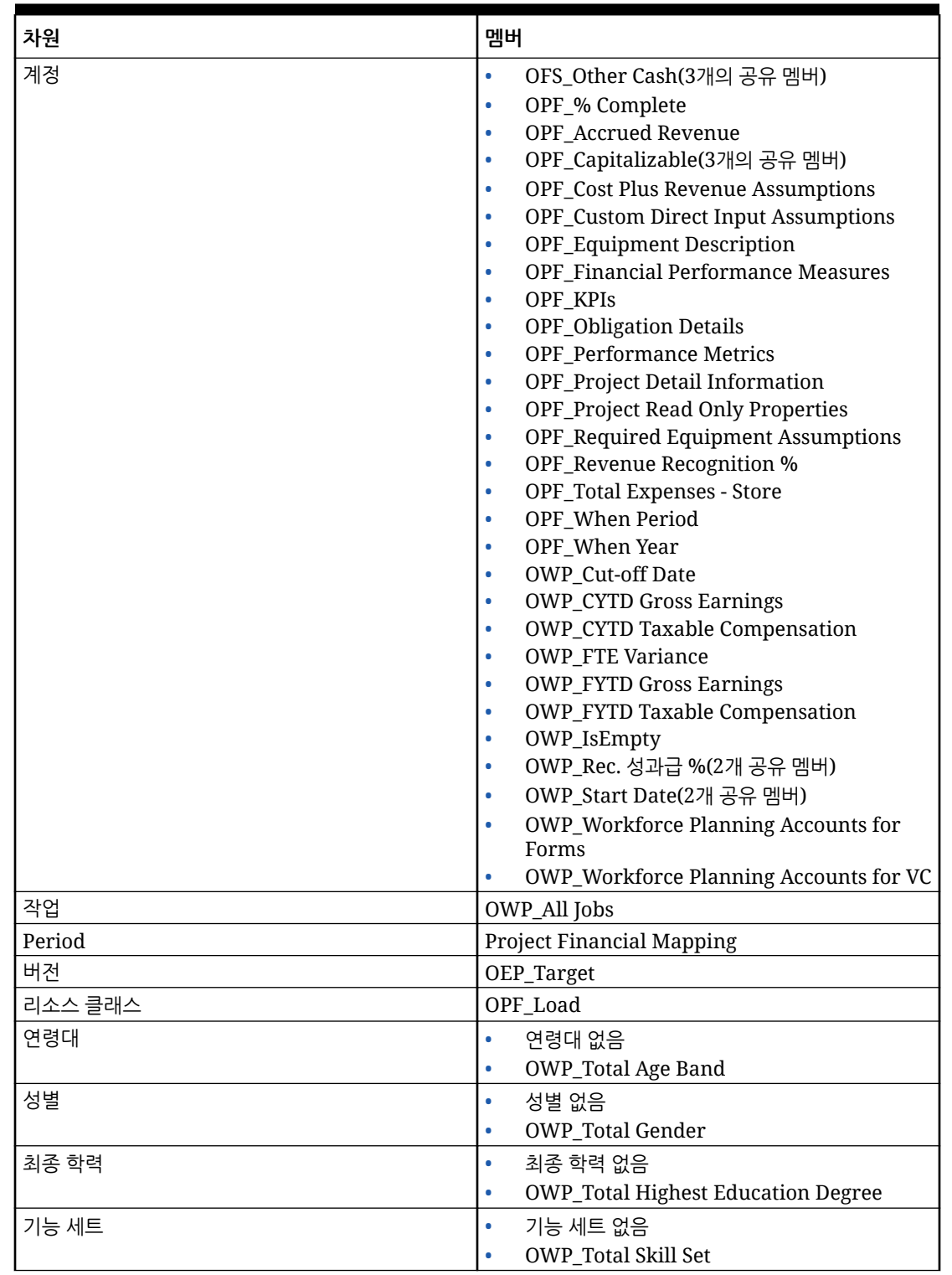

# **Table B-18 Financials, Workforce, Capital 및 하이브리드 큐브를 지원하지 않는 Essbase 버전 포함 Projects**

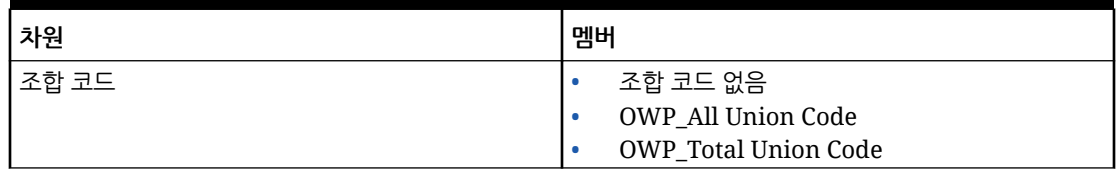

#### **Table B-18 (Cont.) Financials, Workforce, Capital 및 하이브리드 큐브를 지원하지 않는 Essbase 버전 포함 Projects**

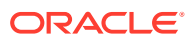

| 차원   | 멤버                                                                                  |
|------|-------------------------------------------------------------------------------------|
| 계정   | OCX_Impairment Value Assumptions<br>$\bullet$                                       |
|      | OFS_Other Cash(3개의 공유 멤버)<br>$\bullet$                                              |
|      | OPF_% Complete<br>$\bullet$                                                         |
|      | OPF_Accrued Revenue<br>$\bullet$                                                    |
|      | <b>OPF_Capital Integration Properties</b><br>$\bullet$                              |
|      | OPF_Capitalizable(3개의 공유 멤버)<br>$\bullet$                                           |
|      | <b>OPF_Cost Plus Revenue Assumptions</b><br>$\bullet$                               |
|      | <b>OPF_Custom Direct Input Assumptions</b><br>$\bullet$                             |
|      | <b>OPF_Equipment Description</b><br>$\bullet$                                       |
|      | OPF_Financial Performance Measures<br>$\bullet$                                     |
|      | <b>OPF_Indirect Integration Properties</b><br>$\bullet$                             |
|      | <b>OPF_Integration Properties</b><br>$\bullet$                                      |
|      | OPF_Integration Status Description(2개<br>$\bullet$<br>공유 멤버)                        |
|      | OPF_KPIs<br>$\bullet$                                                               |
|      | <b>OPF_Obligation Details</b><br>$\bullet$                                          |
|      | <b>OPF_Performance Metrics</b><br>$\bullet$                                         |
|      | <b>OPF_Project Detail Information</b><br>$\bullet$                                  |
|      | OPF_Project Integration Status(2개 공유<br>$\bullet$<br>멤버)                            |
|      | <b>OPF_Project Read Only Properties</b><br>$\bullet$                                |
|      | OPF_Project Template - Capital(3개 공유<br>$\bullet$<br>멤버)                            |
|      | OPF_Project Template - Indirect(3개 공유<br>$\bullet$<br>멤버)                           |
|      | <b>OPF_Recognized Revenue</b><br>$\bullet$                                          |
|      | <b>OPF_Reporting Properties</b><br>$\bullet$                                        |
|      | OPF_Revenue Recognition %<br>$\bullet$                                              |
|      | <b>OPF_Standard Integration Properties</b><br>$\bullet$                             |
|      | OPF_Total Expenses - Store<br>$\bullet$                                             |
|      | OPF_When Period<br>$\bullet$                                                        |
|      | OPF_When Year<br>$\bullet$                                                          |
|      | OWP_Cut-off Date<br>$\bullet$                                                       |
|      | <b>OWP_CYTD Gross Earnings</b><br>$\bullet$                                         |
|      | <b>OWP_CYTD Taxable Compensation</b>                                                |
|      | <b>OWP_FTE Variance</b><br>$\bullet$<br><b>OWP_FYTD Gross Earnings</b><br>$\bullet$ |
|      | <b>OWP_FYTD Taxable Compensation</b><br>$\bullet$                                   |
|      | OWP_IsEmpty<br>$\bullet$                                                            |
|      | OWP_Rec. 성과급 %(2개 공유 멤버)<br>$\bullet$                                               |
|      | OWP_Start Date(2개 공유 멤버)<br>$\bullet$                                               |
|      | <b>OWP_Workforce Planning Accounts for</b><br>$\bullet$<br>Forms                    |
|      | <b>OWP_Workforce Planning Accounts for VC</b><br>$\bullet$                          |
|      | <b>OPF_Project Description</b><br>$\bullet$                                         |
| 구성요소 | <b>OWP_Merit Increase</b><br>$\bullet$                                              |
|      | OWP_No Grade<br>$\bullet$                                                           |

**Table B-19 Financials, Workforce, Capital 및 하이브리드 큐브를 지원하는 Essbase 버전 포함 Projects**

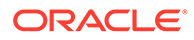

| 차원      | 멤버                                                                                          |
|---------|---------------------------------------------------------------------------------------------|
| 직원      | <b>OWP_New Employees</b>                                                                    |
| 엔티티     | OEP_Home Entity                                                                             |
| Period  | <b>Project Financial Mapping</b>                                                            |
| 버전      | OEP_Target                                                                                  |
| 리소스 클래스 | OPF_Adjustment (+/-)<br>$\bullet$<br>OPF_Load<br>٠                                          |
| 연령대     | 연령대 없음<br>$\bullet$<br><b>OWP_Total Age Band</b><br>۰                                       |
| 성별      | 성별 없음<br>$\bullet$<br>OWP_Total Gender<br>$\bullet$                                         |
| 최종 학력   | 최종 학력 없음<br>$\bullet$<br><b>OWP_Total Highest Education Degree</b><br>$\bullet$             |
| 기능 세트   | 기능 세트 없음<br>$\bullet$<br><b>OWP_Total Skill Set</b><br>۰                                    |
| 조합 코드   | 조합 코드 없음<br>$\bullet$<br><b>OWP_All Union Code</b><br>۰<br><b>OWP_Total Union Code</b><br>۰ |

**Table B-19 (Cont.) Financials, Workforce, Capital 및 하이브리드 큐브를 지원하는 Essbase 버전 포함 Projects**

# **Table B-20 하이브리드 큐브를 지원하지 않는 Essbase 버전이 포함된 Strategic Workforce Planning**

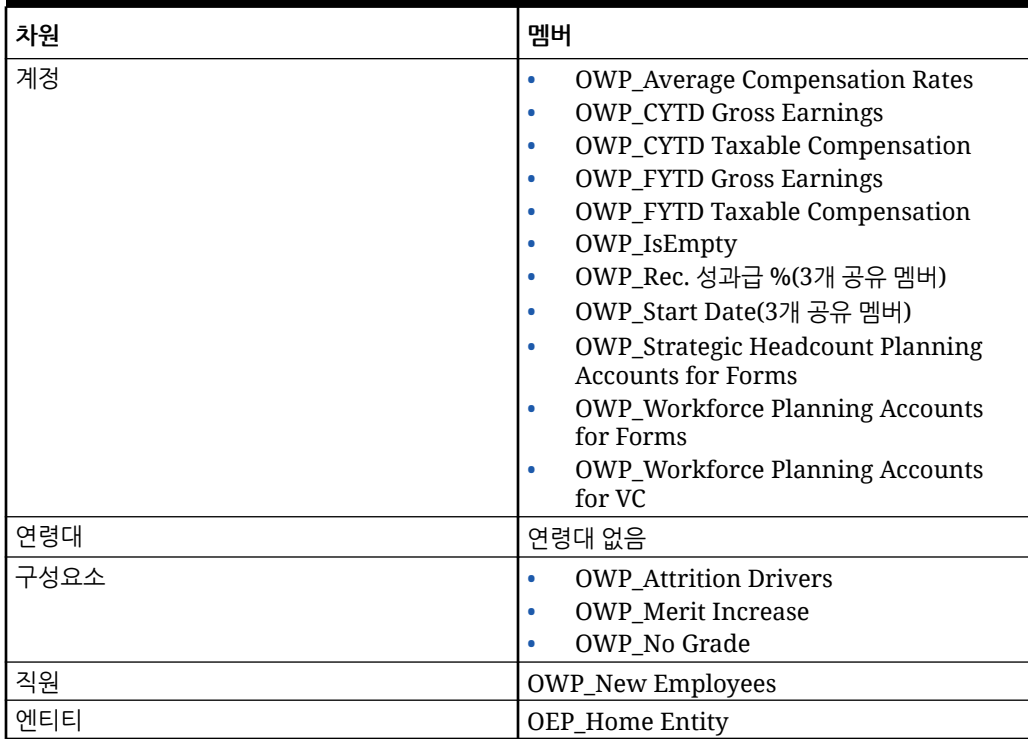

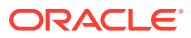

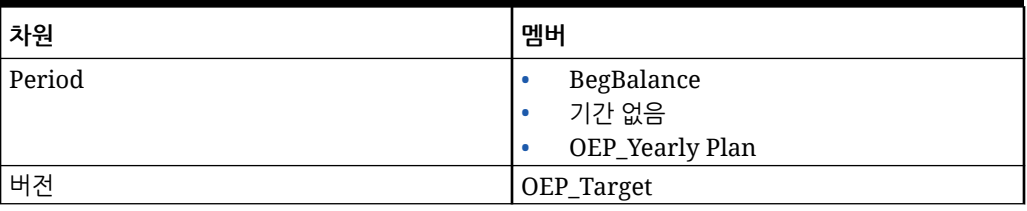

# **Table B-20 (Cont.) 하이브리드 큐브를 지원하지 않는 Essbase 버전이 포함된 Strategic Workforce Planning**

# **Table B-21 하이브리드 큐브를 지원하는 Essbase 버전이 포함된 Strategic Workforce Planning**

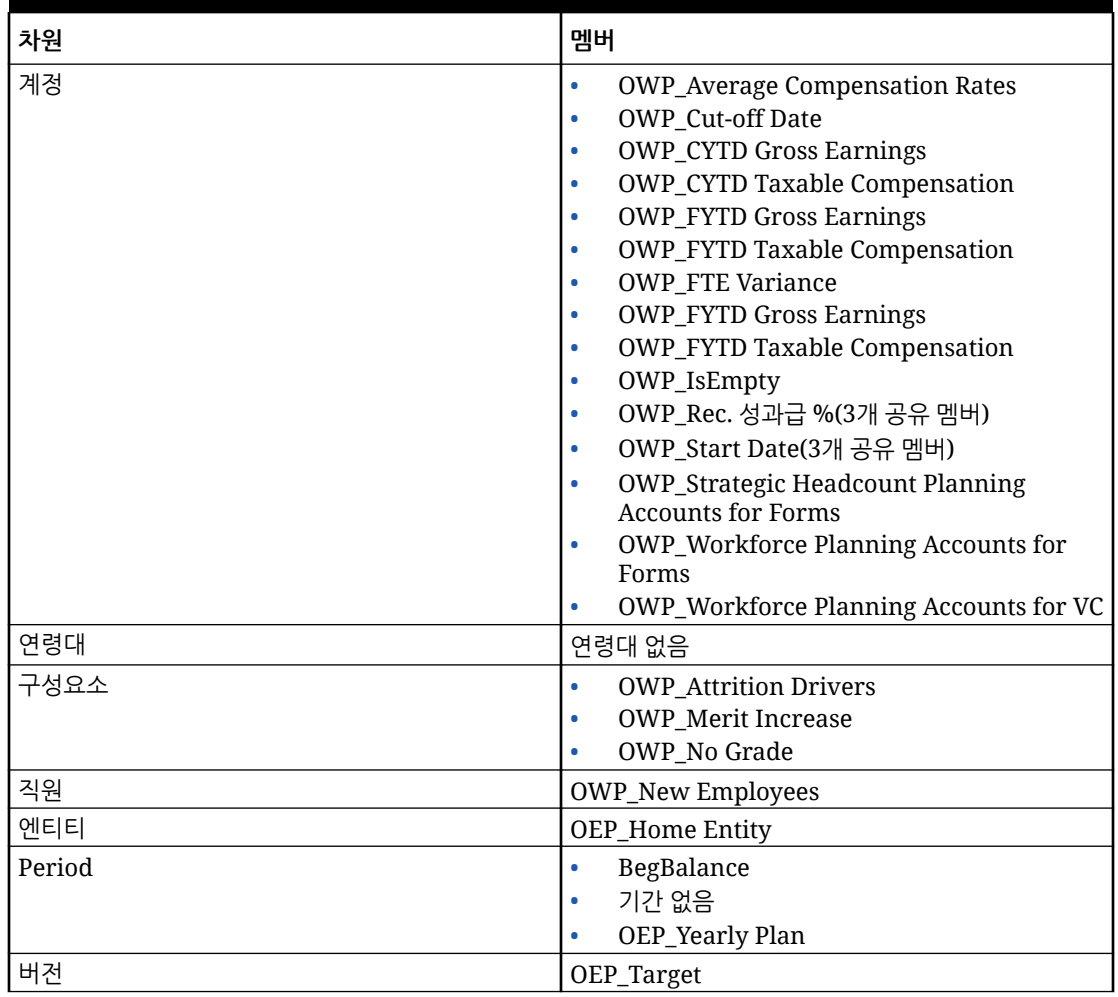

# **Table B-22 Sales Planning Quota Planning 모듈(하이브리드 큐브를 지원하지 않는 Essbase)**

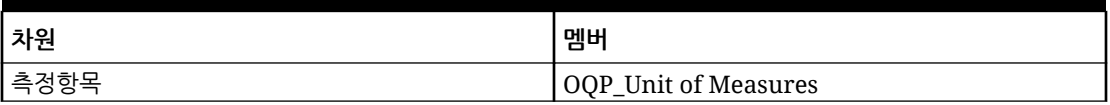

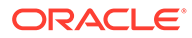

| 차원     | 멤버                                                                                                    |
|--------|----------------------------------------------------------------------------------------------------|
| Period | 기간 없음<br>۰<br>OEP_Qrtly Plan<br>٠<br>OEP_Weekly Plan<br>٠                                                                                      |
| 제품     | 제품 없음                                                                                                    |
| 시나리오   | <b>OEP_Rolling Forecast</b>                                                                                                    |
| 영역     | OEP_Unspecified Territory                                                                                                    |
| 버전     | OEP_Working Bottom Up                                                                                                    |
| 연도     | 연도 없음                                                                                                    |
| 계획 요소  | OGS_Total Plan<br>۰<br>OGS_Total Line Items<br>٠<br>OGS_Base Forecast<br>٠<br>OGS_Adjustment (+/-)<br>۰<br>선형 2<br>۰<br>선형 3<br>۰<br>선형 4<br>٠ |
| 뷰      | 주기적<br>۰<br><b>YTD</b><br>۰                                                                                                    |

**Table B-22 (Cont.) Sales Planning Quota Planning 모듈(하이브리드 큐브를 지원하지 않는 Essbase)**

#### **Table B-23 Sales Planning Quota Planning 모듈(하이브리드 큐브를 지원하는 Essbase)**

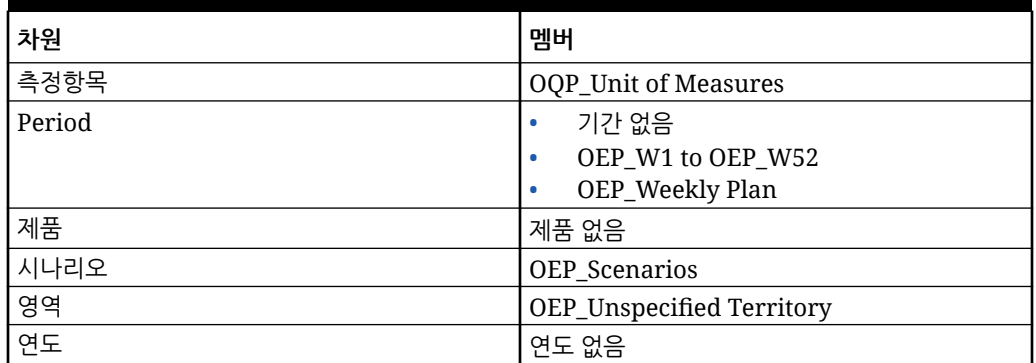

# 수정된 아티팩트 검토

양식 및 메뉴와 같은 원본 애플리케이션 아티팩트가 수정되었는지 확인할 수 있습니다. 애플리케이션에서 아티팩트를 검토하려면 다음을 수행합니다.

- **1. 애플리케이션**( ), **구성**( ) 순으로 누르고 재무, 인력, 프로젝트 또는 자본을 선택합니다.
- **2. 작업** 메뉴에서 **수정된 아티팩트 검토**를 선택합니다.

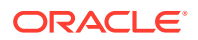

**3. 필터**( )를 눌러 아티팩트 유형을 선택하고 **적용**을 누릅니다. 수정된 아티팩트가 나열됩니다.

# 사용자정의 취소

사전 정의된 아티팩트에 대한 사용자정의를 실행취소하려면 다음을 수행합니다.

- **1.** 홈 페이지에서 **애플리케이션**, **구성** 순으로 누르고 모듈을 선택합니다.
- **2. 작업** 메뉴에서 **수정된 아티팩트 검토**를 선택합니다. **필터** 를 눌러 다른 아티팩트 유형을 선택합니다.
- **3.** 아티팩트를 선택하고 **복원**을 누릅니다.

### **표 B-24 비디오**

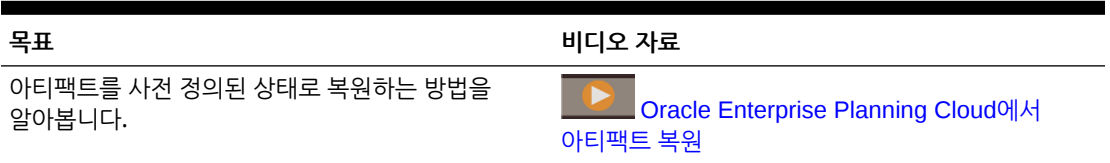

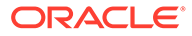

# $\mathsf{C}$ Strategic Workforce Planning 모범 사례

Strategic Workforce Planning에 대한 이러한 모범 사례를 사용하십시오.

다음 테이블에서는 이 가이드에 언급된 모범 사례에 대한 링크를 제공합니다.

**Table C-1 Strategic Workforce Planning 모범 사례**

| 모범 사례                                 | 참조 섹션                                 |
|---------------------------------------|---------------------------------------|
| EPM CoE(Center of Excellence) 생성 및 실행 | EPM CoE(Center of Excellence) 생성 및 실행 |
| 규칙을 위한 성능 고려 사항                       | ┃전략적 Workforce Planning 규칙의 성능 고려사항   |
| ┃규칙에 대한 모범 사례                         | │ 전략적 Workforce Planning 규칙           |

추가적으로, *Planning* 관리의 Planning 모범 사례에서 Planning 모범 사례를 검토합니다.

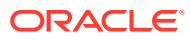

# D

# EPM Cloud에 관한 자주 묻는 질문(FAQ)

이 FAQ에서는 Oracle Enterprise Performance Management Cloud의 관리 태스크에 관한 자주 묻는 질문의 자원 링크를 제공합니다.

## **자주 묻는 질문**

- EPM Cloud 서비스 문제를 해결할 때 기술 지원 센터에 도움이 되도록 피드백 제공 기능을 사용하려면 어떻게 해야 합니까?
- EPM Cloud 비즈니스 프로세스에 대한 일반적인 문제해결 팁은 어디에서 찾을 수 있습니까?
- [EPM Cloud](#page-174-0) 서비스에 대한 SOC1 및 SOC2 보고서를 얻으려면 어떻게 해야 합니까?
- [EPM Cloud](#page-174-0) 서비스를 다시 시작하려면 어떻게 해야 합니까?
- 사용자 비밀번호를 [재설정하려면](#page-174-0) 어떻게 해야 합니까?
- EPM Cloud에서 프로덕션에서 테스트로 데이터 [마이그레이션을](#page-174-0) 수행하려면 어떻게 해야 [합니까](#page-174-0)?
- 내 환경의 자동 월별 [업데이트를](#page-174-0) 연기하려면 어떻게 해야 합니까?
- [OCI\(Gen 2\)](#page-174-0) 환경에 대해 OAuth 2로 인증을 설정하려면 어떻게 해야 합니까?
- 그룹을 생성하거나 제거하려면 어떻게 해야 하며, REST API 또는 [EPM Automate](#page-175-0)를 사용하여 그룹에서 사용자를 추가하거나 [제거하려면](#page-175-0) 어떻게 해야 합니까?
- Oracle이 프로덕션 및 테스트 백업을 [유지하는](#page-175-0) 기간은 얼마이며, 내 환경에 백업 스냅샷을 [복사하려면](#page-175-0) 어떻게 해야 합니까?

**EPM Cloud 서비스 문제를 해결할 때 기술 지원 센터에 도움이 되도록 피드백 제공 기능을 사용하려면 어떻게 해야 합니까?**

화면의 오른쪽 위에 표시된 사용자 이름을 누르고 **피드백 제공**을 선택합니다.

# **Tip:**

서비스 관리자인 경우 유지관리 스냅샷을 포함하면 기술 지원 센터가 서비스 문제를 해결하는 데 도움이 될 수 있습니다. 피드백 제공 유틸리티에서 **애플리케이션 스냅샷 제출 확인**을 확장한 다음, **애플리케이션 스냅샷 제출** 옵션을 사용으로 설정합니다.

관리자용 *Oracle Enterprise Performance Management Cloud* 시작하기의 피드백 제공 유틸리티를 사용하여 피드백 제출을 참조하십시오.

**EPM Cloud 비즈니스 프로세스에 대한 일반적인 문제해결 팁은 어디에서 찾을 수 있습니까?**

고객이 자주 신고하는 문제해결 팁과 이를 해결할 수 있는 절차에 대한 내용은 [Oracle Enterprise](https://docs.oracle.com/en/cloud/saas/enterprise-performance-management-common/tsepm/index.html) [Performance Management Cloud](https://docs.oracle.com/en/cloud/saas/enterprise-performance-management-common/tsepm/index.html) 작업 가이드에서 확인할 수 있습니다.

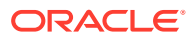

#### <span id="page-174-0"></span>**EPM Cloud 서비스에 대한 SOC1 및 SOC2 보고서를 얻으려면 어떻게 해야 합니까?**

애플리케이션에서 **작업** 메뉴를 누르고 문서 탭을 선택하여 내 서비스에서 이러한 보고서에 액세스할 수 있습니다. 관리자용 *Oracle Enterprise Performance Management Cloud* 시작하기의 준수 보고서에 접근을 참조하십시오.

**EPM Cloud 서비스를 다시 시작하려면 어떻게 해야 합니까?**

- EPM Automate에서 **resetService** 명령을 사용하여 EPM Cloud 서비스를 다시 시작합니다. *Oracle Enterprise Performance Management Cloud*용 *EPM Automate* 작업에서 resetService.를 참조하십시오
- **서비스 인스턴스 재시작** REST API를 사용하여 EPM Cloud 서비스를 재시작합니다. *Enterprise Performance Management Cloud*용 *REST API*에서 서비스 인스턴스 재시작(v2)를 참조하십시오.

**사용자 비밀번호를 재설정하려면 어떻게 해야 합니까?**

OCI(Gen 2) 환경의 경우 Oracle Identity Cloud Service를 사용하여 사용자 계정의 비밀번호를 재설정합니다. *Oracle Cloud* 관리 및 모니터에서 [비밀번호](https://docs.oracle.com/en/cloud/get-started/subscriptions-cloud/mmocs/resetting-passwords.html) 재설정을 참조하십시오.

클래식 환경의 경우 내 서비스를 사용하여 사용자 계정의 비밀번호를 재설정합니다. *Oracle Cloud* 관리 및 모니터에서 사용자 [비밀번호](https://docs.oracle.com/en/cloud/get-started/subscriptions-cloud/mmocs/resetting-user-passwords.html) 재설정을 참조하십시오.

**EPM Cloud에서 프로덕션에서 테스트로 데이터 마이그레이션을 수행하려면 어떻게 해야 합니까?**

**복제** 기능을 사용하여 프로덕션에서 테스트로 데이터를 마이그레이션합니다. *Oracle Enterprise Performance Management Cloud*용 마이그레이션 관리의 EPM Cloud 환경 복제.를 참조하십시오

또는 EPM Automate에서 cloneEnvironment 명령을 사용할 수도 있습니다. 환경 복제 REST API를 사용할 수도 있습니다.

**내 환경의 자동 월별 업데이트를 연기하려면 어떻게 해야 합니까?**

업데이트 건너뛰기 설정은 **skipUpdate** EPM Automate 명령을 사용하여 수행되는 셀프 서비스 작업입니다. *Oracle Enterprise Performance Management Cloud* 작업 가이드의 환경에 대한 자동 업데이트 [건너뛰기](https://docs.oracle.com/en/cloud/saas/enterprise-performance-management-common/tsepm/8_troubleshoot_change_management_proc_4.html) 요청를 참조하십시오.

**skipUpdate** REST API를 사용하여 월별 업데이트를 연기할 수도 있습니다. *Enterprise Performance Management Cloud*용 *REST API*에서 업데이트 건너뛰기(v2)를 참조하십시오.

**OCI(Gen 2) 환경에 대해 OAuth 2로 인증을 설정하려면 어떻게 해야 합니까?**

EPM Automate의 경우 특히 명령 실행 자동화를 위해 OAuth 2.0 인증 프로토콜을 통해 OCI(GEN 2) Oracle Enterprise Performance Management Cloud 환경에 액세스하여 명령을 실행할 수 있습니다. *Oracle Enterprise Performance Management Cloud*용 *EPM Automate* 작업에서 OCI에서 OAuth 2.0 권한 부여 프로토콜 사용.를 참조하십시오

REST API의 경우 OCI(Oracle Cloud Infrastructure) Gen 2 아키텍처의 EPM Cloud 환경에서 OAuth 2 액세스 토큰을 사용하여 EPM Cloud에서 REST API를 실행하면 해당 환경에서 비밀번호 사용을 방지해야 하는 요구사항을 충족할 수 있습니다. *Enterprise Performance Management Cloud*용 *REST API*에서 OAuth 2로 인증 - OCI에만 해당를 참조하십시오.

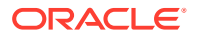

<span id="page-175-0"></span>**그룹을 생성하거나 제거하려면 어떻게 해야 하며, REST API 또는 EPM Automate를 사용하여 그룹에서 사용자를 추가하거나 제거하려면 어떻게 해야 합니까?**

- 그룹을 추가하려면 *Oracle Enterprise Performance Management Cloud*용 *EPM Automate* 작업에서 createGroups를 참조하거나 *Oracle Enterprise Performance Management Cloud*용 *REST API*에서 그룹 추가를 참조하십시오.
- 그룹을 제거하려면 *Oracle Enterprise Performance Management Cloud*용 *EPM Automate* 작업에서 deleteGroups를 참조하거나 *Oracle Enterprise Performance Management Cloud*용 *REST API*에서 그룹 제거를 참조하십시오.
- 사용자를 그룹에 추가하려면 *Oracle Enterprise Performance Management Cloud*용 *EPM Automate* 작업에서 addUsersToGroup을 참조하거나 *Oracle Enterprise Performance Management Cloud*용 *REST API*에서 그룹에 사용자 추가를 참조하십시오.
- 그룹에서 사용자를 제거하려면 *Oracle Enterprise Performance Management Cloud*용 *EPM Automate* 작업에서 removeUsersFromGroup을 참조하거나 *Oracle Enterprise Performance Management Cloud*용 *REST API*에서 그룹에서 사용자 제거를 참조하십시오.

**Oracle이 프로덕션 및 테스트 백업을 유지하는 기간은 얼마이며, 내 환경에 백업 스냅샷을 복사하려면 어떻게 해야 합니까?**

OCI(Gen 2) 환경의 경우 Oracle은 프로덕션 환경 스냅샷을 60일 동안 유지하지만 테스트 환경 스냅샷은 30일 동안 유지됩니다. listBackups 및 restoreBackup EPM Automate 명령을 사용하여 사용가능한 백업 스냅샷을 확인하고 환경에 복사합니다. 백업 나열 및 백업 복원 REST API를 사용할 수도 있습니다.

클래식 환경의 경우 Oracle은 최근 3일의 일별 스냅샷(프로덕션 및 테스트 환경) 및 최근 60일의 주별 백업 스냅샷(프로덕션 환경만 해당)을 아카이브합니다. Oracle에 최근 3일의 테스트 백업 및 최근 60일의 프로덕션 백업을 복사하도록 요청할 수 있습니다.

관리자용 *Oracle Enterprise Performance Management Cloud* 시작하기의 일별 스냅샷 아카이브, 보존, 검색을 참조하십시오.

**EPM Cloud 환경을 백업하고 복원하려면 어떻게 해야 합니까?**

유지관리 스냅샷(Artifact Snapshot)을 사용하여 전날의 아티팩트와 데이터를 복구할 수 있습니다. 필요한 경우에는 Artifact Snapshot을 사용하여 환경을 마지막 운영 유지관리 시점의 상태로 복원할 수도 있습니다. 다음 항목을 참조하십시오.

- 관리자용 *Oracle Enterprise Performance Management Cloud* 시작하기의 유지관리 스냅샷을 사용하여 환경 백업 및 복원
- *Oracle Enterprise Performance Management Cloud*용 *EPM Automate* 작업의 restoreBackup 및 importSnapshot 명령.

**EPM Cloud에서 사용할 수 있는 재해 복구 옵션은 무엇입니까?**

EPM Cloud는 환경을 작업 상태로 복원하여 거의 즉각적인 복구 시간 목표를 달성하는 셀프 서비스 옵션을 제공합니다. 다음 항목을 참조하십시오.

- 관리자용 *Oracle Enterprise Performance Management Cloud* 시작하기의 재해 복구 지원
- *Oracle Enterprise Performance Management Cloud*용 *EPM Automate* 작업의 EPM Cloud 환경 복제

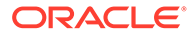

**자동화된 회귀 테스트를 요청하려면 어떻게 해야 합니까?**

Oracle은 자동화된 회귀 테스트 프로세스를 간소화하는 EPM Automate 기반 스크립트를 구축할 수 있도록 지원합니다. *Oracle Enterprise Performance Management Cloud* 작업 가이드의 자동화된 회귀 테스트 요청를 참조하십시오